# **MITSUBISHI** Q2A(S1)/Q3A/Q4ACPU User's Manual (Hardware)

Mitsubishi Programmable Controller User's Manual (Hardware)

Thank you for purchasing the Mitsubishi programmable controller MELSEC-QnA series.

**Prior to use, please read both this and relevant manuals thoroughly to fully understand the product.** 

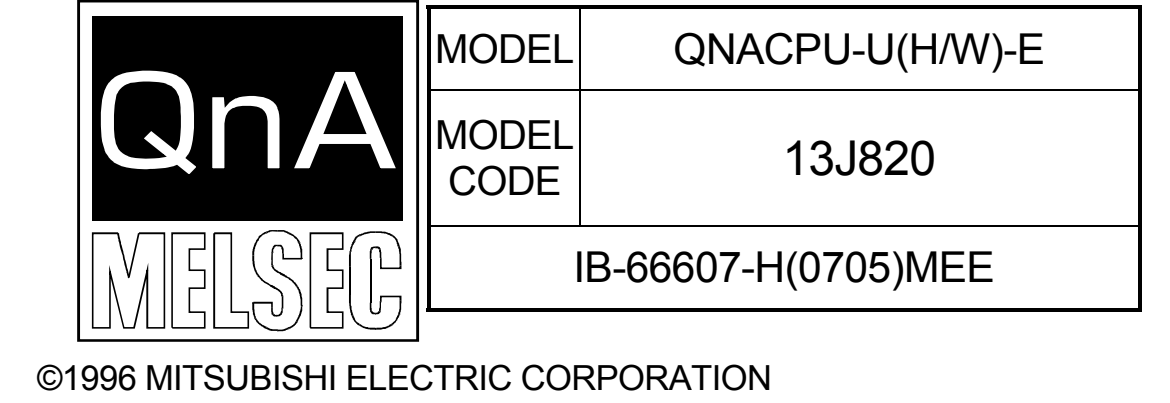

# **O SAFETY PRECAUTIONS O**

(Be sure to read these instructions before use.)

Before using the product, read this and relevant manuals carefully and handle the product correctly with full attention to safety.

In this manual,  $\bullet$  SAFETY PRECAUTIONS  $\bullet$  are classified into 2 levels: "DANGER" and "CAUTION".

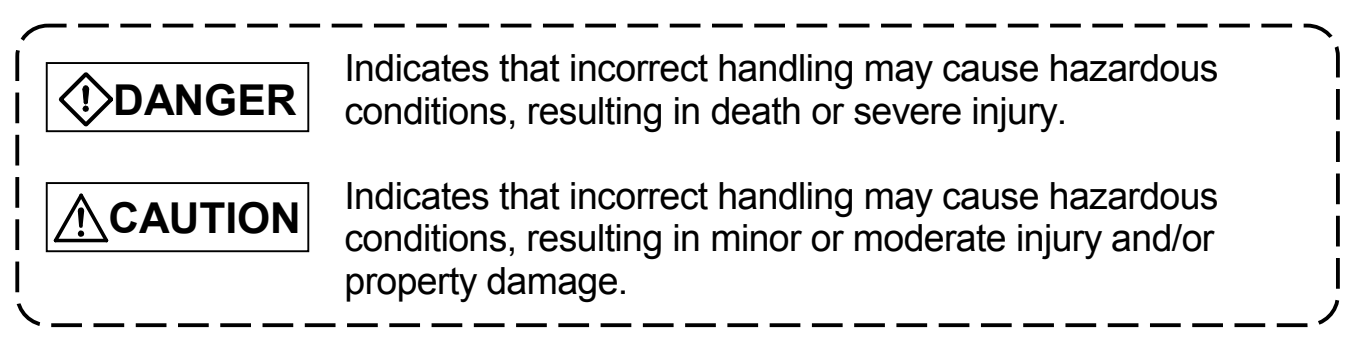

Under some circumstances, failure to observe the **ACAUTION** level instructions may also lead to serious results.

Be sure to observe the instructions of both levels to ensure the safety.

Please keep this manual in a safe place for future reference and also pass this manual on to the end user.

# **[DESIGN PRECAUTIONS]**

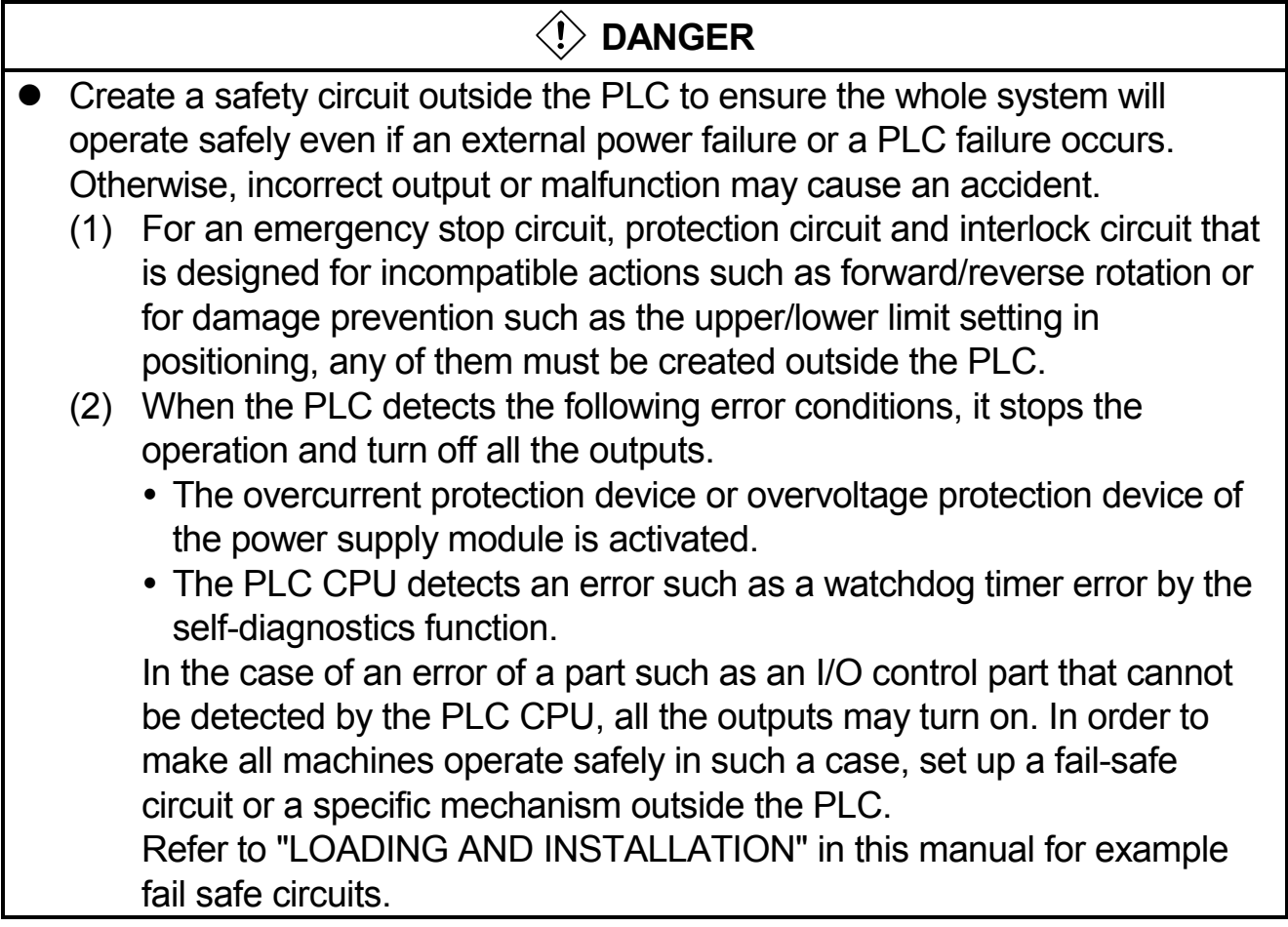

# **[DESIGN PRECAUTIONS]**

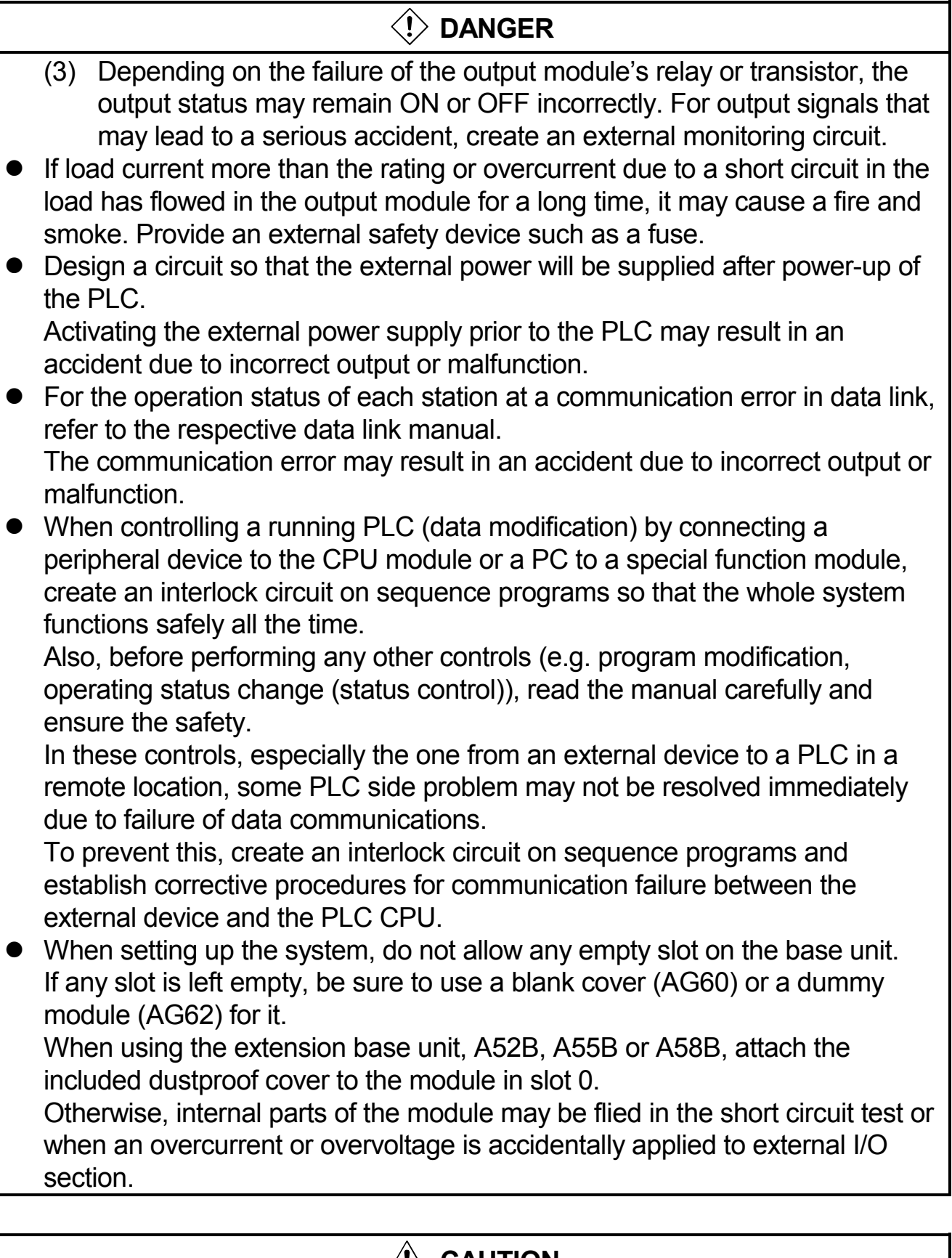

# **/!\ CAUTION**

- $\bullet$  Do not install the control lines or communication cables together with the main circuit or power lines, or bring them close to each other. Keep a distance of 100mm (3.94inch) or more between them.
	- Failure to do so may cause malfunctions due to noise.

# **[DESIGN PRECAUTIONS]**

# **CAUTION**

- If having read register R outside the allowable range with the MOV instruction, the file register data will be FFFFH. Using this as it is may cause malfunctions. Pay attention not to use any out-of-range file register when designing sequence programs. For instruction details, refer to the programming manual.
- $\bullet$  When an output module is used to control the lamp load, heater, solenoid valve, etc., a large current (ten times larger than the normal one) may flow at the time that the output status changes from OFF to ON. Take some preventive measures such as replacing the output module with the one of a suitable current rating.

# **[INSTALLATION PRECAUTIONS]**

# **CAUTION**

- Use the PLC under the environment specified in the user's manual. Otherwise, it may cause electric shocks, fires, malfunctions, product deterioration or damage.
- Hold down the module loading lever at the module bottom, and securely insert the module fixing latch into the fixing hole in the base unit. Incorrect loading of the module can cause a malfunction, failure or drop. When using the PLC in the environment of much vibration, tighten the module with a screw.

Tighten the screw in the specified torque range. Undertightening can cause a drop, short circuit or malfunction. Overtightening can cause a drop, short circuit or malfunction due to damage to the screw or module.

- Connect the extension cable to the connector of the base unit or module. Check the cable for incomplete connection after connecting it. Poor electrical contact may cause incorrect inputs and/or outputs.
- Insert the memory card and fully press it to the memory card connector. Check for incomplete connection after installing it. Poor electrical contact may cause malfunctions.
- $\bullet$  Be sure to shut off all phases of the external power supply used by the system before mounting or removing the module. Failure to do so may damage the module.
- Do not directly touch the conductive part or electronic components of the module.

Doing so may cause malfunctions or a failure of the module.

# **[WIRING PRECAUTIONS]**

# **DANGER**

- $\bullet$  Be sure to shut off all phases of the external power supply used by the system before wiring.
	- Failure to do so may result in an electric shock or damage of the product.

# **[WIRING PRECAUTIONS]**

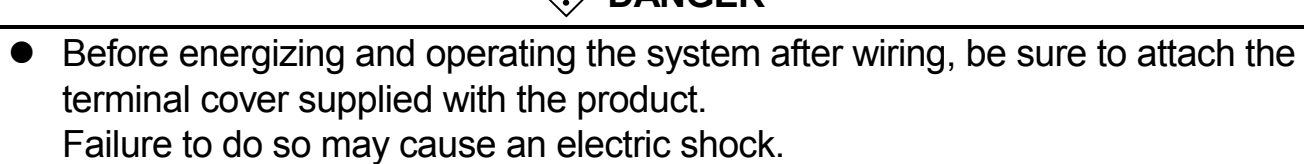

 $\langle \mathbf{I} \rangle$  DANGER

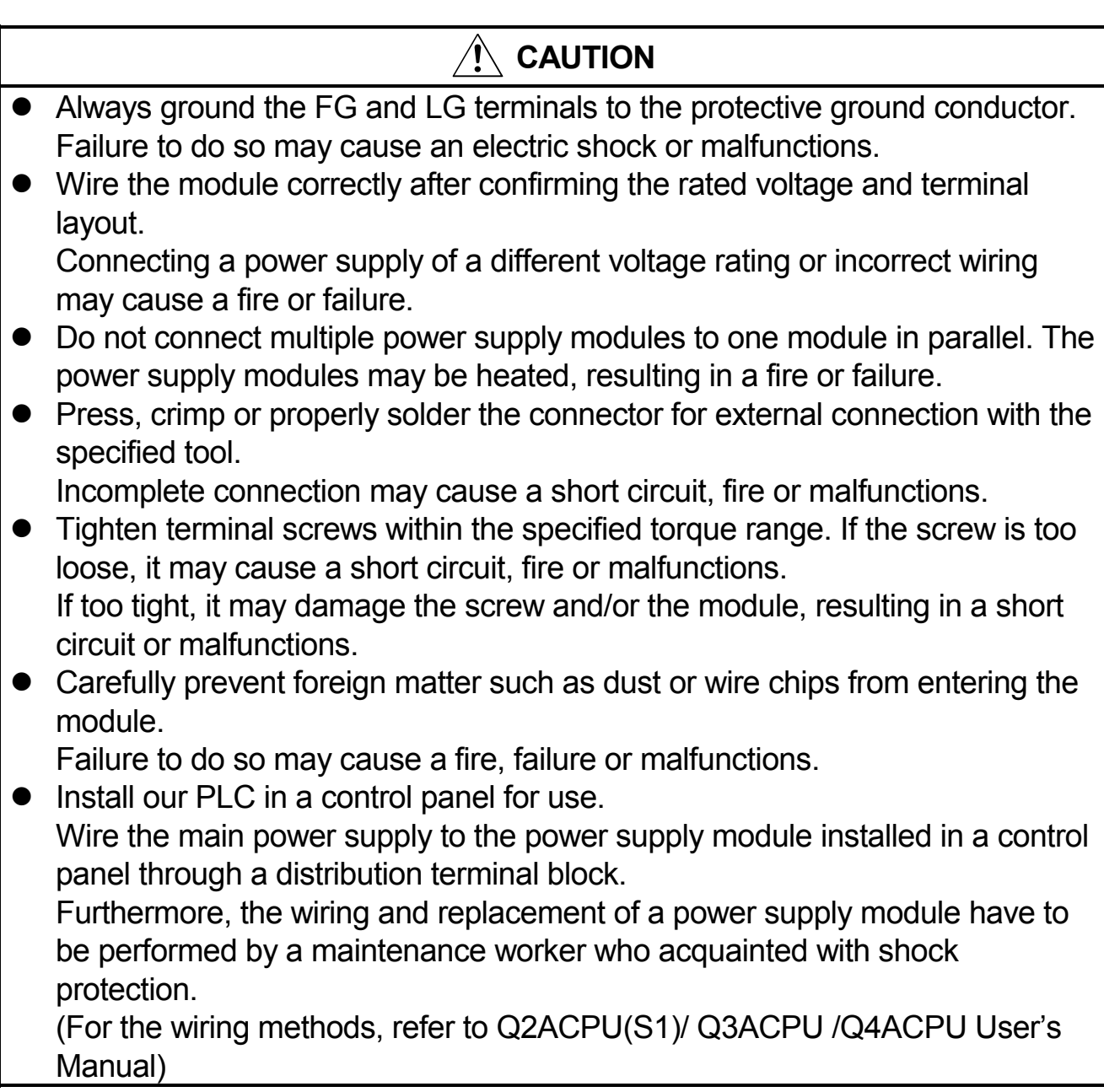

# **[STARTUP AND MAINTENANCE PRECAUTIONS]**

# **DANGER**

- $\bullet$  Do not touch any terminal during power distribution. Doing so may cause an electric shock.
- Properly connect batteries. Do not charge, disassemble, heat or throw them into the fire and do not make them short-circuited and soldered. Incorrect battery handling may cause personal injuries or a fire due to exothermic heat, burst and/or ignition.

# **[STARTUP AND MAINTENANCE PRECAUTIONS]**

# $\langle$ ! $\rangle$  Danger

• Be sure to shut off all phases of the external power supply used by the system before cleaning or retightening the terminal screws or module mounting screws.

Failure to do so may result in an electric shock.

If they are too loose, it may cause a short circuit or malfunctions.

If too tight, it may cause damage to the screws and/or module, resulting in an accidental drop of the module, short circuit or malfunctions.

# **CAUTION**

- $\bullet$  When performing online operations (especially, program modification, forced output or operating status change) by connecting a peripheral device to the running CPU module, read the manual carefully and ensure the safety. Incorrect operation will cause mechanical damage or accidents.
- Do not disassemble or modify each of modules. Doing so may cause failure, malfunctions, personal injuries and/or a fire.
- When using a wireless communication device such as a mobile phone, keep a distance of 25cm (9.84inch) or more from the PLC in all directions. Failure to do so may cause malfunctions.
- $\bullet$  Be sure to shut off all phases of the external power supply used by the system before mounting or removing the module. Failure to do so may result in failure or malfunctions of the module.
- $\bullet$  When replacing the fuse, use a fuse specified by the manufacturer. Using the one for the high-rated current or an electric wire may cause a fire.
- Do not drop or apply any impact to the battery. Doing so may damage the battery, resulting in electrolyte spillage inside the battery.

If any impact has been applied, discard the battery and never use it.

 $\bullet$  Before handling modules, touch a grounded metal object to discharge the static electricity from the human body.

Failure to do so may cause failure or malfunctions of the module.

# **[DISPOSAL PRECAUTIONS]**

# **CAUTION**

 $\bullet$  When disposing of the product, treat it as an industrial waste.

# **[TRANSPORTATION PRECAUTIONS]**

# **CAUTION**

• When transporting lithium batteries, make sure to treat them based on the transportation regulations. (Refer to Chapter 7 for details of the relevant models.)

#### **REVISIONS**

\*The manual number is given on the bottom right of the front cover.

| <b>Print Date</b> | <b>*Manual Number</b> | <b>Revision</b>                                                                                                    |  |  |  |
|-------------------|-----------------------|----------------------------------------------------------------------------------------------------|--|--|--|
| Jun., 1996        | IB(NA) 66607-A        | <b>First edition</b>                                                                                                    |  |  |  |
| Sep., 1998        | IB(NA) 66607-B        | Correction                                                                                                    |  |  |  |
|                   |                       | SAFETY PRECAUTIONS, Section 4.5.2                                                                                                    |  |  |  |
|                   |                       | Addition                                                                                                    |  |  |  |
|                   |                       | Specifications, Performance specifications,<br>EMC standards, Low-Voltage instruction                                                 |  |  |  |
| Dec., 2002        | IB(NA) 66607-C        | <b>Partial additions</b>                                                                                                    |  |  |  |
|                   |                       | 5.1.1, 5.2.1                                                                                                    |  |  |  |
|                   |                       | <b>Partial corrections</b>                                                                                                    |  |  |  |
|                   |                       | SAFETY PRECAUTIONS, Section 1.1,<br>3.1.3, 3.1.4, 3.2.2, 4.2, 4.3.3, 4.5.1, 4.5.2,<br>Chapter <sub>6</sub>                            |  |  |  |
| Dec., 2003        | IB(NA) 66607-D        | <b>Partial corrections</b>                                                                                                    |  |  |  |
|                   |                       | SAFETY PRECAUTIONS, Section 3.1,<br>3.1.3, 3.1.4, 3.1.5, 6.2                                                                          |  |  |  |
| Dec., 2004        | IB(NA) 66607-E        | <b>Partial corrections</b>                                                                                                    |  |  |  |
|                   |                       | SAFETY PRECAUTIONS, Chapter 3,<br>Section 3.1, 3.1.3, 3.2, 4.2, 4.3, 4.3.3, 4.4,<br>6.2                                               |  |  |  |
|                   |                       | Addition                                                                                                    |  |  |  |
|                   |                       | Chapter 7, Section 7.1, 7.2                                                                                                    |  |  |  |
| Jul., 2005        | IB(NA) 66607-F        | <b>Partial corrections</b>                                                                                                    |  |  |  |
|                   |                       | SAFETY PRECAUTIONS, Section 3.1.1,<br>3.1.3, 3.2, 3.2.2, 3.2.3, 3.2.5, 3.2.7, 4.1.2,<br>4.3.1, 4.3.2, 4.3.3, 5.1.1, 5.1.2, 5.2.1, 6.3 |  |  |  |
| Oct., 2006        | IB(NA) 66607-G        | <b>Partial corrections</b>                                                                                                    |  |  |  |
|                   |                       | SAFETY PRECAUTIONS, Section 1.1,<br>3.1.3, 3.1.4, 3.2.4, 3.2.6, 4.3.1, 4.3.2, 4.3.3,<br>4.3.4, 6.3                                    |  |  |  |

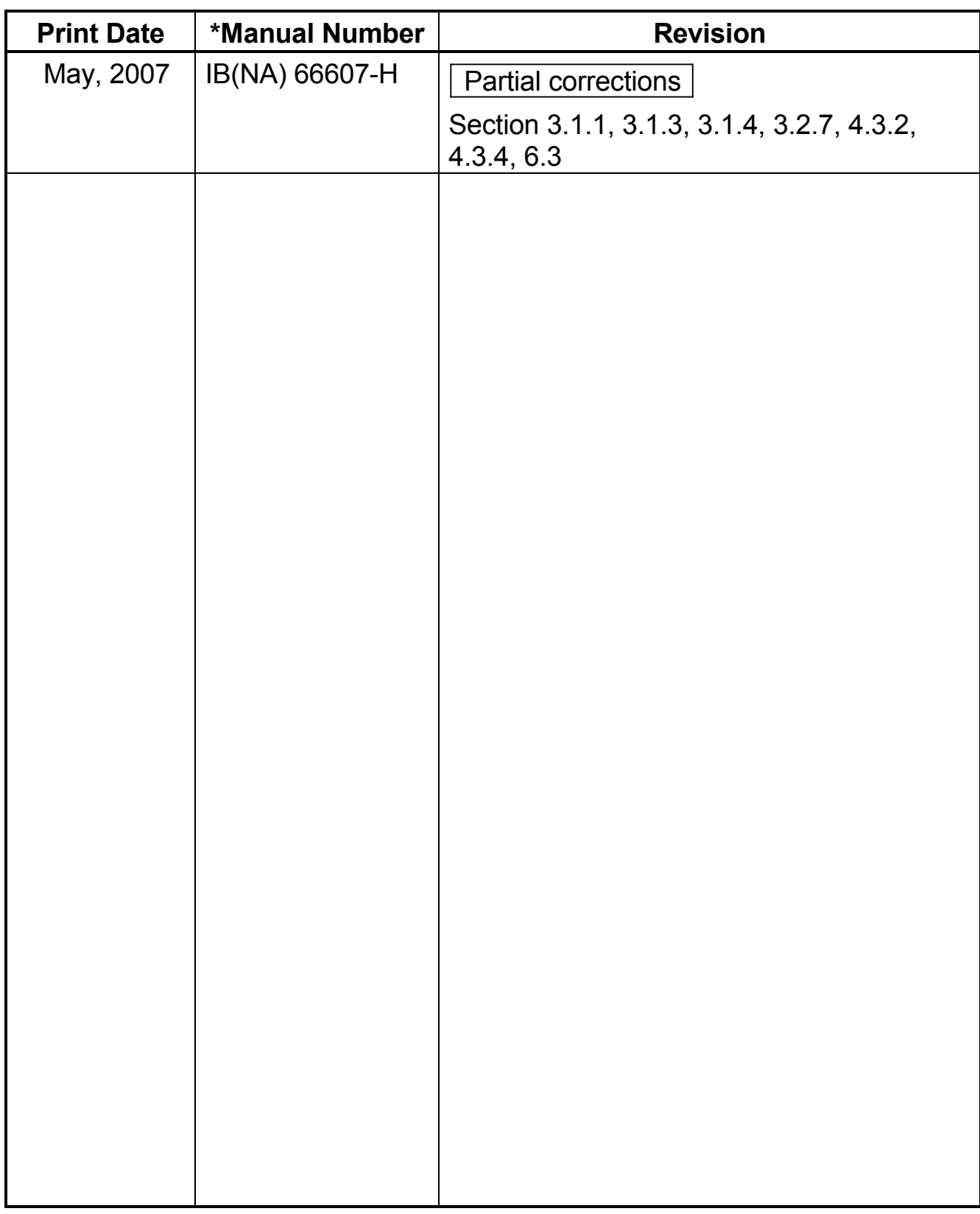

#### Japanese Manual Version IB-68503-I

This manual confers no industrial property rights or any rights of any other kind, nor dose it confer any patent licenses. Mitsubishi Electric Corporation cannot be held responsible for any problems involving industrial property rights which may occur as a result of using the contents noted in this manual.

#### **CONTENTS**

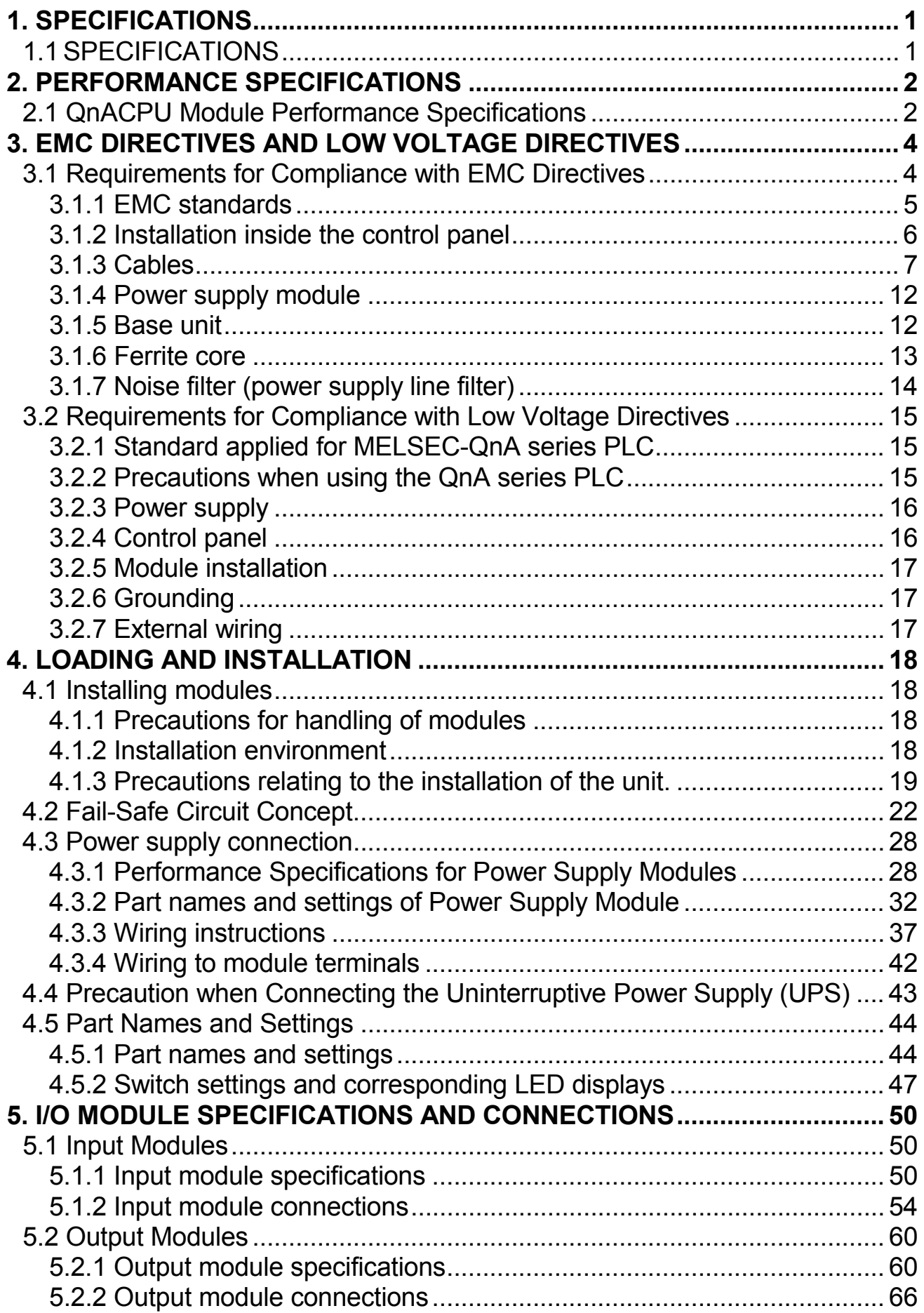

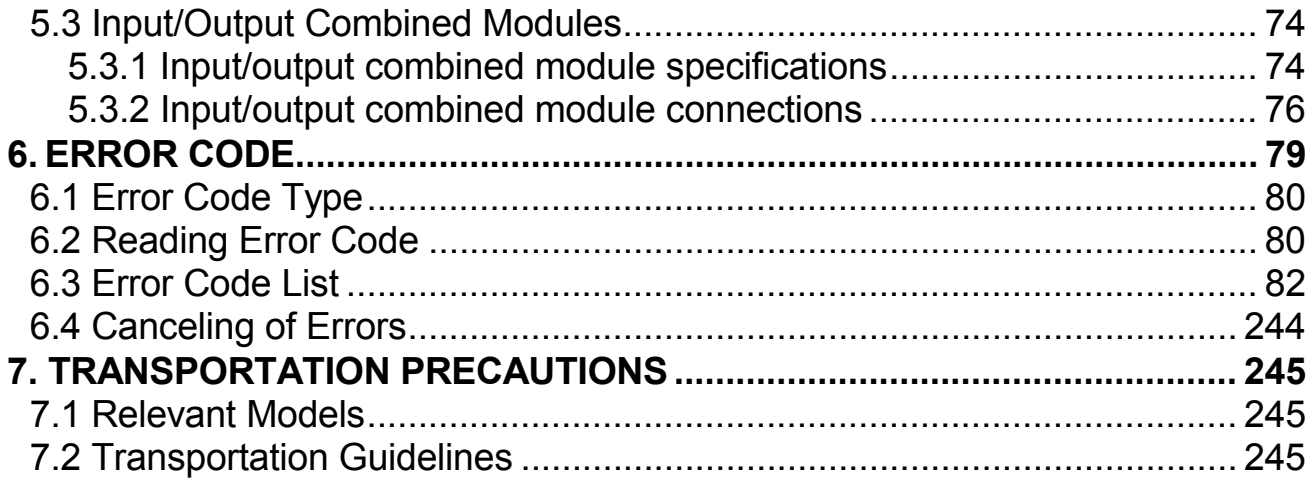

This manual describes the operating precautions, input/output connections, and error codes relavant to Q2ACPU , Q2ACPU-S1, Q3ACPU, and Q4ACPU (hereafter, all are referred to simply as "QnACPU") operations.

#### Manuals :

The following table list the manuals relevant to this product. Please order it as necessary.

#### **Detailed manuals**

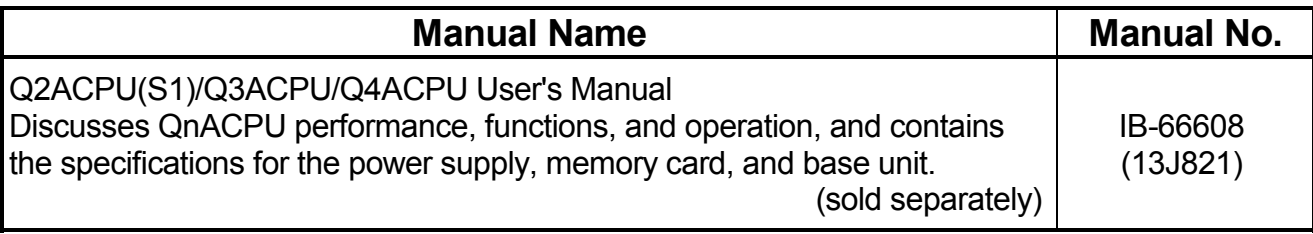

#### **Related manuals**

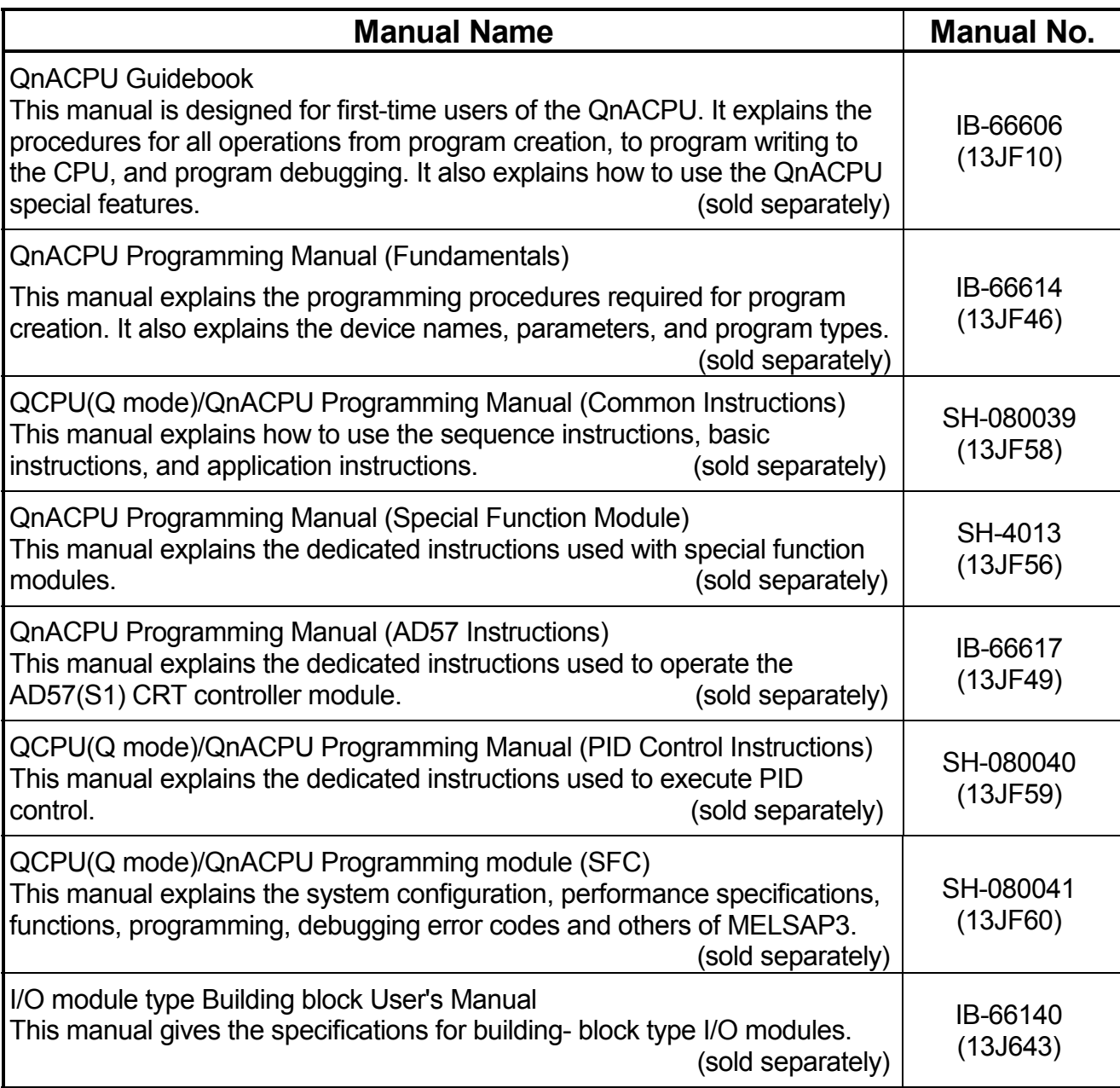

# **1.1 SPECIFICATIONS**

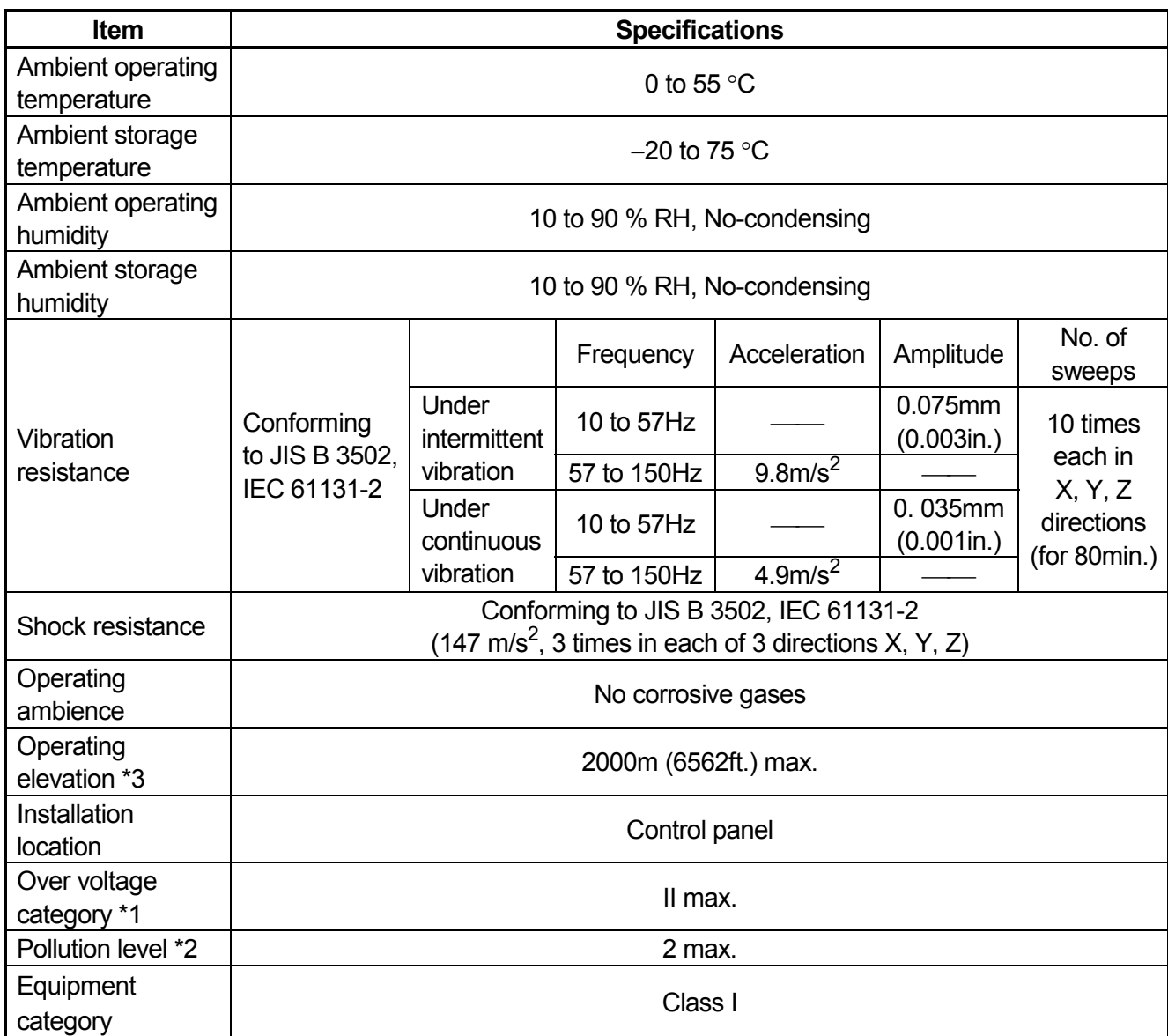

#### **Table 1.1 General specification**

- \*1: This indicates the section of the power supply to which the equipment is assumed to be connected between the public electrical power distribution network and the machinery within premises. Category II applies to equipment for which electrical power is supplied from fixed facilities. The surge voltage withstand level for up to the rated voltage of 300 V is 2500 V.
- \*2: This index indicates the degree to which conductive material is generated in terms of the environment in which the equipment is used. Pollution level 2 is when only non-conductive pollution occurs. A temporary conductivity caused by condensing must be expected occasionally.
- \*3: Do not use or store the PLC in the environment when the pressure is higher than the atmospheric pressure at sea level. Otherwise, malfunction may result. To use the PLC in high-pressure environment, contact your nearest Mitsubishi representative.

#### **2. PERFORMANCE SPECIFICATIONS**

# **2.1 QnACPU Module Performance Specifications**

This section gives the Performance specifications of the QnACPU.

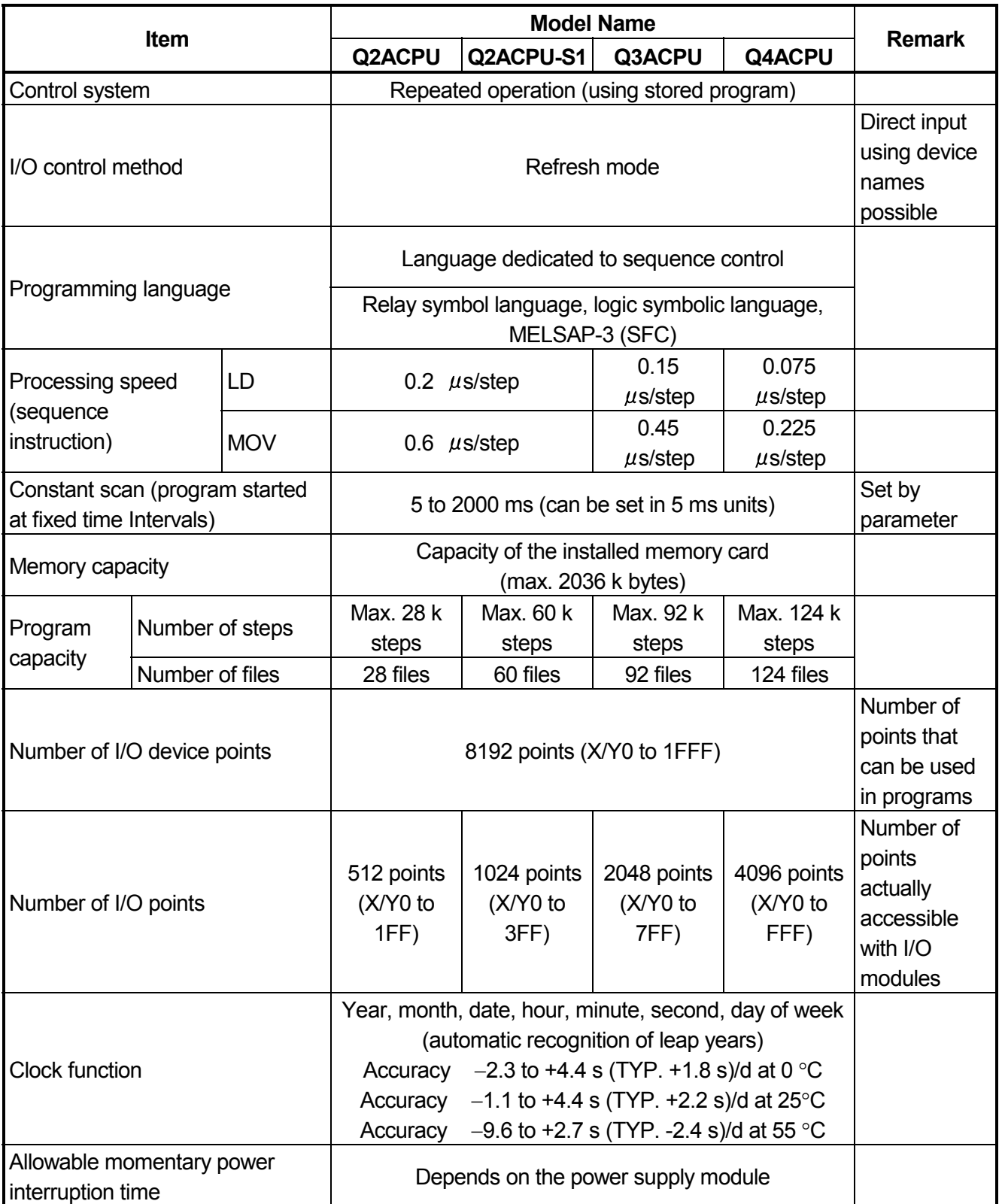

# **Table 2.1 Performance Specifications**

| Item                                      | <b>Model Name</b>                                            |              |              |               | <b>Remark</b>                                                                                                   |
|-------------------------------------------|--------------------------------------------------------------|--------------|--------------|---------------|----------------------------------------------------------------------------------------------------|
|                                           | <b>Q2ACPU</b>                                                | Q2ACPU-S1    | Q3ACPU       | <b>Q4ACPU</b> |                                                                                                    |
| Internal current consumption for<br>5 VDC | $0.3(0.4)$ A                                                 | $0.3(0.4)$ A | $0.3(0.4)$ A | 0.6(0.9) A    | <b>The</b><br>numerical<br>value in<br>parentheses<br>represents<br>a function<br>version "B"<br>or later unit. |
| Weight                                    | $0.8$ kg                                                     | $0.8$ kg     | $0.8$ kg     | $0.8$ kg      |                                                                                                    |
| <b>External dimensions</b>                | 250(H) (9.84) $\times$ 79.5(W) (3.13) $\times$ 121(D) (4.76) |              |              |               |                                                                                                    |

**Table 2.1 Performance Specifications (Continued)**

## **REMARK**

Please check the rating plate of the CPU module for the function version "B".

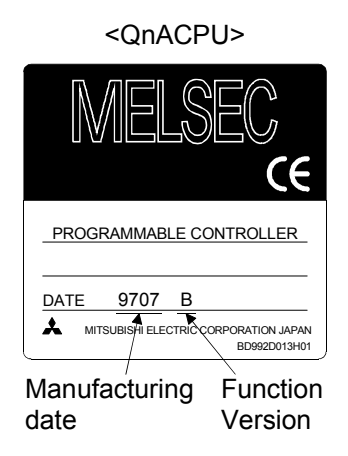

The products sold in the European countries have been required by law to comply with the EMC Directives and Low Voltage Directives of the EU Directives since 1996 and 1997, respectively.

The manufacturers must confirm by self-declaration that their products meet the requirements of these directives, and put the CE mark on the products.

## **3.1 Requirements for Compliance with EMC Directives**

The EMC Directives specifies emission and immunity criteria and requires the products to meet both of them, i.e., not to emit excessive electromagnetic interference (emission): to be immune to electromagnetic interference outside (immunity).

Guidelines for complying the machinery including MELSEC-QnA series PLC with the EMC Directives are provided in Section 3.1.1 to 3.1.6 below.

The guidelines are created based on the requirements of the regulations and relevant standards, however, they do not guarantee that the machinery constructed according to them will not comply with the Directives.

Therefore, the manufacturer of the machinery must finally determine how to make it comply with the EMC Directives: if it is actually compliant with the EMC Directives.

## **3.1.1 EMC standards**

When the PLC is installed following the directions given in this manual its EMC performance is compliant to the following standards and levels as required by the EMC directive.

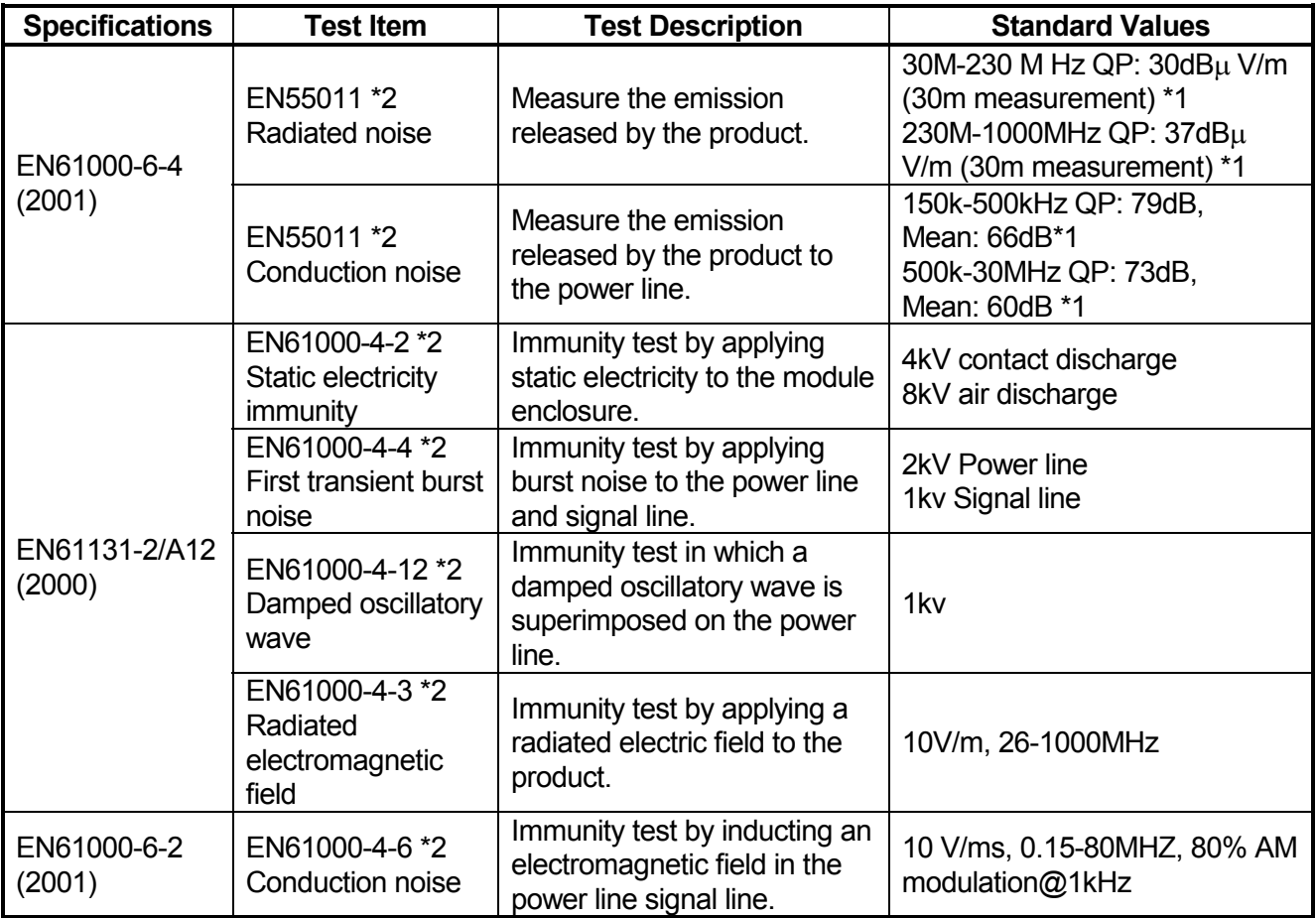

1: QP: Quasi-peak value, Mean: Average value

2: The PLC is an open type device (device installed to another device) and must be installed in a conductive control panel.

The tests for the corresponding items were performed while the PLC was installed inside the control panel.

## **3.1.2 Installation instructions for EMC Directive**

The PLC is open equipment and must be installed within a control cabinet for use.\* This not only ensures safety but also ensues effective shielding of PLC-generated electromagnetic noise.

\* : Also, each network remote station needs to be installed inside the control panel.

However, the waterproof type remote station can be installed outside the control panel.

- (1) Control cabinet
	- (a) Use a conductive control cabinet.
	- (b) When attaching the control cabinet's top plate or base plate, mask painting and weld so that good surface contact can be made between the cabinet and plate.
	- (c) To ensure good electrical contact with the control cabinet, mask the paint on the installation bolts of the inner plate in the control cabinet so that contact between surfaces can be ensured over the widest possible area.
	- (d) Earth the control cabinet with a thick wire so that a low impedance connection to ground can be ensured even at high frequencies.
	- (e) Holes made in the control cabinet must be 10 cm (3.94 in.) diameter or less. If the holes are 10 cm (3.94 in.) or larger, radio frequency noise may be emitted.

In addition, because radio waves leak through a clearance between the control panel door and the main unit, reduce the clearance as much as practicable.

The leakage of radio waves can be suppressed by the direct application of an EMI gasket on the paint surface.

Our tests have been carried out on a panel having the damping characteristics of 37 dB max. and 30 dB mean (measured by 3 m method with 30 to 300 MHz).

(2) Connection of power and earth wires

Earthing and power supply wires for the PLC system must be connected as described below.

- (a) Provide an earthing point near the power supply module. Earth the power supply's LG and FG terminals (LG : Line Ground, FG : Frame Ground) with the thickest and shortest wire possible. (The wire length must be 30 cm (11.18 in.) or shorter.) The LG and FG terminals function is to pass the noise generated in the PLC system to the ground, so an impedance that is as low as possible must be ensured. In addition, make sure to wire the ground cable short as the wires are used to relieve the noise, the wire itself carries large noise content and thus short wiring means that the wire is prevented from acting as an antenna.
- (b) The earth wire led from the earthing point must be twisted with the power supply wires. By twisting with the earthing wire, noise flowing from the power supply wires can be relieved to the earthing. However, if a filter is installed on the power supply wires, the wires and the earthing wire may not need to be twisted.

## **3.1.3 Cables**

The cables pulled out of the control panel contain a high frequency noise component. On the outside of the control panel, therefore, they serve as antennas to emit noise.

Ensure to use shielded cables for the cables, which are connected to the I/O modules, special modules and those pulled out to outside of the control panel. Mounting ferrite core is not required except some types of CPU however, noise emanated via the cable can be restrained using it.

The use of a shielded cable also increases noise resistance. The signal lines (including common line) connected to the PLC input/output modules and intelligent modules use shielded cables to assure noise resistance, as a condition, standardized on EN61131-2/A12 (2000).

If a shielded cable is not used or not earthed correctly, the noise resistance will be less than the rated value

- (1) Earthing of shielded of cables
	- (a) Earth the shield of the shielded cable as near the unit as possible taking care so that the earthed cables are not induced electromagnetically by the cable to be earthed.
	- (b) Take appropriate measures so that the shield section of the shielded cable from which the outer cover was partly removed for exposure is earthed to the control panel on an increased contact surface. A clamp may also be used as shown in the figure below. In this case, however, apply a cover to the painted inner wall surface of the control panel which comes in contact with the clamp.

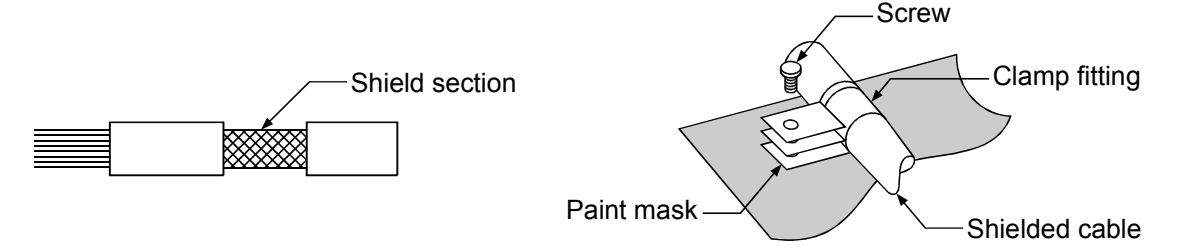

Note) The method of earthing by soldering a wire onto the shield section of the shielded cable as shown below is not recommended. The high frequency impedance will increase and the shield will be ineffective.

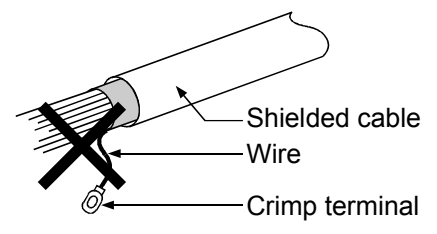

# (2) MELSECNET (II) and MELSECNET/10 units

(a) Use a double-shielded coaxial cable for the MELSECNET unit which uses coaxial cables. Noise in the range of 30 MHz or higher in radiation noise can be suppressed by the use of double-shielded coaxial cables (Mitsubishi Cable: 5C-2V-CCY). Earth the outer shield to the ground. The precautions on shielding to be followed are the same as those stated in item (1) above.

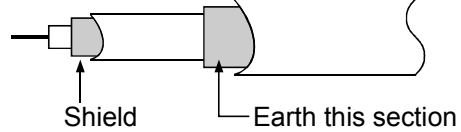

- (b) Ensure to attach a ferrite core to the double-shielded coaxial cable connected to the MELSECNET unit. In addition, position the ferrite core on each cable near the outlet of the control panel. TDK-make ZCAT3035 ferrite core is recommended.
- (3) Ethernet module

Precautions to be followed when AUI cables and coaxial cables are used are described below.

(a) Ensure to earth also the AUI cables connected to the 10BASE5 connectors of the AJ71QE71-B5. Because the AUI cable is of the shielded type, as shown in the figure below, partly remove the outer cover of it, and earth the exposed shield section to the ground on the widest contact surface.

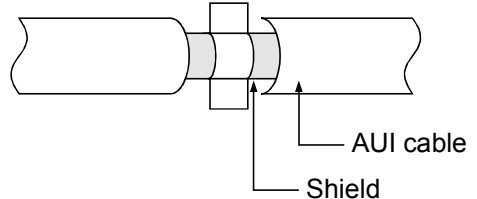

(b) Use shielded twisted pair cables as the twisted pair cables\*1 connected to the 10BASE-T connectors. For the shielded twisted pair cables, strip part of the outer cover and earth the exposed shield section to the ground on the widest contact surface as shown below.

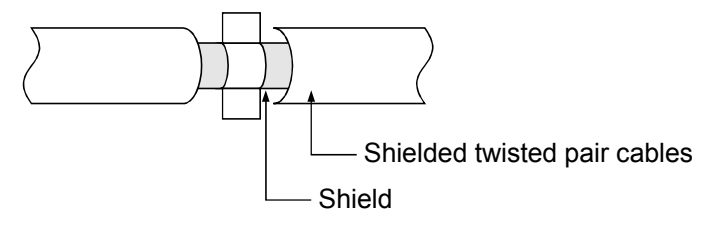

Refer to (1) for the earthing of the shield.

\*1: Make sure to install a ferrite core for the cable.

As a ferrite core, ZCAT2035 manufactured by TDK is recommended.

(c) Always use double-shielded coaxial cables as the coaxial cables\*2 connected to the 10BASE2 connectors. Earth the double-shielded coaxial cable by connecting its outer shield to the ground.

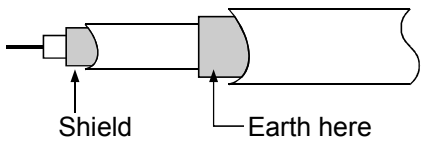

Refer to (1) for the earthing of the shield.

\*2: Make sure to install a ferrite core for the cable.

As a ferrite core, ZCAT2035 manufactured by TDK is recommended.

## Ethernet is the registered trademark of XEROX, Co.,LTD

(4) I/O and other communication cables

For the I/O signal lines (including common line) and other communication cables (RS-232, RS-422, etc), if extracted to the outside of the control panel, also ensure to earth the shield section of these lines and cables in the same manner as in item (1) above.

(5) Positioning Modules

Precautions to be followed when the machinery conforming to the EMC Directive is configured using the  $AD75P \square$ -S3 are described below.

- (a) When wiring with a 2 m (6.56 ft.) or less cable
	- Ground the shield section of the external wiring cable with the cable clamp.

(Ground the shield at the closest location to the AD75 external wiring connector.)

- Wire the external wiring cable to the drive unit and external device with the shortest practicable length of cable.
- Install the drive unit in the same panel.

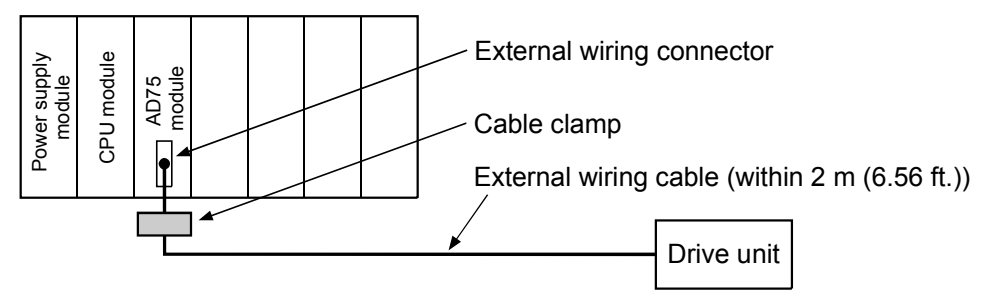

- (b) When wiring with cable that exceeds 2 m (6.56 ft.), but is 10 m (32.81 ft.) or less
	- Ground the shield section of the external wiring cable with the cable clamp.

(Ground the shield at the closest location to the AD75 external wiring connector.)

- Install a ferrite core.
- Wire the external wiring cable to the drive unit and external device with the shortest practicable length of cable.

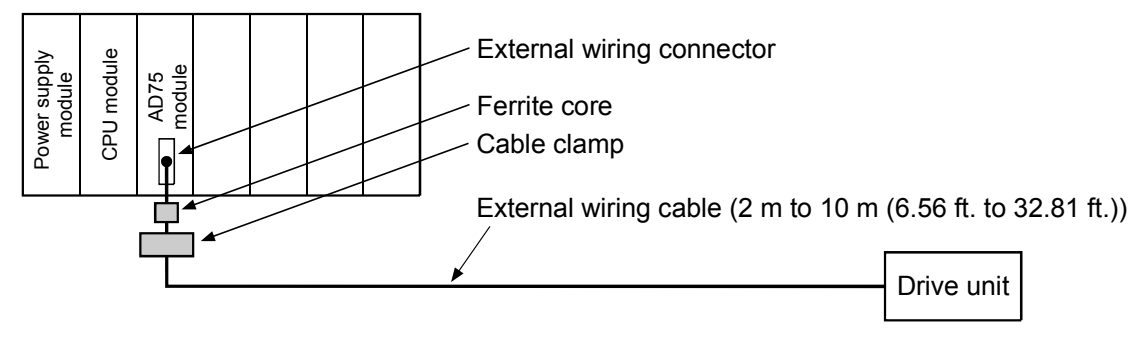

- (c) Ferrite core and cable clamp types and required quantities
	- Cable clamp Type : AD75CK (Mitsubishi Electric)
	- Ferrite core Type : ZCAT3035-1330 (TDK ferrite core)
	- Required quantity

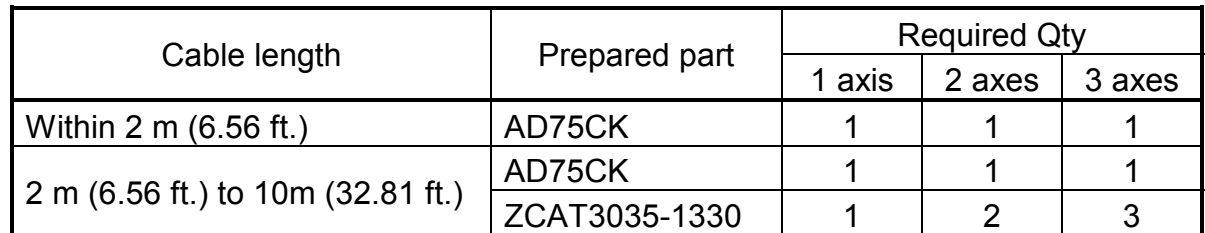

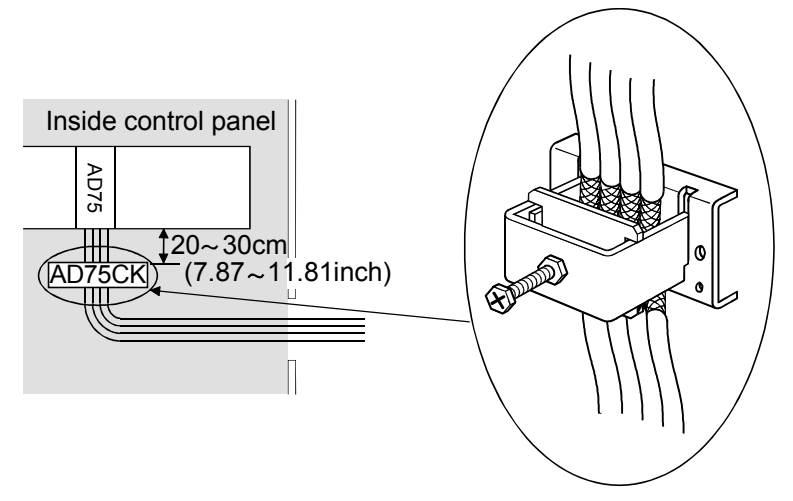

- (6) CC-Link Module
- (a) Be sure to ground the cable shield that is connected to the CC-Link module close to the exit of control panel or to any of the CC-Link stations within 30 cm (11.81 in.) from the module or stations.

The CC-Link dedicated cable is a shielded cable. As shown in the illustration below, remove a portion of the outer covering and ground as large a surface area of the exposed shield part as possible.

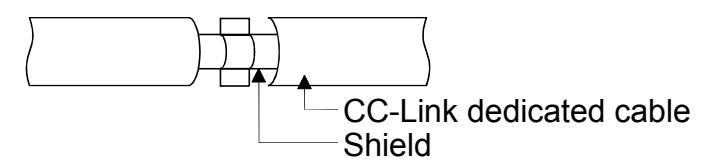

- (b) Always use the specified CC-Link dedicated cable.
- (c) The CC-Link module, the CC-Link stations and the FG line inside the control panel should be connected at the FG terminal as shown in the diagram below.

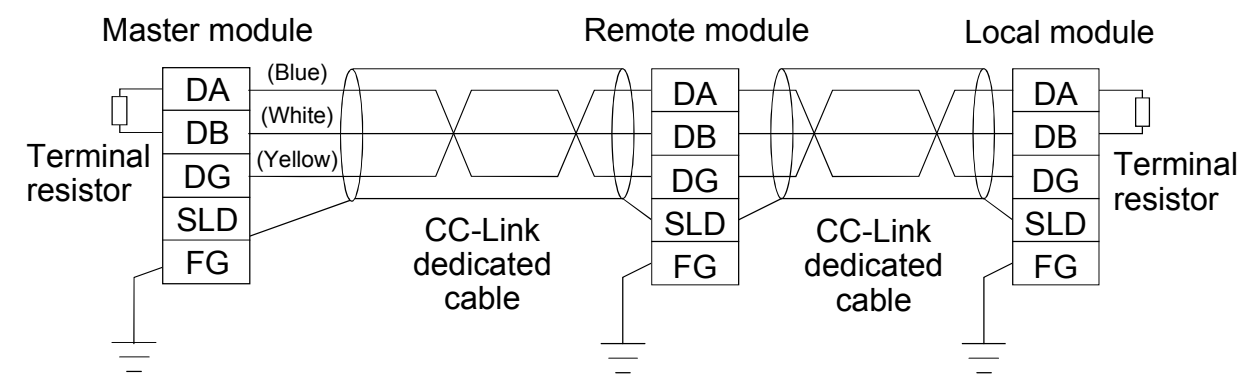

- (d) Power line connecting to the external power supply terminal (compliant with I/O power port of CE standard) should be 30m (98.43 ft.) or less. Power line connecting to module power supply terminal (compliant with main power port of CE standard) should be 10m (32.81 ft.) or less.
- (e) A power line connecting to the analog input of the following modules should be 30cm or less.
	- AJ65BT-64RD3
	- AJ65BT-64RD4
	- AJ65BT-68TD

# **3.1.4 Power supply module**

The precautions required for each power supply module are described below. Always observe the items noted as precautions.

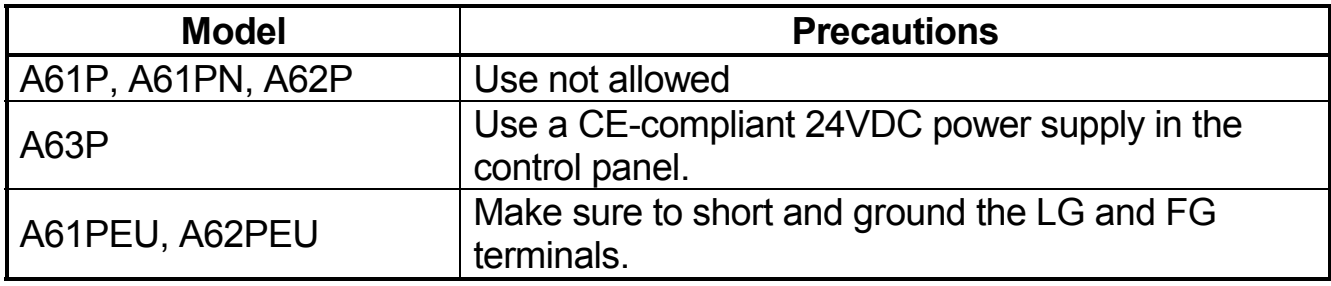

# **3.1.5 Base unit**

The following table shows models of base units that are compatible with EMC instructions.

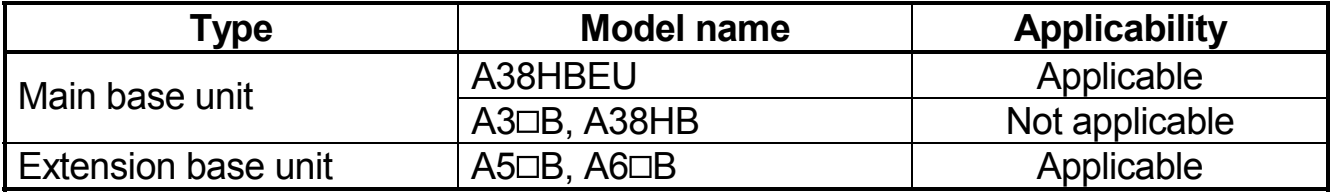

## **3.1.6 Ferrite core**

Use of ferrite cores is effective in reducing the conduction noise in the band of about 10 MHz and radiated noise in 30 to 100 MHz band.

It is recommended to attach ferrite cores when the shield of the shielded cable coming out of control panel does not work effectively, or when emission of the conduction noise from the power line has to be suppressed.\*1 The ferrite cores used in our tests are TDK's ZCAT3035.

It should be noted that the ferrite cores should be fitted to the cables in the position immediately before they are pulled out of the enclosure. If the fitting position is improper, the ferrite will not produce any effect.

1:To response with CE(EN61131-2/A12), make sure to mount 2 or more ferrite cores onto the power supply line. The mounting position should be as near the power supply module as possible.

Ferrite core

Type: ZCAT2235-1030A (TDK ferrite core)

# **3.1.7 Noise filter (power supply line filter)**

bundled.

A noise filter is a component which has an effect on conducted noise. With the exception of some models, it is not required to fit the noise filter to the power supply line, but fitting it can further suppress noise. (The noise filter has the effect of reducing conducted noise of 10 M Hz or less.) Use any of the following noise filters (double  $\pi$  type filters) or equivalent.

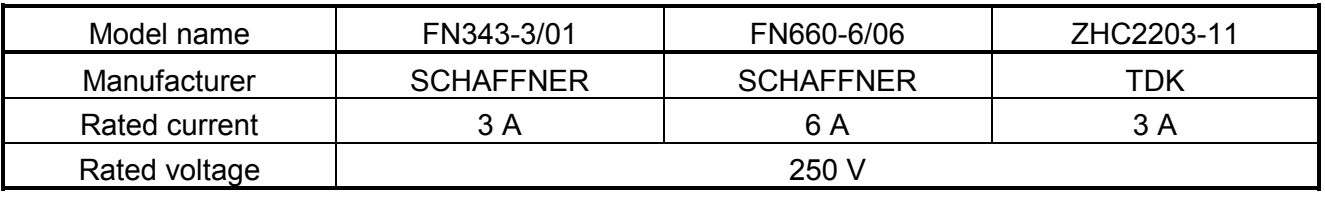

The precautions required when installing a noise filter are described below.

(1) Do not bundle the wires on the input side and output side of the noise filter. When bundled, the output side noise will be induced into the input side wires from which the noise was filtered.

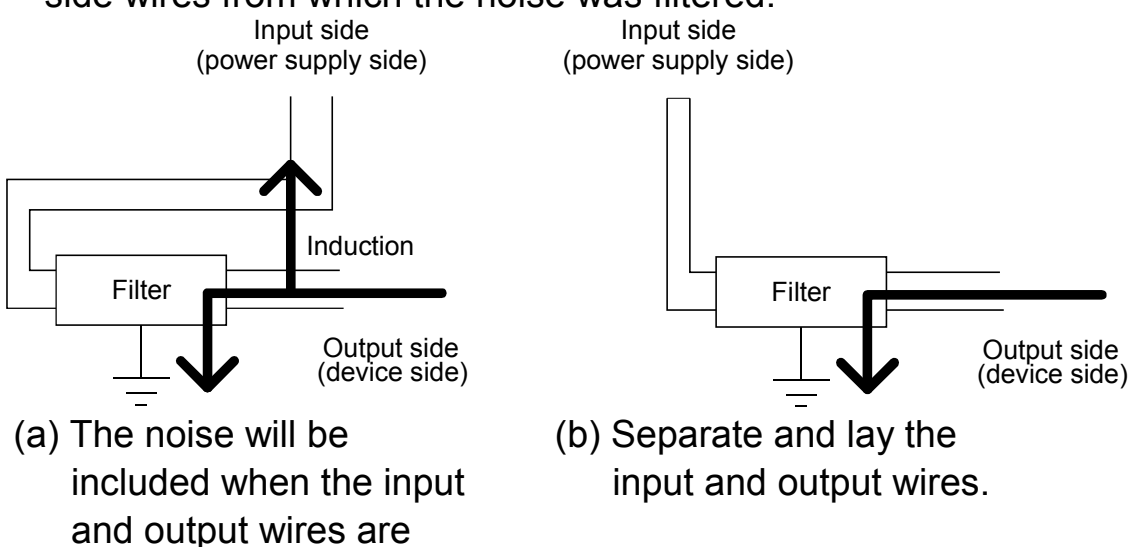

(2) Earth the noise filter earthing terminal to the control cabinet with the shortest wire possible (approx. 10 cm (3.94 in.)).

## **3.2 Requirements for Compliance with Low Voltage Directives**

The Low Voltage Directives apply to the electrical equipment operating from 50 to 1000VAC or 75 to 1500VDC; the manufacturer must ensure the adequate safety of the equipment.

Guidelines for installation and wiring of MELSEC-QnA series PLC are provided in Section 3.2.1 to 3.2.7 for the purpose of compliance with the EMC Directives. The guidelines are created based on the requirements of the regulations and relevant standards, however, they do not guarantee that the machinery constructed according to them will comply with the Directives.

Therefore, the manufacturer of the machinery must finally determine how to make it comply with the EMC Directives: if it is actually compliant with the EMC Directives.

## **3.2.1 Standard applied for MELSEC-QnA series PLC**

The standard applied for MELSEC-QnA series PLC series is EN61010-1 safety of devices used in measurement rooms, control rooms, or laboratories.

For the modules which operate with the rated voltage of 50 VAC/75 VDC or above, we have developed new models that conform to the above standard. For the modules which operate with the rated voltage under 50 VAC/75 VDC, the conventional models can be used, because they are out of the low voltage directive application range.

#### **3.2.2 Precautions when using the MELSEC-QnA series PLC**

Module selection

(1) Power module

For a power module with rated input voltage of 100/200 VAC, select a model in which the internal part between the first order and second order is intensively insulated, because it generates hazardous voltage (voltage of 42.4 V or more at the peak) area.

For a power module with 24 VDC rated input, a conventional model can be used. (2) I/O module

For I/O module with rated input voltage of 100/200 VAC, select a model in which the internal area between the first order and second order is intensively insulated, because it has hazardous voltage area.

For I/O module with 24 VDC rated input, a conventional model can be used. (3) CPU module, memory cassette, base unit

Conventional models can be used for these modules, because they only have a 5 VDC circuit inside.

- (4) Special function module Conventional models can be used for the special modules including analog module, network module, and positioning module, because the rated voltage is 24 VDC or smaller.
- (5) Display device Use the CE-marked product.

#### **3.2.3 Power supply**

The insulation specification of the power module was designed assuming installation category II. Be sure to use the installation category II power supply to the PLC. The installation category indicates the durability level against surge voltage generated by a thunderbolt. Category I has the lowest durability; category IV has the highest durability.

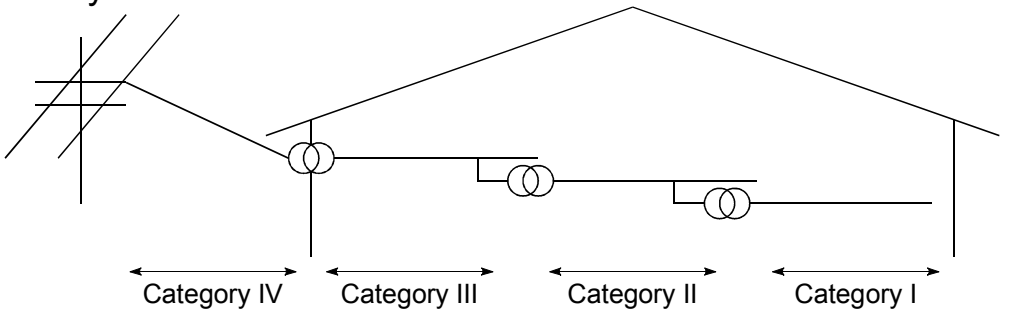

Figure 1. : Installation Category

Category II indicates a power supply whose voltage has been reduced by two or more levels of isolating transformers from the public power distribution.

## **3.2.4 Control panel**

Because the PLC is an open device (a device designed to be stored within another module), be sure to use it after storing in the control panel.

(1) Electrical shock prevention

In order to prevent persons who are not familiar with the electric facility such as the operators from electric shocks, the control panel must have the following functions :

- (a) The control panel must be equipped with a lock so that only the personnel who has studied about the electric facility and have enough knowledge can open it.
- (b) The control panel must have a structure which automatically stops the power supply when the box is opened.
- (c) For electric shock protection, use IP20 or greater control panel.
- (2) Dustproof and waterproof features

The control panel also has the dustproof and waterproof functions. Insufficient dustproof and waterproof features lower the insulation withstand voltage, resulting in insulation destruction. The insulation in our PLC is designed to cope with the pollution level 2, so use in an environment with pollution level 2 or below.

Pollution level 1 : An environment where the air is dry and conductive dust does not exist.

- Pollution level 2 : An environment where conductive dust does not usually exist, but occasional temporary conductivity occurs due to the accumulated dust. Generally, this is the level for inside the control panel equivalent to IP54 in a control room or on the floor of a typical factory.
- Pollution level 3 : An environment where conductive dust exits and conductivity may be generated due to the accumulated dust. An environment for a typical factory floor.
- Pollution level 4 : Continuous conductivity may occur due to rain, snow, etc. An outdoor environment.

As shown above, the PLC can realize the pollution level 2 when stored in a control panel equivalent to IP54.

## **3.2.5 Module installation**

(1) Installing modules contiguously

In Q2AS series PLCs, the left side of each I/O module is left open. When installing an I/O module to the base, do not make any open slots between any two modules. If there is an open slot on the left side of a module with 100/200 VAC rating, the printed board which contains the hazardous voltage circuit becomes bare. When it is unavoidable to make an open slot, be sure to install the blank module (AG60).

# **3.2.6 Grounding**

There are two kinds of grounding terminals as shown below. Either grounding terminal must be used grounded.

Be sure to ground the protective grounding for the safety reasons.

Protective grounding  $\textcircled{1}$  : Maintains the safety of the PLC and improves the noise resistance.

Functional grounding  $\triangle$  : Improves the noise resistance.

# **3.2.7 External wiring**

- (1) Module power supply and external power supply
	- For the remote module which requires 24VDC as module power supply, the 5/12/24/48VDC I/O module, and the intelligent function module (special function module) which requires the external power supply, use the 5/12/24/48VDC circuit which is doubly insulated from the hazardous voltage circuit or use the power supply whose insulation is reinforced.
- (2) External devices When a device with a hazardous voltage circuit is externally connected to the PLC, use a model whose circuit section of the interface to the PLC is intensively insulated from the hazardous voltage circuit.
- (3) Intensive insulation Intensive insulation refers to the insulation with the dielectric withstand voltage shown in Table 1.

Table 1 :Intensive Insulation Withstand Voltage (Installation Category II, source: IEC664)

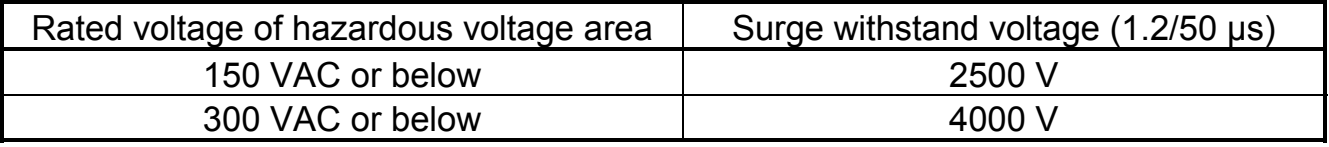

## **4.1 Installing modules**

## **4.1.1 Precautions for handling of modules**

This section describes the precautions that must be taken when handling the CPU, I/O modules, special function modules, power supply module, base units, etc.

- (1) Module enclosure, memory cassette, terminal block connectors and pin connectors are made of resin; do not drop them or subject them to strong impact.
- (2) Do not remove module's printed circuit boards from the plastic casing.
- (3) During wiring, take care to ensure that wiring off cuts, etc. do not get inside the case.

If anything does get inside the case, remove it.

(4) Tighten the module mounting (unnecessary in normal operating condition) and terminal block screws as indicated below.

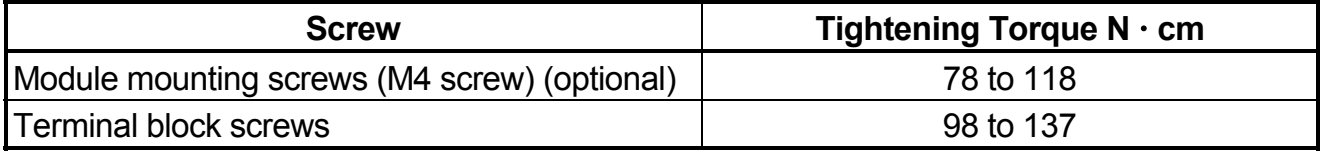

(5) To install a module, push it firmly into the base unit so that the latch engages properly. To remove a module, press the latch to disengage it from the base unit, then pull the module out (for details, refer to the relevant PLC CPU User's Manual).

# **4.1.2 Installation environment**

The CPU system should not be installed under the following environmental conditions:

- (1) Places where ambient temperature is outside of 0 to  $55^{\circ}$ C range.
- (2) Places where ambient humidity is outside of 10 to 90%RH range.
- (3) Places where dewing (condensation) occurs due to sudden temperature changes.
- (4) Places where corrosive or inflammable gas exists.
- (5) Places where a large amount of dust, iron powder and other conductive powder, oil mist, salt or organic solvent exists.
- (6) places exposed to direct sunlight.
- (7) Places where a strong electric or magnetic field exists.
- (8) Places where mechanical vibrations or impacts are transmitted directly to the module body.

## **4.1.3 Precautions relating to the installation of the unit**

The following precautions must be observed when installing a PLC to an operation panel or other bases considering fully the operability, maintainability, and resistance to the environment.

#### (1) Mounting dimension

Mounting dimensions of each base unit are as follows.

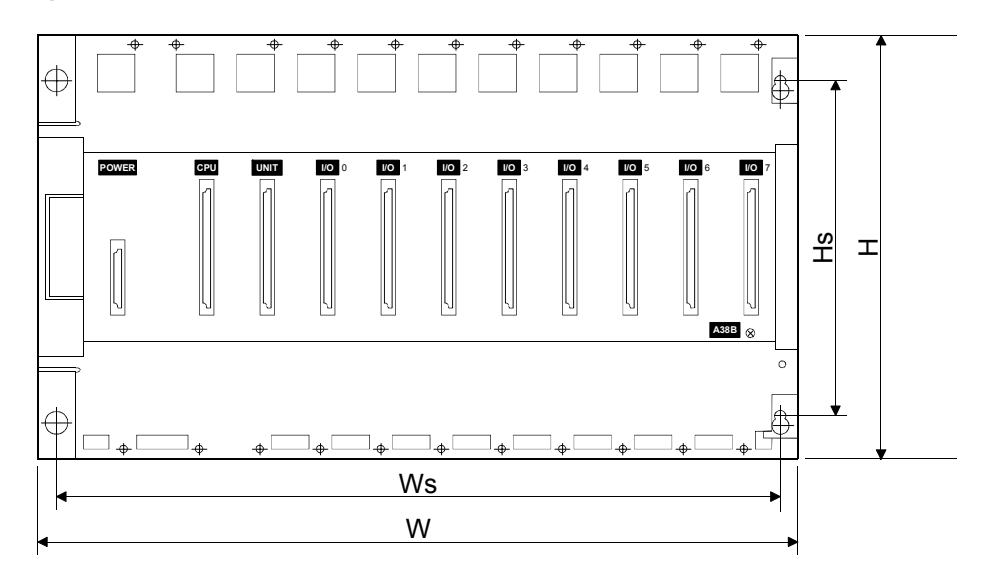

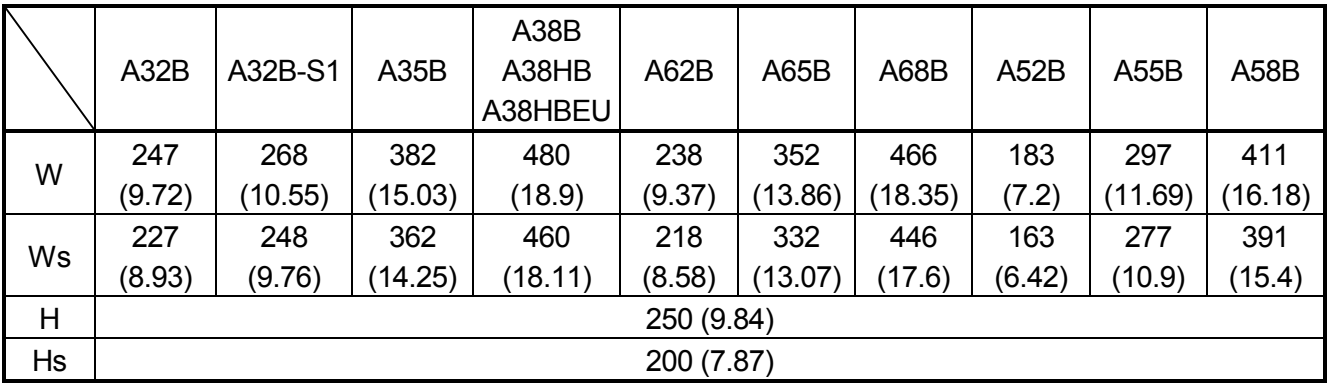

Dimensions: mm (inch)

#### (2) Unit mounting position

To ensure proper ventilation and make module replacement easy, provide a clearance of 80 mm (3.15 in.) or more between the top of the unit and any surrounding structure or equipment.

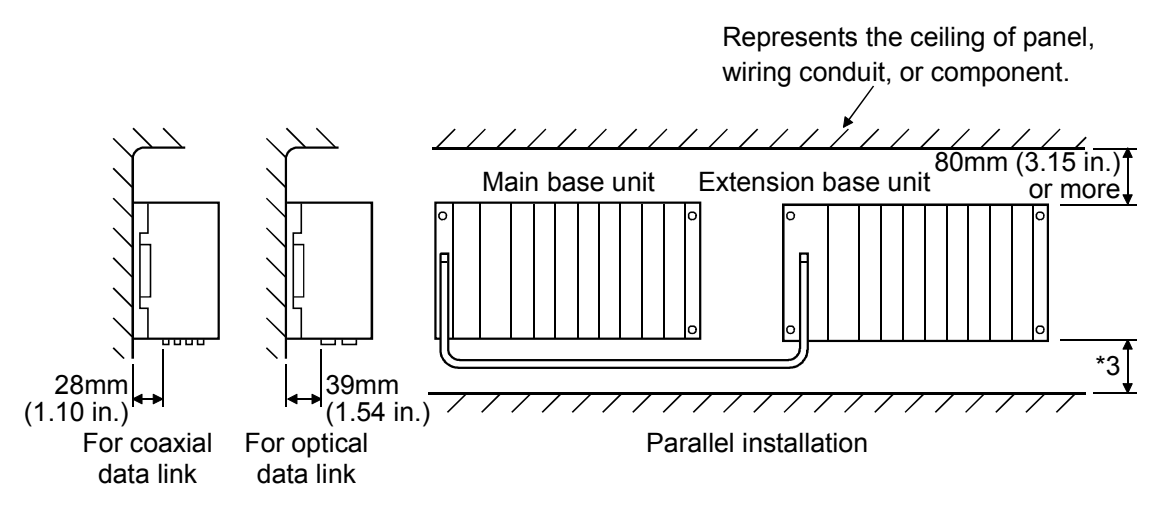

- (3) A wiring conduit should be provided if required. If its clearance above or below the programmable controller is less than indicated in the figure above, observe the following points:
	- (a) If the wiring conduit is installed above the programmable controller, its height must be no greater than 50 mm (1.97 in.) to ensure good ventilation.

In addition, there should be adequate space between the programmable controller and the wiring conduit to allow module latches to be pressed.

It will not be possible to replace modules if their latches cannot be pressed.

(b) If the wiring conduit is installed below the programmable controller, it should be installed so as to allow connection of the optical fiber cable or coaxial cable, taking the minimum bending radius of the cable into consideration.

Represents the ceiling of panel, wiring conduit, or component.

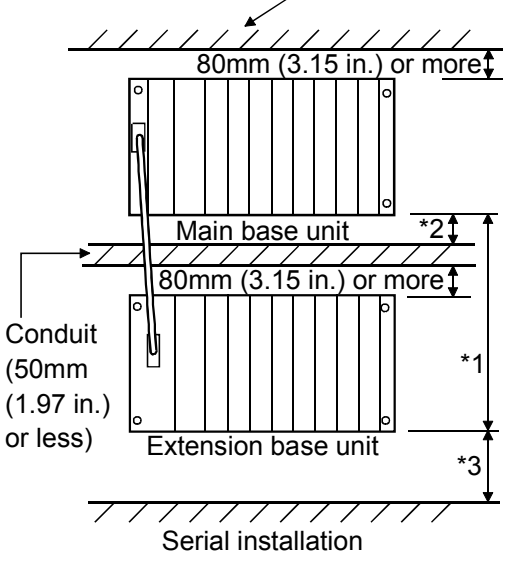

\*1: These dimensions vary depending on the length of the extension cable as follows:

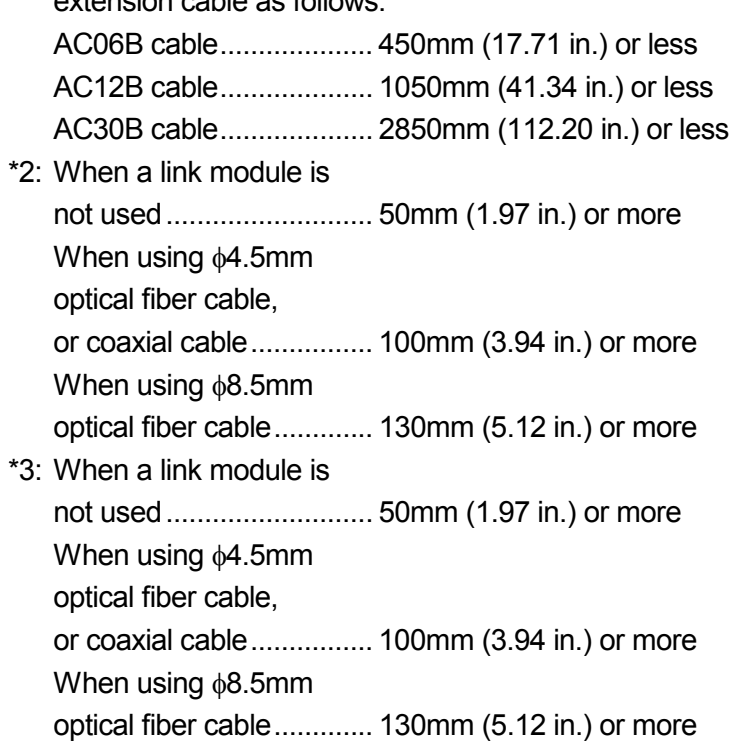

- (4) Unit mounting orientation
	- (a) Since the PLC generates heat, mount it in a well-ventilated location and in the orientation shown below.

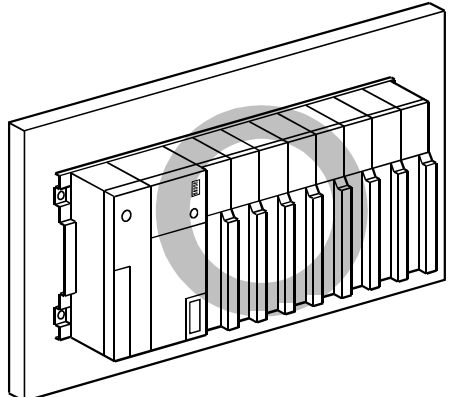

(b) Do not mount it in either of the orientations shown below.

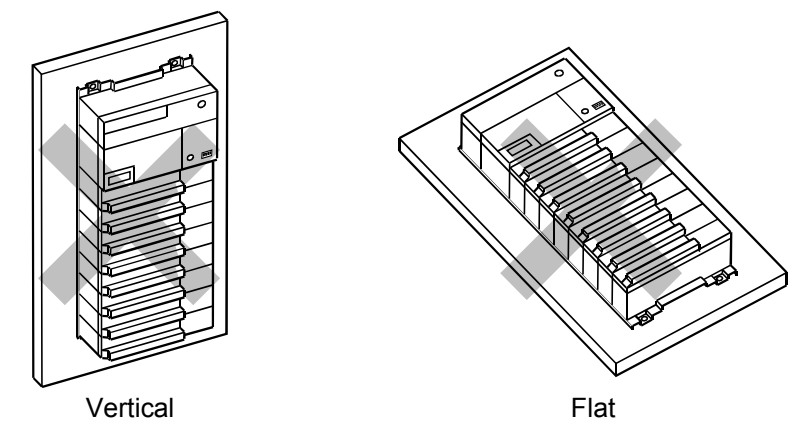

(5) Mount base unit on a flat surface. If the mounting surface is uneven, this may strain the printed circuit boards and cause malfunctions.

- (6) Avoid mounting the base unit in proximity to vibration sources such as large magnetic contractors and no-fuse circuit breakers; mount these on a separate panel or at a distance.
- (7) In order to avoid the effects of radiated noise and heat, provide the clearances indicated below between the PLC and devices that generate noise or heat (contactors and relays).

•Required clearance in front of ........................ 100mm or more (3.94inch)

•Required clearance on the right and left of..... 50mm or more (1.97inch)

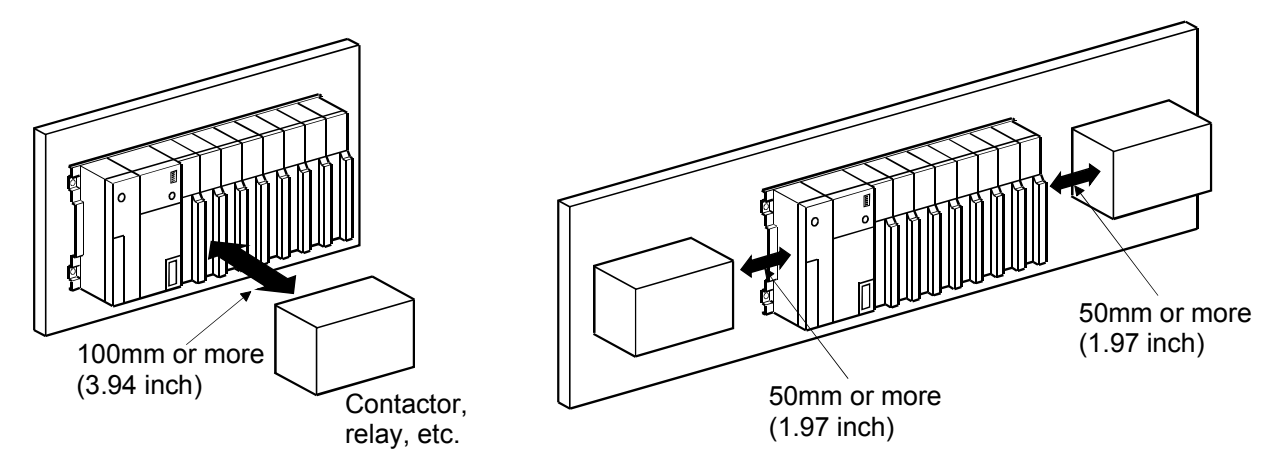

## **4.2 Fail-Safe Circuit Concept**

When the PLC is powered ON and then OFF, improper outputs may be generated temporarily depending on the delay time and start-up time differences between the PLC power supply and the external power supply for the control target (especially, DC).

For example, if the external power supply for the control target is powered ON and then the PLC is powered ON, the DC output module may generate incorrect outputs temporarily upon the PLC power-ON. Therefore, it is required to build the circuit that energizes the PLC by priority.

The external power failure or PLC failure may lead to the system error. In order to eliminate the possibility of the system error and ensure fail-safe operation, build the following circuit outside the PLC: emergency circuit, protection circuit and interlock circuit, as they could cause machine damages and accidents due to the abovementioned failures.

An example of system design, which is based on fail-safe concept, is provided on the next page.

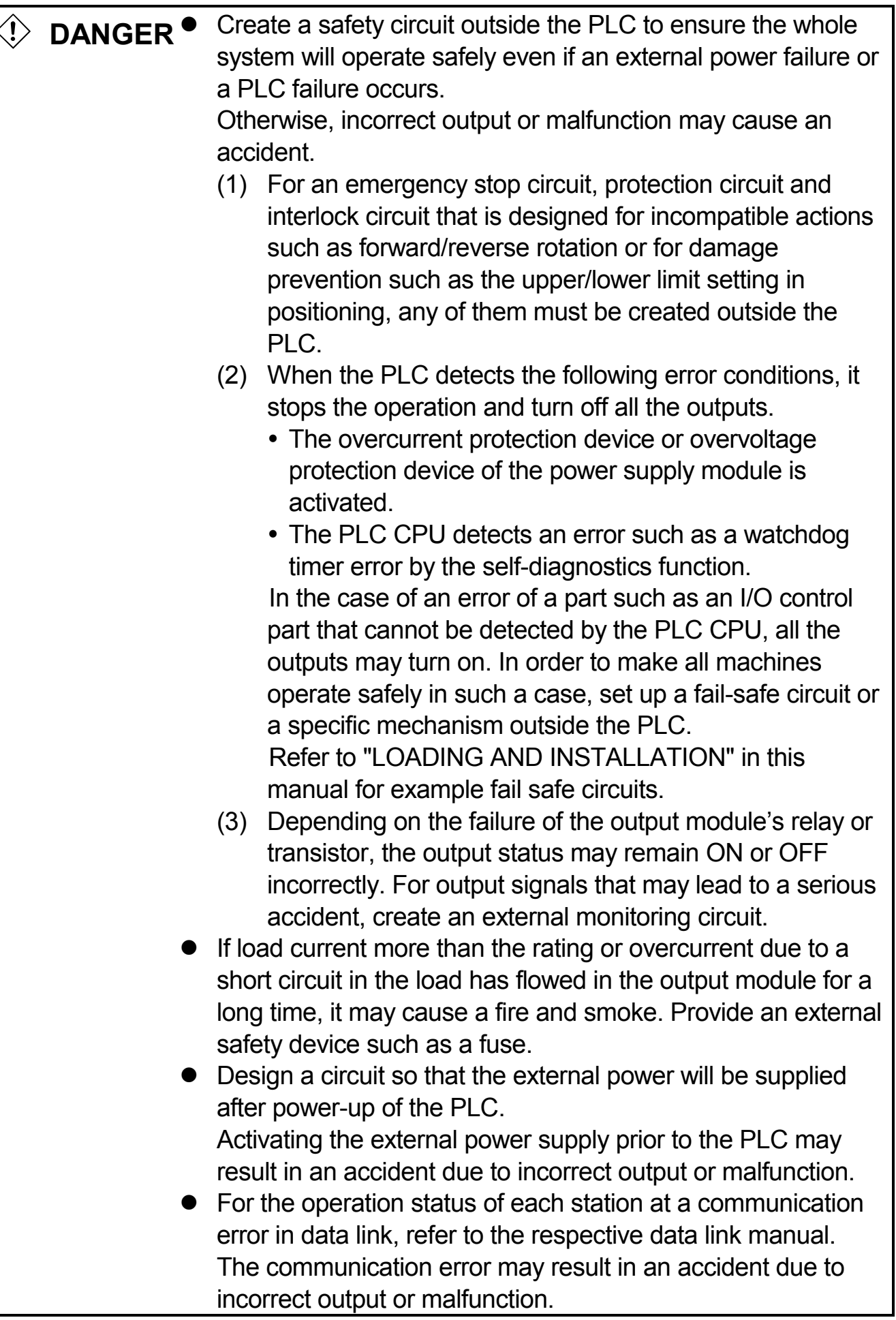

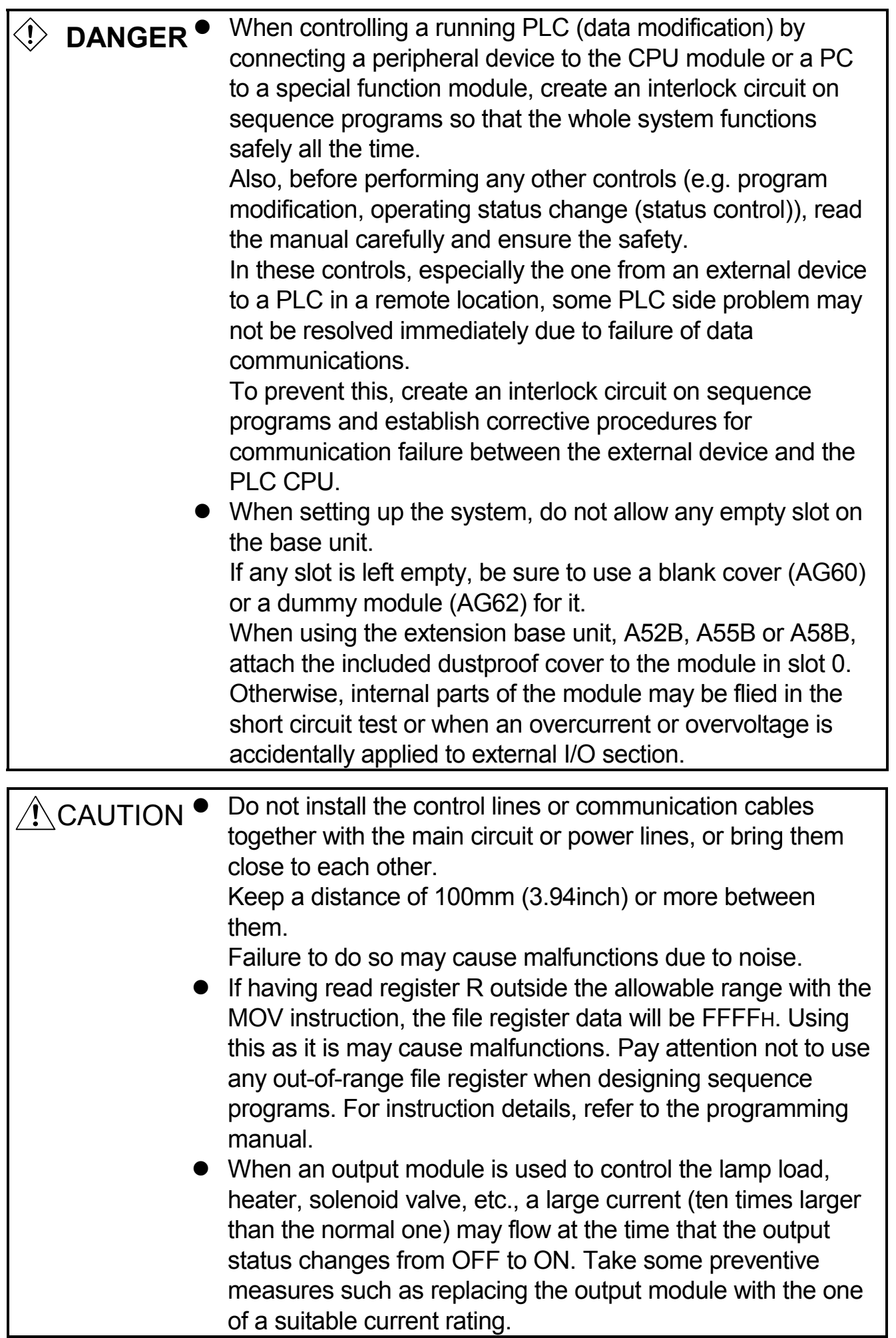
### (1) System design circuit example

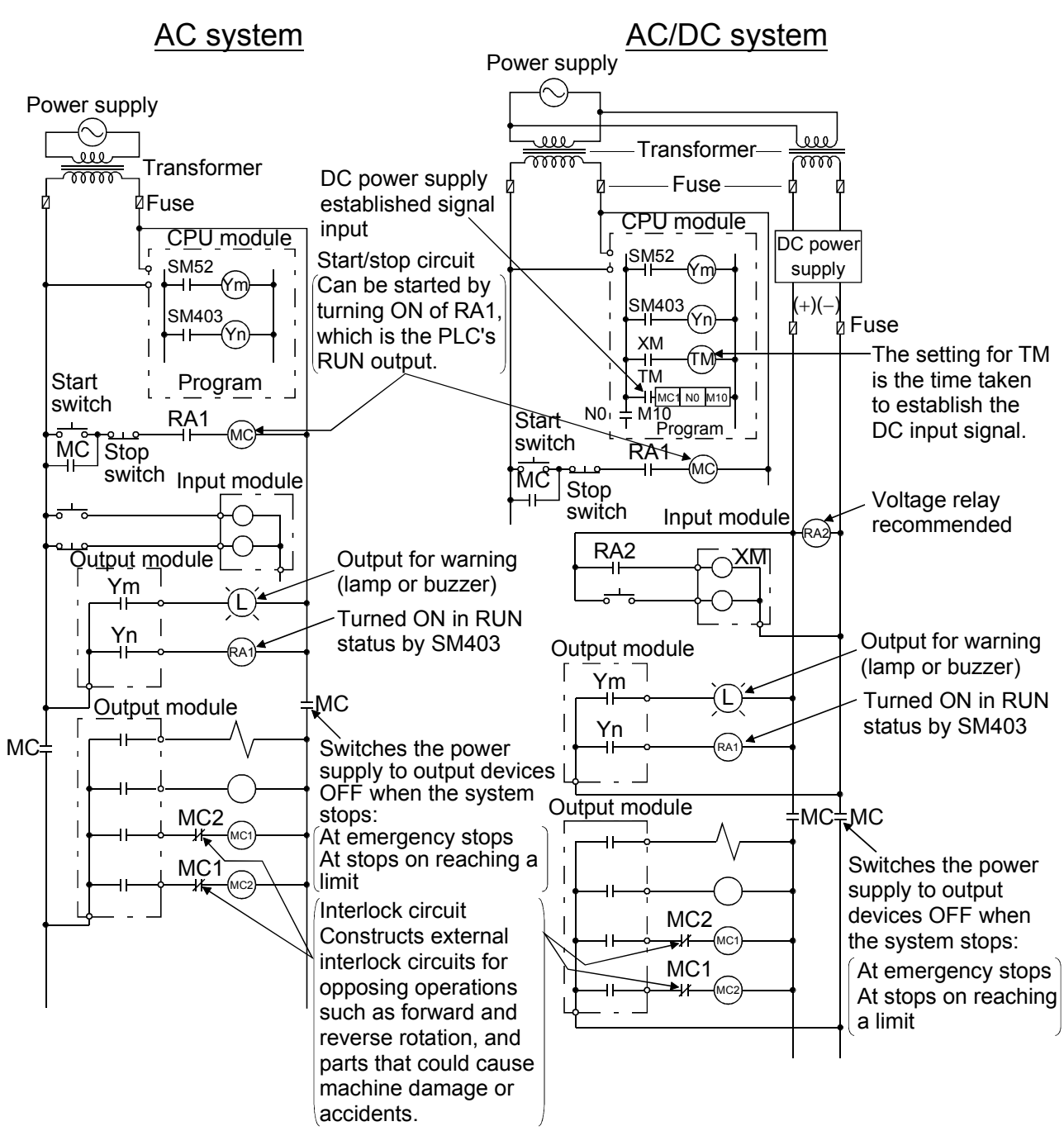

The procedures used to switch on the power supply are indicated below.

#### AC system

- [1] Switch the power supply ON.
- [2] Set the CPU module to RUN.
- [3] Switch the start switch ON.
- [4] The output devices are driven in accordance with program when the magnetic contactor (MC) turns ON.

#### AC/DC system

- [1] Switch the power supply ON. [2] Set the CPU module to RUN.
- [3] Switch RA2 ON when the DC power supply starts.
- [4] Switch the timer (TM) ON when the DC power supply reaches working voltage. (The set value for TM must be the time it takes for 100% establishment of the DC power after RA2 is switched ON. Make this set value 0.5 seconds.)
- [5] Switch the start switch ON.
- [6] The output devices are driven in accordance with the program when the magnetic contactor (MC) comes ON. (If a voltage relay is used at RA2, no timer (TM) is necessary in the program.)

(2) Fail-safe measures to cover the possibility of PLC failure Problems with a CPU module and memory can be detected by the self diagnostics function. However, problems with I/O control area may not be detected by the CPU module.

In such cases, all I/O points turn ON or OFF depending on the problem, and normal operation and safety cannot be maintained.

Though Mitsubishi PLCs are manufactured under strict quality control, they may fail or malfunction due to unspecified reasons. To prevent the whole system failure, machine breakdown, and accidents, build a fail-safe circuit outside the PLC.

Examples of a system and its fail-safe circuitry are described below: <System example>

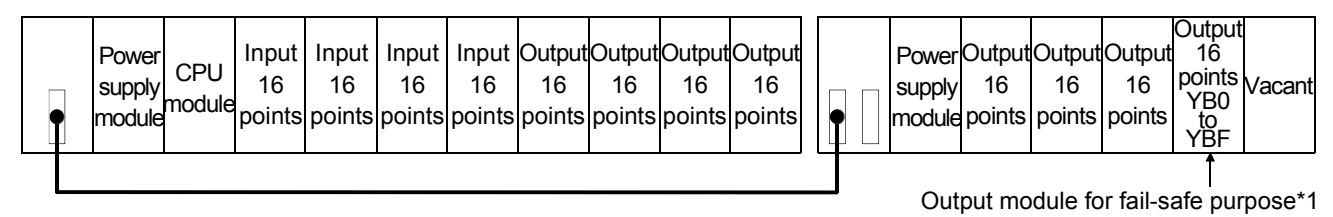

\*1: The output module for fail-safe purpose should be mounted on the last slot of the system. (YB0 to YBF in the above system.)

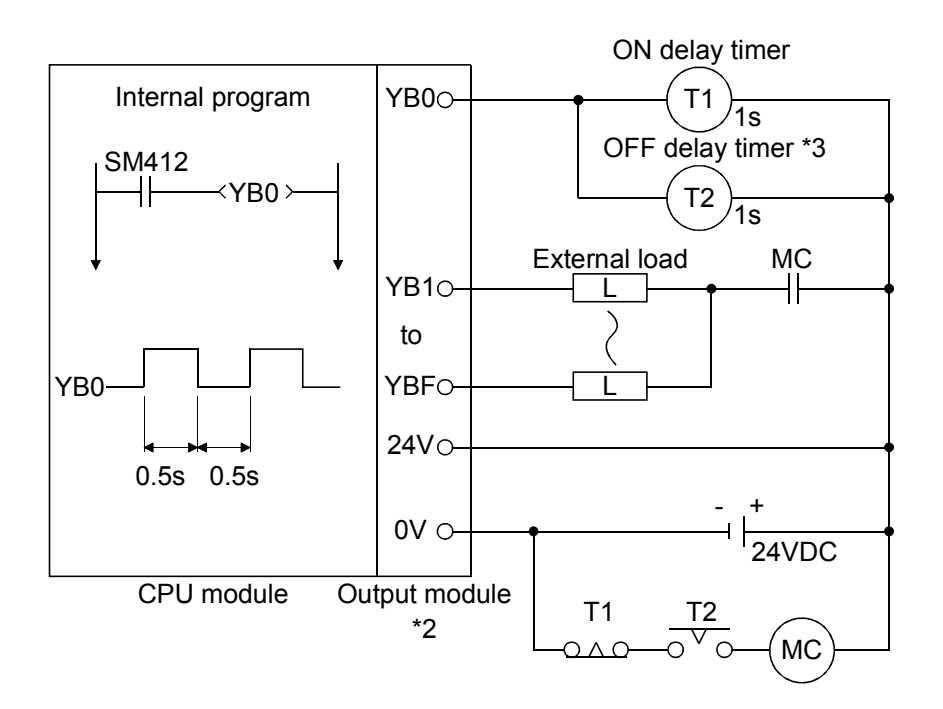

- \*2: Since YB0 turns ON and OFF alternatively at 0.5 second intervals, use a contactless output module (a transistor is used in the above example).
- \*3: If an offdelay timer (especially miniature timer) is not available, construct the failsafe circuit using an ondelay timer shown on the next page.

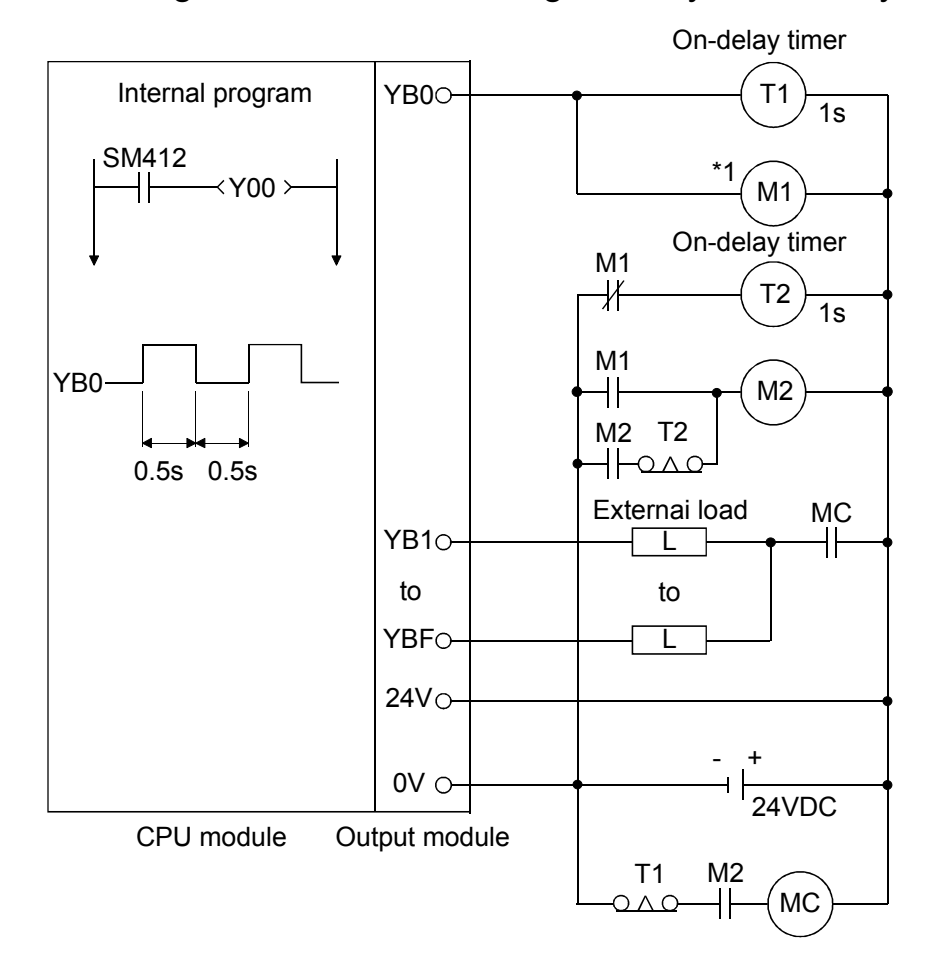

# When constructing a failsafe circuit using ondelay timers only

\*1: Use a solid state relay for the M1 relay.

### **4.3 Power supply connection**

# **4.3.1 Performance Specifications for Power Supply Modules**

# (1) Standard power supply module

### **Table 4.1 Power Supply Module Specifications**

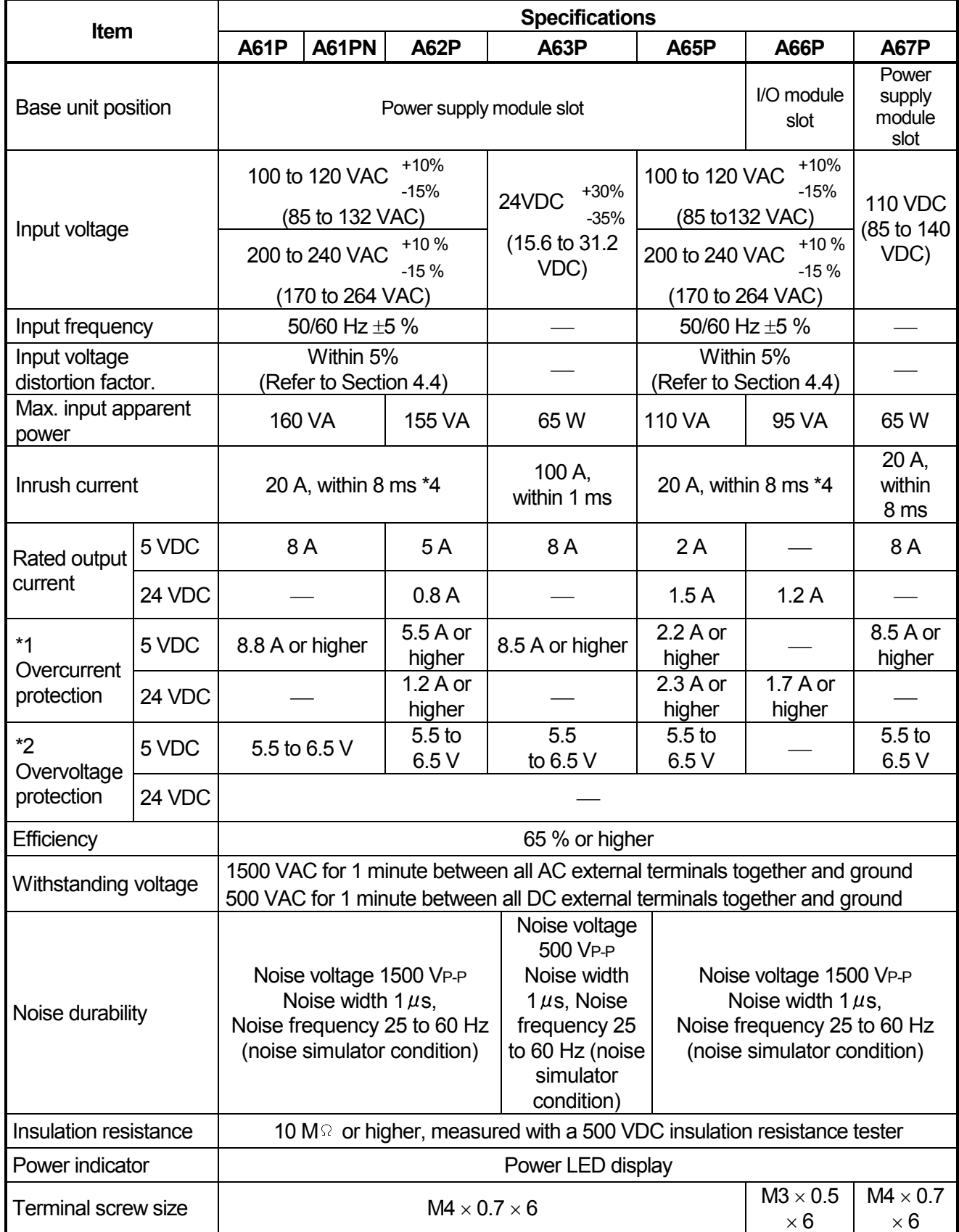

| <b>Item</b>                                       | <b>Specifications</b>                                                                 |           |             |                 |                  |                   |                       |
|---------------------------------------------------|---------------------------------------------------------------------------------------|-----------|-------------|-----------------|------------------|-------------------|-----------------------|
|                                                   | <b>A61P</b>                                                                           | A61PN     | <b>A62P</b> | <b>A63P</b>     | <b>A65P</b>      | <b>A66P</b>       | <b>A67P</b>           |
| Applicable wire size                              | 0.75 to 2 mm <sup>2</sup>                                                             |           |             |                 |                  |                   |                       |
| Applicable solderless<br>terminal                 | R1.25-4, R2-4, RAV1.25, RAV2-4                                                        |           |             |                 |                  | $R1.25-3$ ,       | R <sub>1.25-4</sub> , |
|                                                   |                                                                                       |           |             |                 |                  | $R2-3$            | $R2-4$                |
|                                                   |                                                                                       |           |             |                 |                  | RAV1.25-3,        | RAV1.25-4,            |
|                                                   |                                                                                       |           |             |                 |                  | <b>RAV2-3</b>     | <b>RAV2-4</b>         |
| Applicable tightening                             | 78 to 118 $N \cdot cm$                                                                |           |             |                 |                  | 39 to 59          | 78 to 118             |
| torque                                            |                                                                                       |           |             |                 |                  | $N \cdot cm$      | $N \cdot cm$          |
| <b>External dimensions</b>                        | 250 (H) $\times$ 55 (W) $\times$ 121 (D) (9.8 $\times$ 2.1 $\times$ 4.7) mm<br>(inch) |           |             |                 |                  | 250 (H) $\times$  | 250 (H) $\times$      |
|                                                   |                                                                                       |           |             |                 |                  | 37.5 (W) $\times$ | 55 (W) $\times$       |
|                                                   |                                                                                       |           |             |                 |                  | 121(D)            | 121(D)                |
|                                                   |                                                                                       |           |             |                 |                  | $(9.8\times1.5)$  | (9.8×2.1)             |
|                                                   |                                                                                       |           |             |                 |                  | $\times$ 4.7)     | $\times$ 4.7)         |
| Weight                                            | $0.98$ kg                                                                             | $0.75$ kg | $0.94$ kg   | $0.8$ kg        | $0.94$ kg        | $0.75$ kg         | $0.8$ kg              |
| Allowable momentary<br>power interruption time *3 |                                                                                       |           |             |                 |                  |                   | Less than             |
|                                                   | Less than 20ms                                                                        |           |             | Less than       | Less than        |                   | 20 <sub>ms</sub>      |
|                                                   |                                                                                       |           |             | 1 <sub>ms</sub> | 20 <sub>ms</sub> |                   | (at 100               |
|                                                   |                                                                                       |           |             |                 |                  |                   | VDC)                  |

**Table 4.1 Power Supply Module Specifications** 

# **REMARK**

The A66P module occupies 1 slot

# (2) CE marked power supply module

# **Table 4.2 Power Supply Module Specifications**

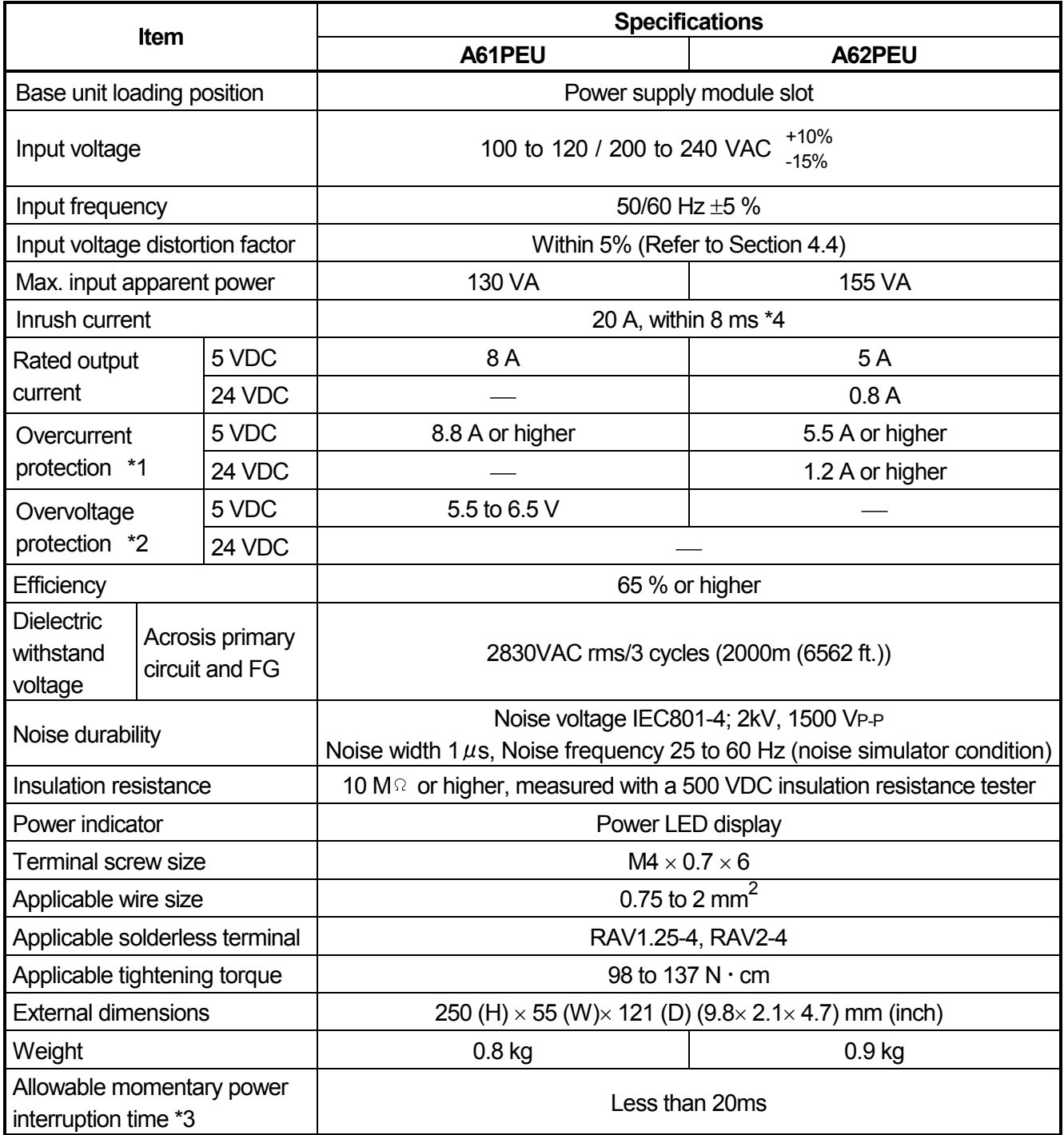

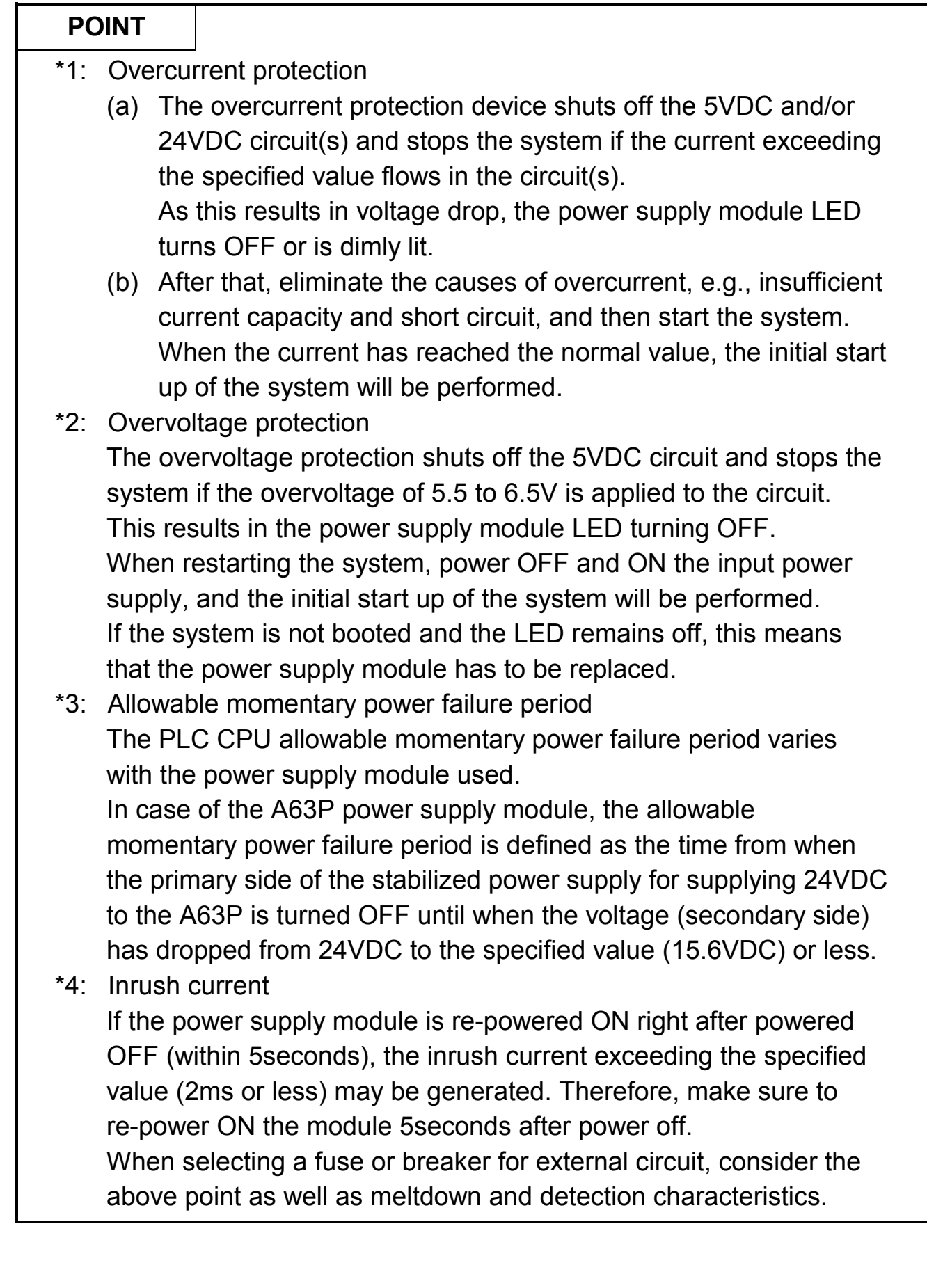

#### **4.3.2 Part names and settings of Power Supply Module**

The parts of the power supply modules are explained belows.

# (1) Parts of the A61P, A61PN, A61PEU modules

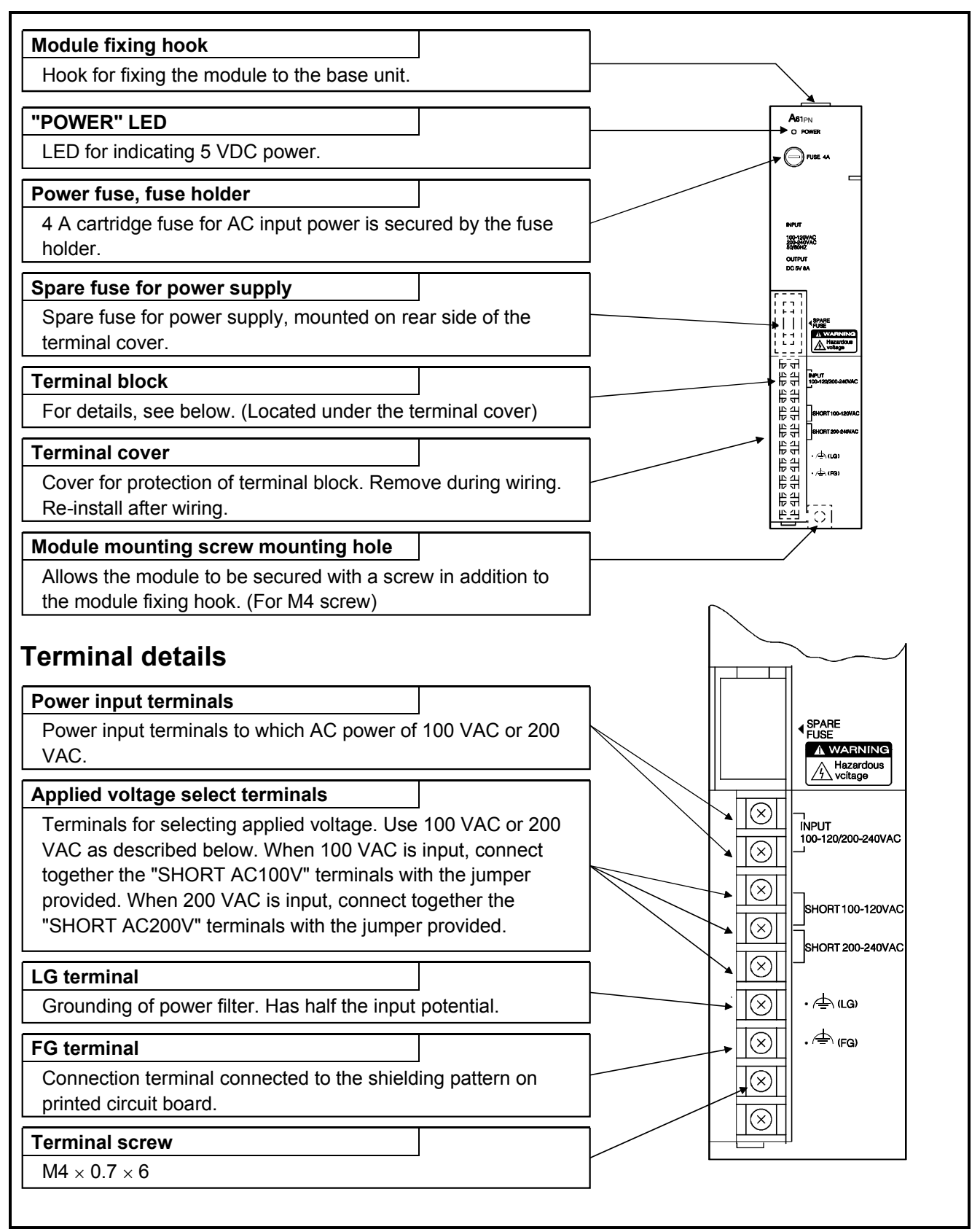

# (2) Parts of the A62P, A62PEU and A65P modules

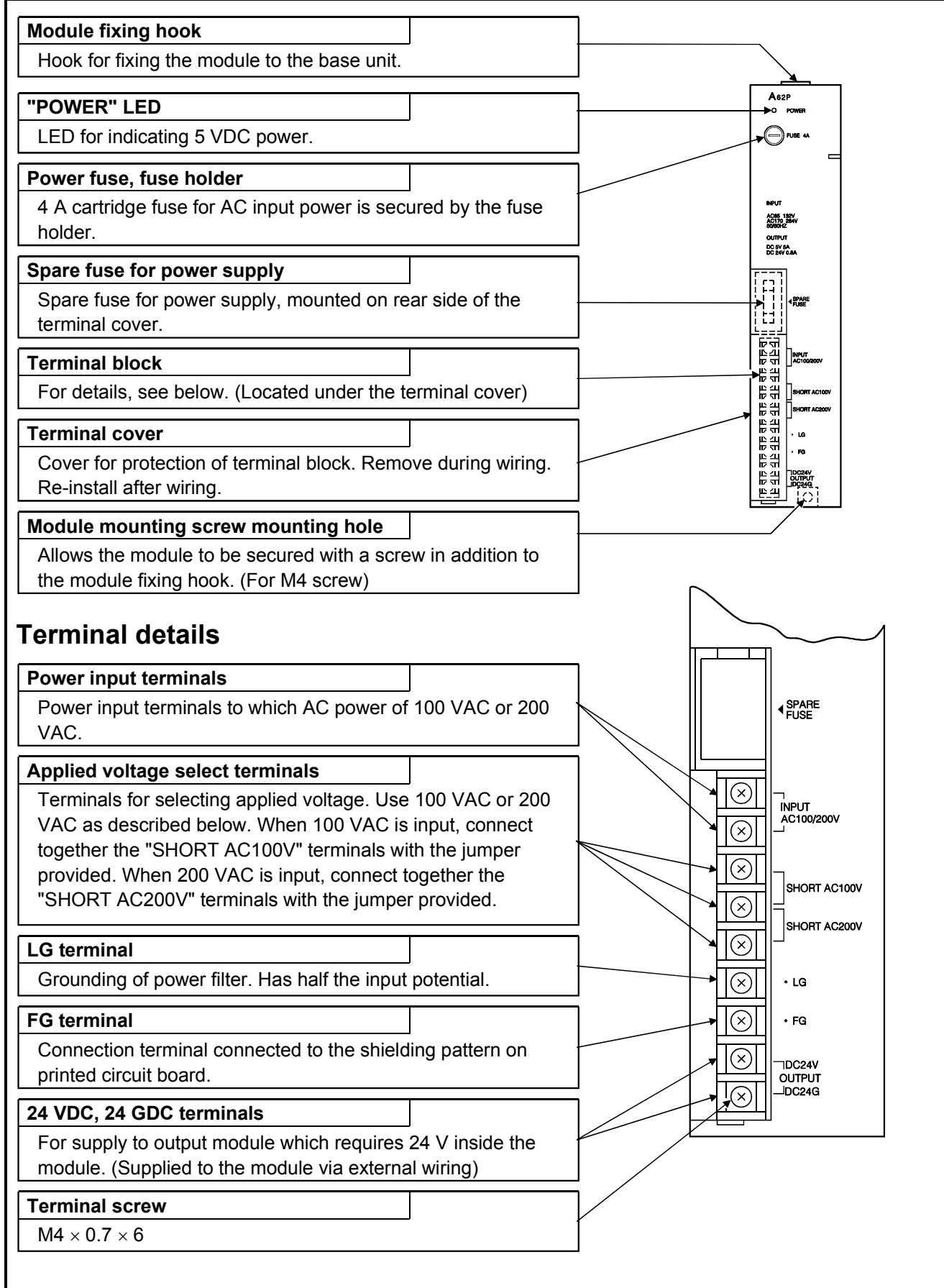

### (3) Parts of the A63P and A67P modules

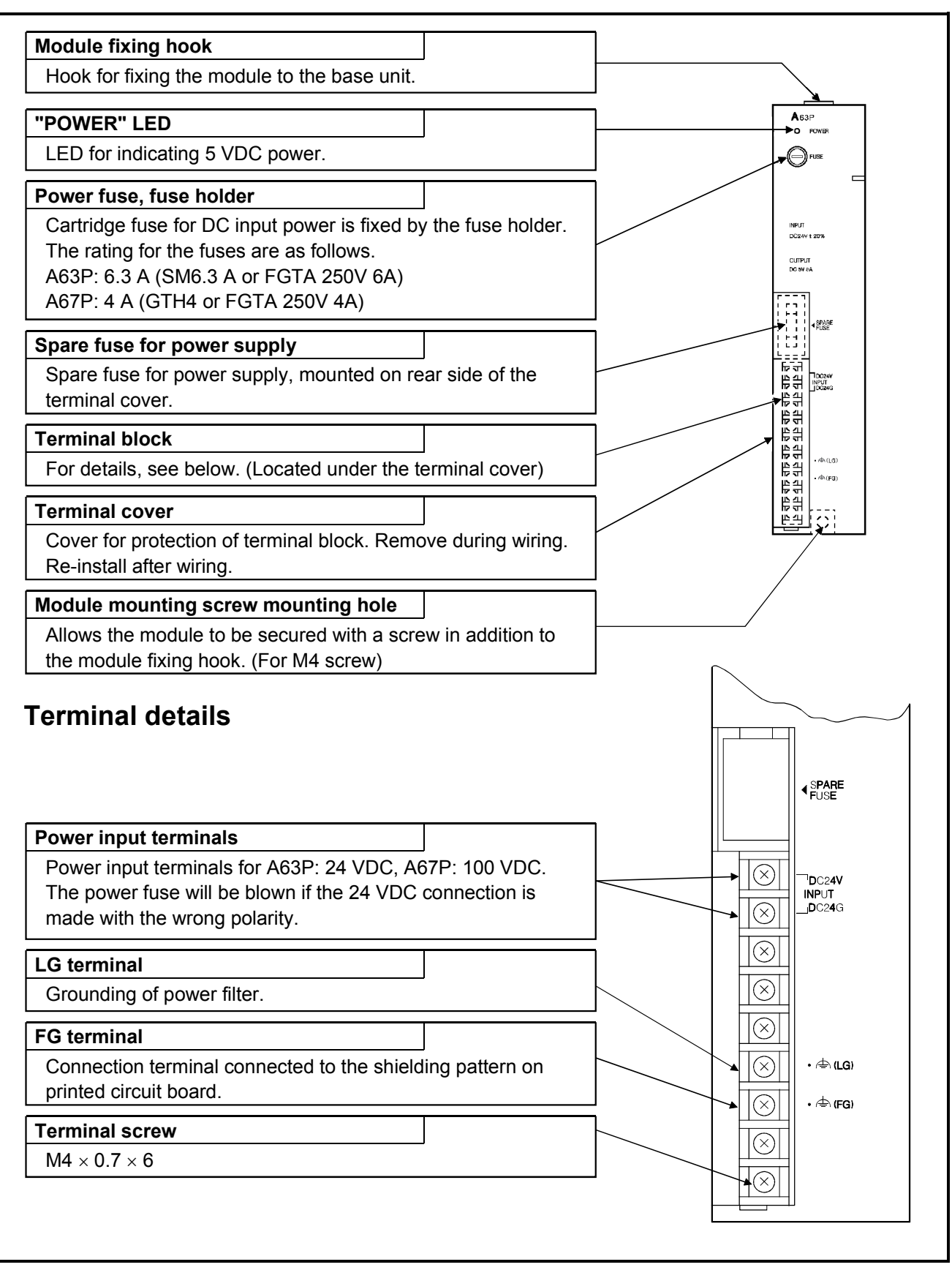

# (4) Parts of the A66P module

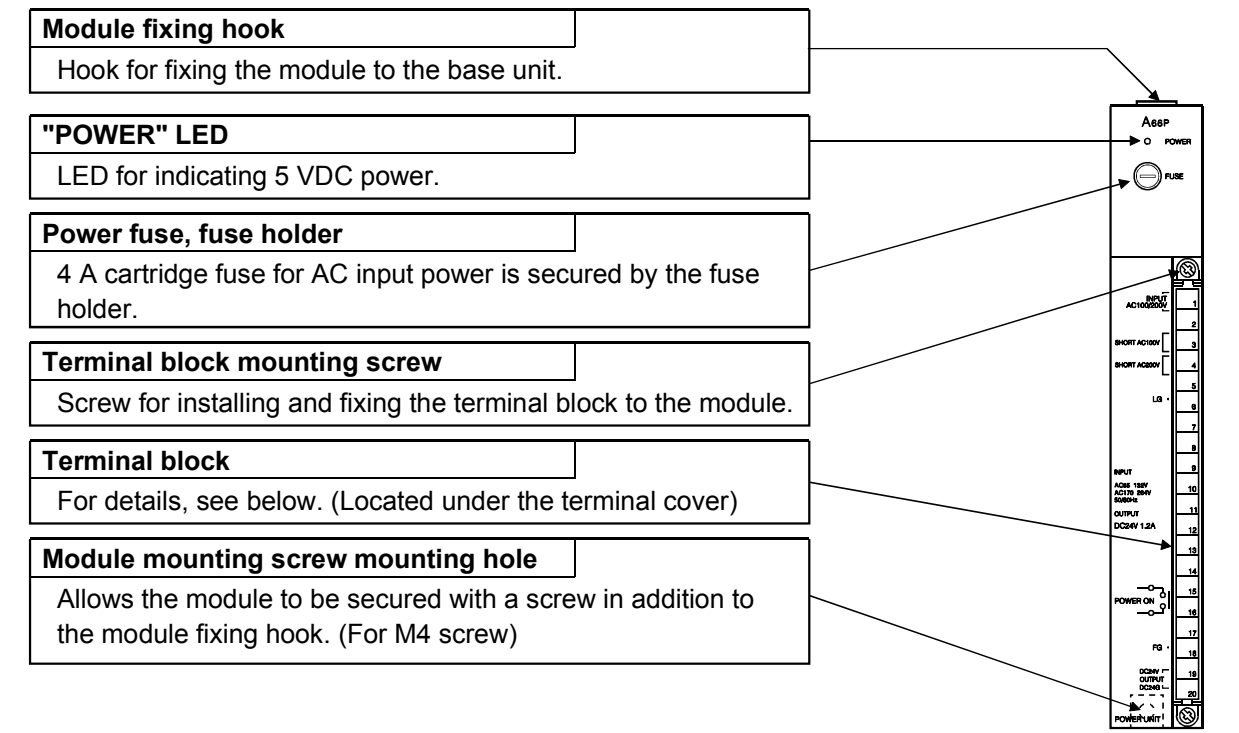

### **Terminal details**

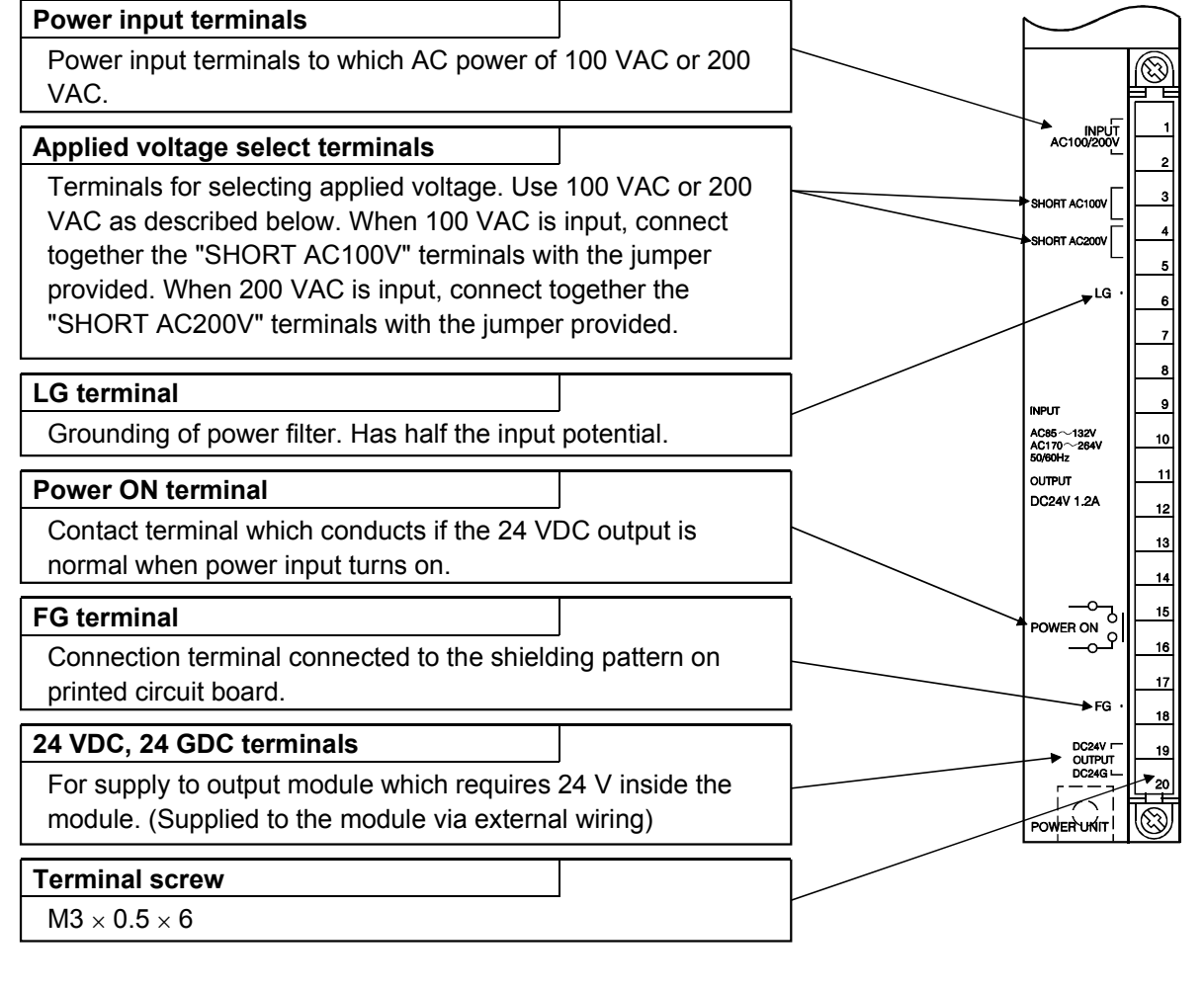

### (5) Settings

For A61P(EU), A61PN, A62P(EU), A65P or A66P, the input voltage range, 100V or 200V, must be specified by placing a jumper (supplied) across two terminals as described below:

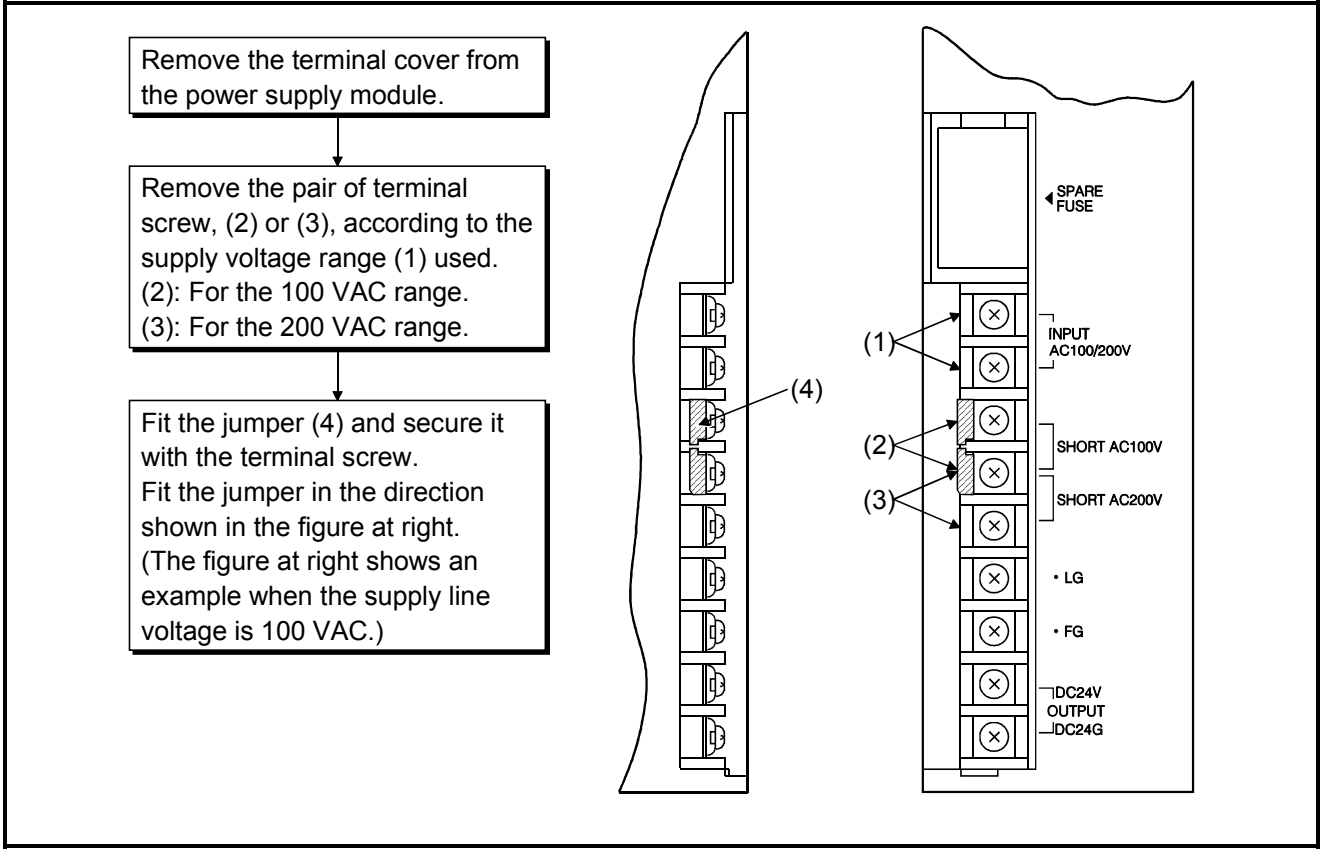

#### **POINT**

If the setting differs from the supply line voltage, the following occurs: do not mis-set.

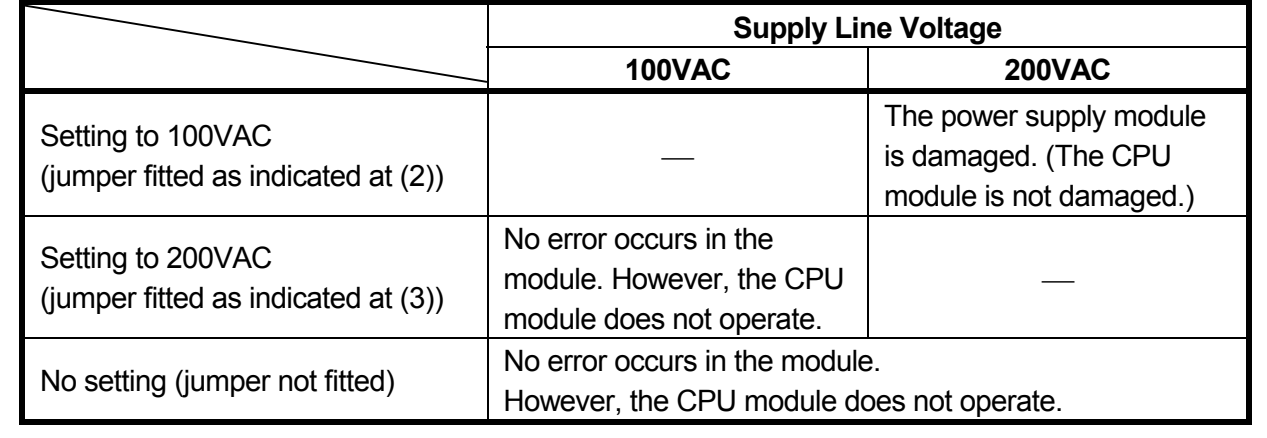

# **4.3.3 Wiring instructions**

Instructions for wiring the power supply cable and I/O cable.

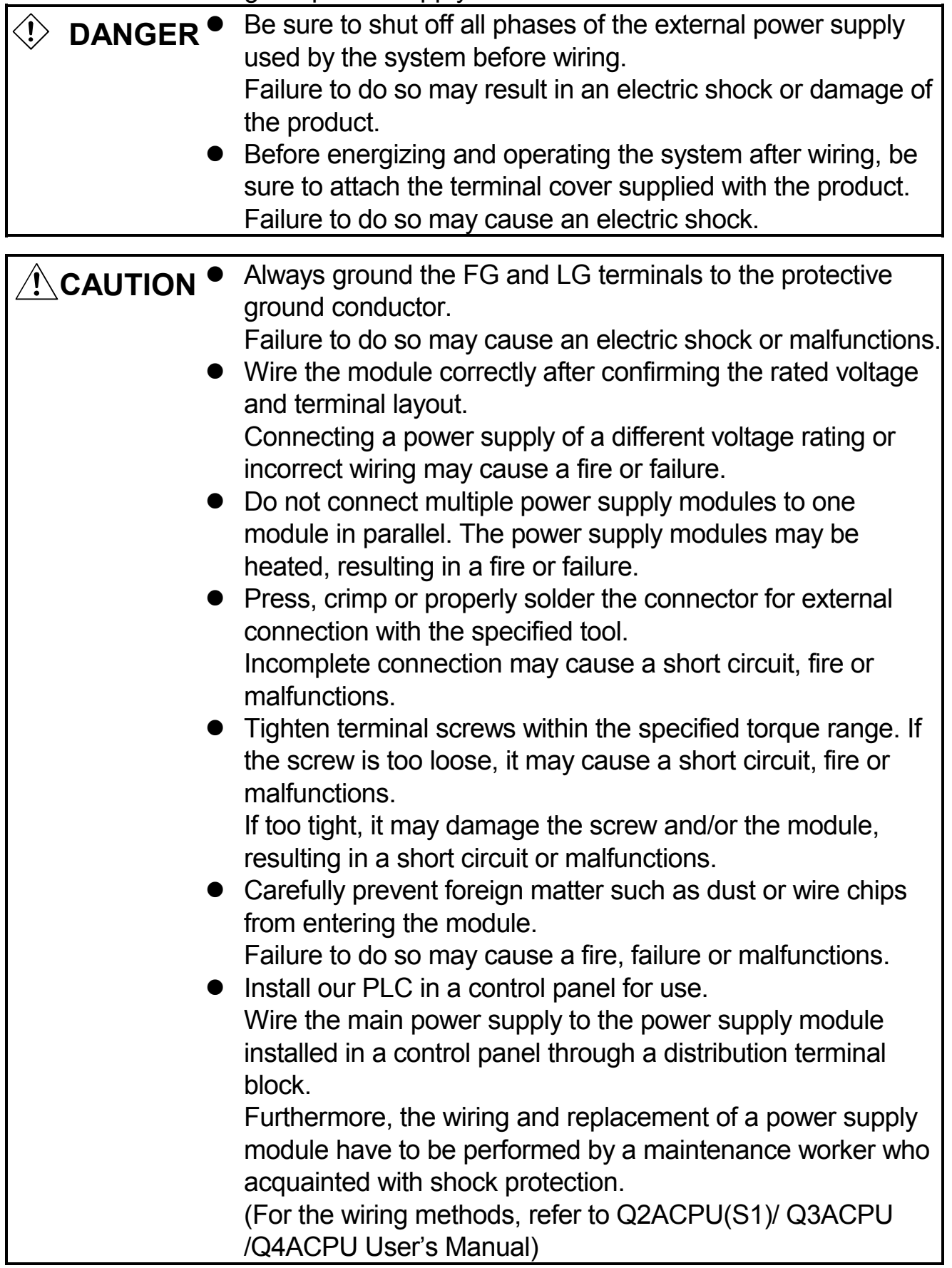

- (1) Power Supply Connection
	- (a) When voltage fluctuations are larger than the specified value, connect a constant-voltage transformer.

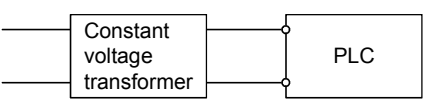

(b) Use a power supply which generates minimal noise between wires and between the PLC and ground. If excessive noise is generated, connect an insulating transformer.

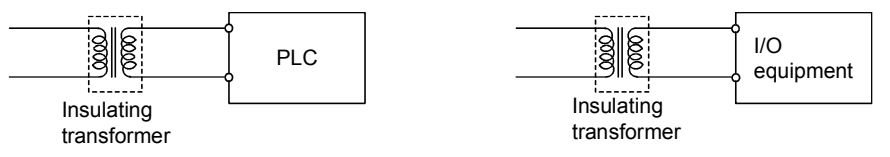

(c) When a power transformer or insulating transformer is employed to reduce the voltage from 200 VAC to 100 VAC, use one with a capacity greater than those indicated in the following table.

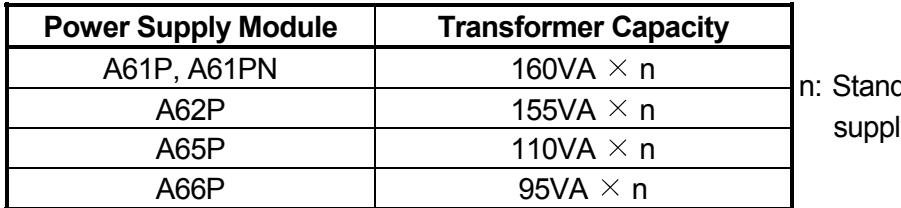

Is for the number of power **v** modules.

(d) Provide separate wiring systems for the PLC power, I/O devices, and operating devices as shown below.

If the wiring is influenced by excessive noise, connect an isolation transformer.

(e) Taking rated current or inrush current into consideration when wiring the power supply, be sure to connect a breaker or an external fuse that have proper blown and detection.

When using a single PLC, a 10A breaker or an external fuse are recommended for wiring protection.

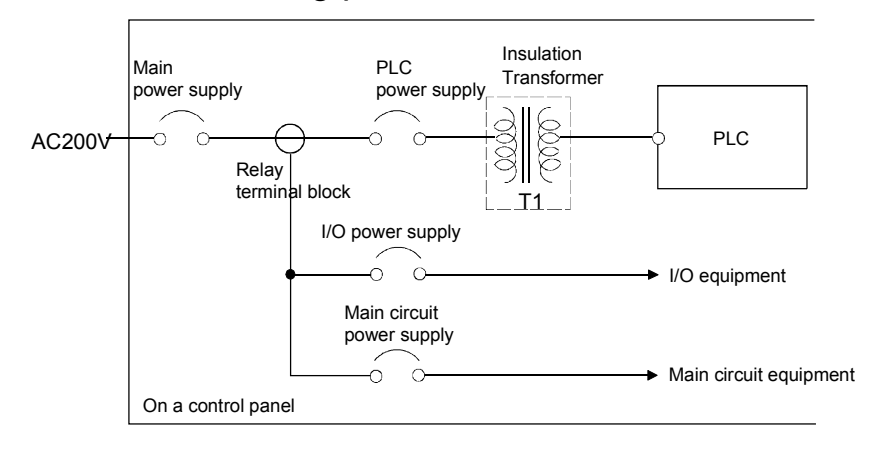

#### **REMARK**

As safety measures, install a switch for use with "online I/O module change" only to each of the corresponding modules and equipment.

(f) Note on using the 24 VDC output of the A62P, A65P and A66P power supply module.

**CAUTION** • Do not connect multiple power supply modules to one module in parallel. The power supply modules may be heated, resulting in a fire or failure.

 If the 24 VDC output capacity is insufficient for one power supply module, supply 24 VDC from the external 24 VDC power supply as shown below:

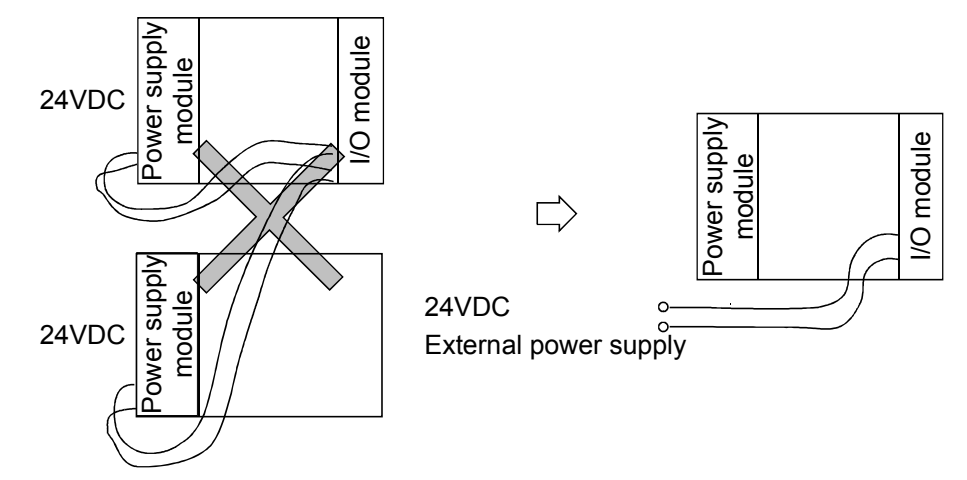

(g) 100VAC, 200VAC, and 24VDC wires should be twisted as tightly as possible, and connect the modules at the shortest distance between them.

To minimize voltage drop, use thick wires (MAX.  $2mm^2$ ) where possible.

- (h) Do not bind 100VAC and 24VDC wires together with main circuit (high tension and large current) wires or I/O signal lines (including common line) nor place them near each other. Provide 100mm (3.94 inch) clearance between the wires if possible.
- (i) As a measure against surges caused by lightning, insert a lightning surge absorber as shown below.

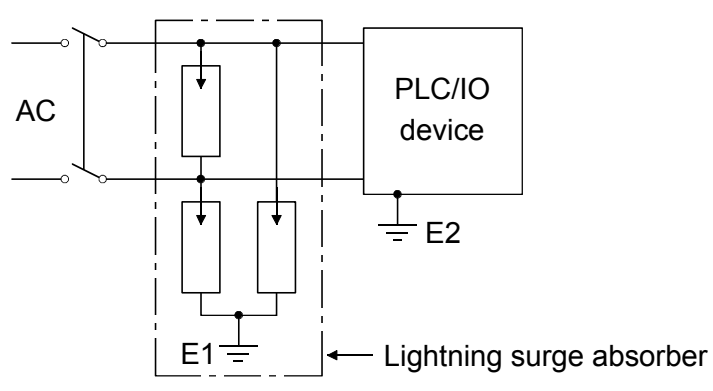

### **POINT**

- (1) Provide separate grounding for the lightning surge absorber (E1) and the PLC (E2).
- (2) Select a lightning surge absorber whose maximum allowable circuit voltage is higher than the circuit voltage at the maximum power supply voltage.
- (2) Wiring to I/O device
	- (a) The solderless terminal with insulation sleeve is inapplicable to a terminal block.

It is advisable to cover the wire connection part of a terminal with a mark tube or insulation tube.

- (b) Install wiring to a terminal block using the cable of core diameter 0.3 to 0.75 $mm^2$ , and outside diameter 2.8 $mm$  or less.
- (c) Run the I/O line and output line away from each other.
- (d) When the main circuit line and power line cannot be separated, use a shielding cable and ground it on the PLC side.

However, ground it on the opposite side in some cases.

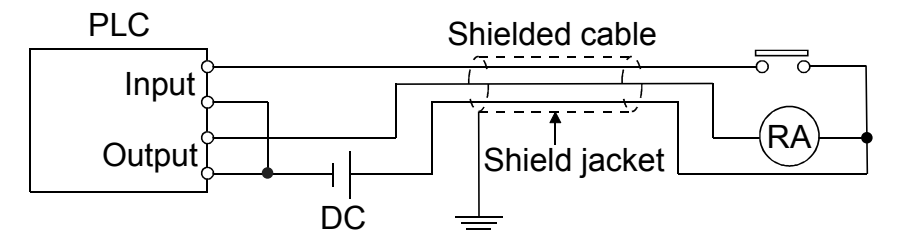

- (e) When cables are run through pipes, securely ground the pipes.
- (f) Run the 24VDC input line away from the 100VAC and 200 VAC lines.
- (g) The cabling of 200m (656.2ft.) or longer distance may produce leakage current depending on the capacity between lines and result in an accident.
- (h) As a countermeasure against the power surge due to lightning, separate the AC wiring and DC wiring and connect a surge absorber for lightning as shown in (i) of item (1).

Failure to do so increases the risk of I/O device failure due to lightning.

# (3) Grounding

```
CAUTION \bullet Be sure to ground the FG terminals and LG terminals to
     the protective ground conductor. Not doing so could result 
     in electric shock or erroneous operation.
```
- (a) Carry out the independent grounding if possible. (Grounding resistance  $100\Omega$  or less.)
- (b) If the independent grounding is impossible, carry out the shared grounding (2) as shown below.

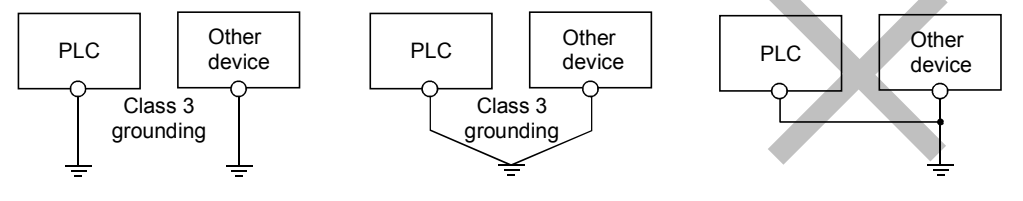

(1) Independent grounding.....Best (2) Shared grounding.....Good (3) Common grounding.....Not allowed

- (c) Use the cable of  $2mm^2$  or more for grounding. Set the grounding point closer to the PLC to make the grounding cable short as possible.
- (d) If a malfunction occurs due to earthling, separate either LG or FG of the base module, the device combination, or all the connection from the earthling.

#### **4.3.4 Wiring to module terminals**

The following is an example of wiring of power supply and grounding wires to main base unit and extension base units.

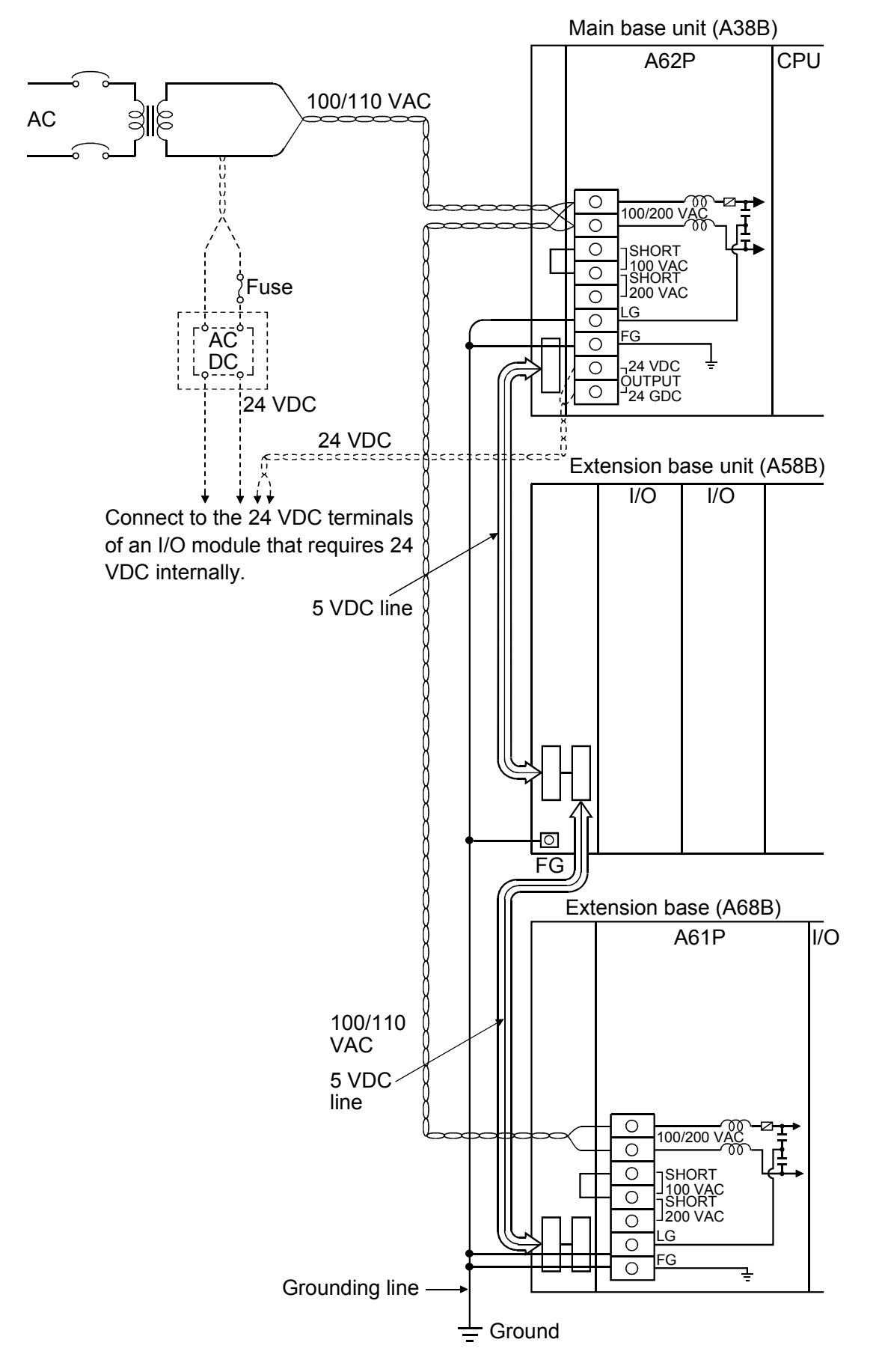

# **POINT**

(1) Use the thickest possible (max. 2 mm<sup>2</sup> (14 AWG)) wires for the 100/200 VAC and 24 VDC power cables. Be sure to twist these wires starting at the connection terminals. For wiring a terminal block, be sure to use a solderless terminal. To prevent short-circuit due to loosening screws, use the solderless terminals with insulation sleeves of 0.8 mm (0.03 inch) or less thick. The number of the solderless terminals to be connected for one terminal block are limited to 2.

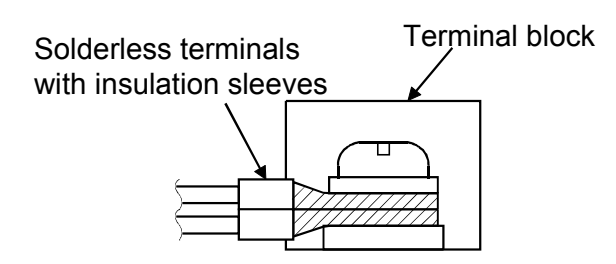

(2) Be sure to ground the LG and FG terminals. Failure to do so may cause the PLC to be susceptible to noise. Note that LG terminals include the potential as half as that of input voltage; you might get an electric shock when you touch them.

### **4.4 Precaution when Connecting the Uninterruptive Power Supply (UPS)**

Be sure of the following items when connecting the PLC system to the uninterruptive power supply (abbreviated as UPS hereafter):

As for UPS, use the online power system or online interactive system with a voltage distortion rate of 5% or less.

For the UPS of the commercial online power system, use Mitsubishi Electric's F Series UPS (serial number P or later) (Ex.: FW-F10-0.3K/0.5K).

Do not use any UPS of the commercial online power system other than the F series mentioned above.

#### **4.5 Part Names and Settings**

# **4.5.1 Part names and settings**

The programmable controller nomenclature and settings are explained in this section.

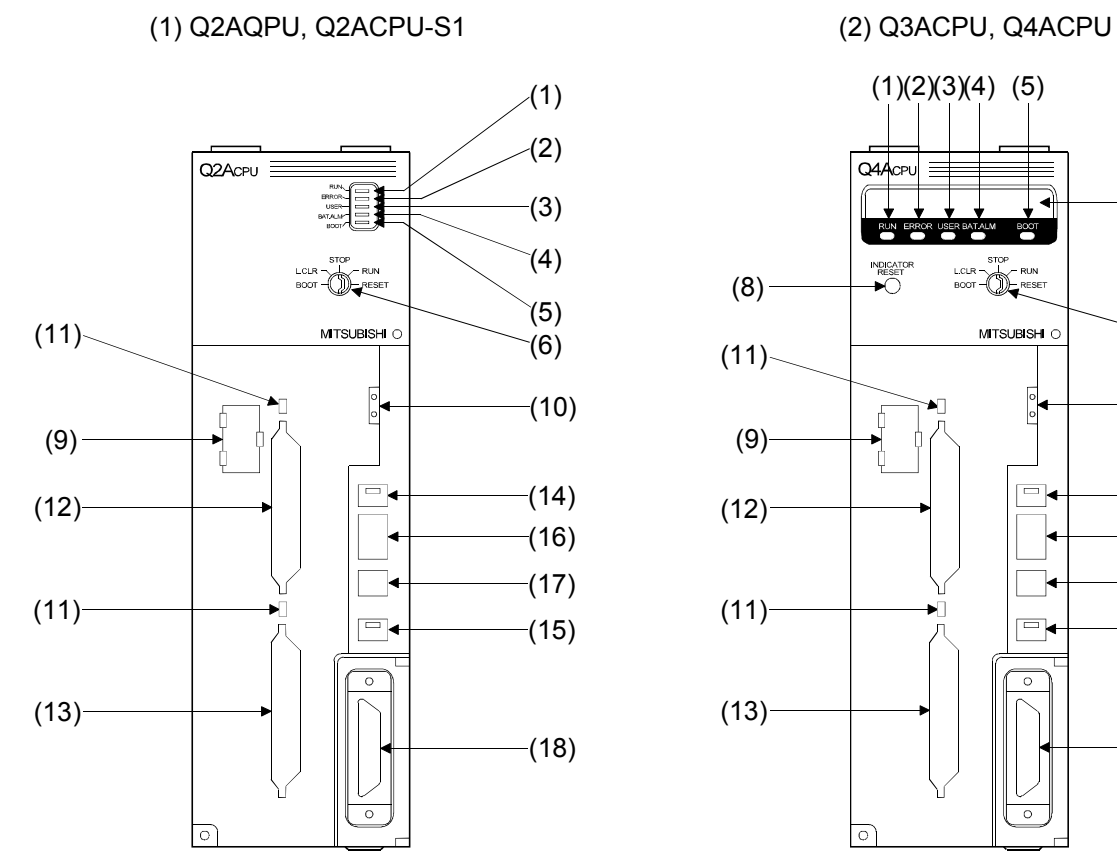

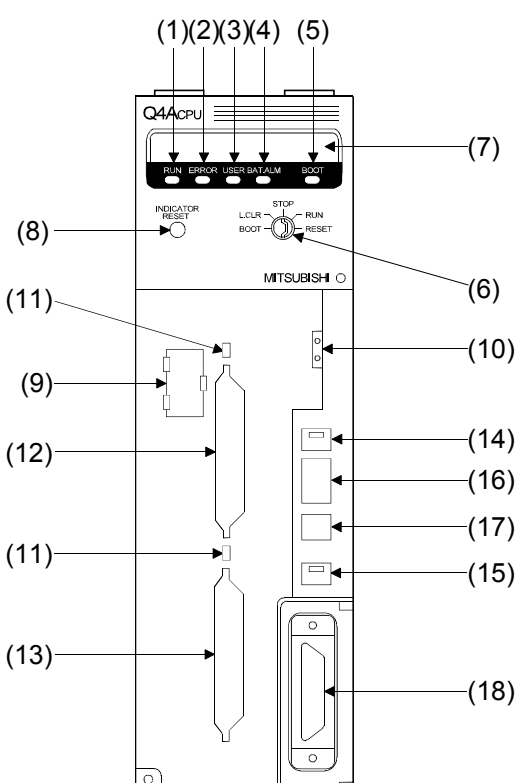

#### **Appearance with front cover open**

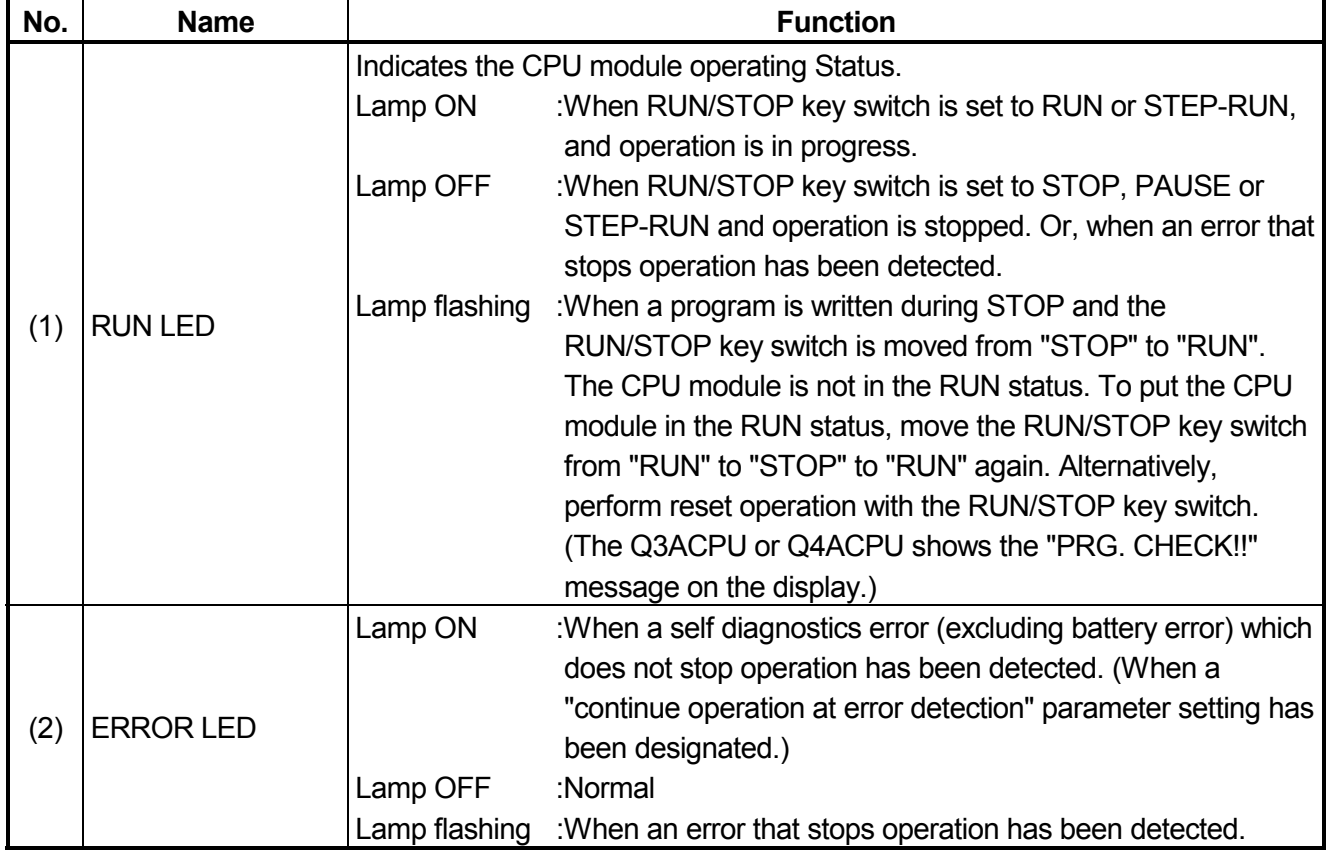

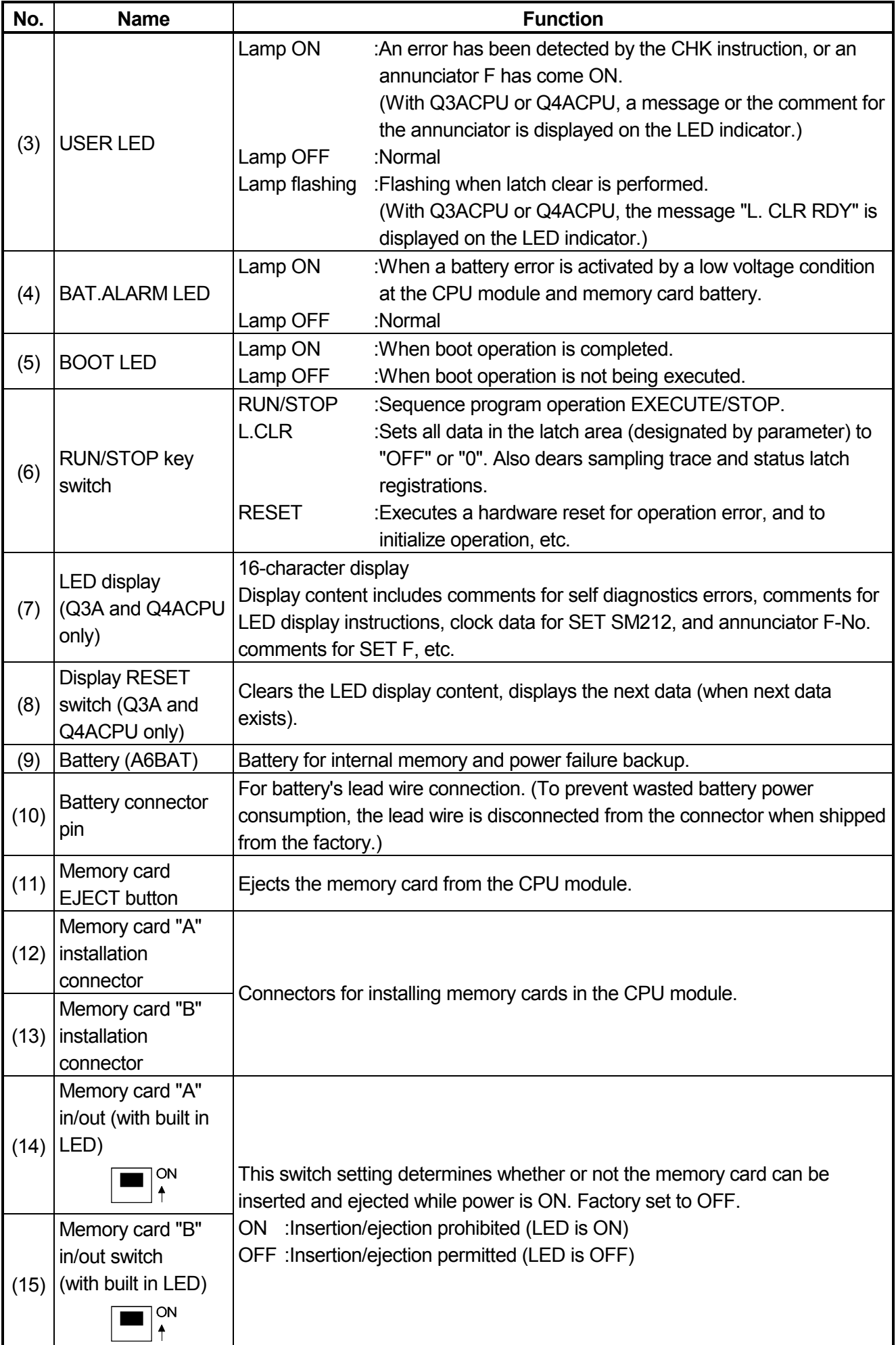

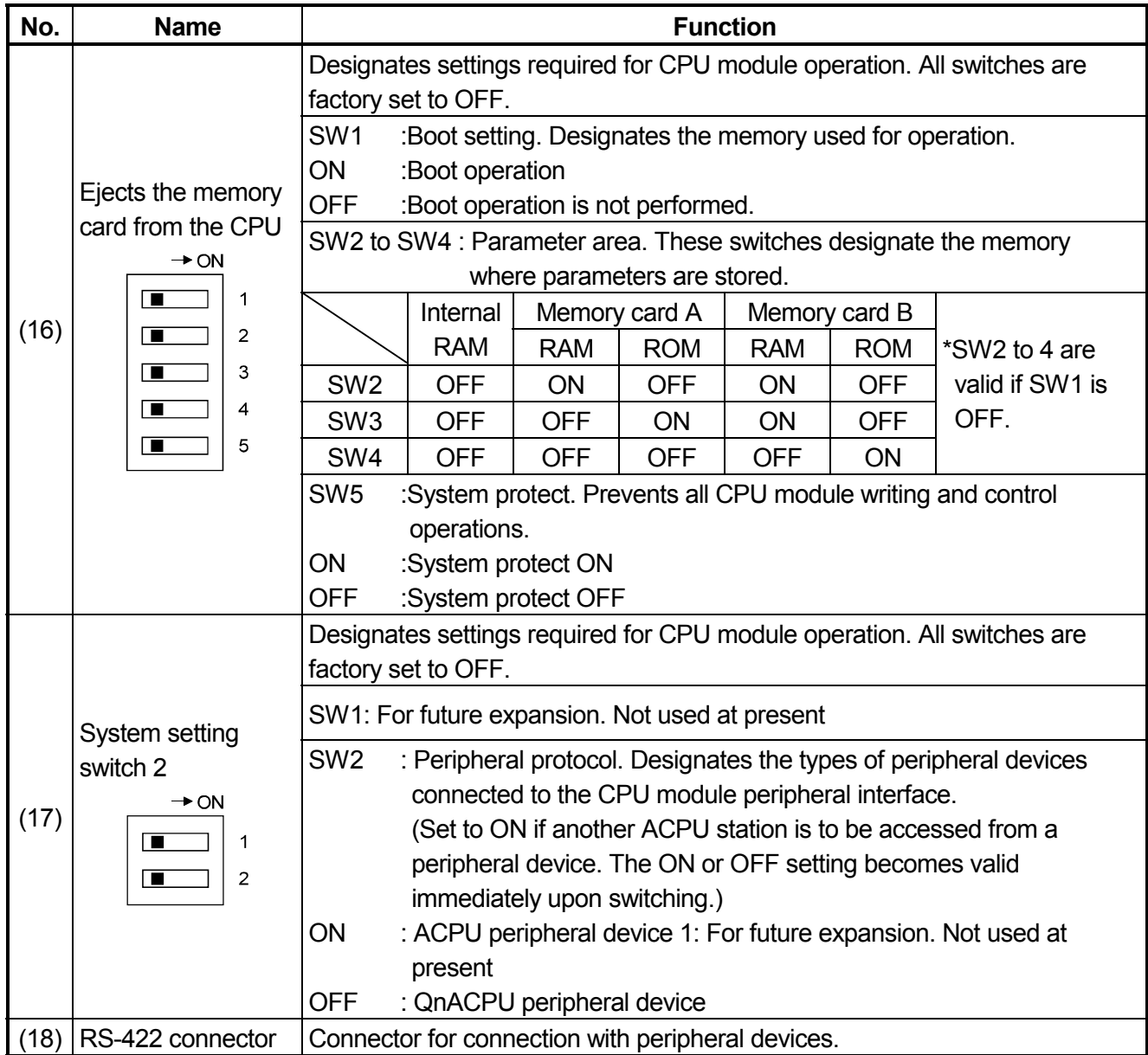

### **4.5.2 Switch settings and corresponding LED displays**

- (1) Program writing when CPU module is stopped. To execute program writing when the CPU module is stopped, follow the key switch setting procedure shown below.
	- (a) RUN/STOP key switch :STOP RUN LED : COFF Q3ACPU, Q4ACPU display :OFF ..................................CPU module STOP status program write (b) RUN/STOP key switch :RESET RUN LED :OFF Q3ACPU, Q4ACPU display :"PRG.CHECK!" message is displayed ..................................CPU module STOP status (c) RUN/STOP key switch  $:STOP \rightarrow RUN$ RUN LED :ON Q3ACPU, Q4ACPU display :OFF ..................................CPU module STOP status

# **POINT**

- After writing a program (except for online program write), perform reset operation, and then place the CPU module in the RUN status.
- When remote STOP is switched to RUN, the CPU module is not put in the "PROG CHECK" status but is placed in the RUN status.
- (2) Latch CLEAR operation

To execute a "Latch CLEAR", follow the key switch setting procedure shown below.

- 1) Turn the RUN/STOP key switch of the CPU module from the "STOP" position to the "L. CLR" position several times to flicker the "USER LED" on the CPU module front. Normally, the LED flickers when the switch is turned several times (three or four times). When the "USER LED" flickers, it indicates that latch clear is ready.
- 2) After the "USER LED" has flickered, turning the RUN/STOP key switch from the "STOP" position to the "L. CLR" position again executes latch clear and lights up the "USER LED". If the "USER LED" comes on for two seconds and then goes off, it indicates that latch clear is completed normally.
- 3) To cancel latch clear midway, turn the RUN/STOP key switch to the "RUN" position to place the CPU module in the RUN state, or turn it to the "RESET" position to make a reset.

#### **POINT**

- The devices where the "Latch CLEAR" occurs can be designated by the "Latch CLEAR" enabled/disabled settings for each device made in device setting in the parameter mode.
- In addition to the RUN/STOP key switch method, a remote "Latch CLEAR" can also be executed from a peripheral device. (Refer to the Q2A (S1)/Q3A/Q4ACPU User's Manual).
- (3) Removing a memory card while PLC power is ON To remove the memory card while the PLC power is ON, set the "memory card in/out" switch as shown below. Removing a memory card while power is ON:
	- (a) Switch ON (build-in LED ON)

.............Memory card insertion/ejection prohibited

(b) Switch OFF (build-in LED OFF)

 $\ldots$ ............ Memory card insertion/ejection enabled  $\rightarrow$ remove the memory card

#### **POINT**

- The built-in LED at the "memory card in/out" switch may not go OFF if a CPU module system function (sampling trace, status latch, etc.) is in progress, or if the memory card is being used by the program. In such cases, stop the system function or the program, then remove the memory card after checking that the switch's built-in LED has turned OFF.
- Do not turn the "memory card in/out" switch ON after removing the memory card. An error will occur if the switch is turned ON at this time.
- When there are parameter-set file registers, local devices or failure history, the memory card cannot be the removed. If the "memory card in/out" switch is turned OFF, the in/out switch built-in LED does not go off. For the file registers, the memory card can be removed when they are set

to be unused with the QDRSET(P) instruction.

- (4) Inserting a memory card while PLC power is ON To insert the memory card while the PLC power is ON, set the "memory card in/out" switch as shown below.
	- (a) Insert the memory card.
	- (b) Turn the "memory card in/out" switch ON (built-in LED ON)

.............Memory card insertion/ejection prohibited

### **POINT**

- After inserting the memory card, turn the "memory card in/out" switch ON. The memory card cannot be used until the switch is turned ON.
- Since mount processing is performed again after the memory card is inserted, note that the scan time of one scan when mount processing is performed increases by a maximum of 10ms.

#### **5. I/O MODULE SPECIFICATIONS AND CONNECTIONS**

This section presents the specifications and wiring drawings for each of the A series I/O modules.

# **5.1 Input Modules**

# **5.1.1 Input module specifications**

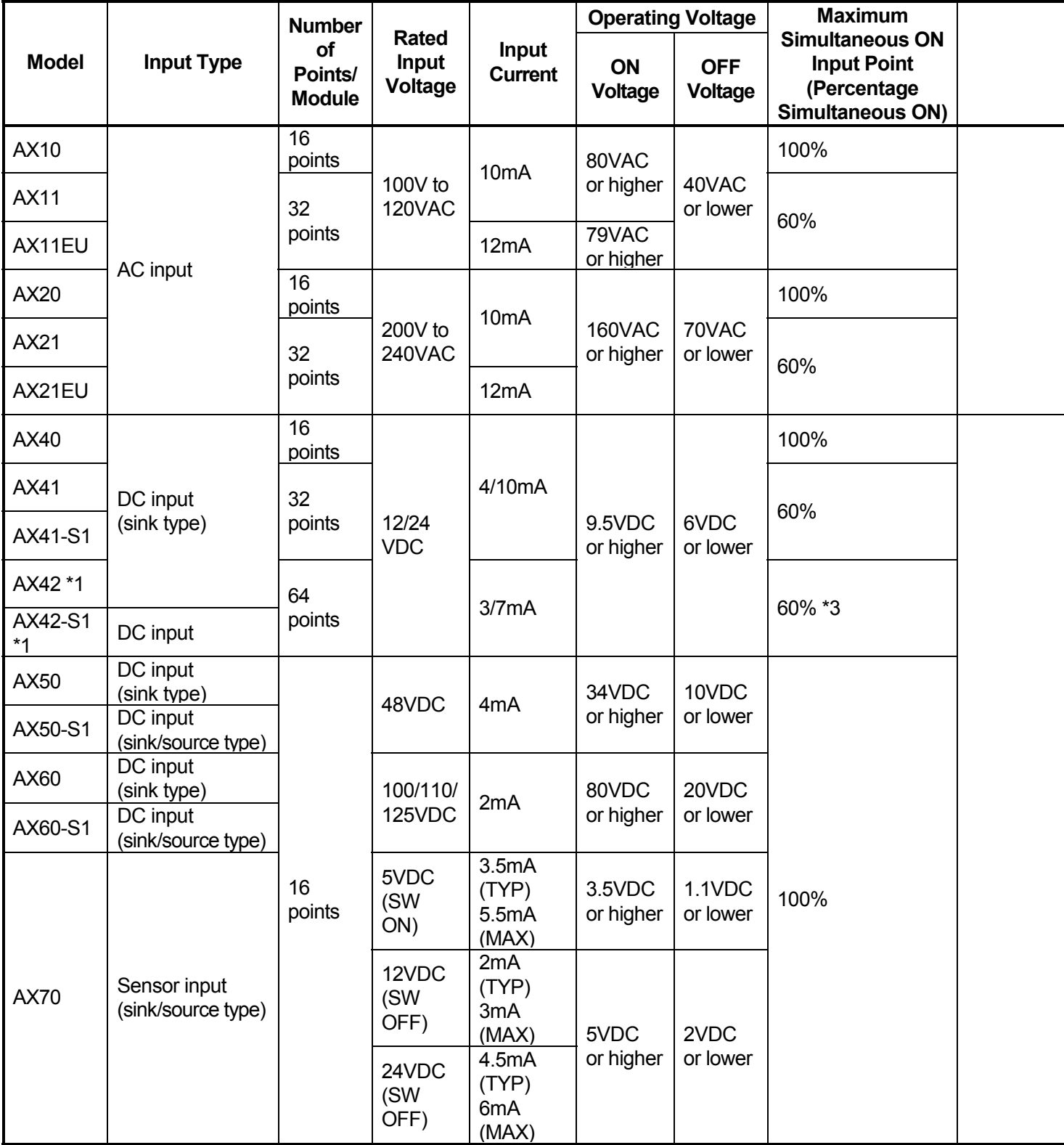

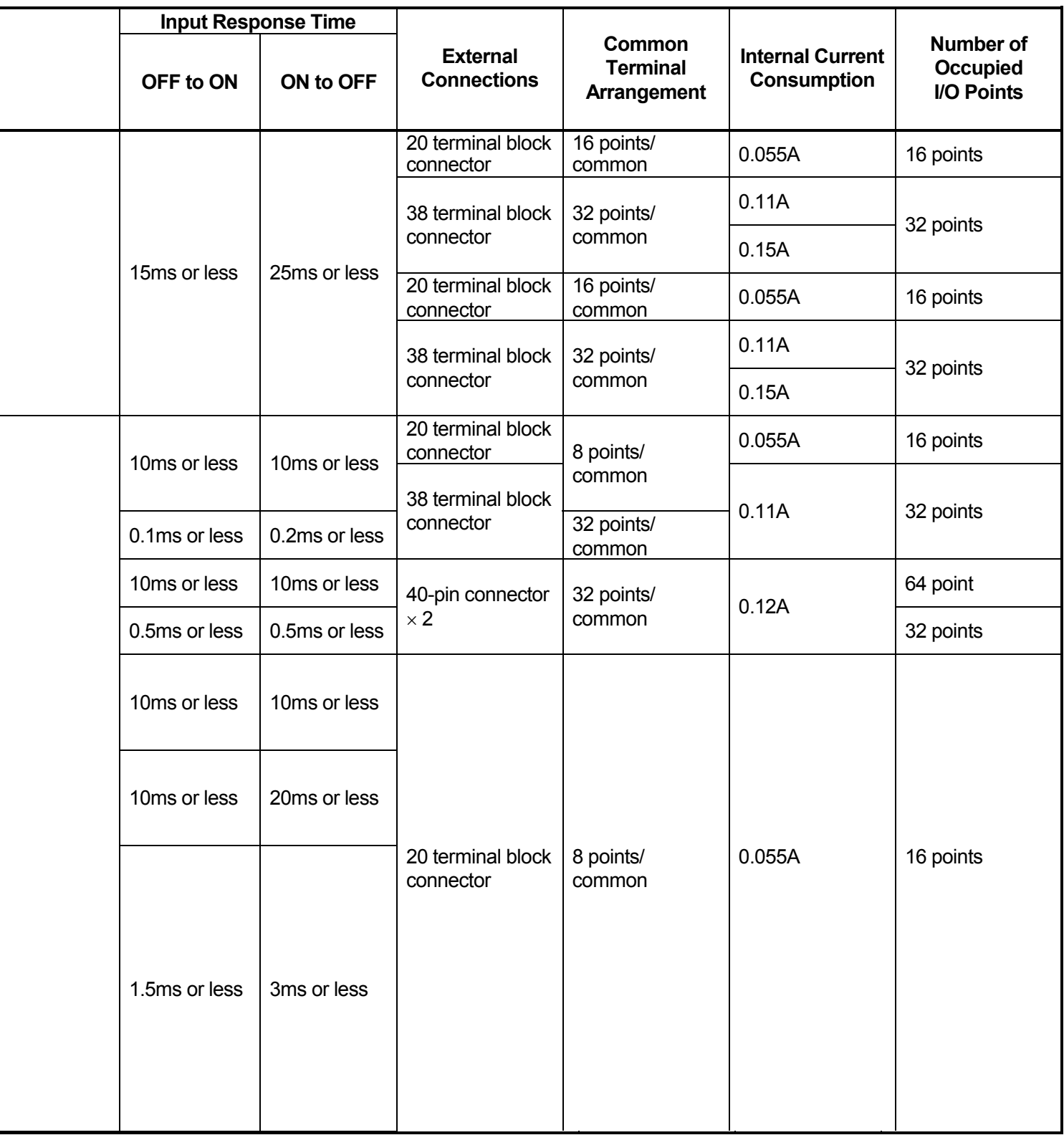

(To next page)

# (From front page)

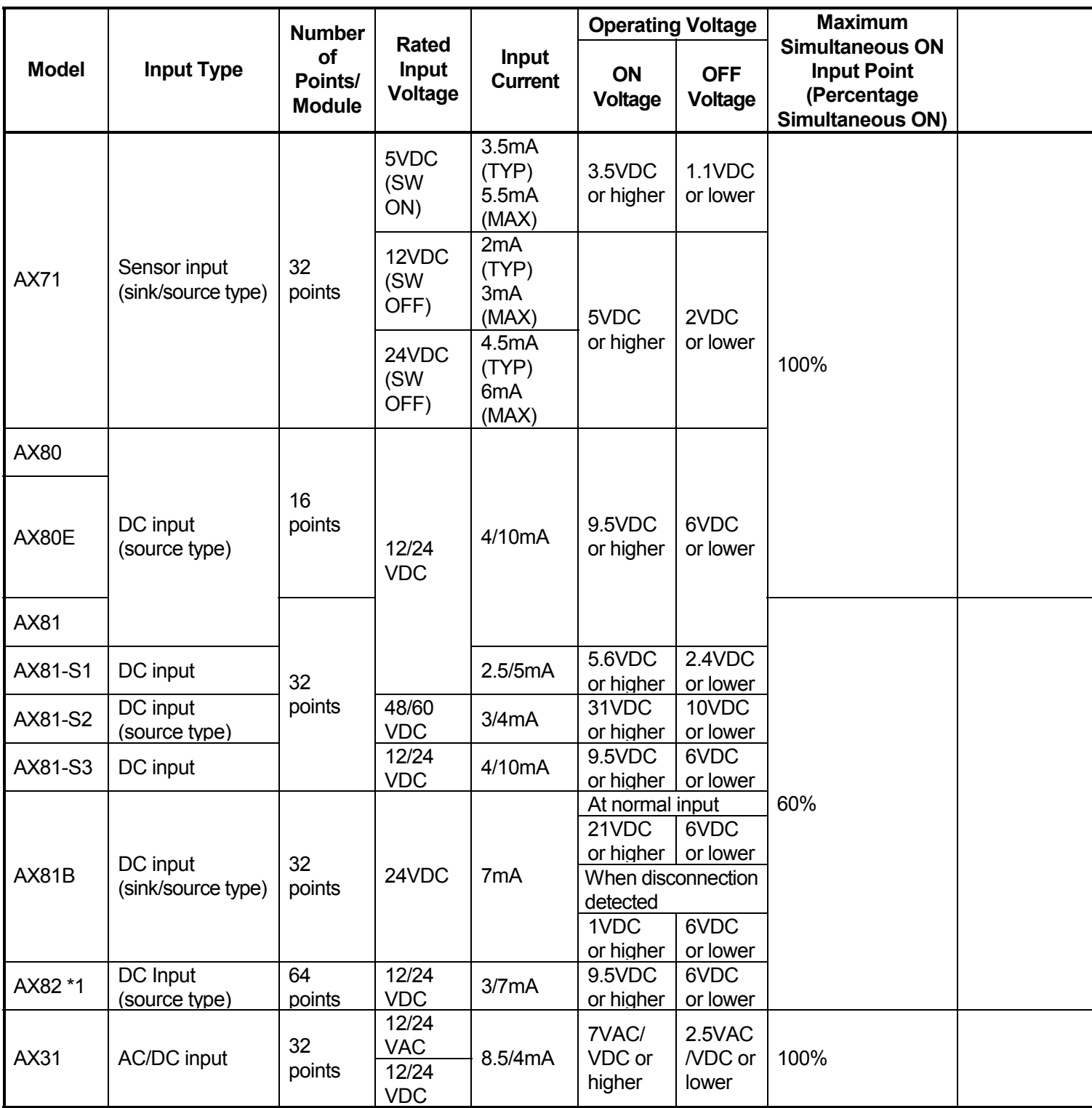

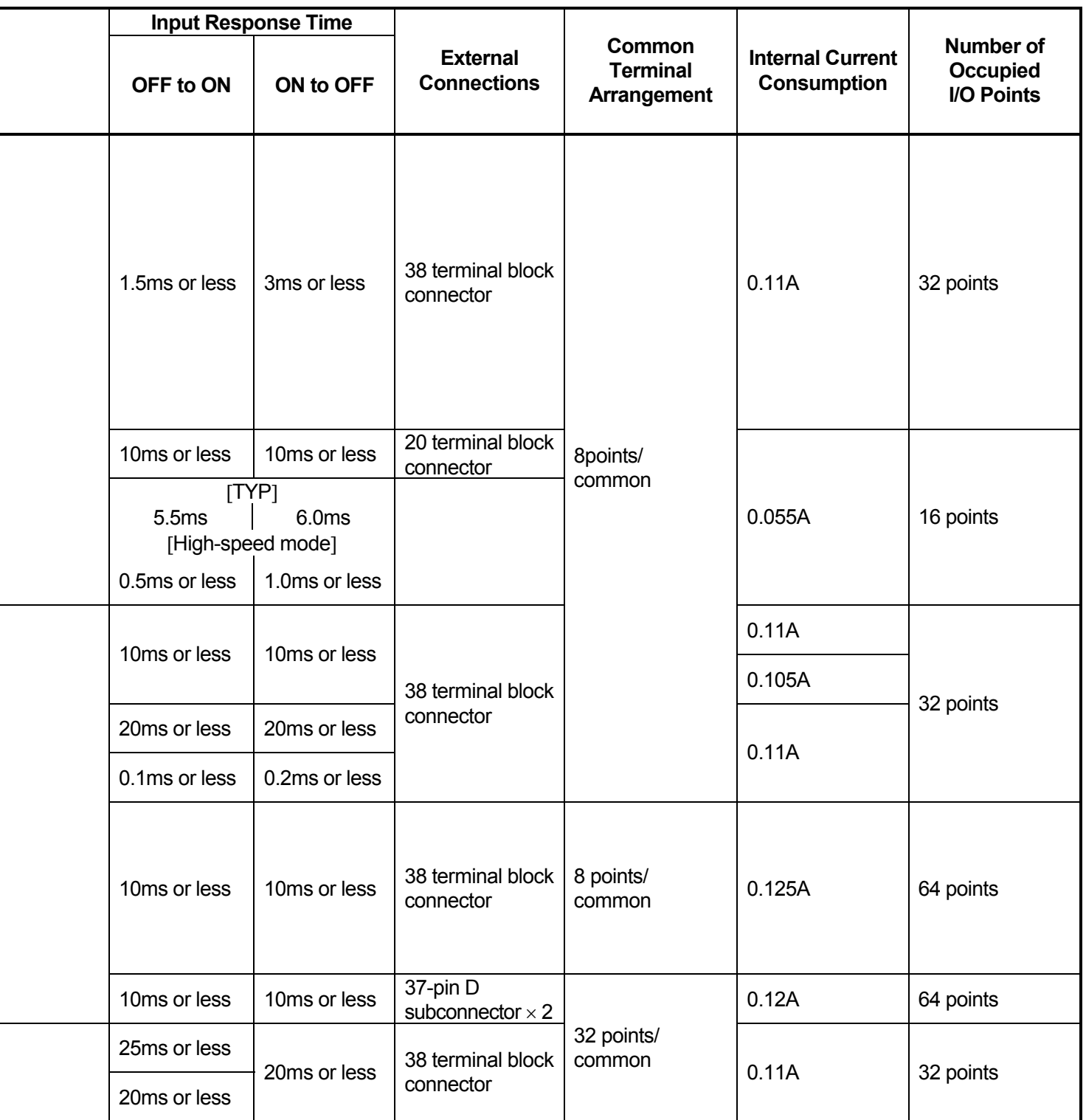

The following specifications apply to all modules:

Isolation method : Photocoupler

Input indication : LEDs

\*1 : The ON/OFF status of the first or latter half is indicated by the LEDs in accordance with the setting of the selector switch on the front panel of the module:

FH setting: First half (X00 to X1F), LH setting: Latter half (X20 to X3F)

\*2 : It is possible to select high speed or low speed for the upper eight points only using the DIP switch:

HIGH setting: high-speed, LOW setting: low-speed

\*3: The number of simultaneous input points is 40% (13 inputs/common) simultaneously ON when the unit is used adjacent to the power supply module.

# **5.1.2 Input module connections**

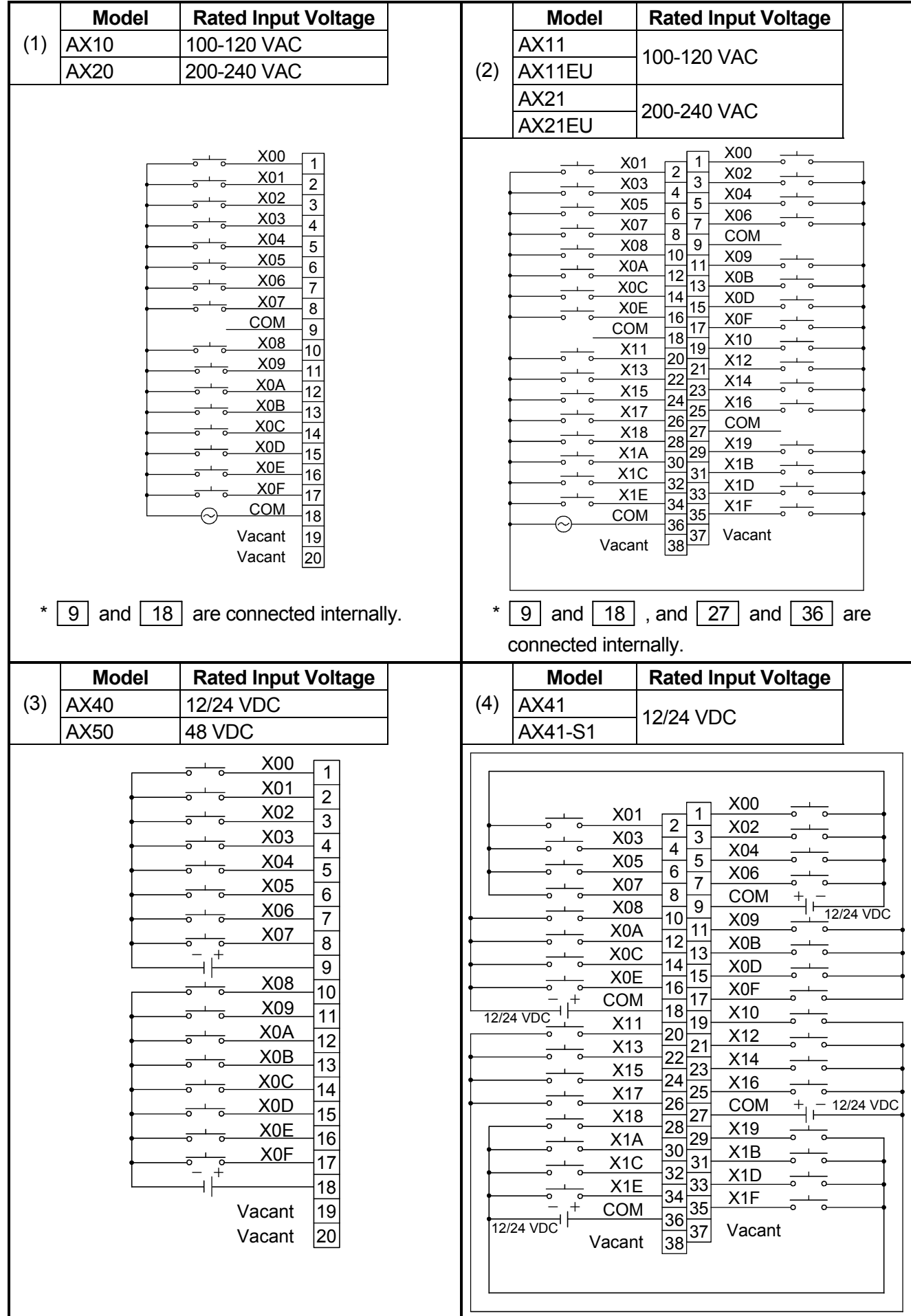

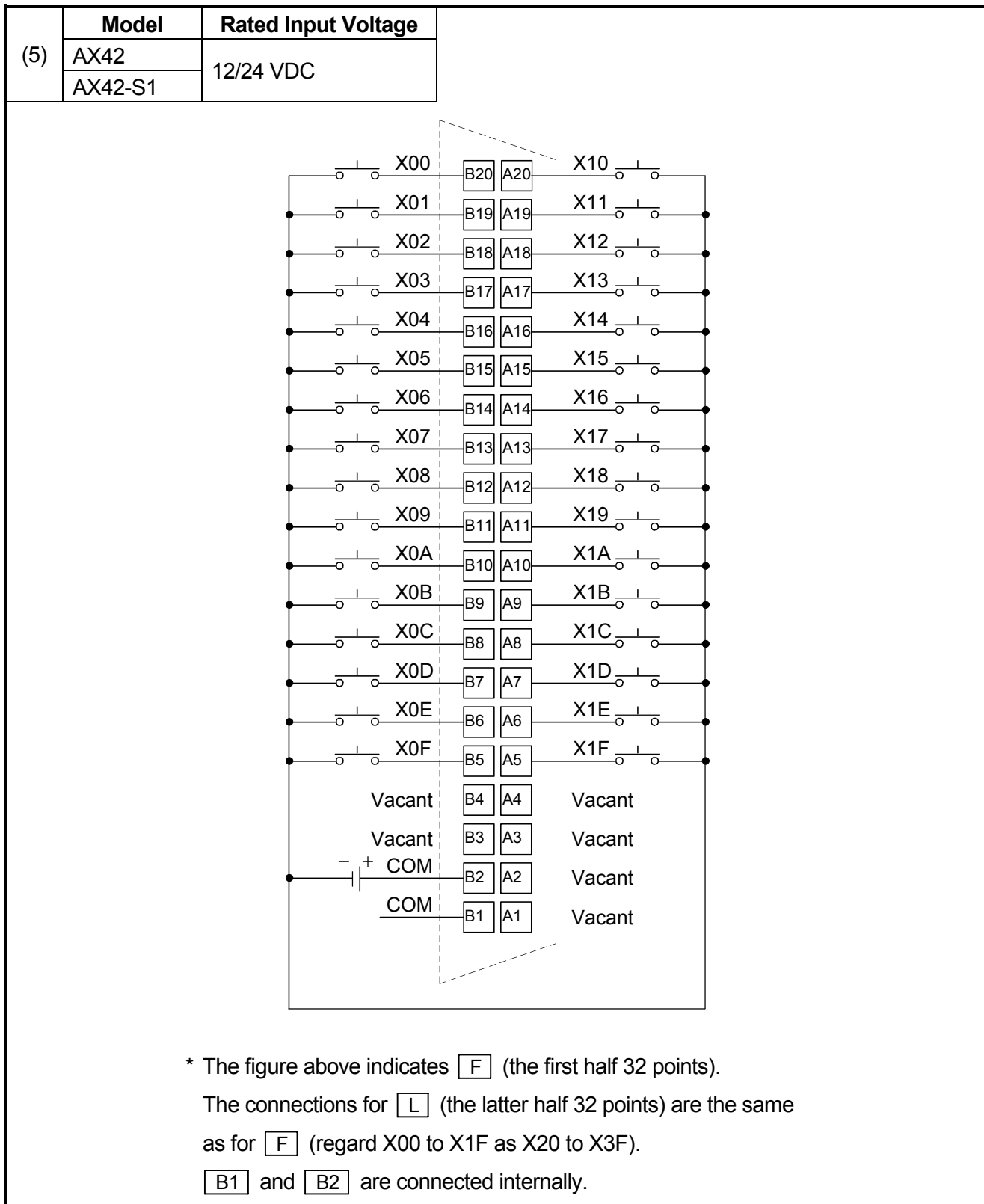

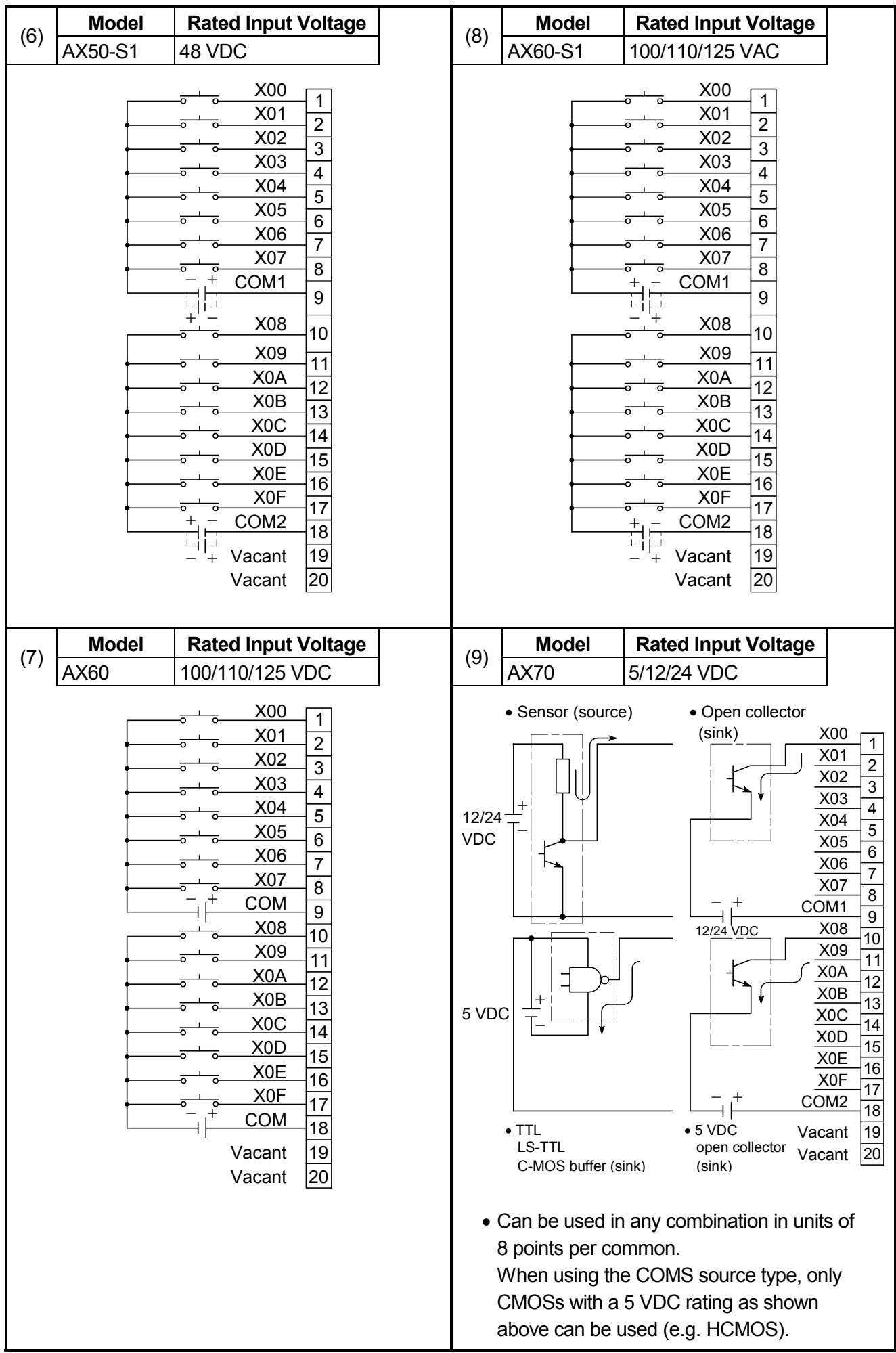

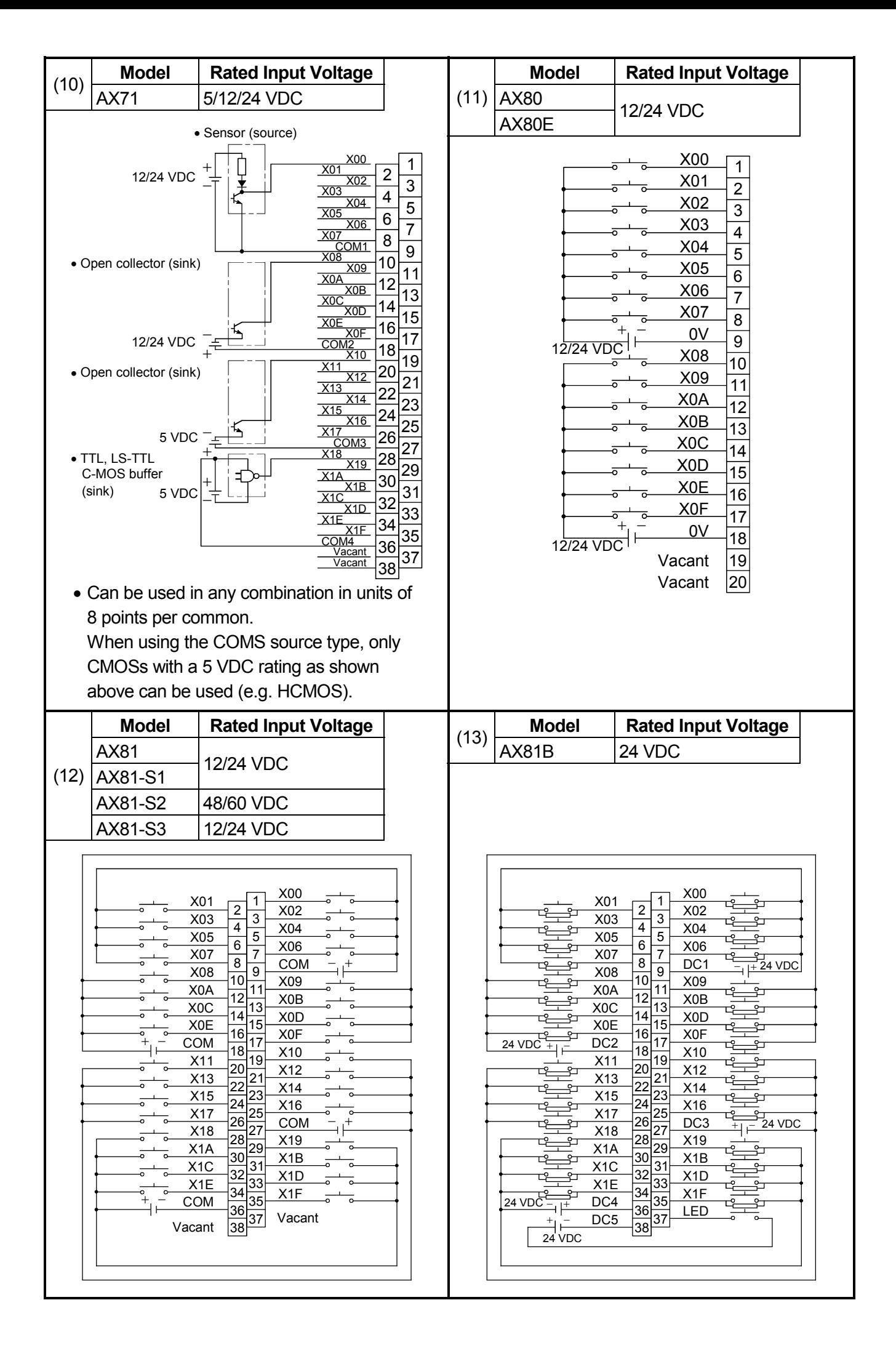

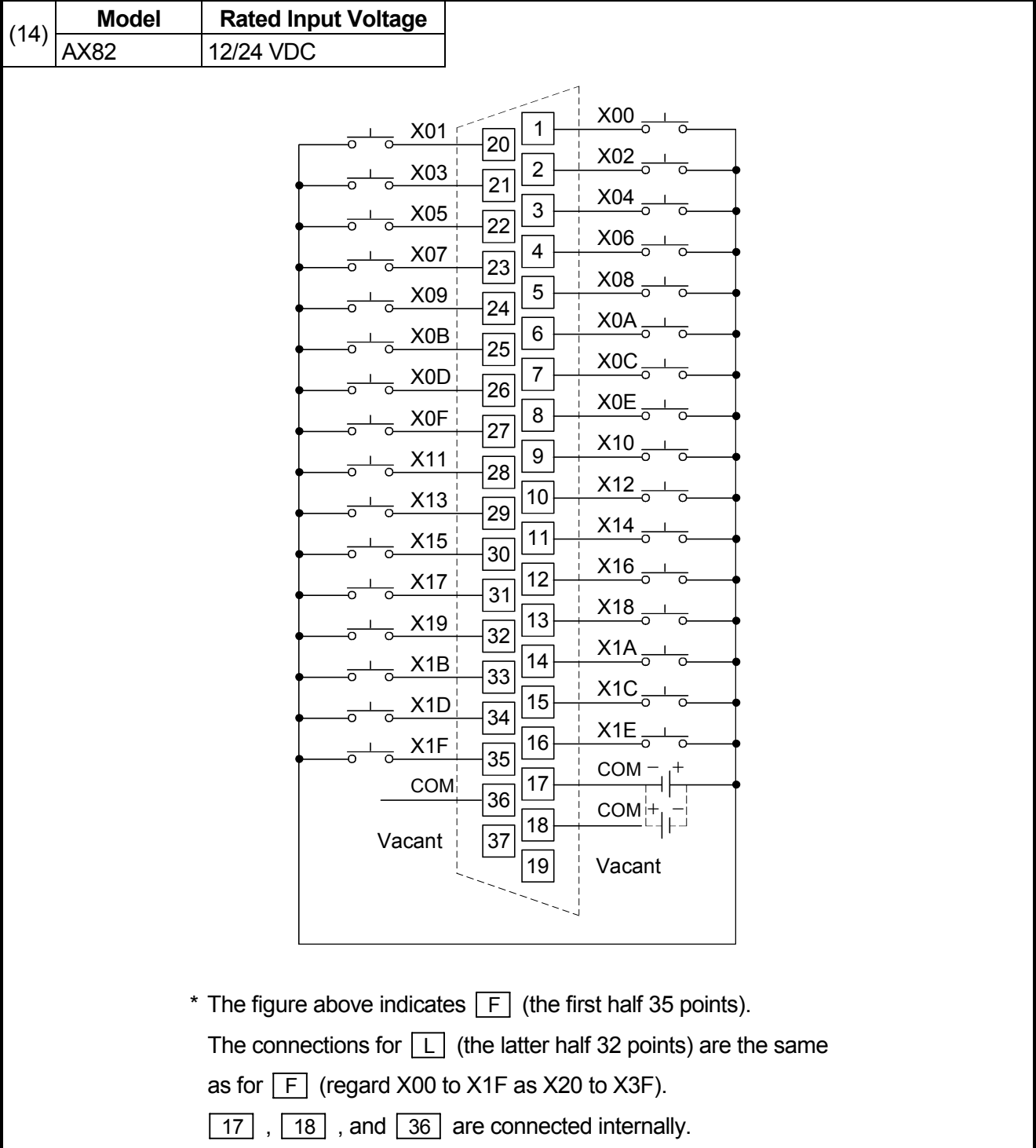

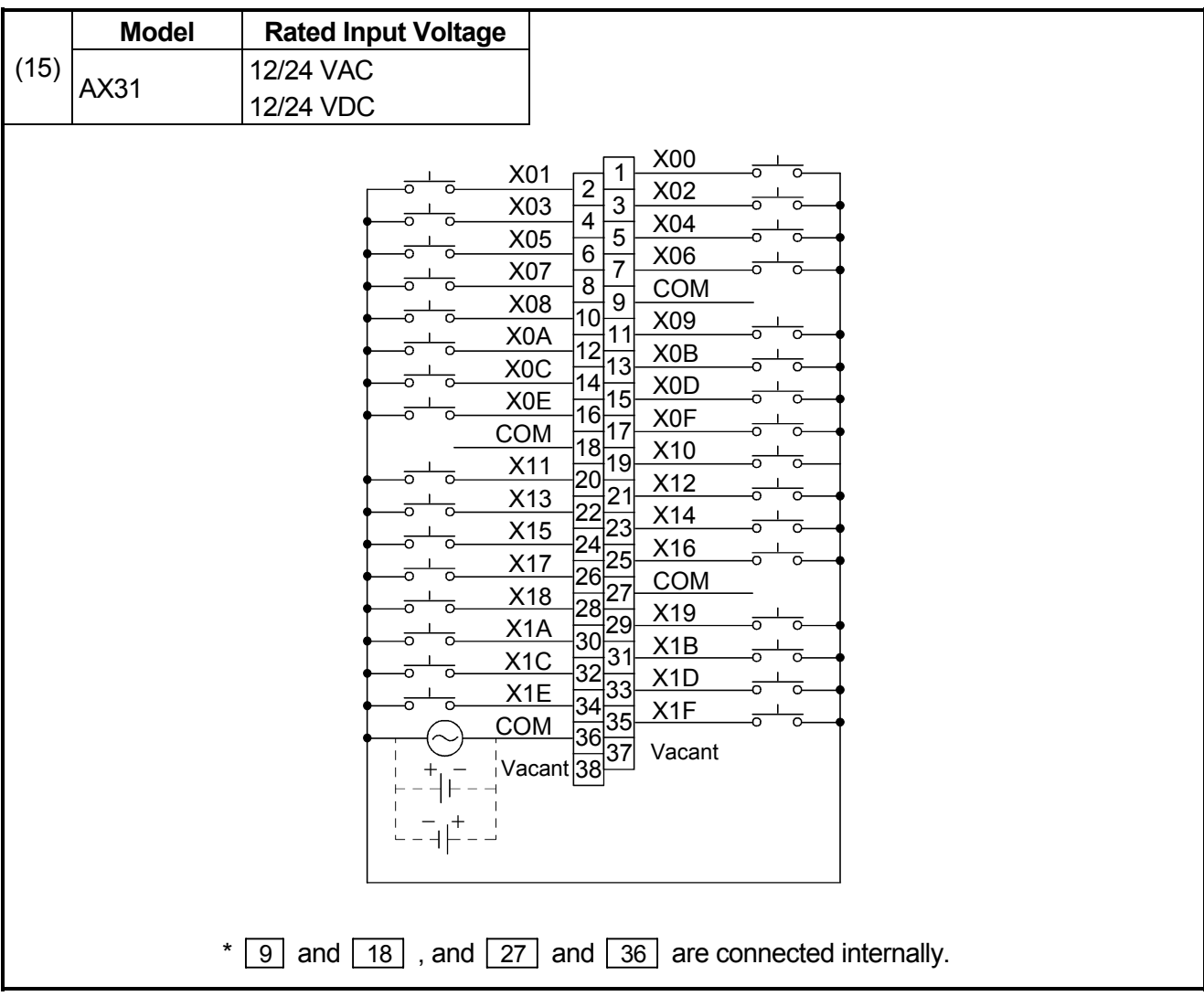

# **5.2 Output Modules**

# **5.2.1 Output module specifications**

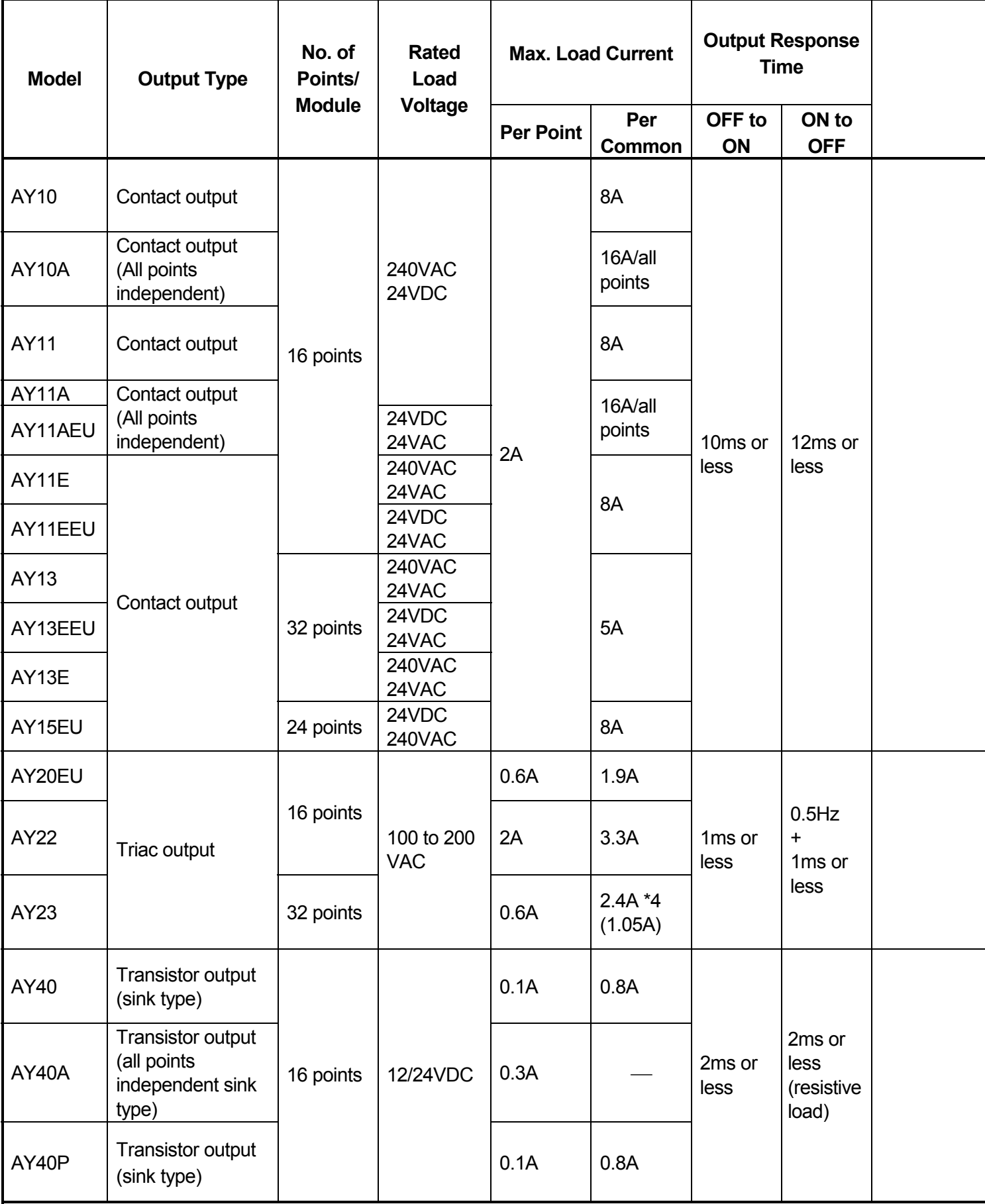
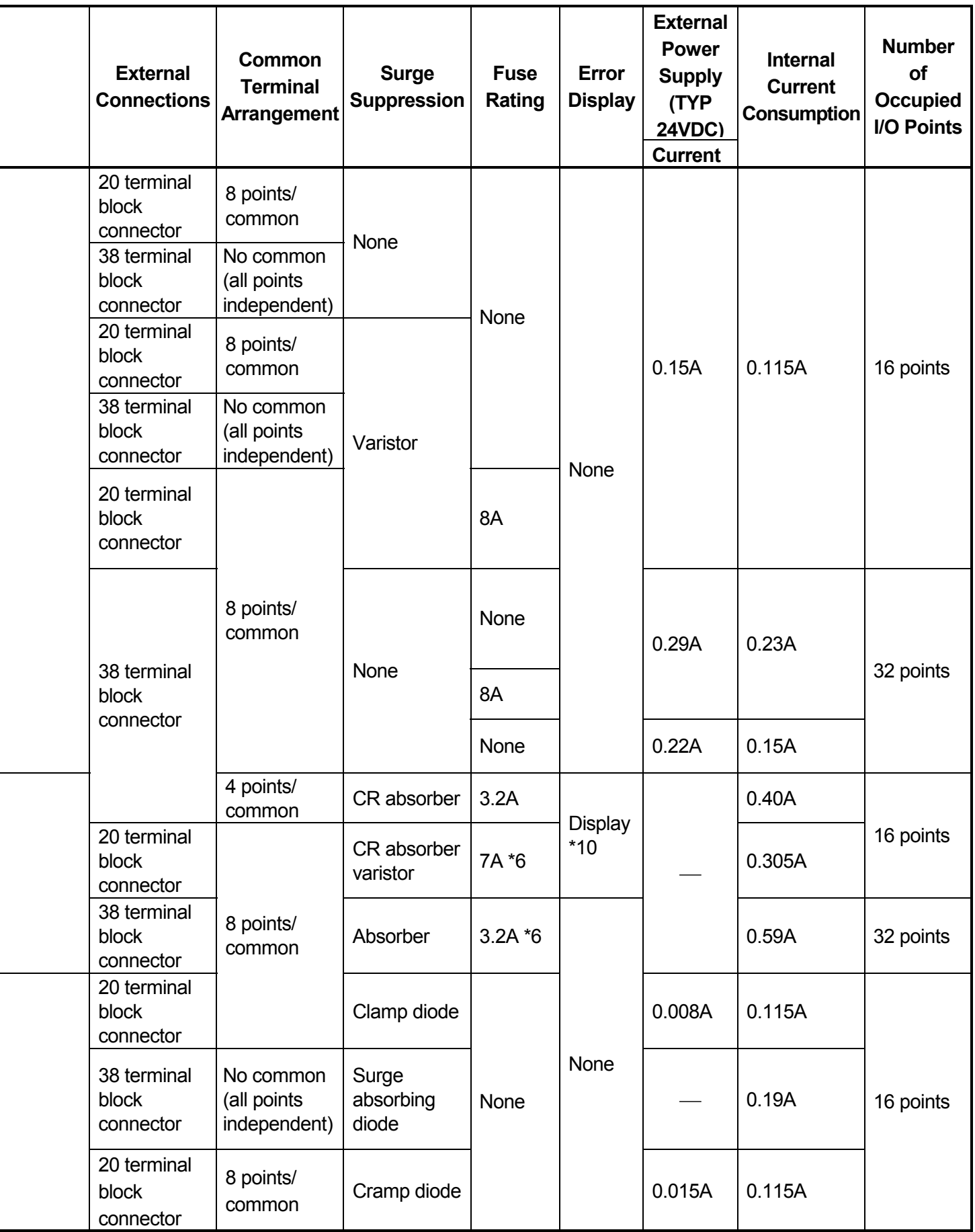

To next page

(From front page)

| <b>Model</b>    | <b>Output Type</b>                                                     | No. of<br>Points/<br><b>Module</b> | <b>Rated</b><br>Load<br>Voltage   | <b>Max. Load Current</b>                    |                      | <b>Output Response</b><br><b>Time</b> |                                              |  |
|-----------------|------------------------------------------------------------------------|------------------------------------|-----------------------------------|---------------------------------------------|----------------------|---------------------------------------|----------------------------------------------|--|
|                 |                                                                        |                                    |                                   | <b>Per Point</b>                            | Per<br><b>Common</b> | OFF to<br>ON                          | ON to<br><b>OFF</b>                          |  |
| AY41<br>AY41P   |                                                                        | 32 points                          | 12/24VDC<br>5/12/24<br><b>VDC</b> | 0.1A                                        | 1.6A<br>1A           | 2ms or<br>less                        | 2ms or<br>less<br>(resistive<br>load)        |  |
| AY42 *1         |                                                                        | 64 points                          |                                   |                                             |                      |                                       |                                              |  |
| AY42-S1         |                                                                        |                                    |                                   |                                             | 2A *4<br>(1.6A)      | 0.1ms or<br>less                      | 0.3ms or<br>less<br>(resistive<br>load)      |  |
| AY42-S2         |                                                                        |                                    |                                   |                                             |                      | 2ms or<br>less                        | 2ms or<br><b>less</b><br>(resistive<br>load) |  |
| AY42-S3<br>$*1$ | Transistor output<br>(sink type)                                       |                                    | 12/24VDC                          | $0.1A*5$                                    | 2A                   |                                       |                                              |  |
| AY42-S4<br>$*1$ |                                                                        |                                    |                                   | 0.1A                                        | 1.92A                |                                       |                                              |  |
| AY50            |                                                                        | 16 points                          |                                   | 0.5A                                        | 2A                   |                                       |                                              |  |
| AY51            |                                                                        | 32 points                          |                                   |                                             | 2A *4<br>(3.3A)      |                                       |                                              |  |
| AY51-S1         |                                                                        |                                    |                                   | 0.3A                                        | 2A                   |                                       |                                              |  |
| AY60            |                                                                        |                                    | 24VDC<br>$(12/48V)$ *2            | 2A                                          | 5A                   |                                       |                                              |  |
| AY60E           | Transistor output<br>(source type)<br>Transistor output<br>(sink type) | 16 points                          |                                   | 12/24<br>VDC <sub>2A</sub><br>48VDC<br>0.8A | 3A                   |                                       |                                              |  |
| AY60EP          |                                                                        |                                    | 12/24VDC                          | 12VDC<br>2A                                 | 9.6A                 | 0.5ms or<br>less                      | 1.5ms or<br>less                             |  |
|                 |                                                                        |                                    |                                   | 24VDC<br>0.8A                               | 3.8A                 |                                       |                                              |  |
| <b>AY60S</b>    |                                                                        |                                    | 24/48VDC<br>$(12V)$ *3            | 2A                                          | 6.4A                 | 1 <sub>ms</sub> or<br>less            | 3ms or<br>less<br>(resistive<br>load)        |  |
| AY70            | Transistor output<br>(for TTL. COMOS)<br>(sink type)                   | 16 points                          | 5/12VDC                           | 0.016A                                      | 0.128A               | 1 <sub>ms</sub> or<br>less            | 1ms or<br>less                               |  |
| AY71            |                                                                        | 32 points                          |                                   | 0.016A                                      | 0.256A               |                                       |                                              |  |

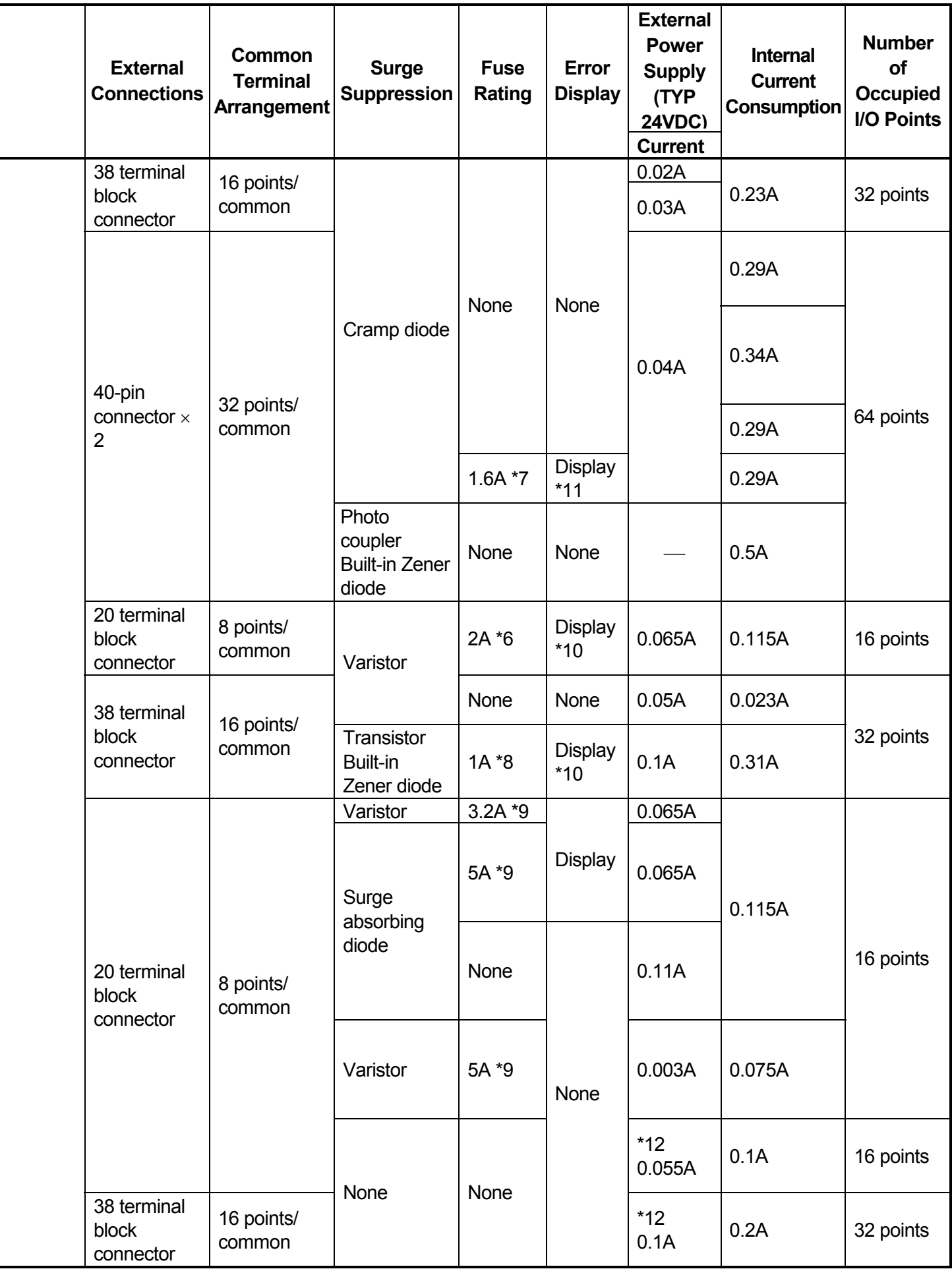

To next page

(From front page)

| <b>Model</b> | <b>Output Type</b>                                   | No. of<br>Points/<br><b>Module</b> | <b>Rated</b><br>Load<br>Voltage | <b>Max. Load Current</b> |               | <b>Output Response</b><br><b>Time</b> |                                       |  |
|--------------|------------------------------------------------------|------------------------------------|---------------------------------|--------------------------|---------------|---------------------------------------|---------------------------------------|--|
|              |                                                      |                                    |                                 | <b>Per Point</b>         | Per<br>Common | OFF to<br>ON                          | ON to<br><b>OFF</b>                   |  |
| AY72 *1      | Transistor output<br>(for TTL. COMOS)<br>(sink type) | 64 points                          | 5/12VDC                         | 0.016A                   | 0.512A        | 1 <sub>ms</sub> or<br>less            | 1 <sub>ms</sub> or<br>less            |  |
| AY80         | Transistor output<br>(source type)                   | 16 points                          | 12/24VDC                        | 0.5A                     | 2A            | 2 <sub>mc</sub> of<br>less            | 2ms of<br>less<br>(resistive<br>load) |  |
| AY80EP       |                                                      |                                    |                                 | 0.8A                     | 3.84A         | 0.5ms or<br>less                      | 1.5ms or<br>less                      |  |
| AY81         |                                                      | 32 points                          |                                 | 0.5A                     | 4A            | 2ms of<br>less                        | 2ms of<br>less<br>(resistive<br>load) |  |
| AY81EP       |                                                      |                                    |                                 | 12VDC<br>0.8A            | 7.68A         | 0.5ms or<br>less                      | 1.5ms or<br>less                      |  |
|              |                                                      |                                    |                                 | 24VDC<br>0.4A            | 3.84A         |                                       |                                       |  |
| $*1$         |                                                      | 64 points                          |                                 | 12VDC<br>0.1A            | 1.92A         |                                       |                                       |  |
| AY82EP       |                                                      |                                    |                                 | 24VDC<br>0.04A           | 0.758A        |                                       |                                       |  |

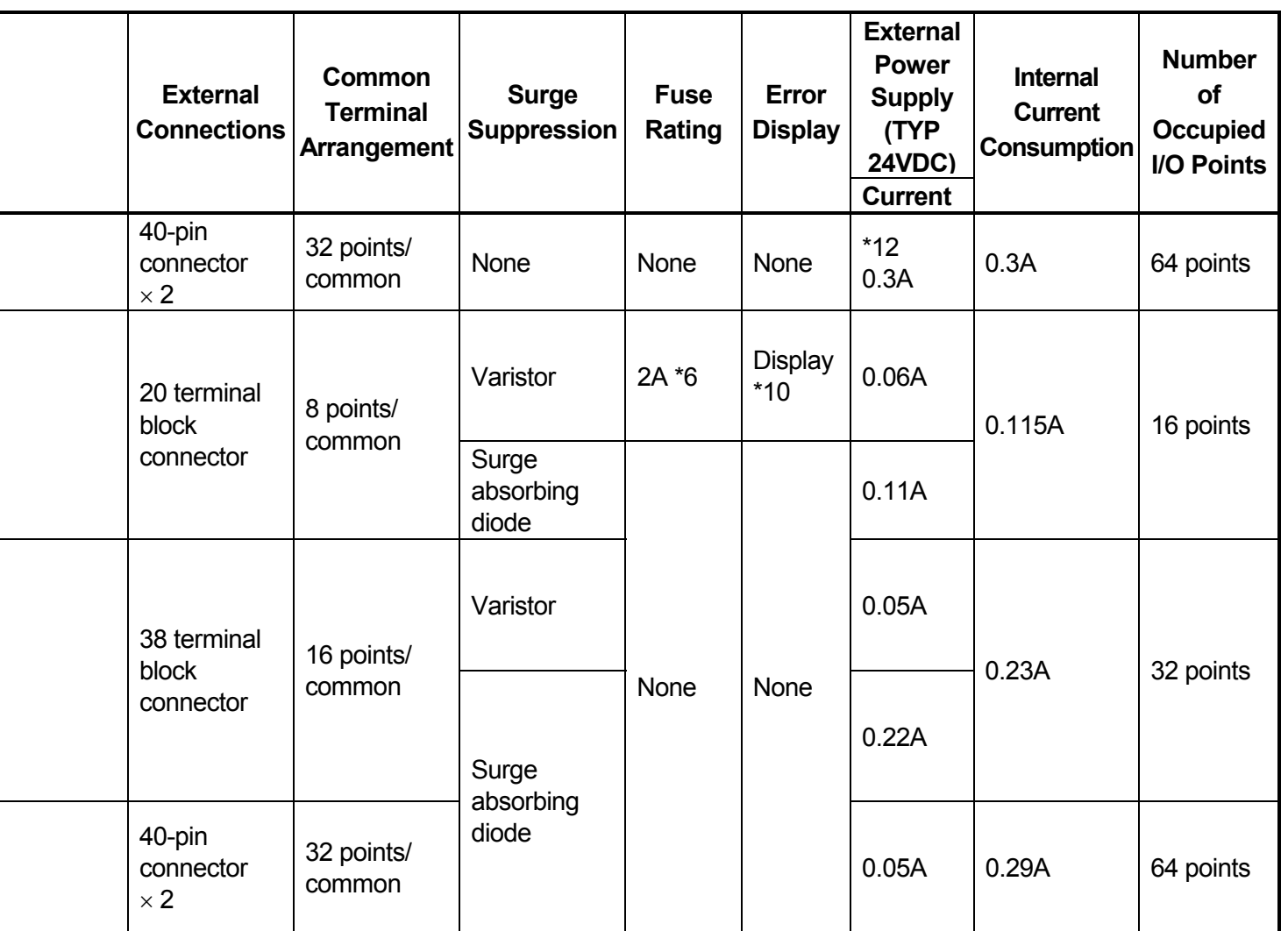

The following specifications apply to all modules:<br>Isolation method : Photocoupler

Isolation method

Input indication : LEDs

\*1 : The ON/OFF status of the first or latter half is indicated by the LEDs in accordance with the setting of the selector switch on the front panel of the module:

FH setting: First half (Y00 to Y1F), LH setting: Latter half (Y20 to Y3F)

- \*2 : When 12/48 VDC is used as the load power supply, a separate 24 VDC power supply must be used as an external power supply.
- \*3 : When 12 VDC is used as the load power supply, a separate 24/48 VDC power supply must be used as an external power supply.
- \*4 : When the module is installed adjacent to the power supply module, the value indicated in parentheses applies.
- \*5 : The maximum load current differs depending on the number of simultaneously ON points.
- \*6 : Fast-melting fuse (one per common)
- \*7 : Normal fuse (two per common)
- \*8 : Fast-melting fuse (two per 8-per-common unit)
- \*9 : Fast-melting fuse (two per common)
- \*10 : LED comes on when a fuse blows or the external power supply is turned off.
- \*11 : Since this is a built-in fuse directly fixed to the module, replace the entire module if it blows.
- \*12 : TYP. 12 VDC

## **5.2.2 Output module connections**

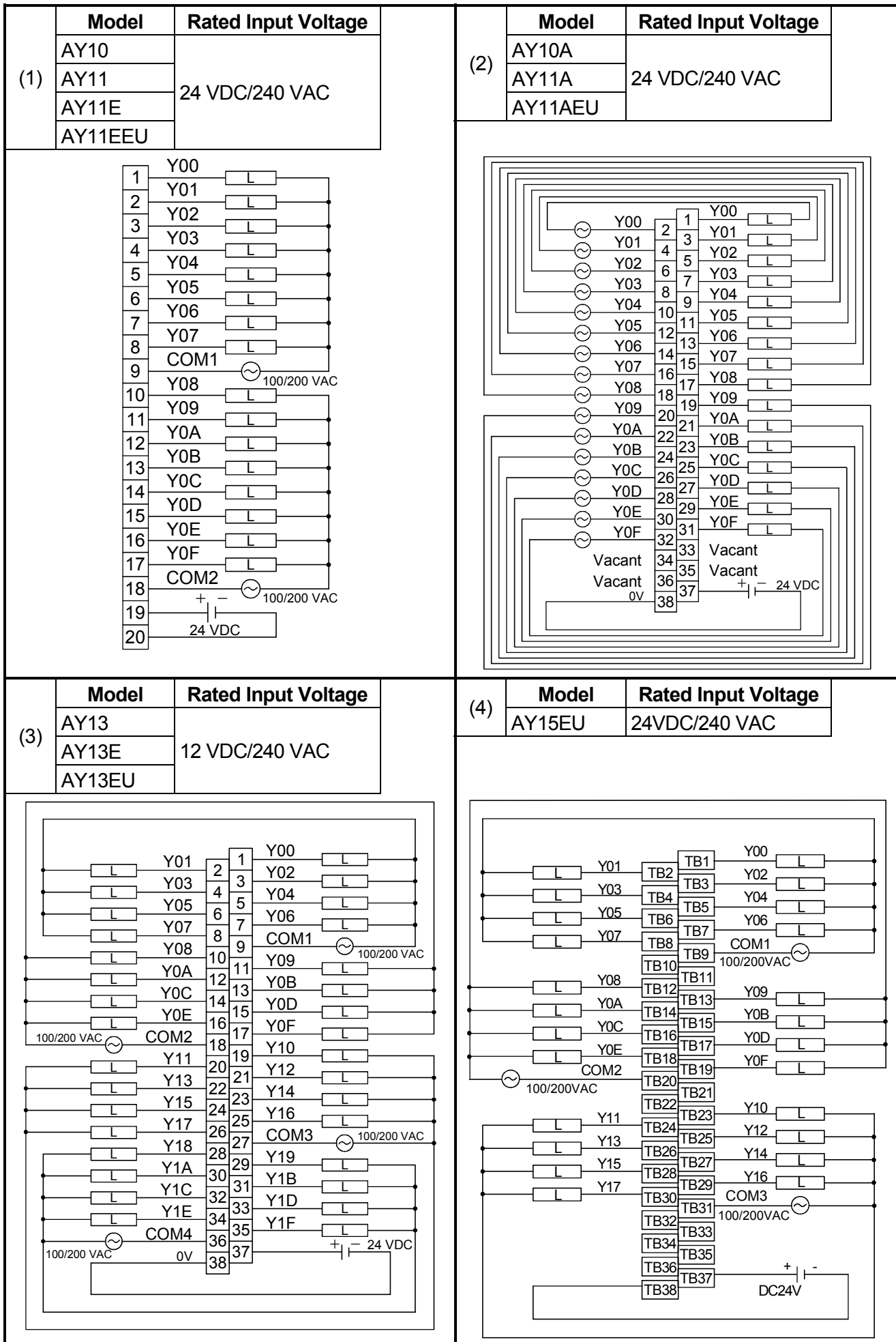

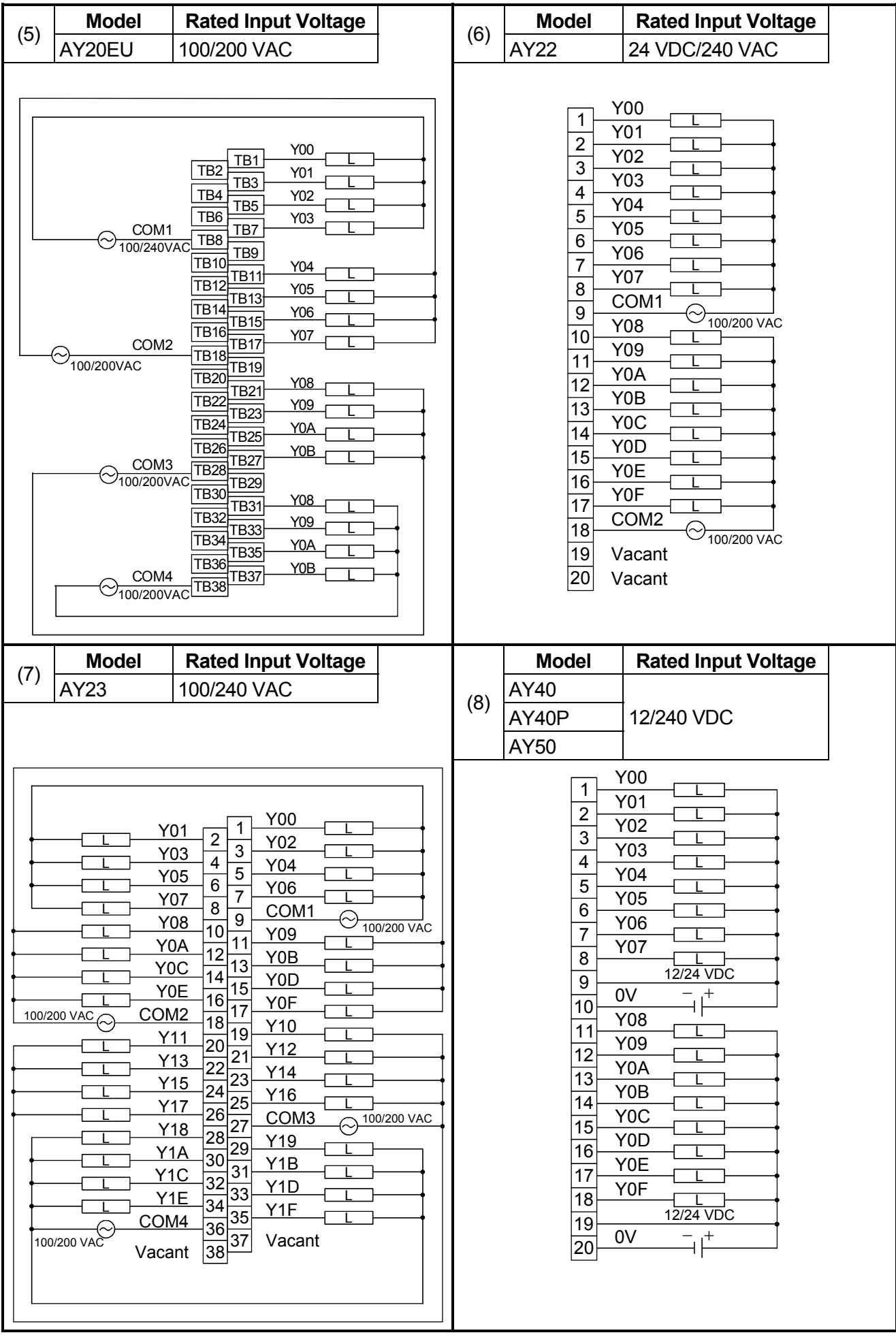

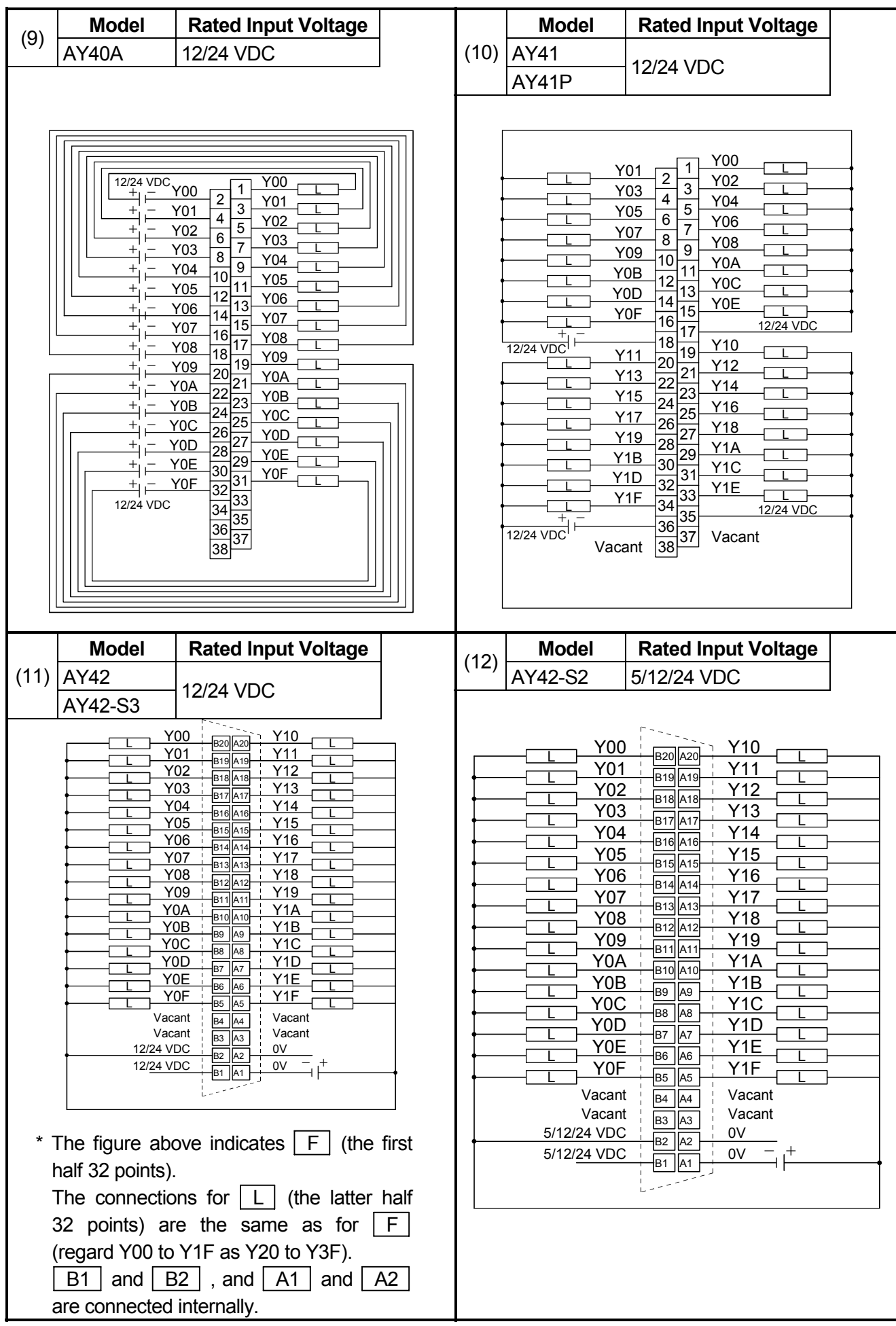

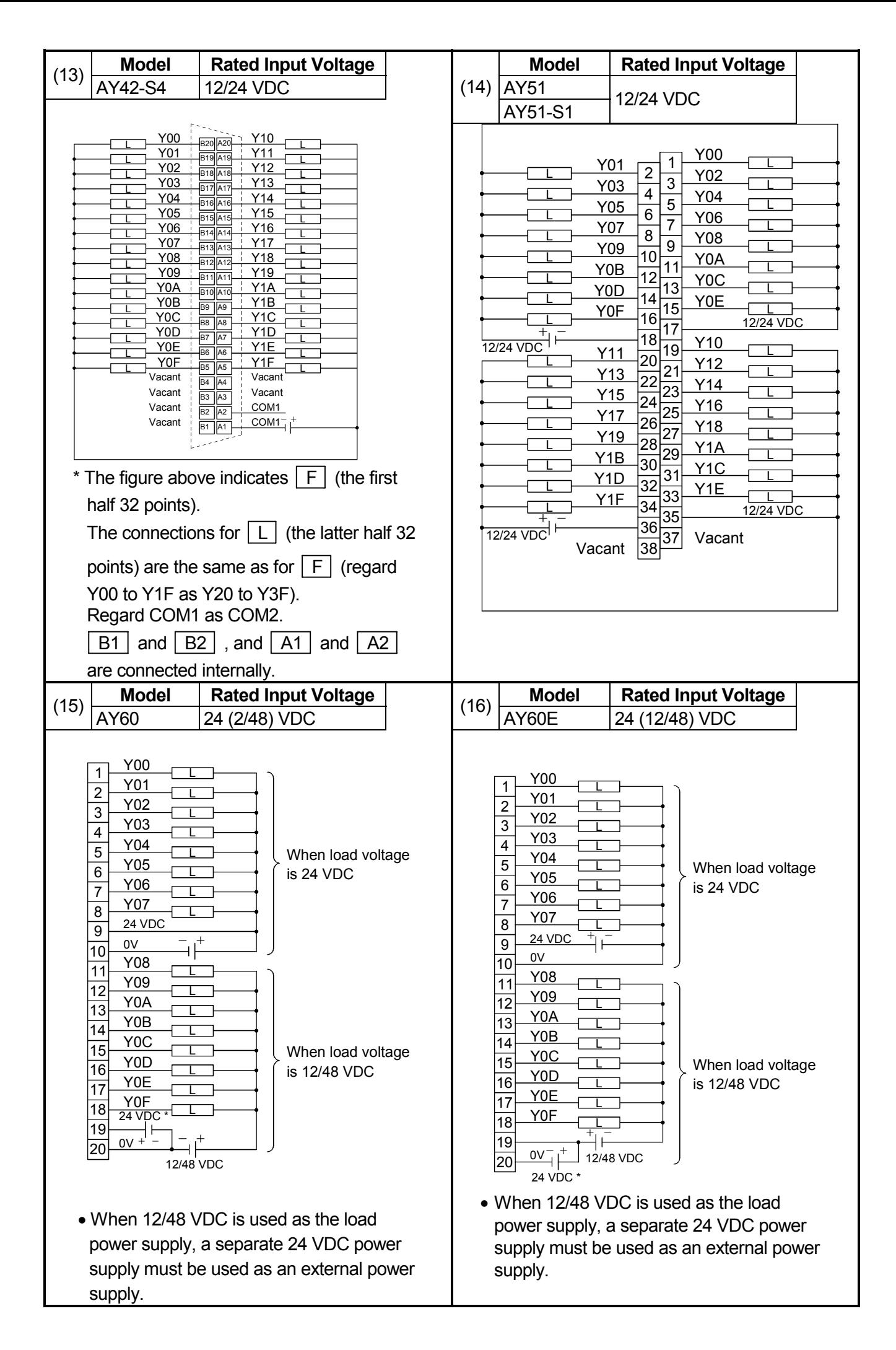

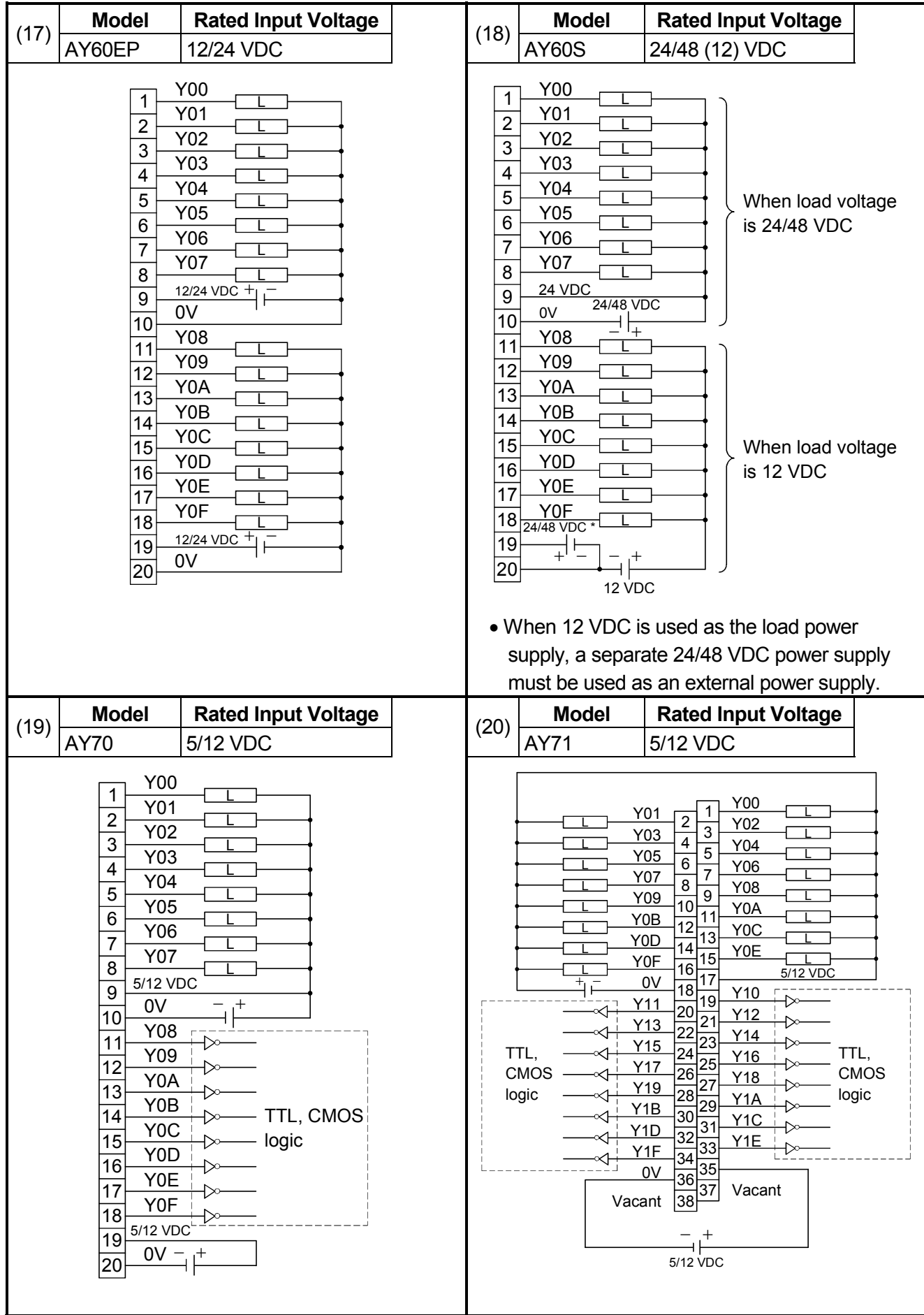

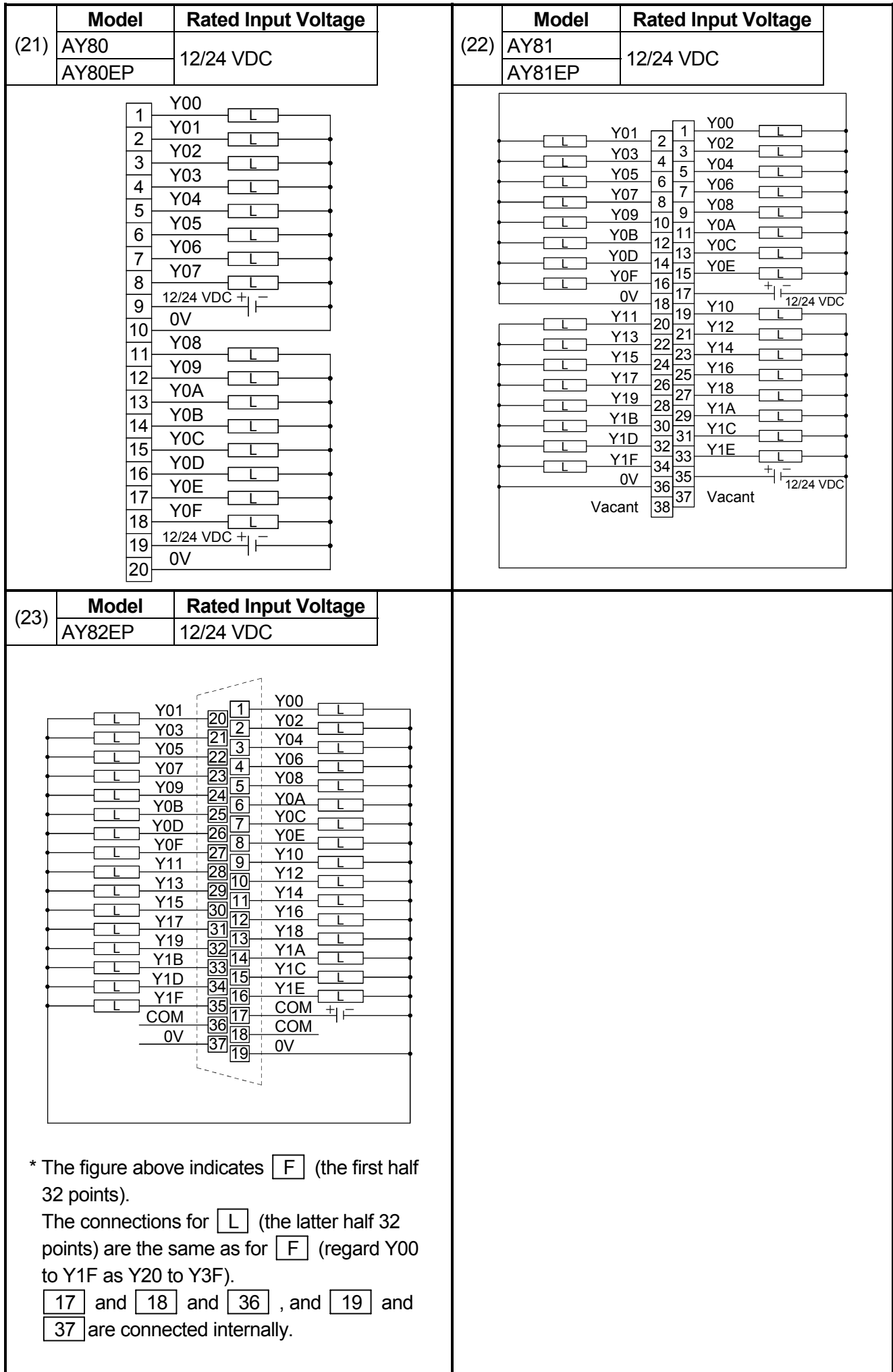

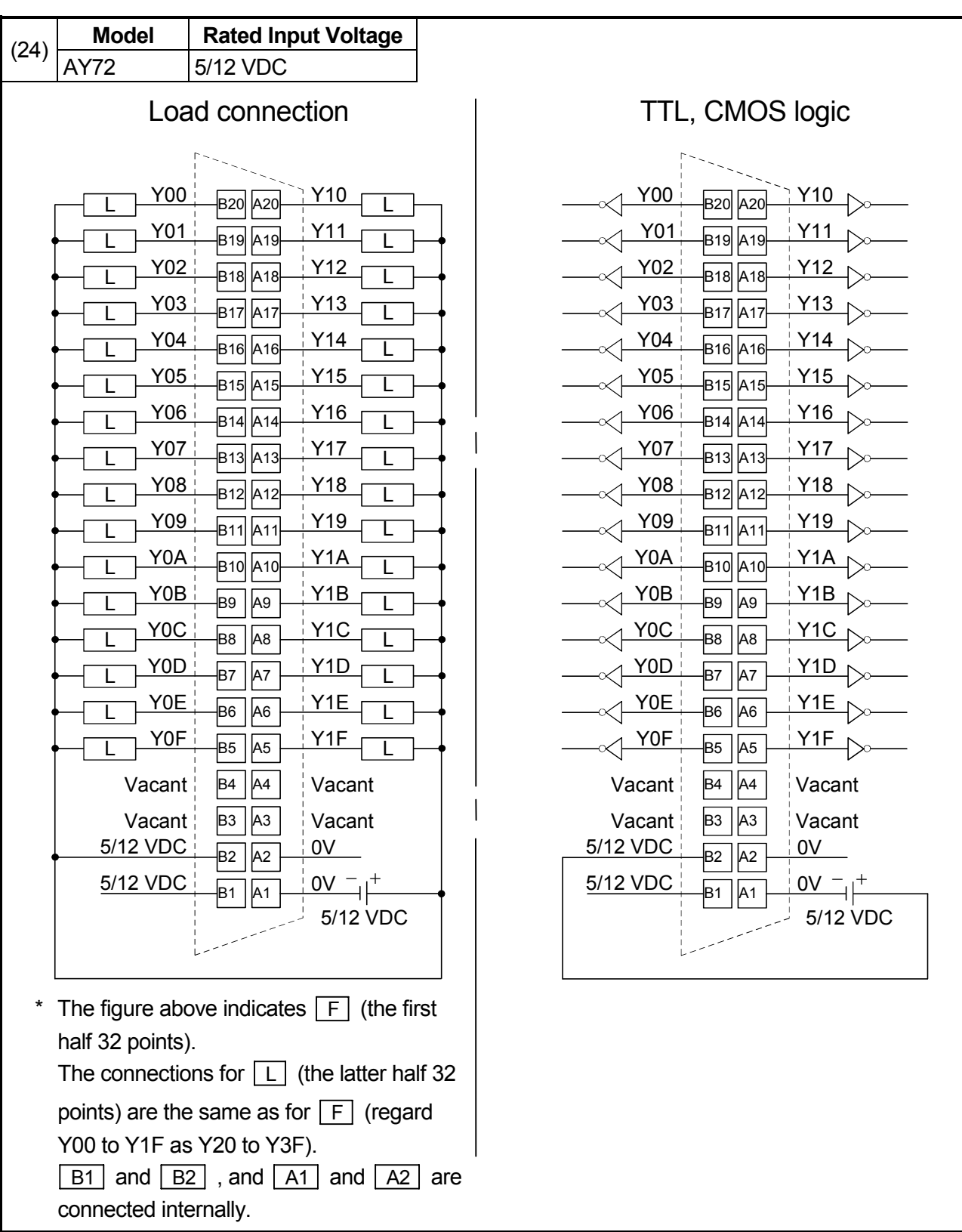

# MEMO

## **5.3 Input/Output Combined Modules**

## **5.3.1 Input/output combined module specifications**

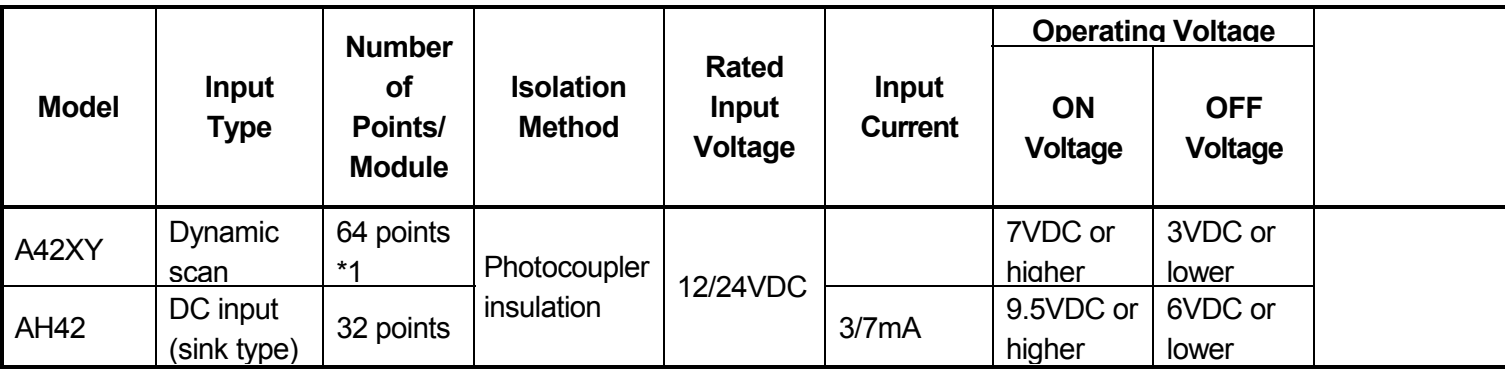

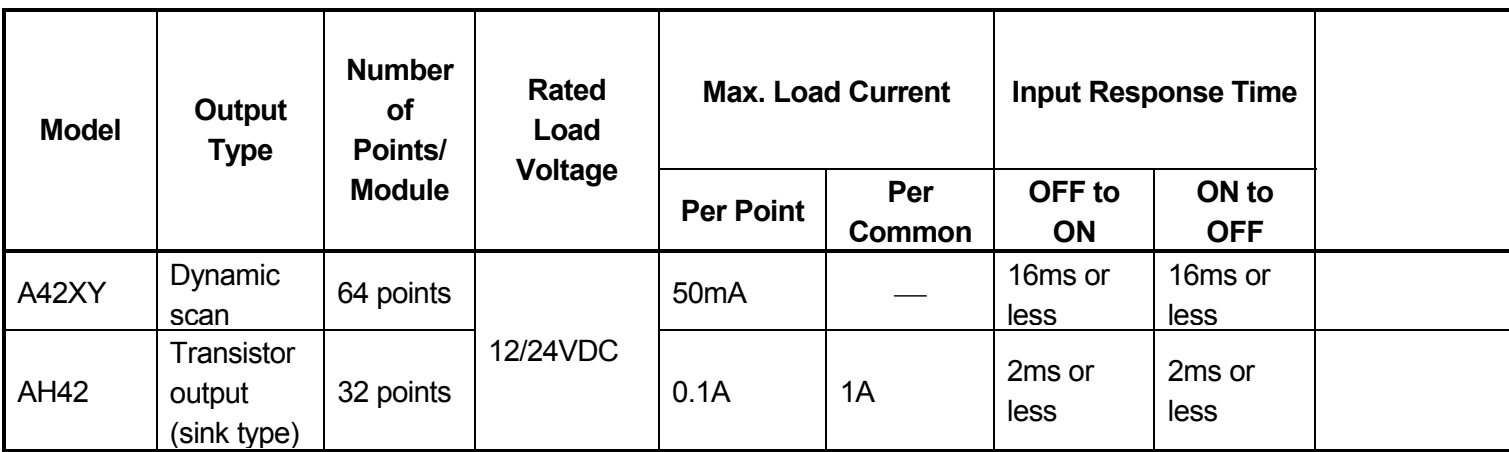

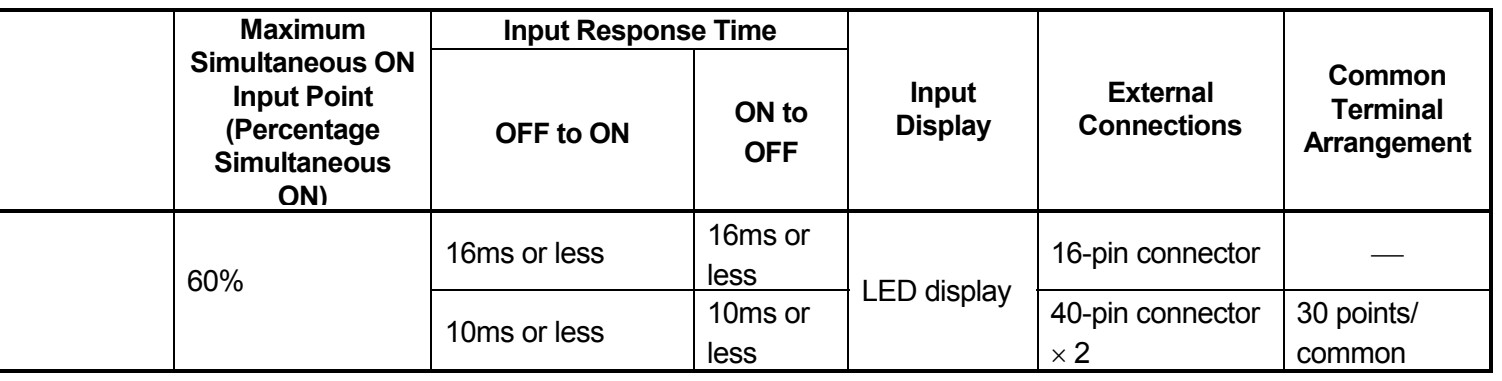

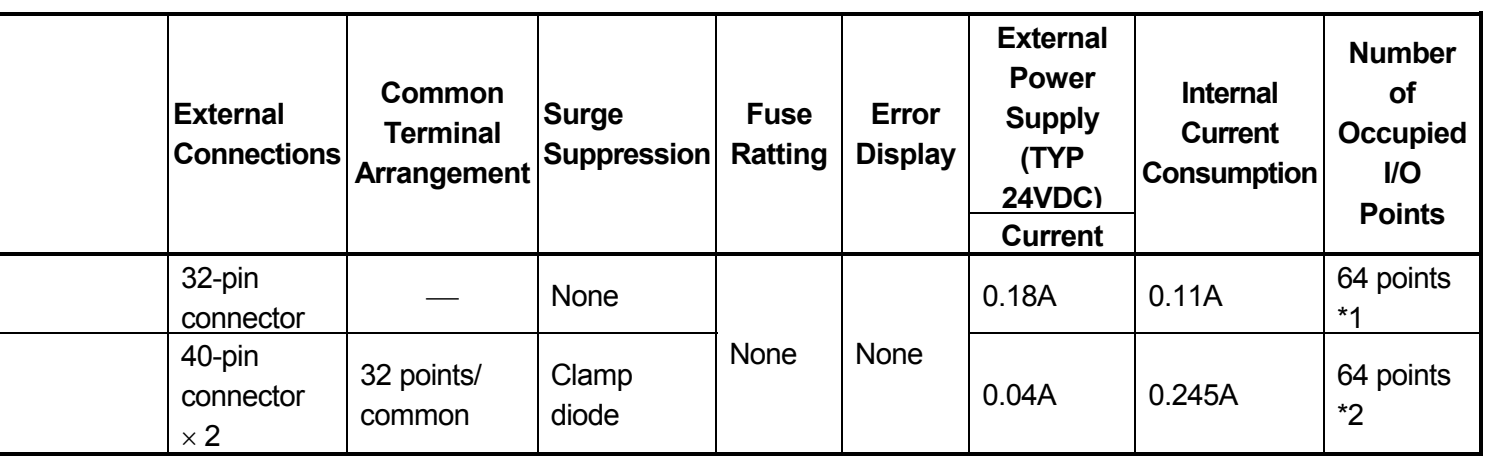

- \*1 : The same numbers are allocated to both input and output points. The number of occupied I/O points is 64.
- \*2 : The first half 32 points are allocated to input and the latter half 32 points are allocated to output. Thus, the number of occupied I/O points is 64. When I/O allocation is carried out at a peripheral device, both modules should be set as 64-point output modules.

#### **5.3.2 Input/output combined module connections**

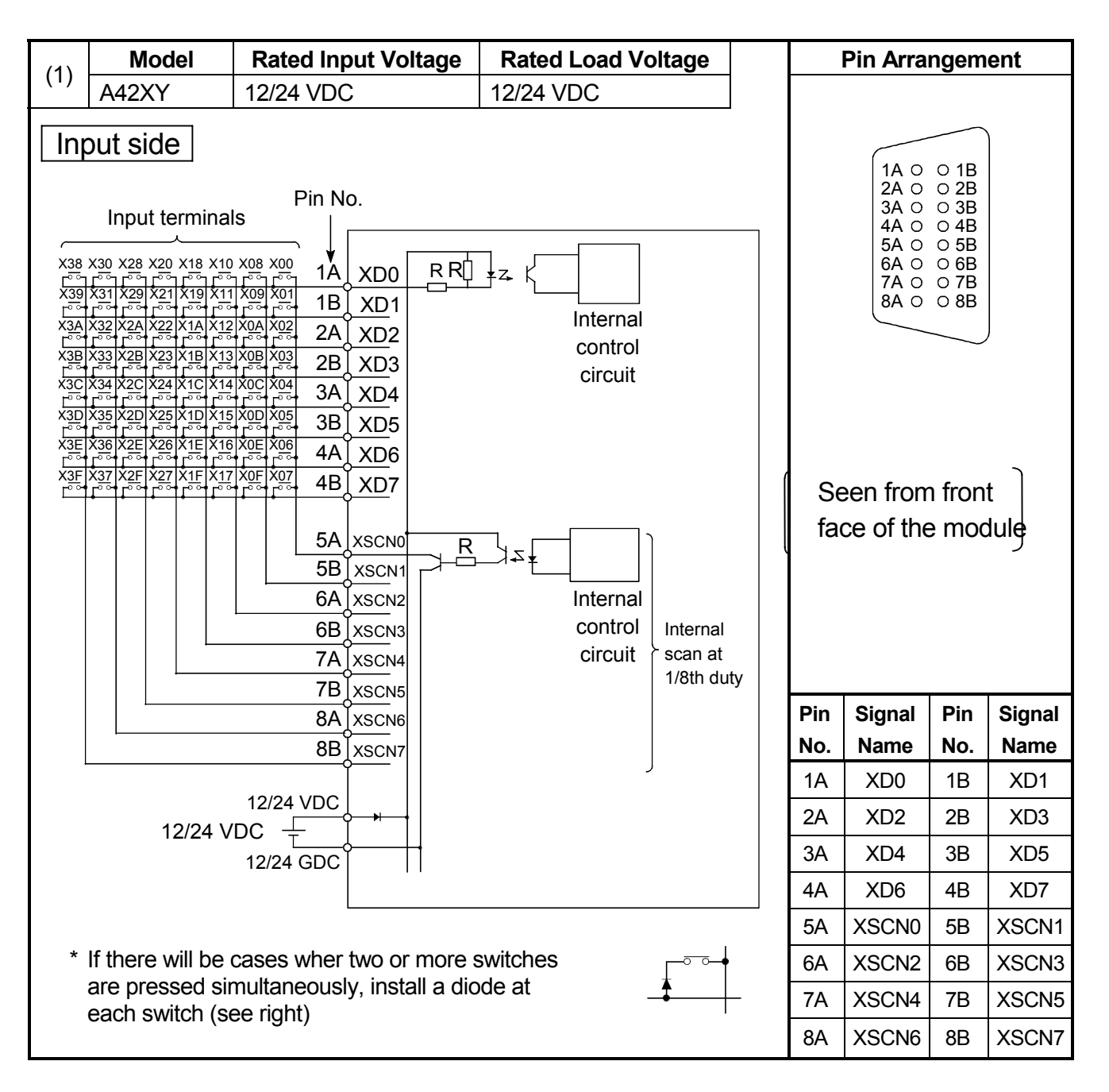

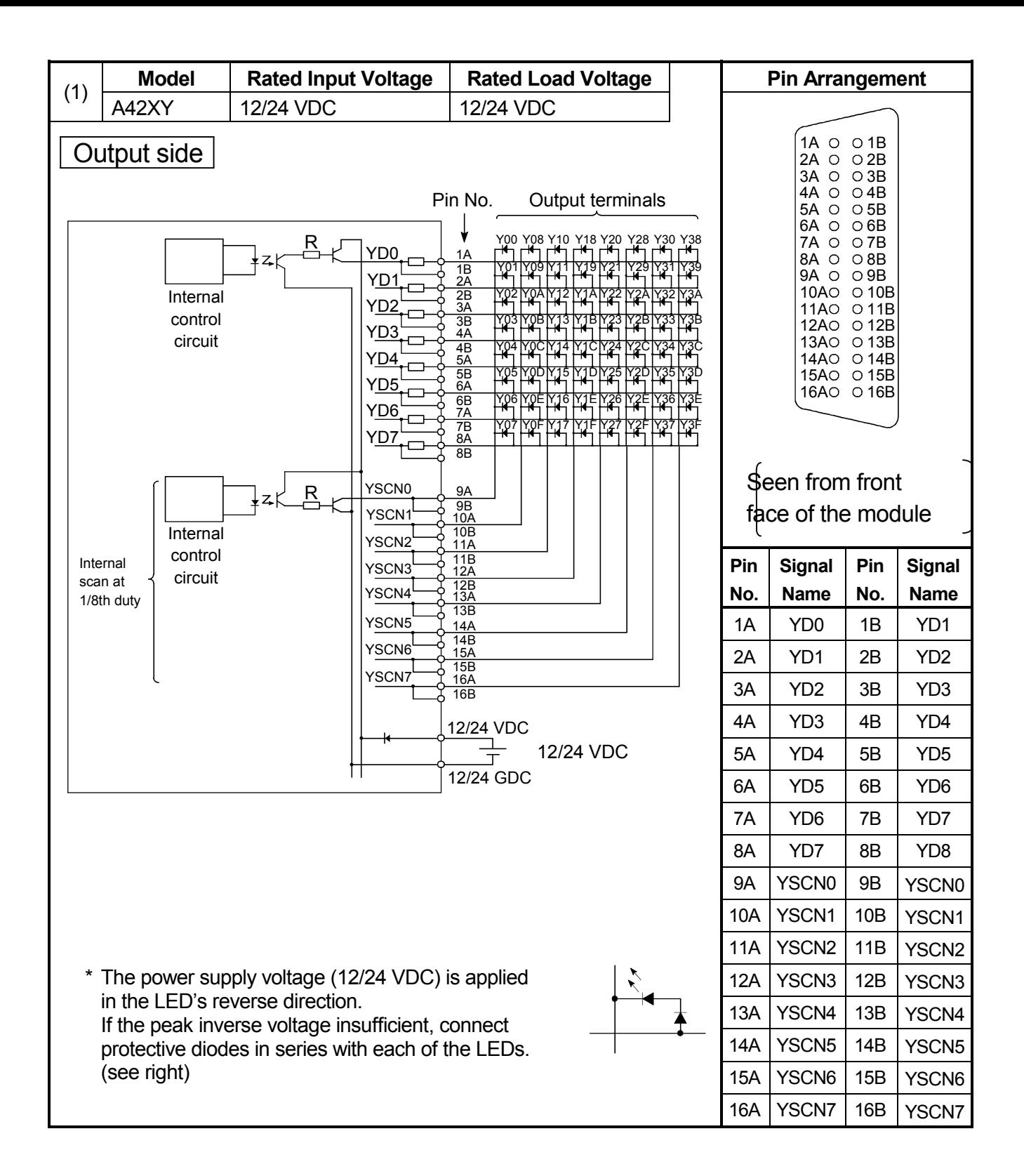

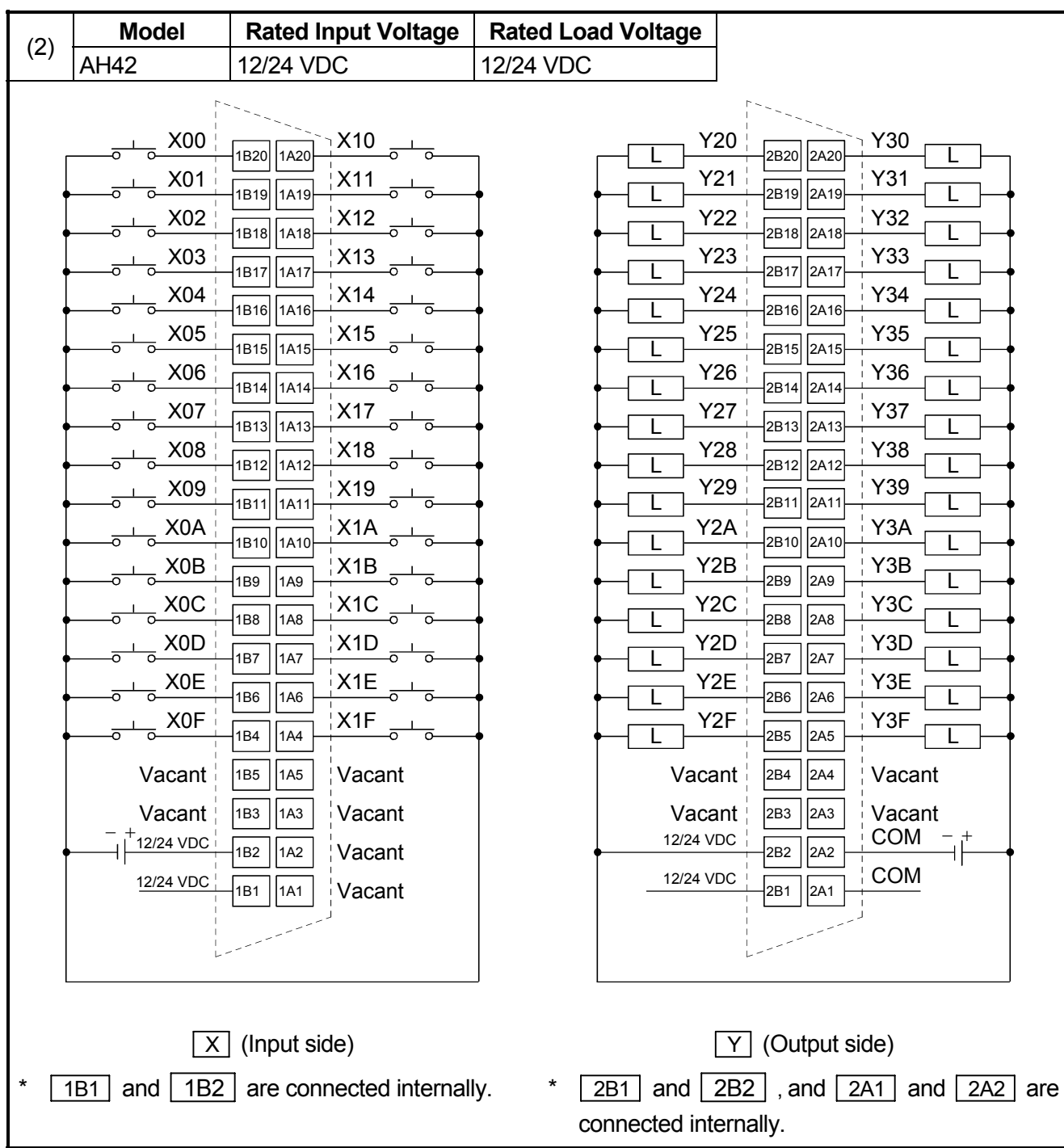

#### **6. ERROR CODE**

If an error occurs when the PLC is powered ON, switched to RUN status or running, the QnACPU module executes the self diagnostics function to display the error (LED display, message display) and store the error information into the special relay SM and special register SD.

Also, if an error occurs when a communication request is issued from a peripheral device, special function module or network system, the QnACPU returns the error code (4000H to 4FFFH) to the request source.

The following explains the QnACPU errors and the corresponding corrective actions.

### **REMARK**

The error code of the error that occurred when a general data processing request is made from the peripheral device, special function module or network system is not stored into SD0 of the Q2ASCPU.

The error code is returned to the source of the general data processing request.

#### **6.1 Error Code Type**

Errors are detected by the self diagnostics function of CPU module or during communication with CPU module.

The following table classifies the errors according to the detection pattern, detection location and error code.

![](_page_91_Picture_177.jpeg)

\*1 : CPU module error codes are classified into minor, moderate, major errors as shown below.

• Minor error: Errors that may allow the CPU module to continue the operation, e.g., battery error.

(Error code: 1300 to 10000)

- Moderate error: Errors that may cause the CPU module to stop the operation, e.g., WDT error. (Error code: 1300 to 10000)
- Major error: Errors that may cause the CPU module to stop the operation, e.g., RAM error. (Error code: 1000 to 1299)

Determine the error level, i.e. whether the operation can be continued or stopped, by referring to "Operating Statuses of CPU" described in Section 6.3 "Error Code List"

#### **6.2 Reading Error Code**

When an error occurs, the corresponding error code and error message can be read out using a peripheral device.

For details on peripheral device operation, refer to GX Developer Operating Manual or SW<sup>I</sup>IVD-GPPQ/SW<sup>I</sup>INX-GPPQ Operating Manual (Online).

# MEMO

#### **6.3 Error Code List**

The following information deals with error codes and the meanings, causes, and corrective measures of error messages. <Relevant CPU>

![](_page_93_Picture_151.jpeg)

(Example: Q4AR, Q2AS)

![](_page_93_Picture_152.jpeg)

- \*2 In the QCPU except for remote I/ O module, either error stop or continue can be selected for each intelligent function module by the parameters.
- \*3 BAT.ALM LED is displayed at BATTERY ERROR.

![](_page_94_Picture_237.jpeg)

\*4 Function version is B or later.

\*5 Function version is A.

\*6 The module whose first 5 digits of serial No. is 04101 or later.

\*7 The module whose first 5 digits of serial No. is 07032 or later.

\*8 The module whose first 5 digits of serial No. is 08032 or later.

\*9 The module whose first 5 digits of serial No. is 09012 or later.

![](_page_95_Picture_115.jpeg)

<sup>\*1</sup> CPU operation can be set in the parameters at error occurrence. (LED indication varies.)

<sup>\*2</sup> In the QCPU except for remote I/ O module, either error stop or continue can be selected for each intelligent function module by the parameters.

![](_page_96_Picture_171.jpeg)

- \*4 Function version is B or later.
- \*5 Function version is A.
- \*6 The module whose first 5 digits of serial No. is 04101 or later.
- \*7 The module whose first 5 digits of serial No. is 07032 or later.
- \*8 The module whose first 5 digits of serial No. is 08032 or later.
- \*9 The module whose first 5 digits of serial No. is 09012 or later.
- \*10 The Universal model QCPU except the Q02UCPU.

![](_page_97_Picture_142.jpeg)

\*1 CPU operation can be set in the parameters at error occurrence. (LED indication varies.)

\*2 In the QCPU except for remote I/ O module, either error stop or continue can be selected for each intelligent function module by the parameters.

![](_page_98_Picture_236.jpeg)

- \*5 Function version is A.
- \*6 The module whose first 5 digits of serial No. is 04101 or later.
- \*7 The module whose first 5 digits of serial No. is 07032 or later.
- \*8 The module whose first 5 digits of serial No. is 08032 or later.
- \*9 The module whose first 5 digits of serial No. is 09012 or later.

<sup>\*4</sup> Function version is B or later.

![](_page_99_Picture_121.jpeg)

J,

\*1 CPU operation can be set in the parameters at error occurrence. (LED indication varies.)

\*2 In the QCPU except for remote I/ O module, either error stop or continue can be selected for each intelligent function module by the parameters.

![](_page_100_Picture_154.jpeg)

- \*4 Function version is B or later.
- \*5 Function version is A.
- \*6 The module whose first 5 digits of serial No. is 04101 or later.
- \*7 The module whose first 5 digits of serial No. is 07032 or later.
- \*8 The module whose first 5 digits of serial No. is 08032 or later.
- \*9 The module whose first 5 digits of serial No. is 09012 or later.
- \*10 The Universal model QCPU except the Q02UCPU.

![](_page_101_Picture_113.jpeg)

<sup>\*1</sup> CPU operation can be set in the parameters at error occurrence. (LED indication varies.)

<sup>\*2</sup> In the QCPU except for remote I/ O module, either error stop or continue can be selected for each intelligent function module by the parameters.

<sup>\*3</sup> BAT.ALM LED is displayed at BATTERY ERROR.

![](_page_102_Picture_257.jpeg)

- \*4 Function version is B or later.
- \*5 Function version is A.
- \*6 The module whose first 5 digits of serial No. is 04101 or later.
- \*7 The module whose first 5 digits of serial No. is 07032 or later.
- \*8 The module whose first 5 digits of serial No. is 08032 or later.
- \*9 The module whose first 5 digits of serial No. is 09012 or later.

![](_page_103_Picture_94.jpeg)

\*1 CPU operation can be set in the parameters at error occurrence. (LED indication varies.)

\*2 In the QCPU except for remote I/ O module, either error stop or continue can be selected for each intelligent function module by the parameters.

![](_page_104_Picture_152.jpeg)

- \*4 Function version is B or later.
- \*5 Function version is A.
- \*6 The module whose first 5 digits of serial No. is 04101 or later.
- \*7 The module whose first 5 digits of serial No. is 07032 or later.
- \*8 The module whose first 5 digits of serial No. is 08032 or later.
- \*9 The module whose first 5 digits of serial No. is 09012 or later.
- \*10 The Universal model QCPU except the Q02UCPU.

![](_page_105_Picture_182.jpeg)

- \*2 In the QCPU except for remote I/ O module, either error stop or continue can be selected for each intelligent function module by the parameters.
- \*3 BAT.ALM LED is displayed at BATTERY ERROR.

<sup>\*1</sup> CPU operation can be set in the parameters at error occurrence. (LED indication varies.)

![](_page_106_Picture_237.jpeg)

- \*5 Function version is A.
- \*6 The module whose first 5 digits of serial No. is 04101 or later.
- \*7 The module whose first 5 digits of serial No. is 07032 or later.
- \*8 The module whose first 5 digits of serial No. is 08032 or later.
- \*9 The module whose first 5 digits of serial No. is 09012 or later.

![](_page_107_Picture_115.jpeg)

\*1 CPU operation can be set in the parameters at error occurrence. (LED indication varies.)

\*2 In the QCPU except for remote I/ O module, either error stop or continue can be selected for each intelligent function module by the parameters.
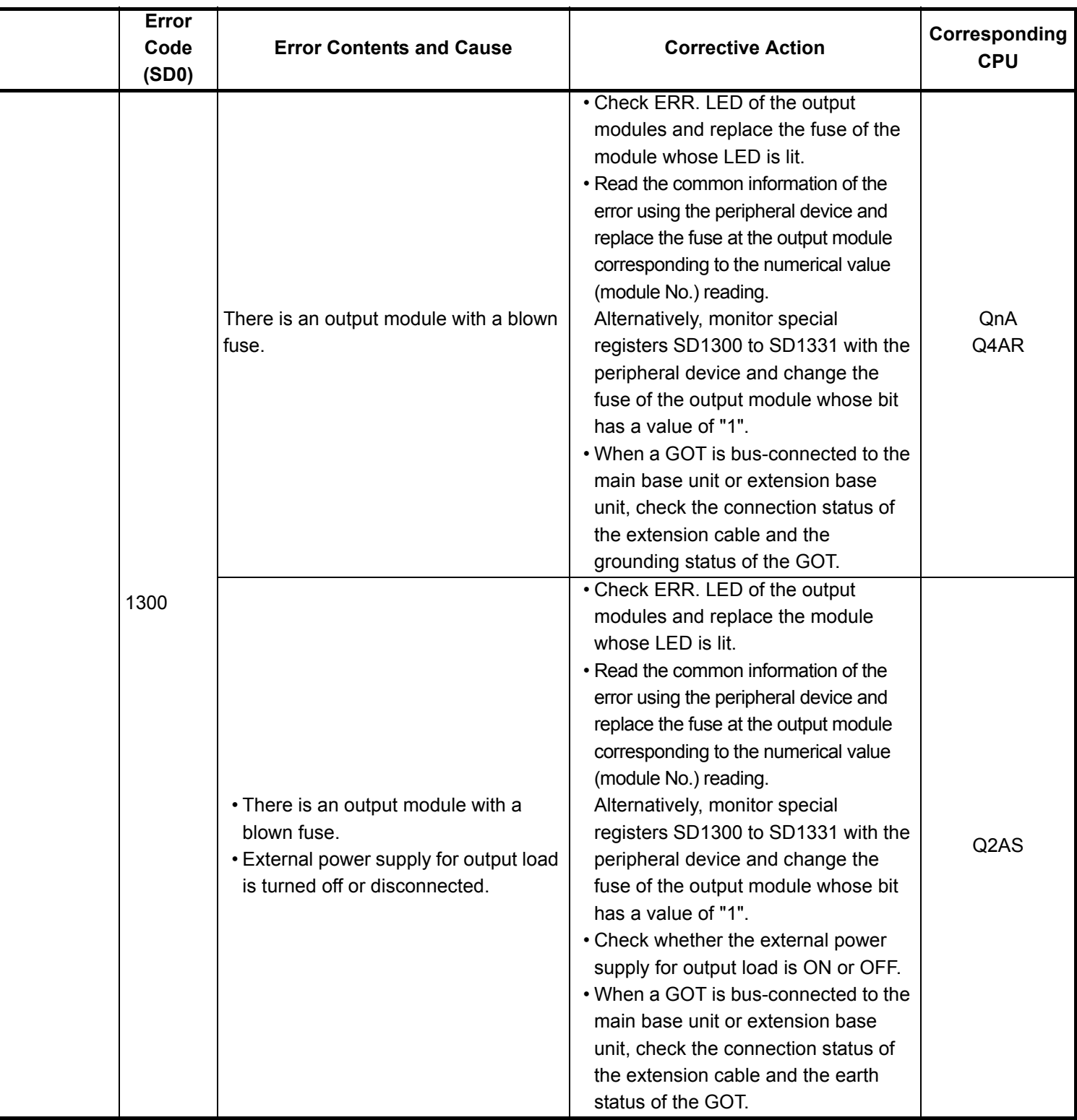

- \*4 Function version is B or later.
- \*5 Function version is A.
- \*6 The module whose first 5 digits of serial No. is 04101 or later.
- \*7 The module whose first 5 digits of serial No. is 07032 or later.
- \*8 The module whose first 5 digits of serial No. is 08032 or later.
- \*9 The module whose first 5 digits of serial No. is 09012 or later.
- \*10 The Universal model QCPU except the Q02UCPU.

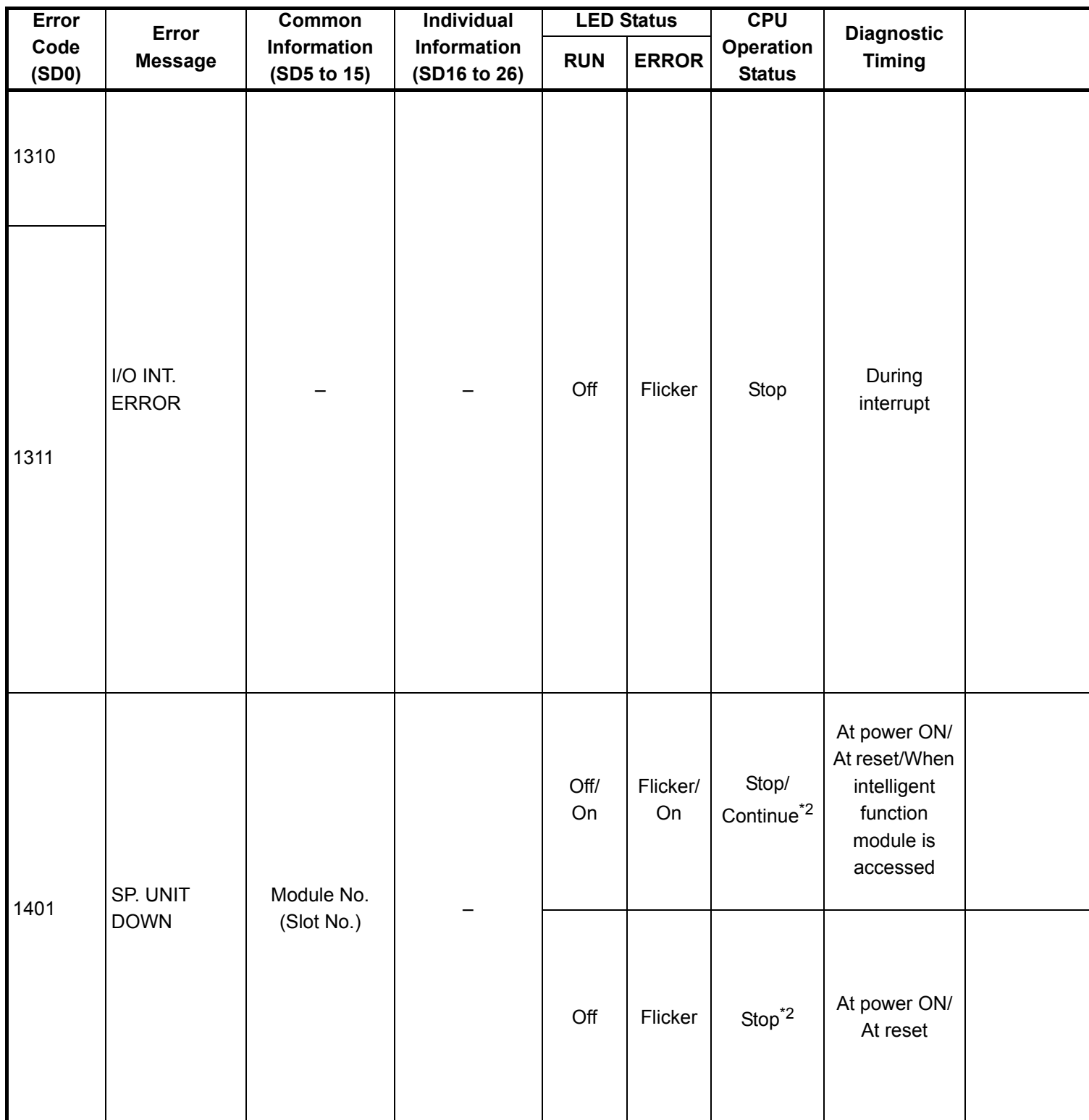

\*2 In the QCPU except for remote I/ O module, either error stop or continue can be selected for each intelligent function module by the parameters.

\*3 BAT.ALM LED is displayed at BATTERY ERROR.

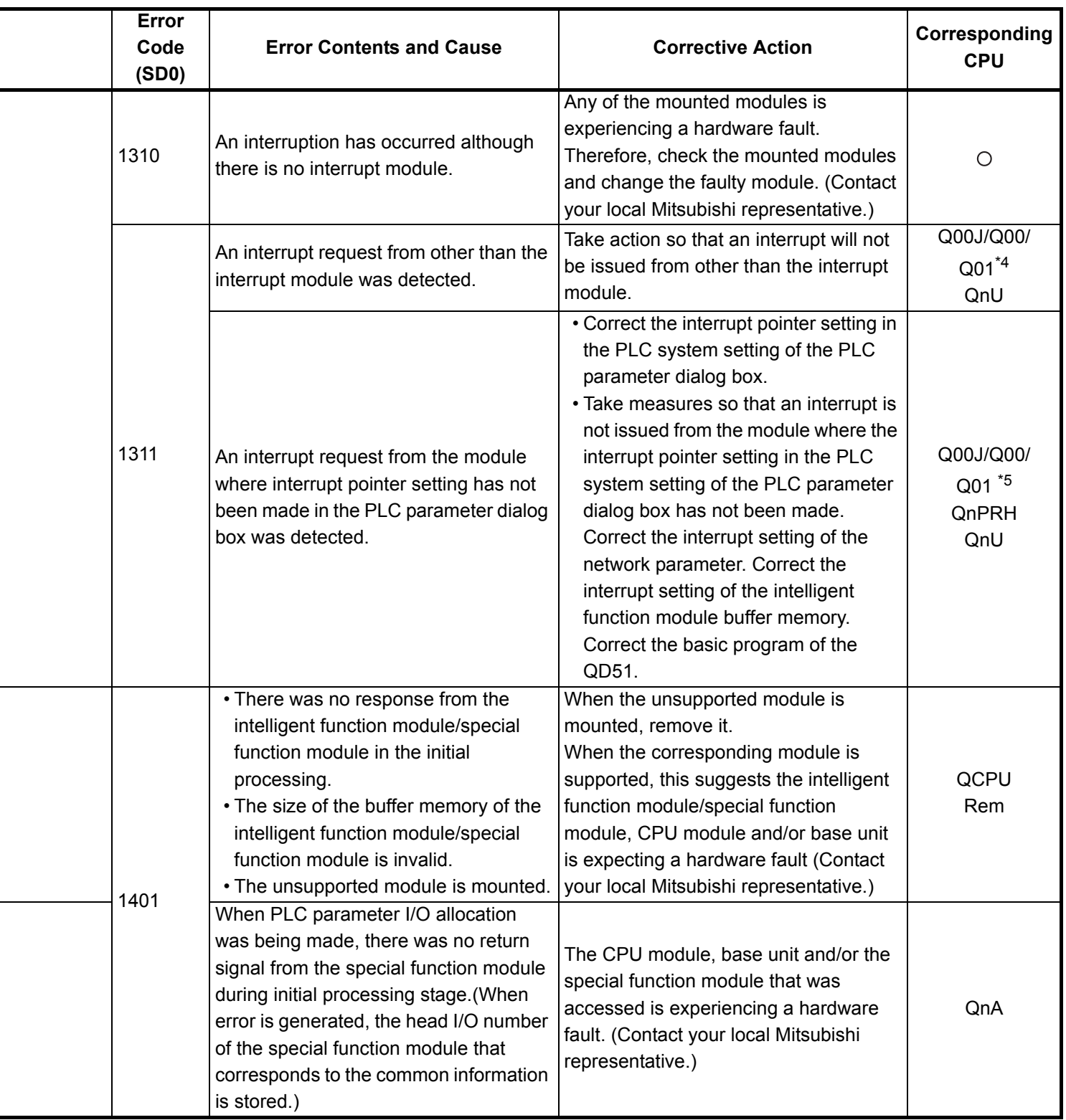

\*4 Function version is B or later.

\*5 Function version is A.

- \*6 The module whose first 5 digits of serial No. is 04101 or later.
- \*7 The module whose first 5 digits of serial No. is 07032 or later.

\*8 The module whose first 5 digits of serial No. is 08032 or later.

\*9 The module whose first 5 digits of serial No. is 09012 or later.

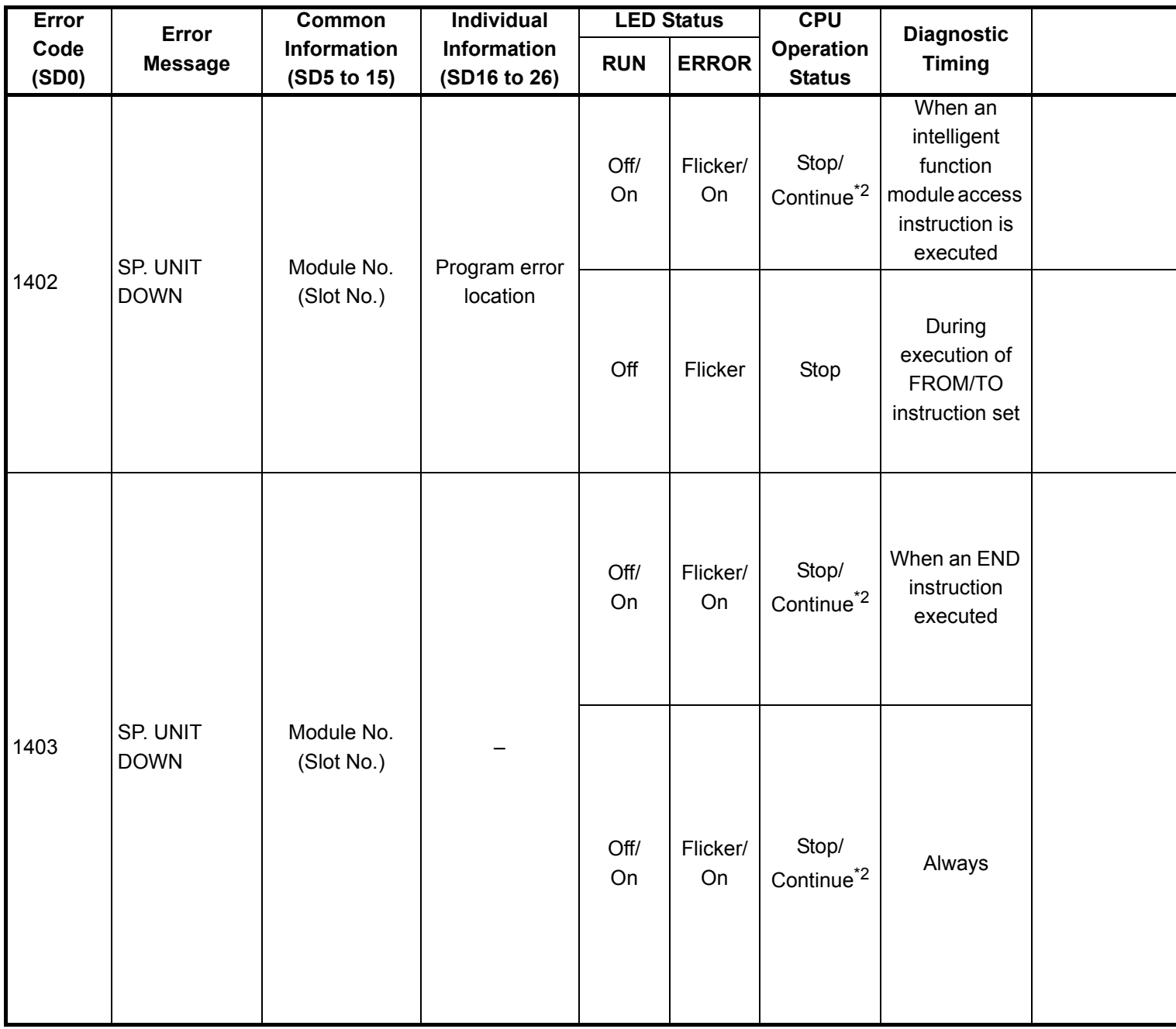

\*2 In the QCPU except for remote I/ O module, either error stop or continue can be selected for each intelligent function module by the parameters.

\*3 BAT.ALM LED is displayed at BATTERY ERROR.

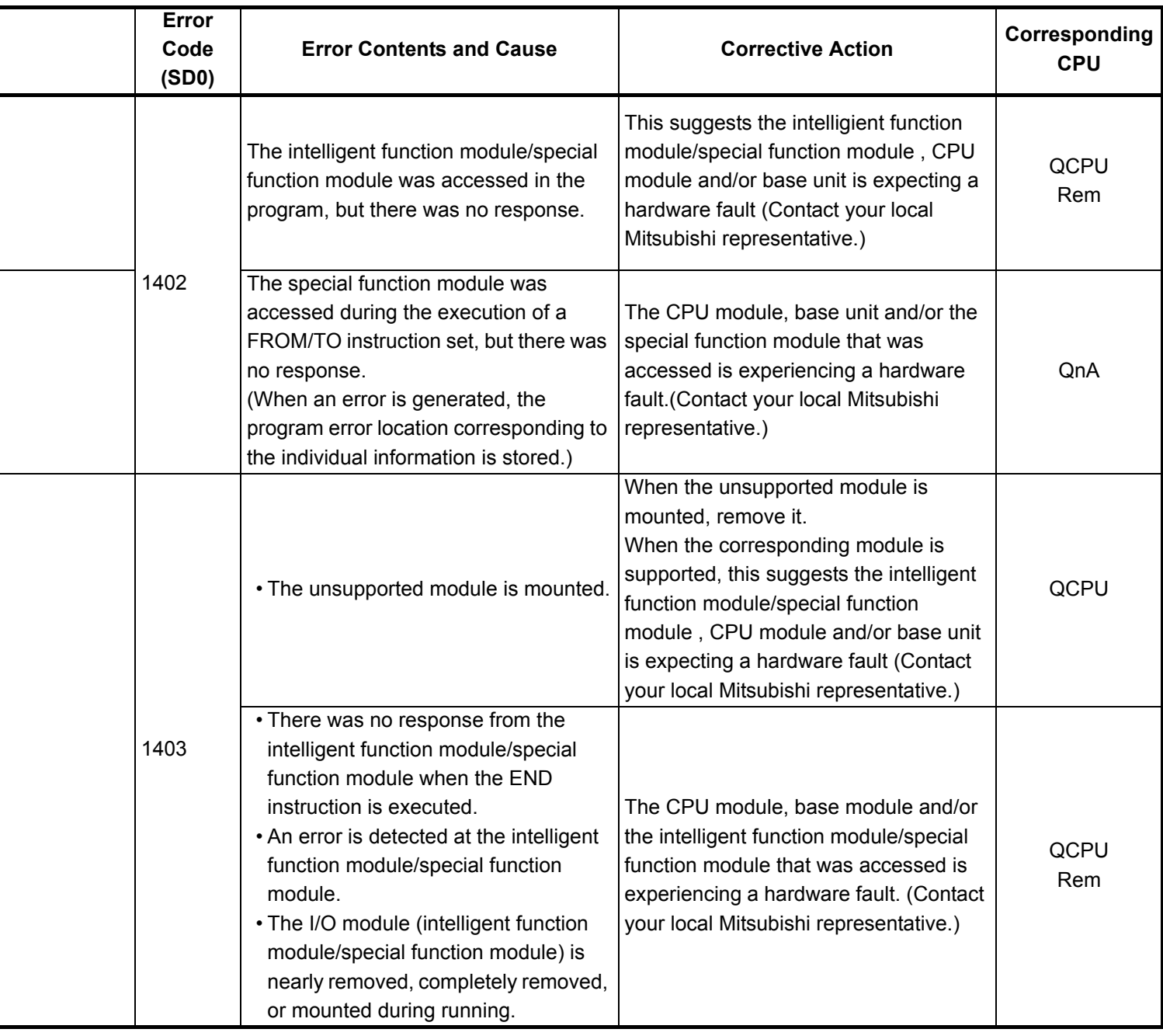

- \*5 Function version is A.
- \*6 The module whose first 5 digits of serial No. is 04101 or later.
- \*7 The module whose first 5 digits of serial No. is 07032 or later.
- \*8 The module whose first 5 digits of serial No. is 08032 or later.
- \*9 The module whose first 5 digits of serial No. is 09012 or later.

<sup>\*4</sup> Function version is B or later.

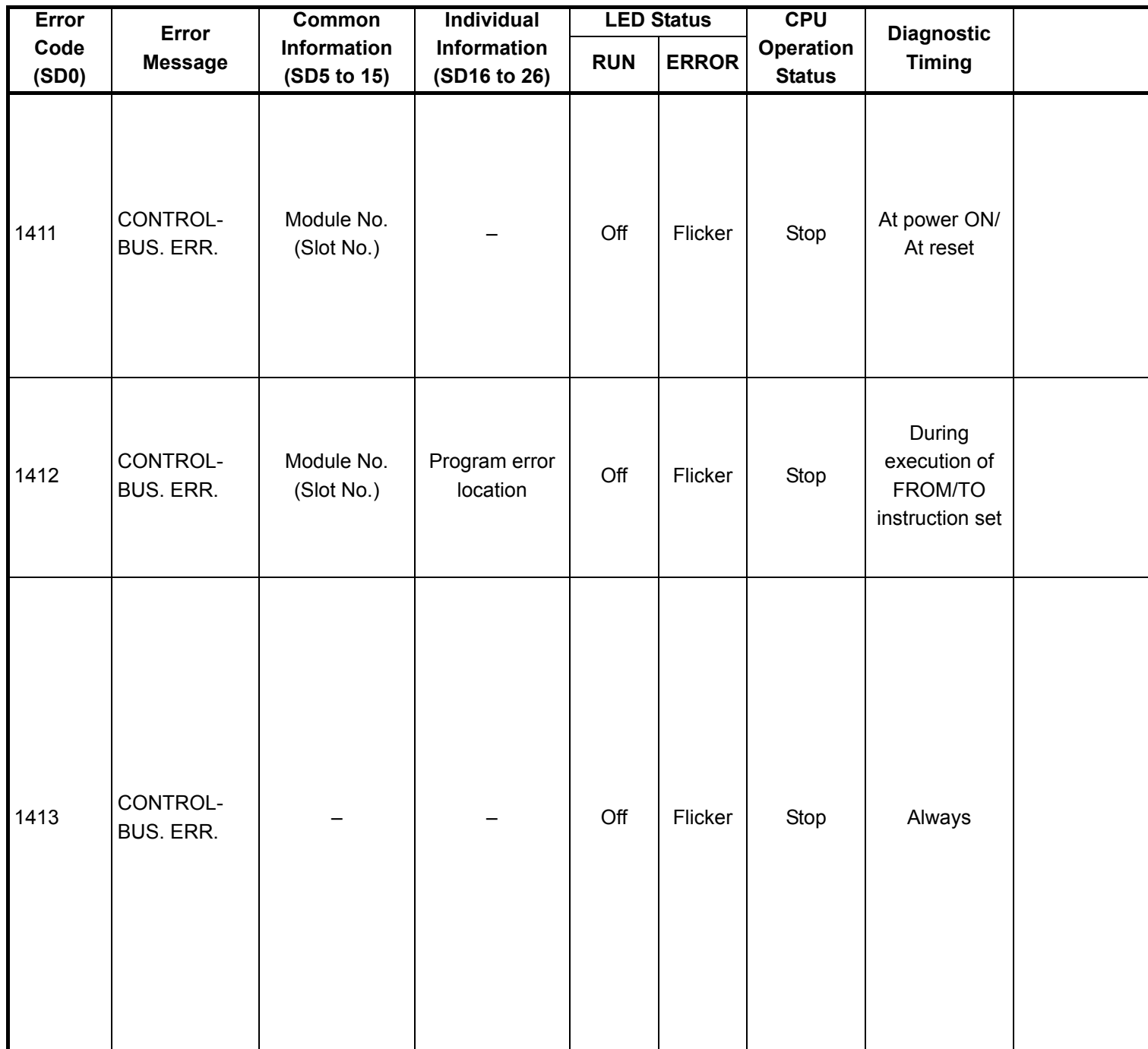

<sup>\*1</sup> CPU operation can be set in the parameters at error occurrence. (LED indication varies.)

<sup>\*2</sup> In the QCPU except for remote I/ O module, either error stop or continue can be selected for each intelligent function module by the parameters.

<sup>\*3</sup> BAT.ALM LED is displayed at BATTERY ERROR.

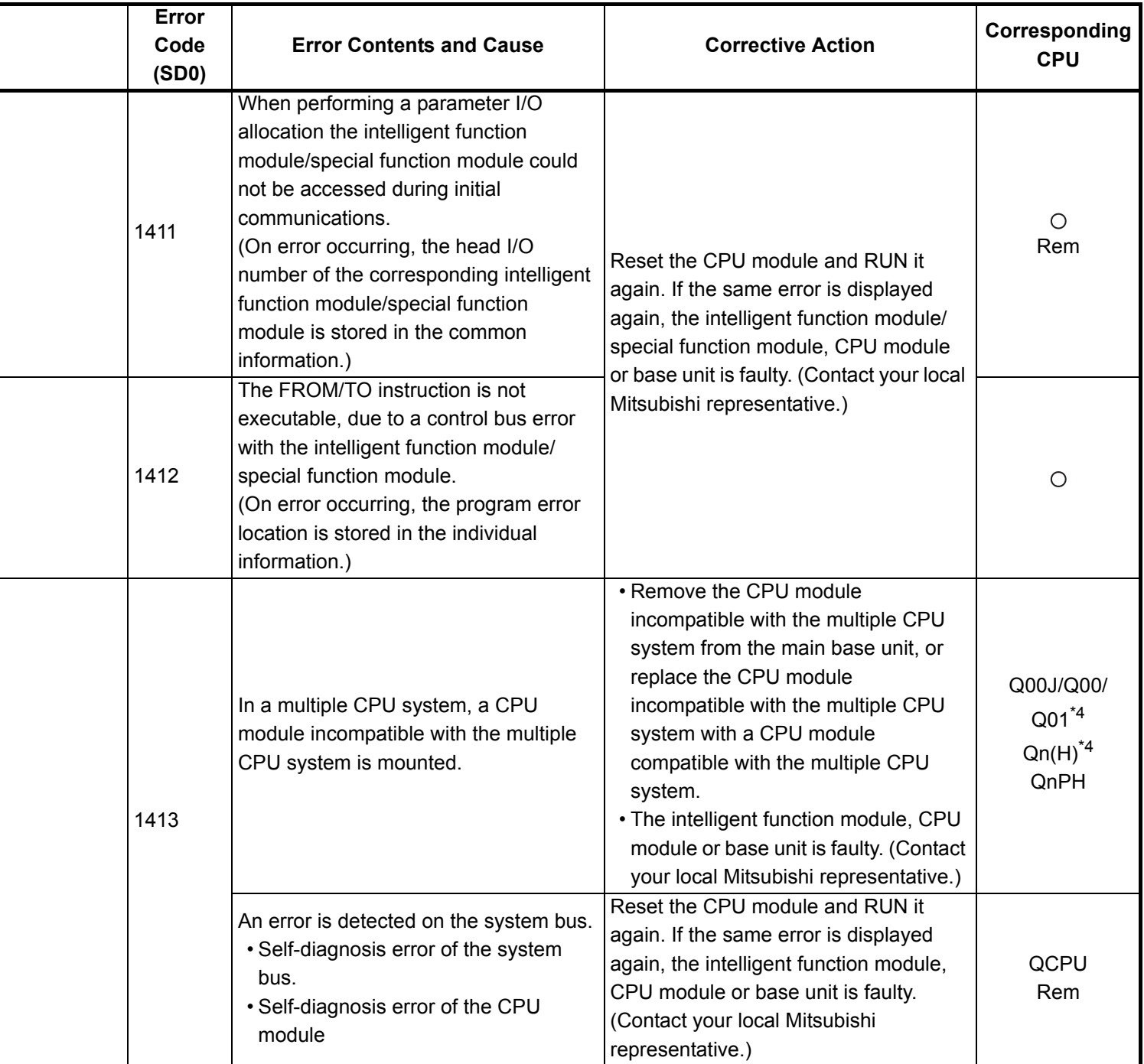

- \*6 The module whose first 5 digits of serial No. is 04101 or later.
- \*7 The module whose first 5 digits of serial No. is 07032 or later.
- \*8 The module whose first 5 digits of serial No. is 08032 or later.
- \*9 The module whose first 5 digits of serial No. is 09012 or later.

<sup>\*4</sup> Function version is B or later.

<sup>\*5</sup> Function version is A.

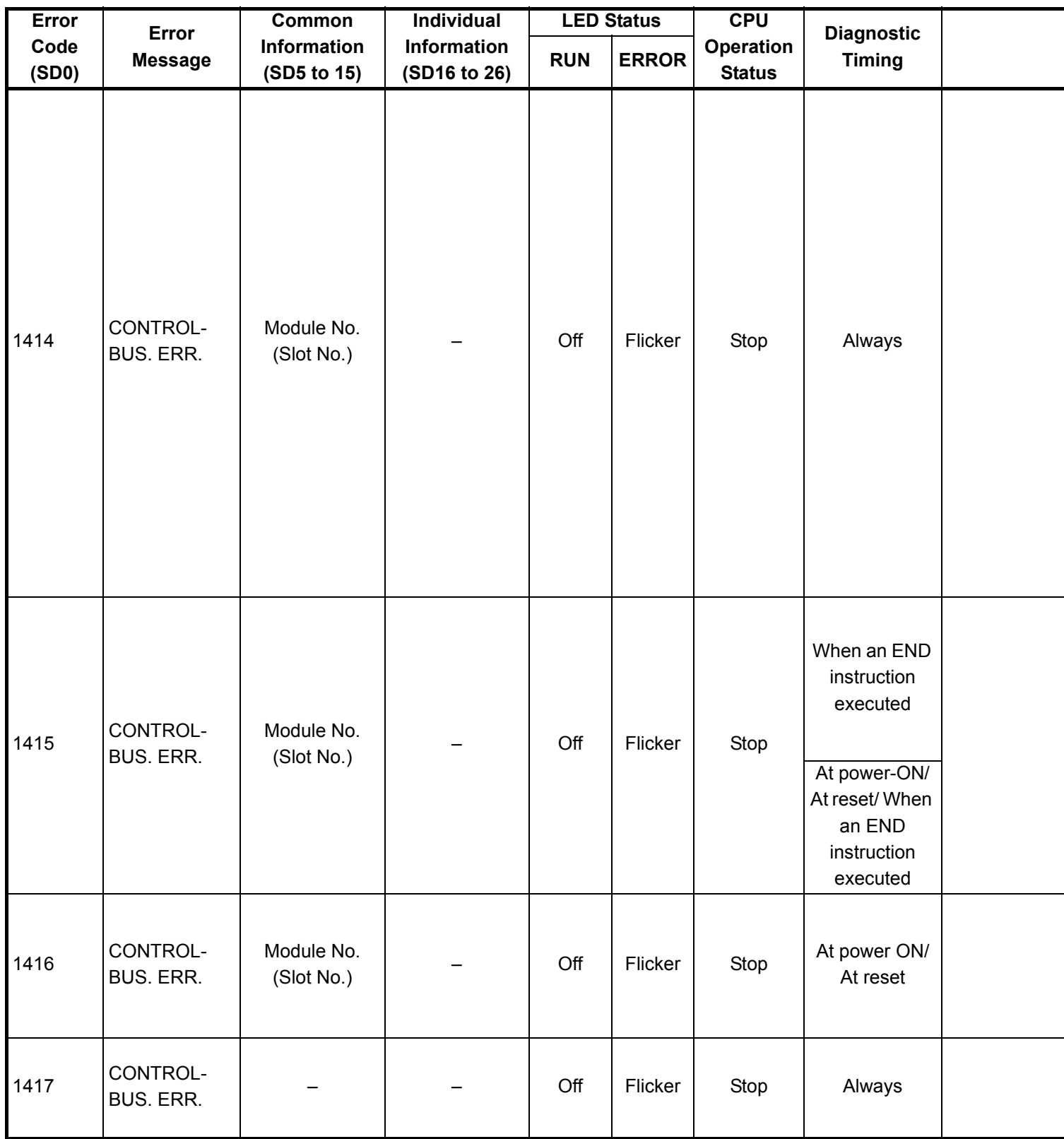

\*2 In the QCPU except for remote I/ O module, either error stop or continue can be selected for each intelligent function module by the parameters.

\*3 BAT.ALM LED is displayed at BATTERY ERROR.

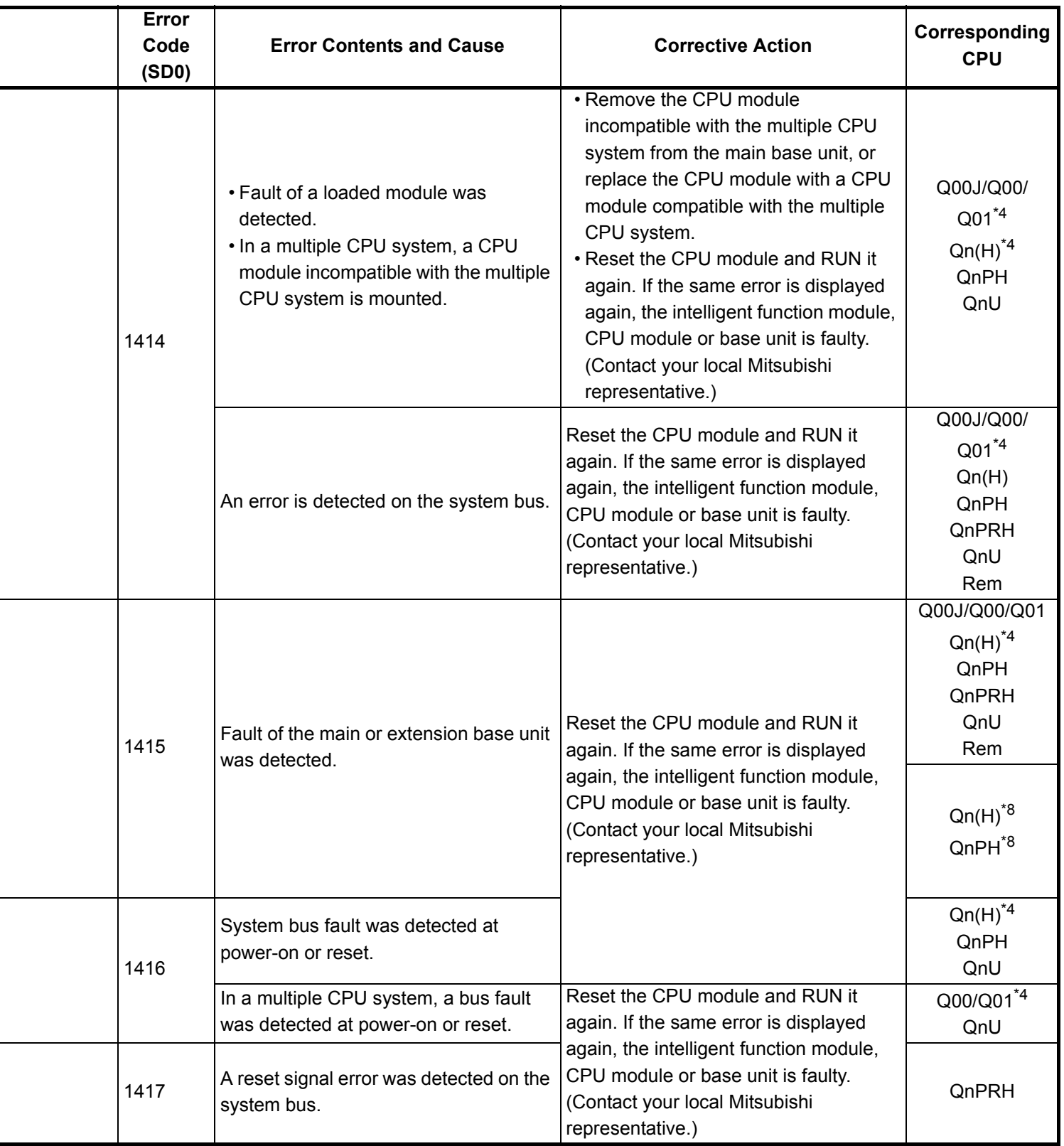

\*4 Function version is B or later.

\*5 Function version is A.

- \*6 The module whose first 5 digits of serial No. is 04101 or later.
- \*7 The module whose first 5 digits of serial No. is 07032 or later.
- \*8 The module whose first 5 digits of serial No. is 08032 or later.
- \*9 The module whose first 5 digits of serial No. is 09012 or later.

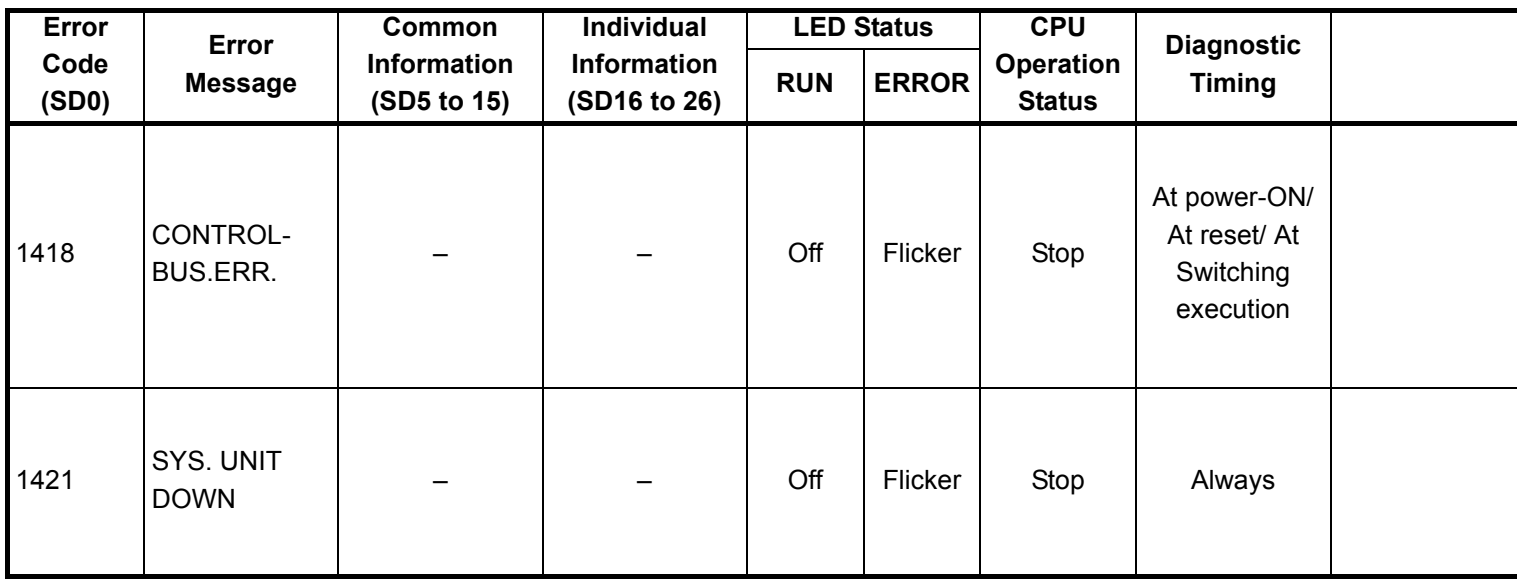

\*2 In the QCPU except for remote I/ O module, either error stop or continue can be selected for each intelligent function module by the parameters.

\*3 BAT.ALM LED is displayed at BATTERY ERROR.

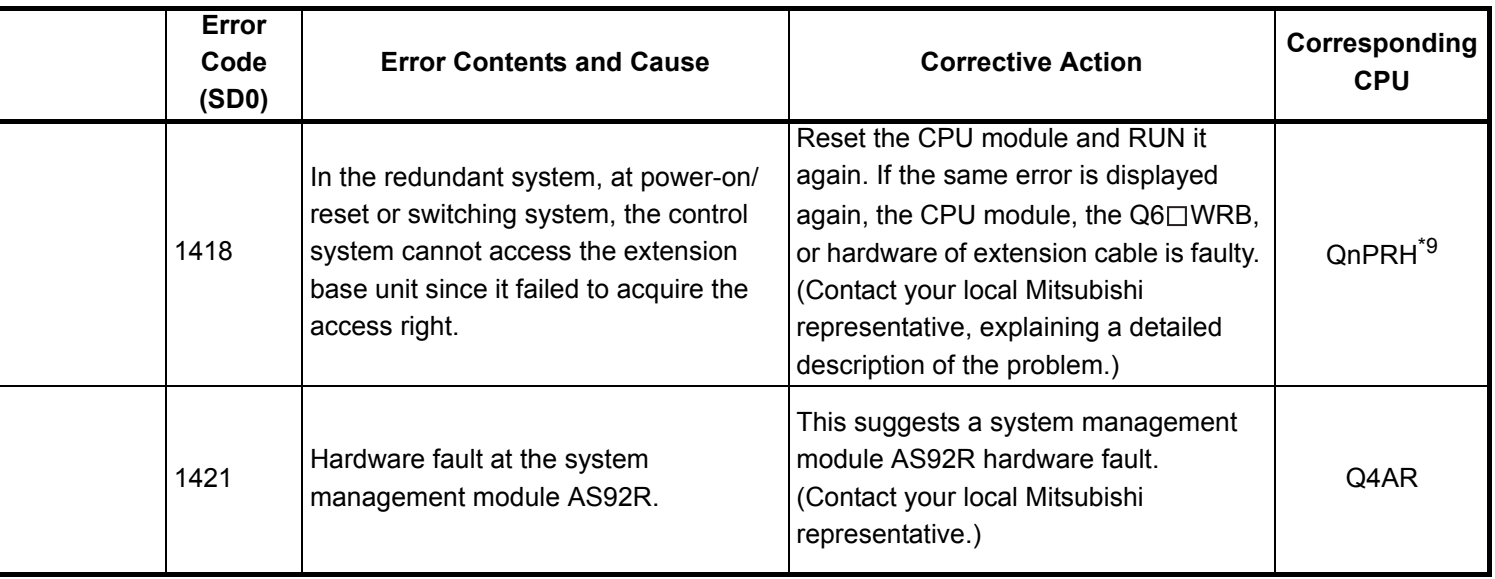

- \*4 Function version is B or later.
- \*5 Function version is A.
- \*6 The module whose first 5 digits of serial No. is 04101 or later.
- \*7 The module whose first 5 digits of serial No. is 07032 or later.
- \*8 The module whose first 5 digits of serial No. is 08032 or later.
- \*9 The module whose first 5 digits of serial No. is 09012 or later.
- \*10 The Universal model QCPU except the Q02UCPU.

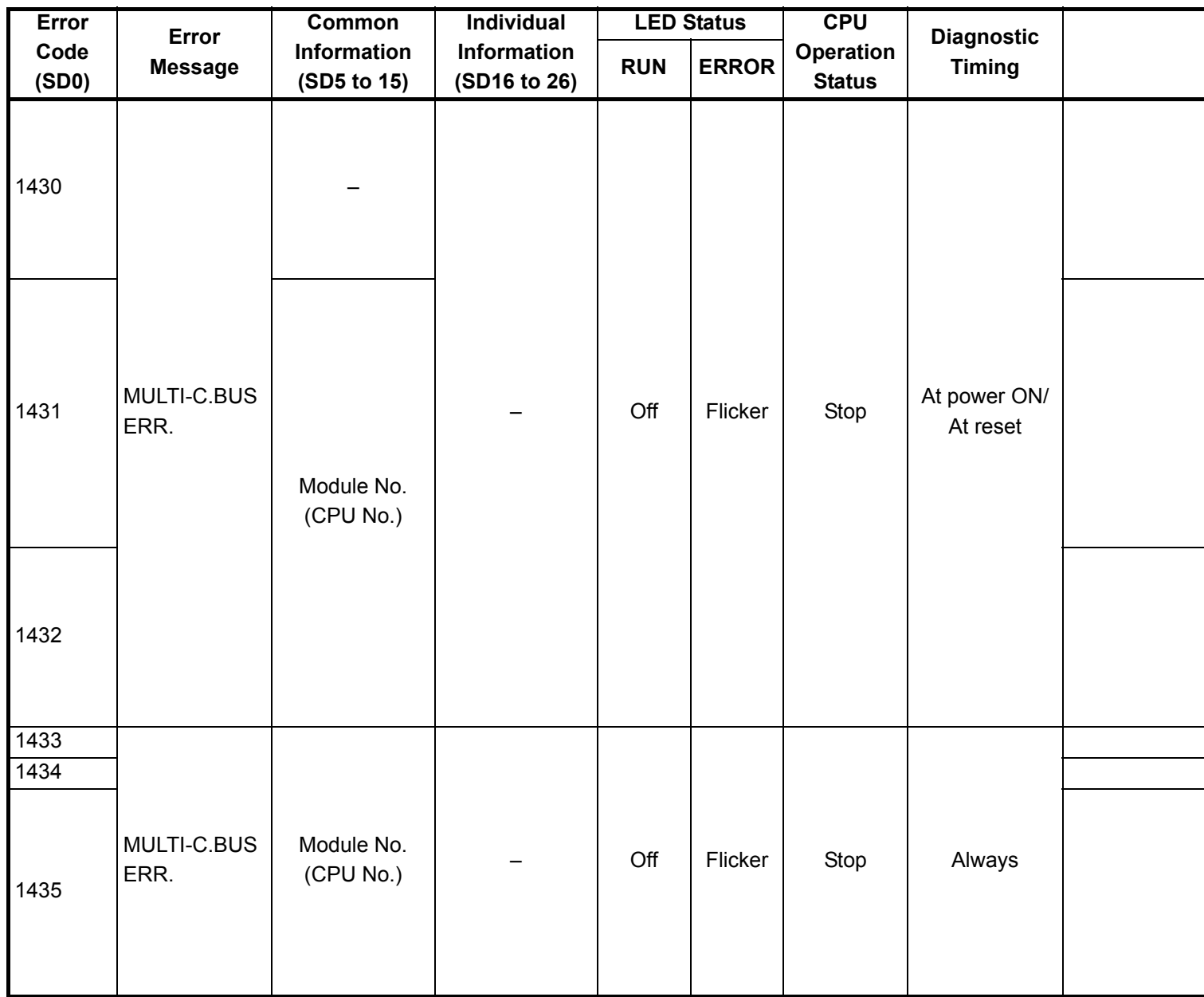

\*2 In the QCPU except for remote I/ O module, either error stop or continue can be selected for each intelligent function module by the parameters.

\*3 BAT.ALM LED is displayed at BATTERY ERROR.

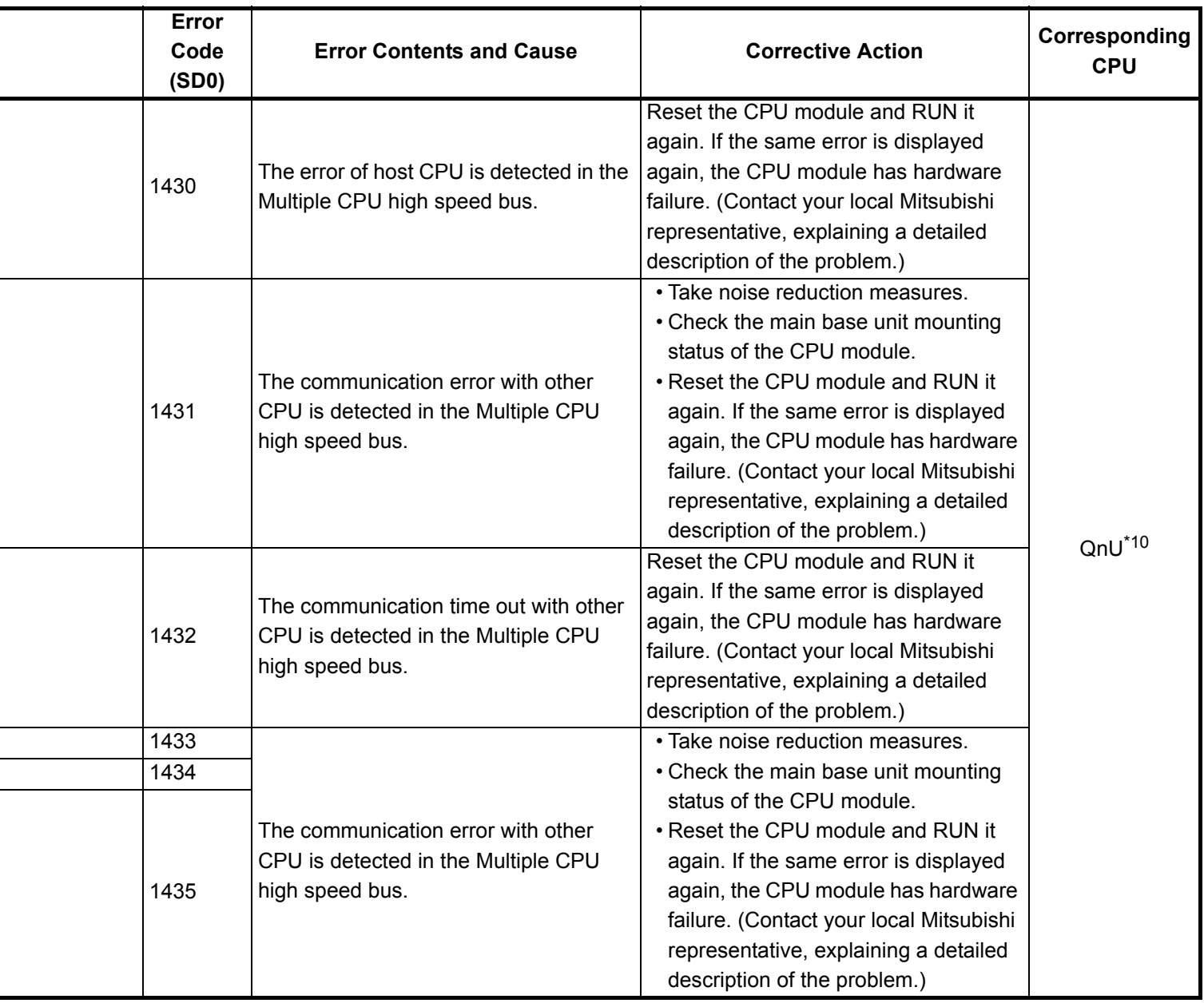

\*5 Function version is A.

֖֖֖֖֖֖֖֖֪ׅ֖ׅ֖֪ׅ֖ׅ֖֪֪֪֦֖֧֪֪ׅ֖֚֚֚֚֚֚֚֚֚֚֚֬֝֝֝֝֝֝

- \*6 The module whose first 5 digits of serial No. is 04101 or later.
- \*7 The module whose first 5 digits of serial No. is 07032 or later.
- \*8 The module whose first 5 digits of serial No. is 08032 or later.
- \*9 The module whose first 5 digits of serial No. is 09012 or later.

<sup>\*4</sup> Function version is B or later.

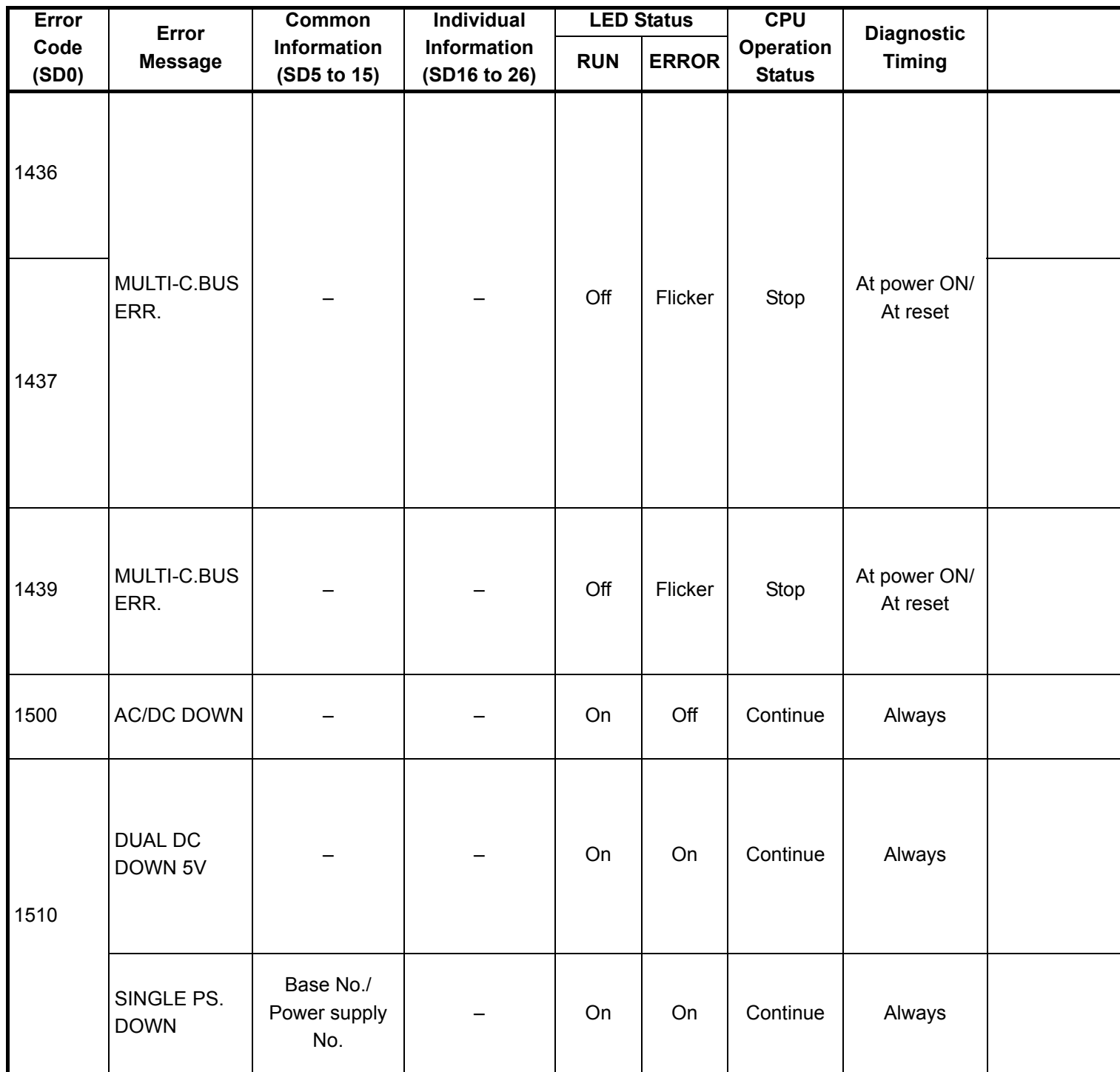

<sup>\*1</sup> CPU operation can be set in the parameters at error occurrence. (LED indication varies.)

<sup>\*2</sup> In the QCPU except for remote I/ O module, either error stop or continue can be selected for each intelligent function module by the parameters.

<sup>\*3</sup> BAT.ALM LED is displayed at BATTERY ERROR.

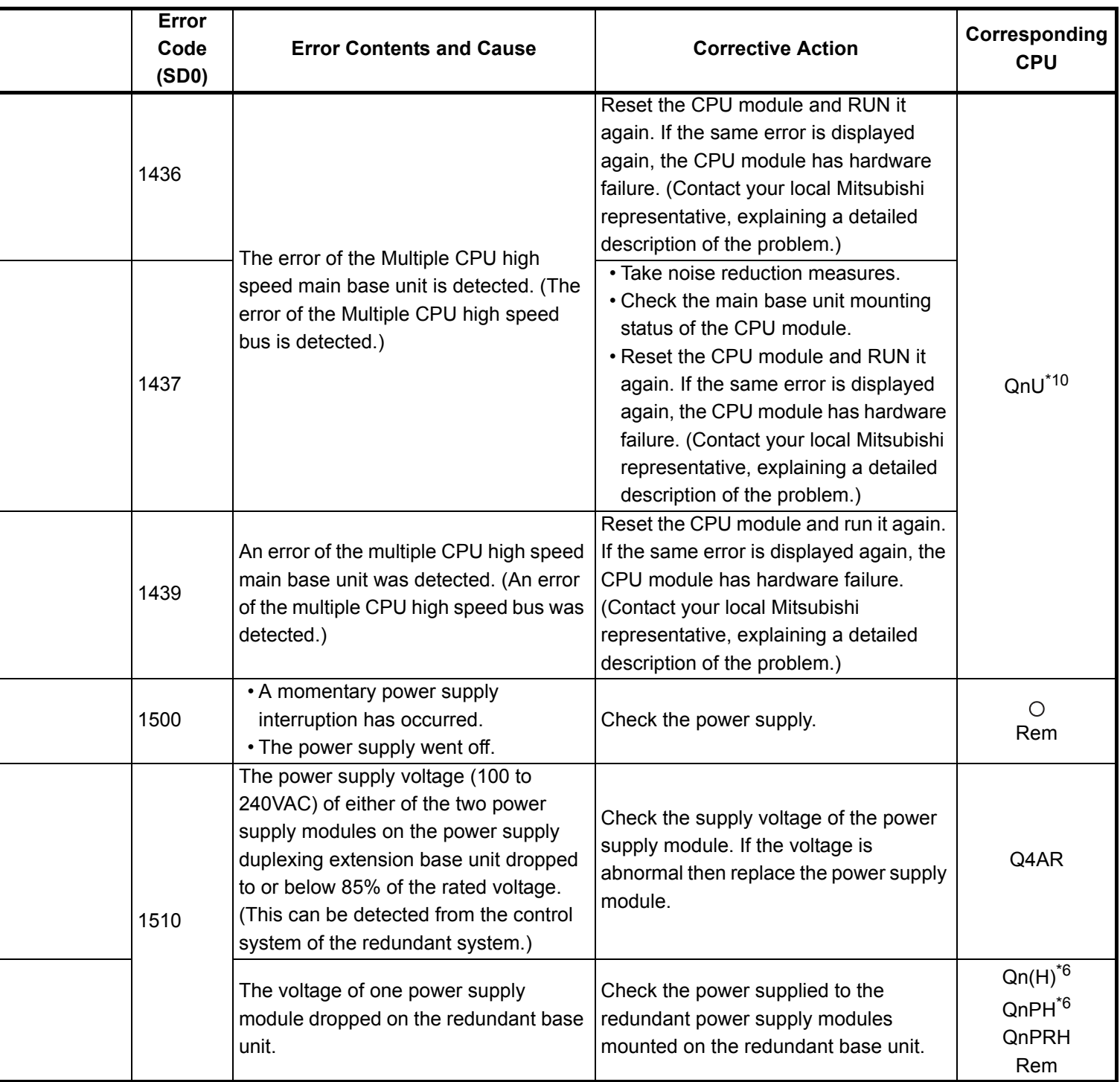

\*5 Function version is A.

j.

- \*6 The module whose first 5 digits of serial No. is 04101 or later.
- \*7 The module whose first 5 digits of serial No. is 07032 or later.
- \*8 The module whose first 5 digits of serial No. is 08032 or later.
- \*9 The module whose first 5 digits of serial No. is 09012 or later.

<sup>\*4</sup> Function version is B or later.

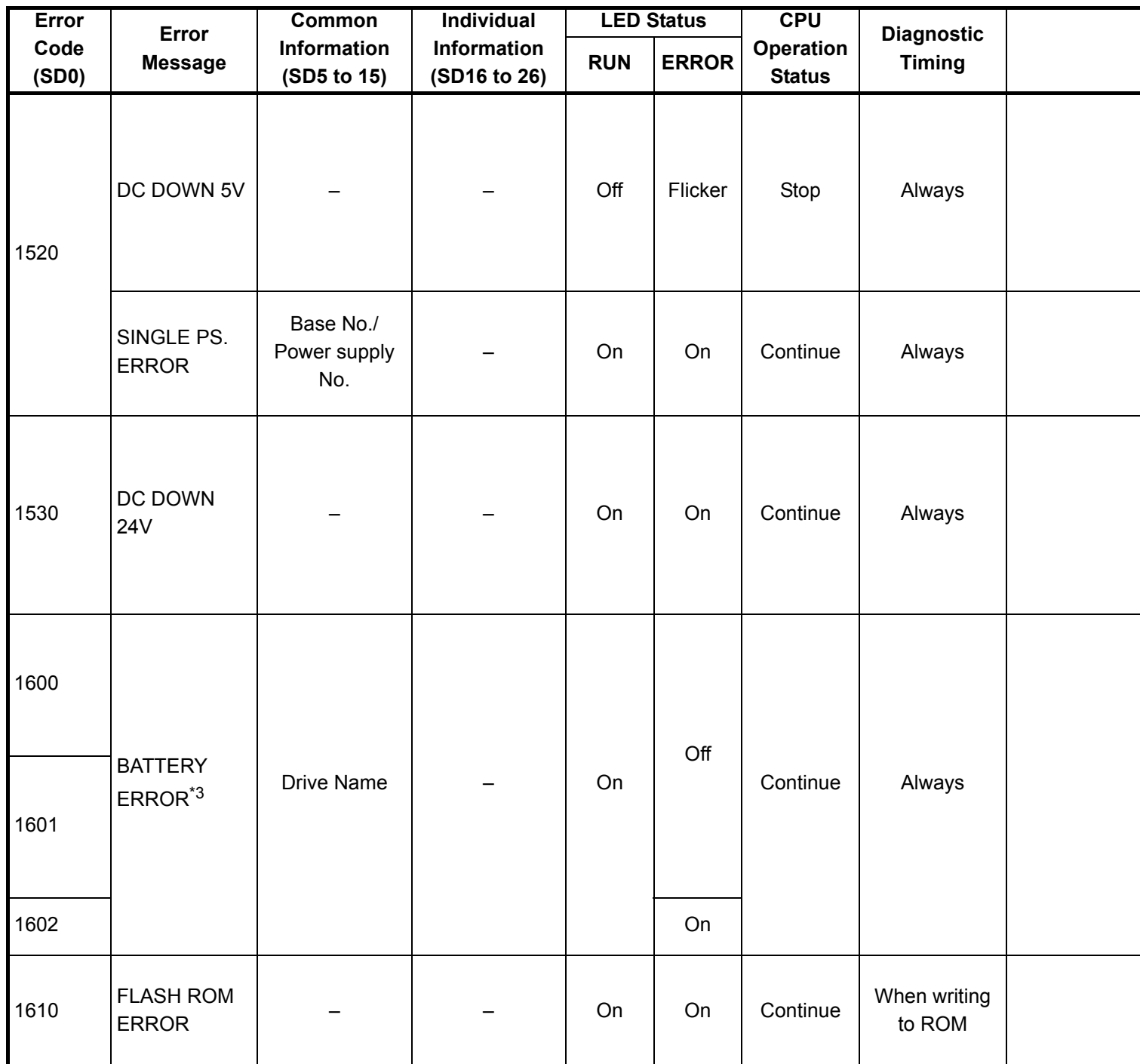

- \*2 In the QCPU except for remote I/ O module, either error stop or continue can be selected for each intelligent function module by the parameters.
- \*3 BAT.ALM LED is displayed at BATTERY ERROR.

<sup>\*1</sup> CPU operation can be set in the parameters at error occurrence. (LED indication varies.)

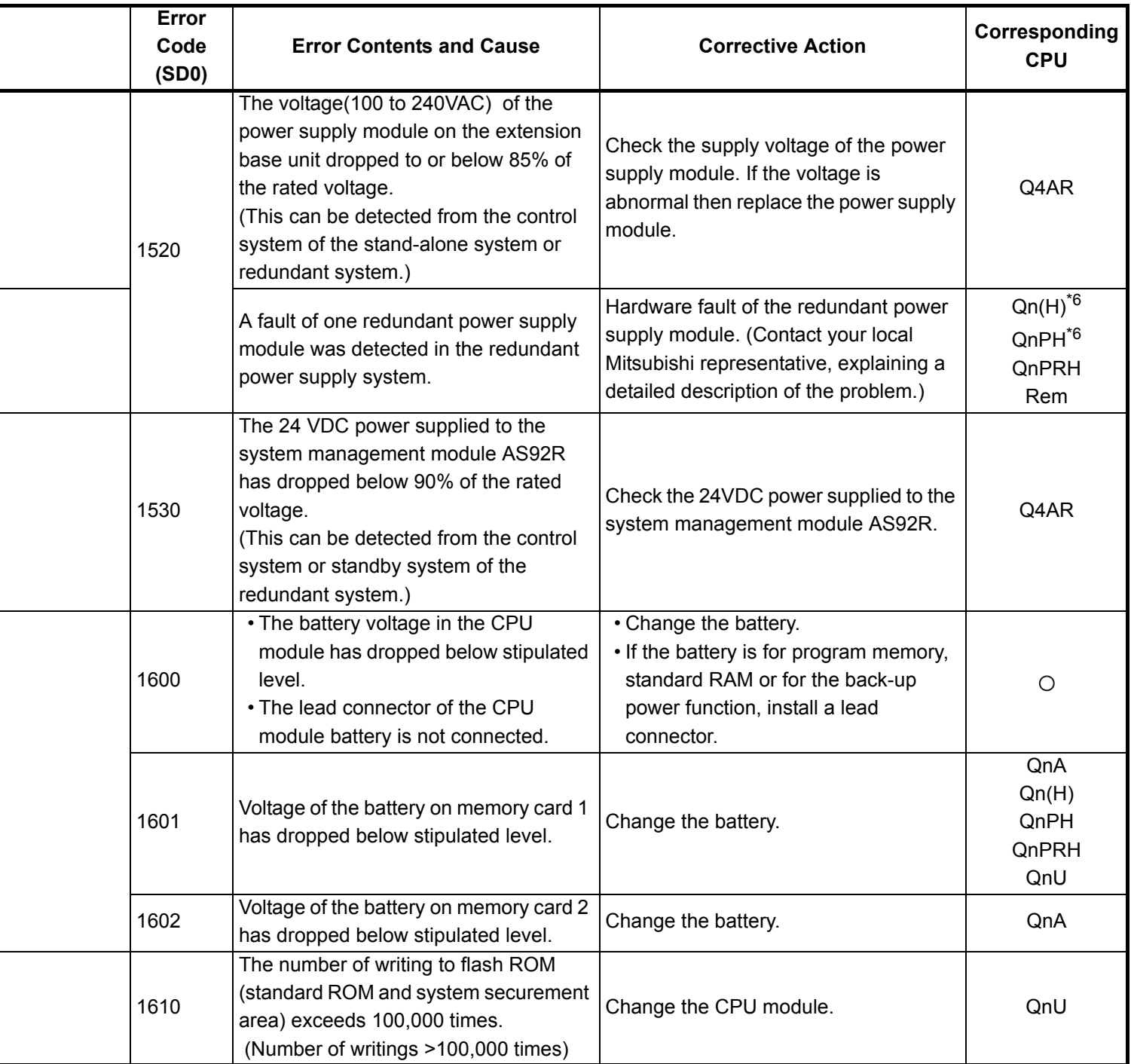

- \*4 Function version is B or later.
- \*5 Function version is A.
- \*6 The module whose first 5 digits of serial No. is 04101 or later.
- \*7 The module whose first 5 digits of serial No. is 07032 or later.
- \*8 The module whose first 5 digits of serial No. is 08032 or later.
- \*9 The module whose first 5 digits of serial No. is 09012 or later.

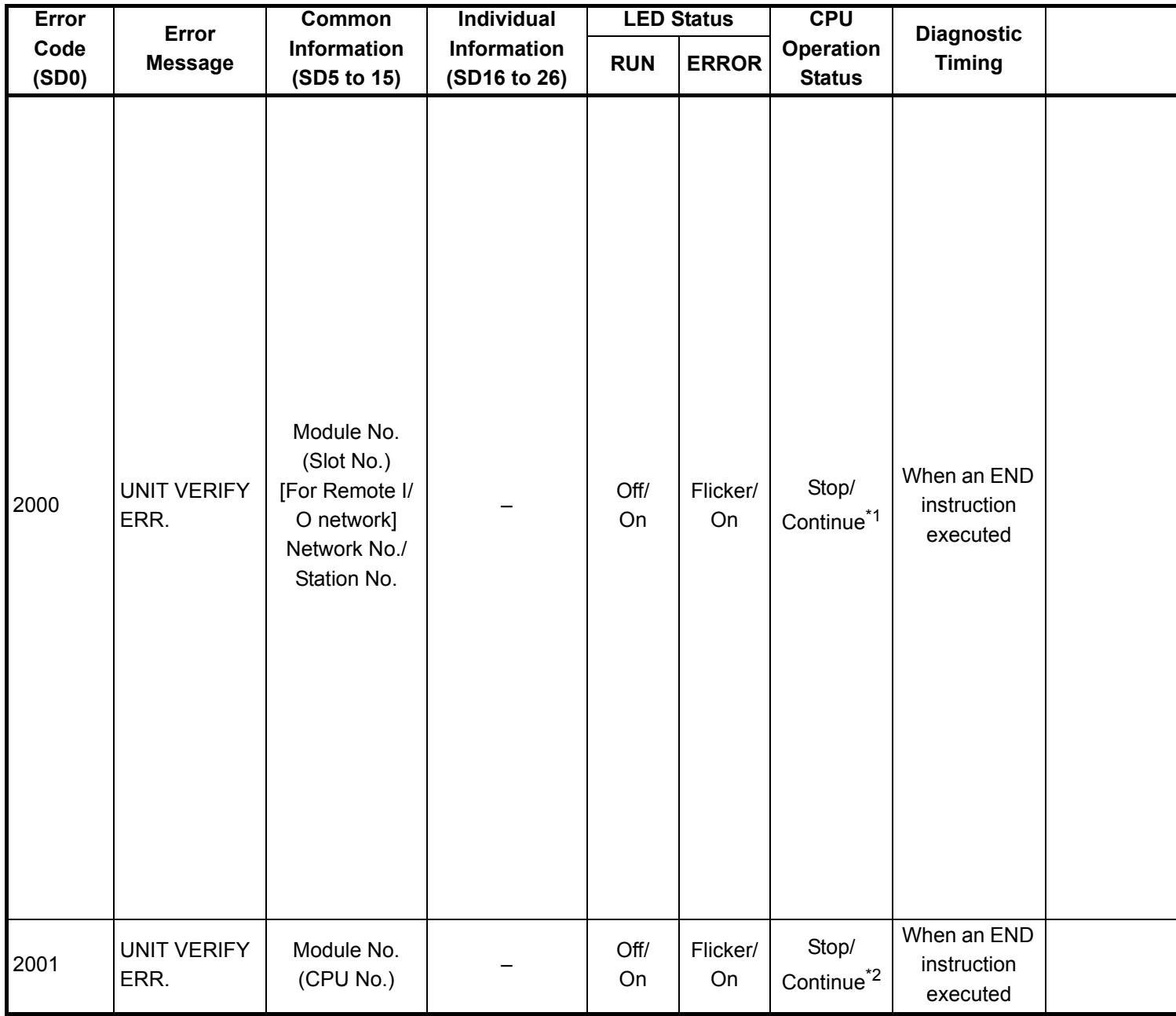

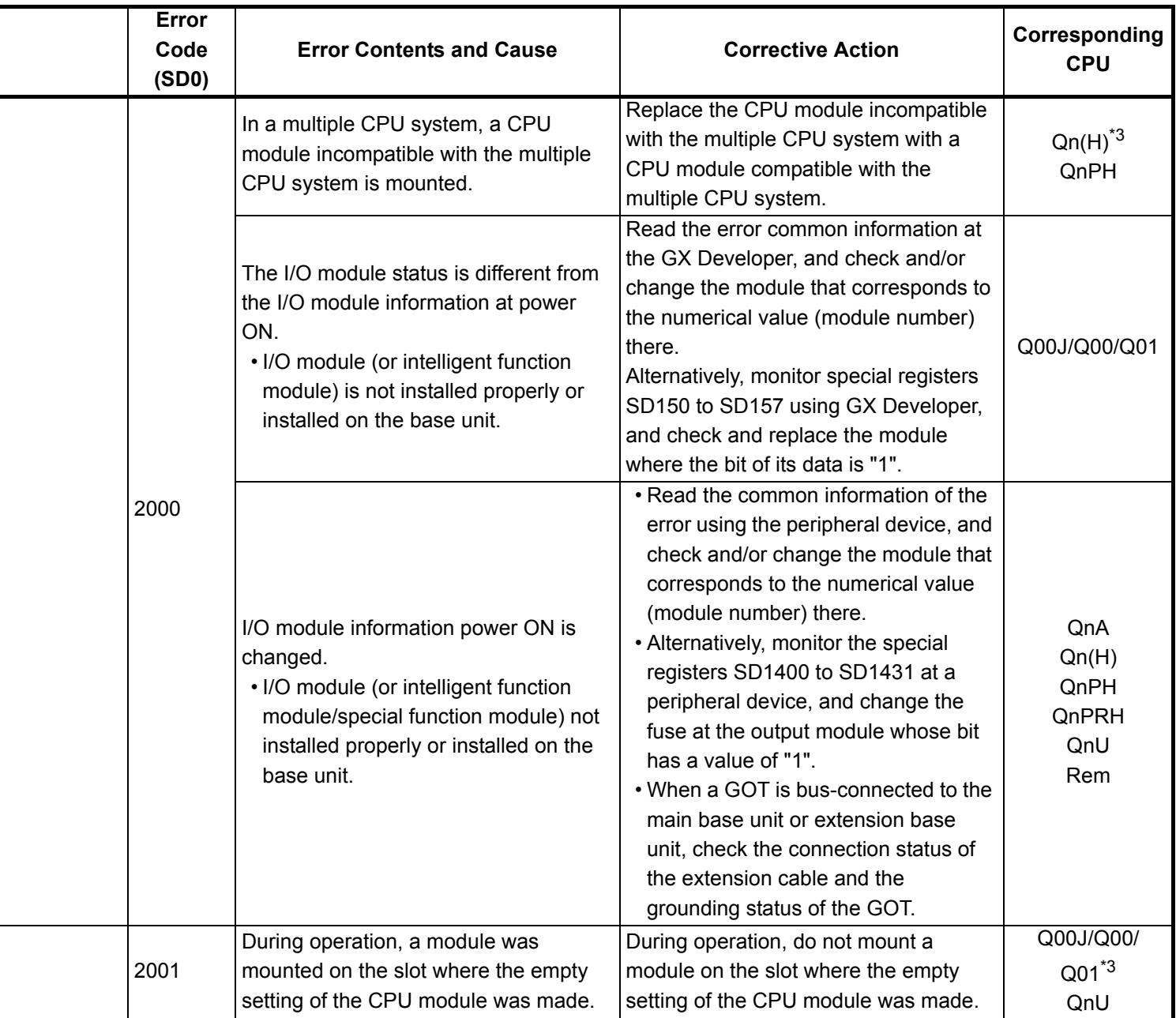

- \*3 The function version is B or later.
- \*4 The function version is A.
- \*5 The module whose first 5 digits of serial No. is 04101 or later.
- \*6 The module whose first 5 digits of serial No. is 09012 or later.
- \*7 The Universal model QCPU except the Q02UCPU.

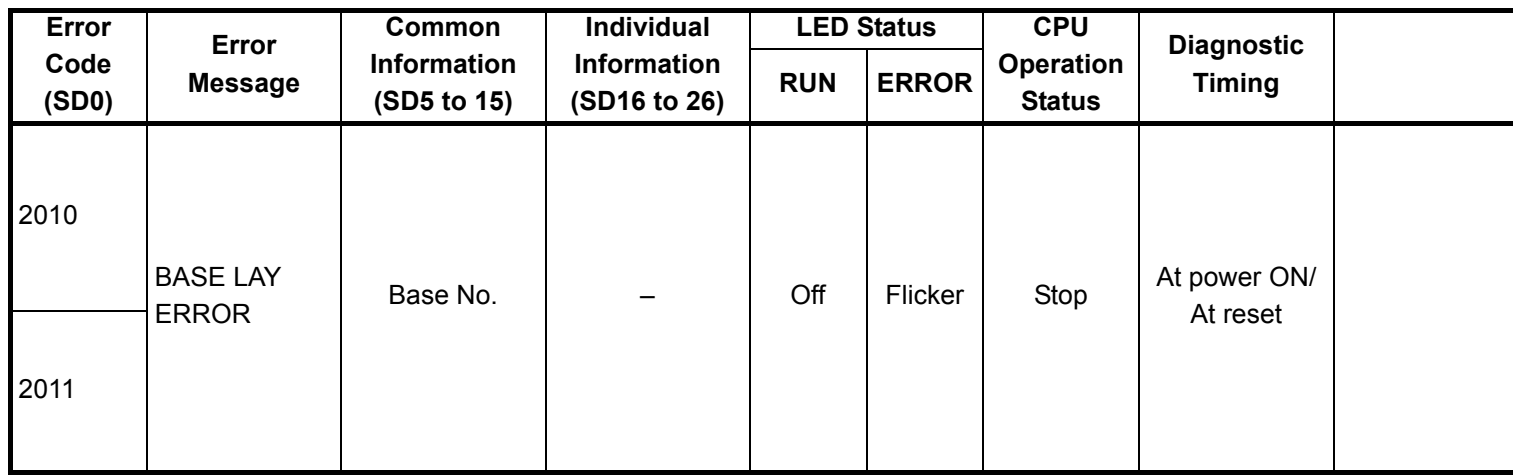

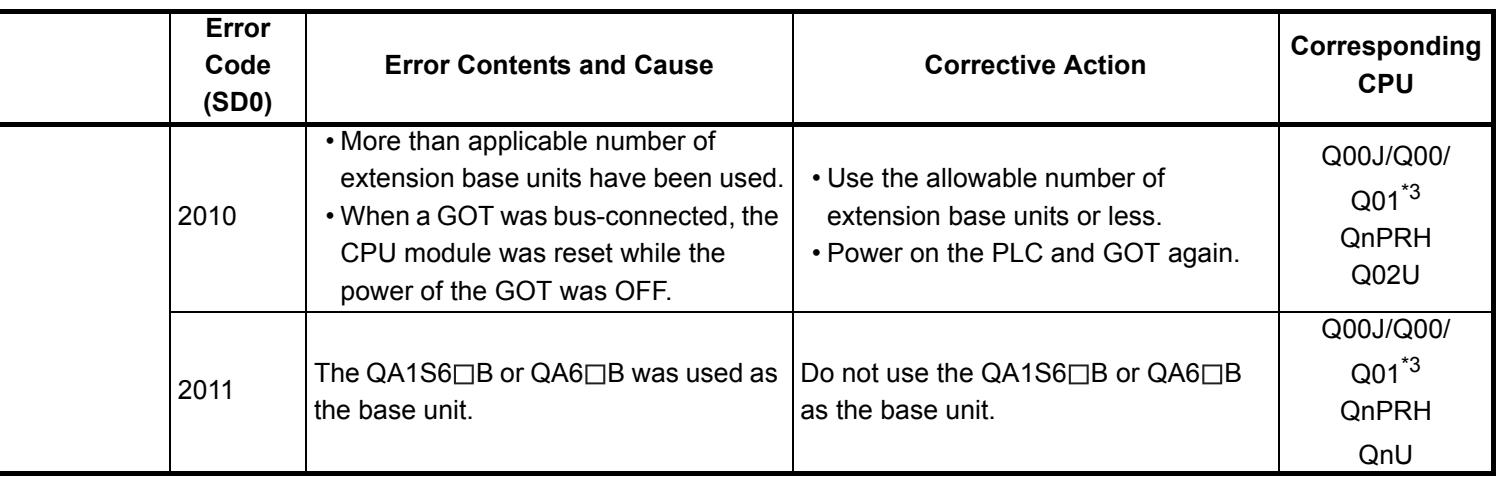

- \*3 The function version is B or later.
- \*4 The function version is A.
- \*5 The module whose first 5 digits of serial No. is 04101 or later.
- \*6 The module whose first 5 digits of serial No. is 09012 or later.
- \*7 The Universal model QCPU except the Q02UCPU.

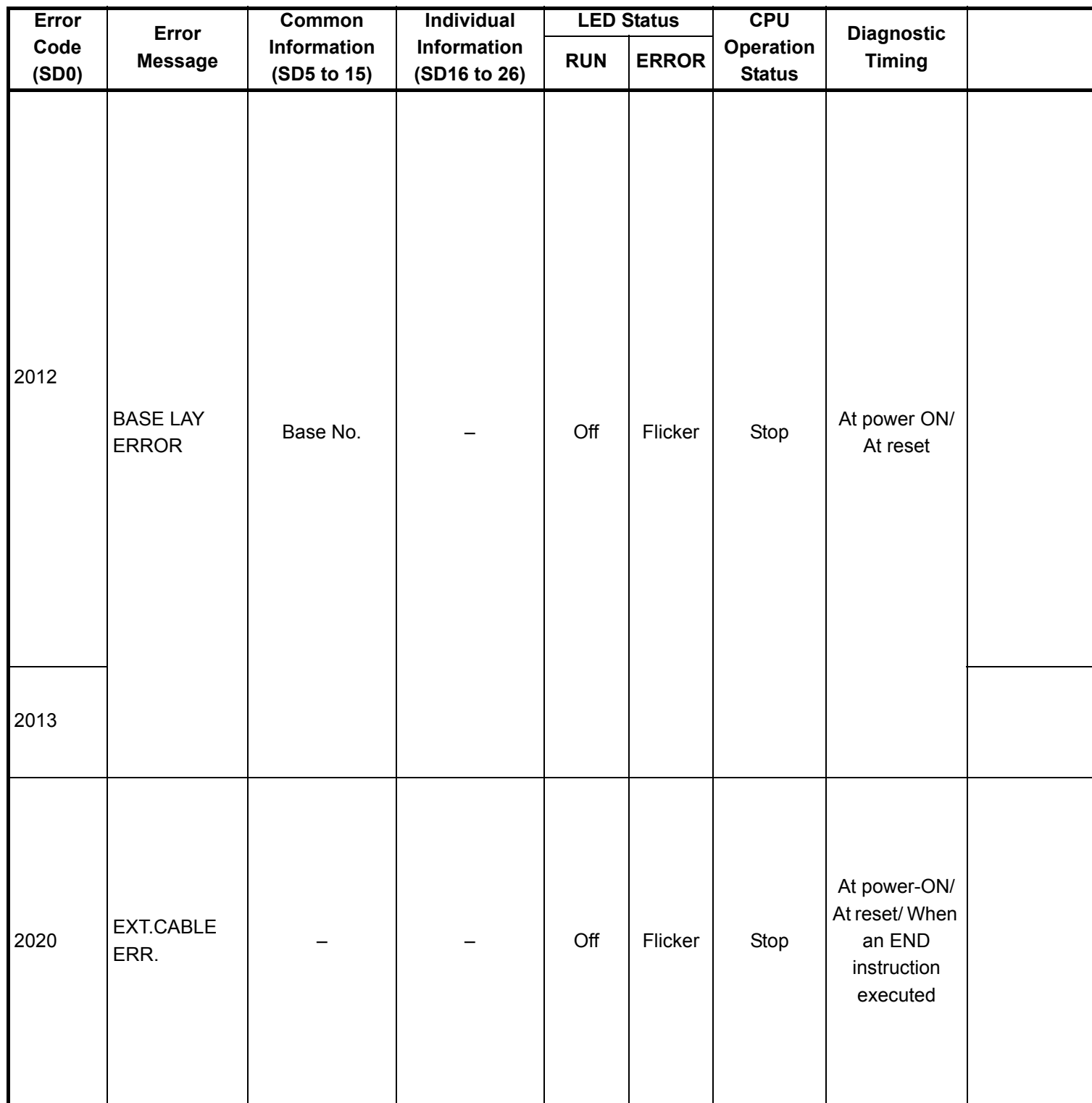

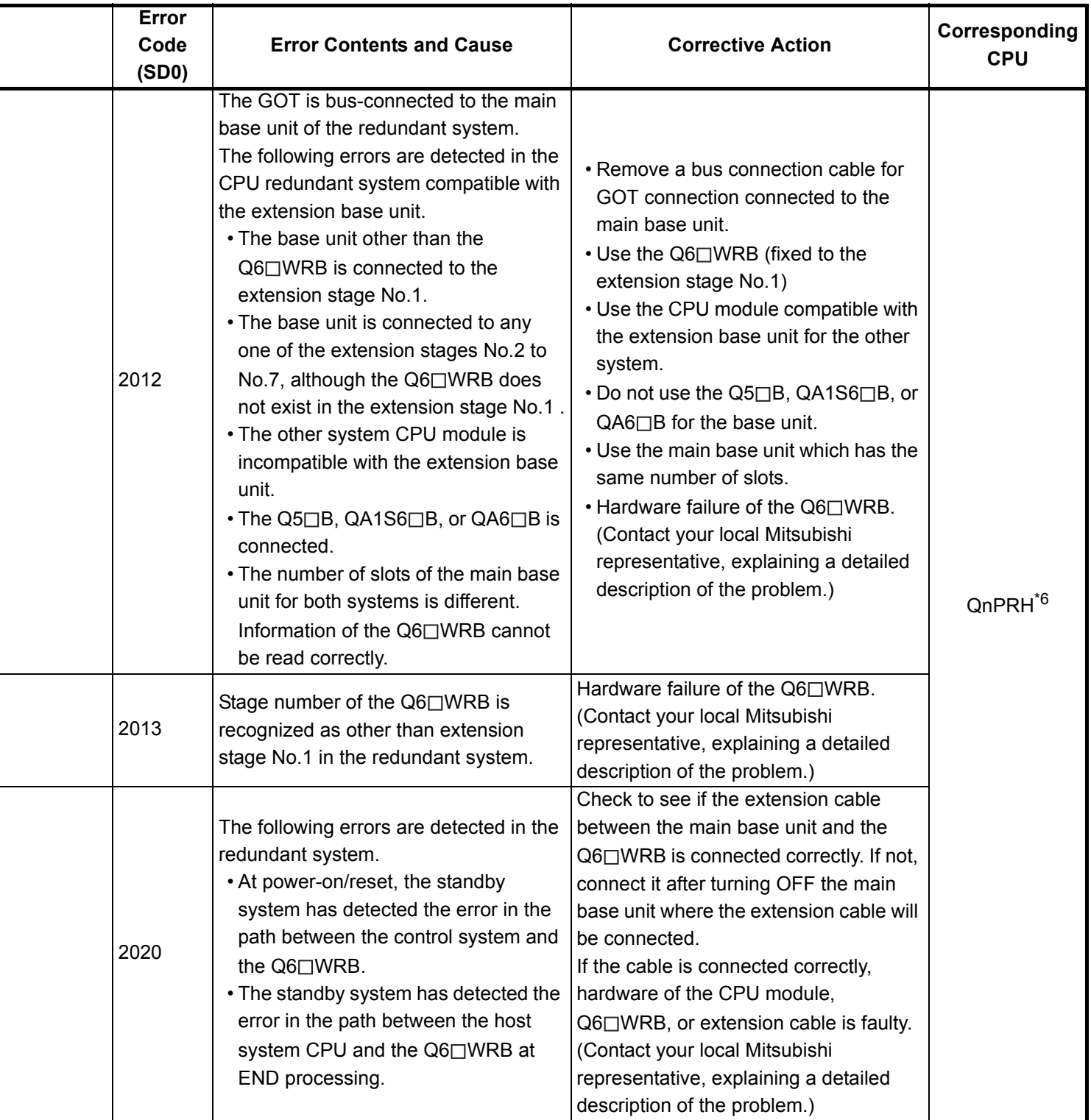

\*3 The function version is B or later.

\*4 The function version is A.

- \*5 The module whose first 5 digits of serial No. is 04101 or later.
- \*6 The module whose first 5 digits of serial No. is 09012 or later.

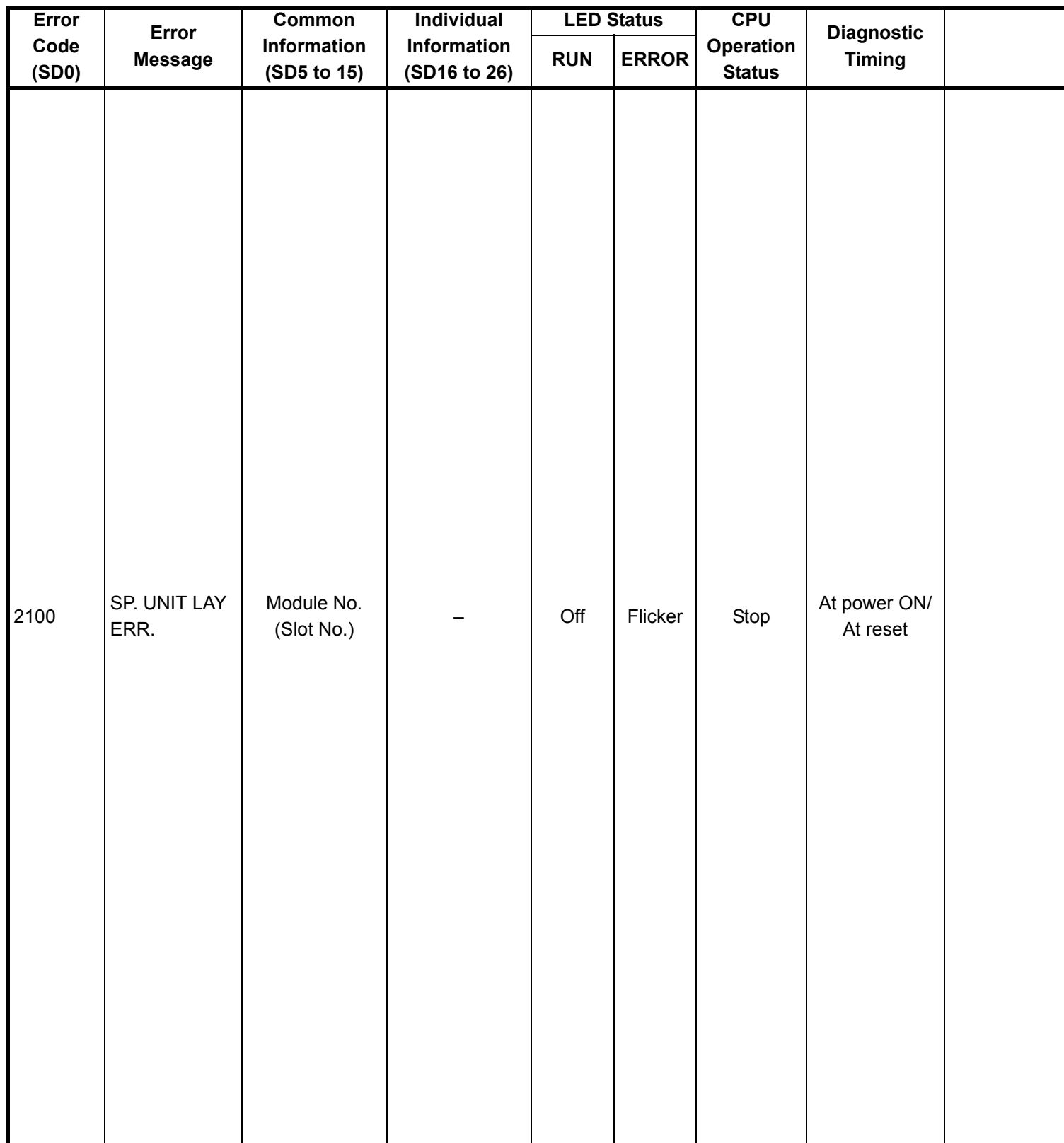

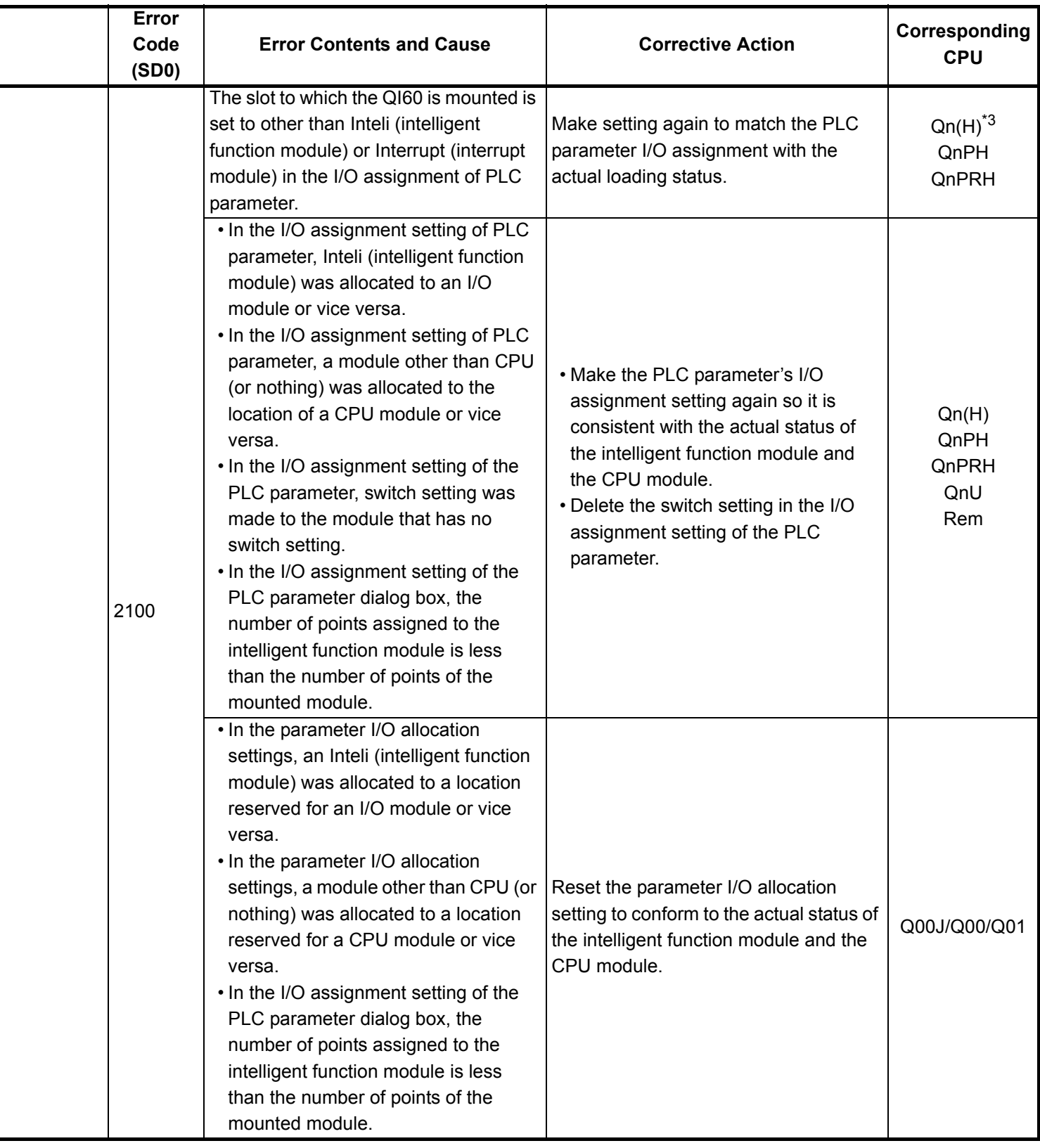

\*3 The function version is B or later.

\*4 The function version is A.

- \*5 The module whose first 5 digits of serial No. is 04101 or later.
- \*6 The module whose first 5 digits of serial No. is 09012 or later.

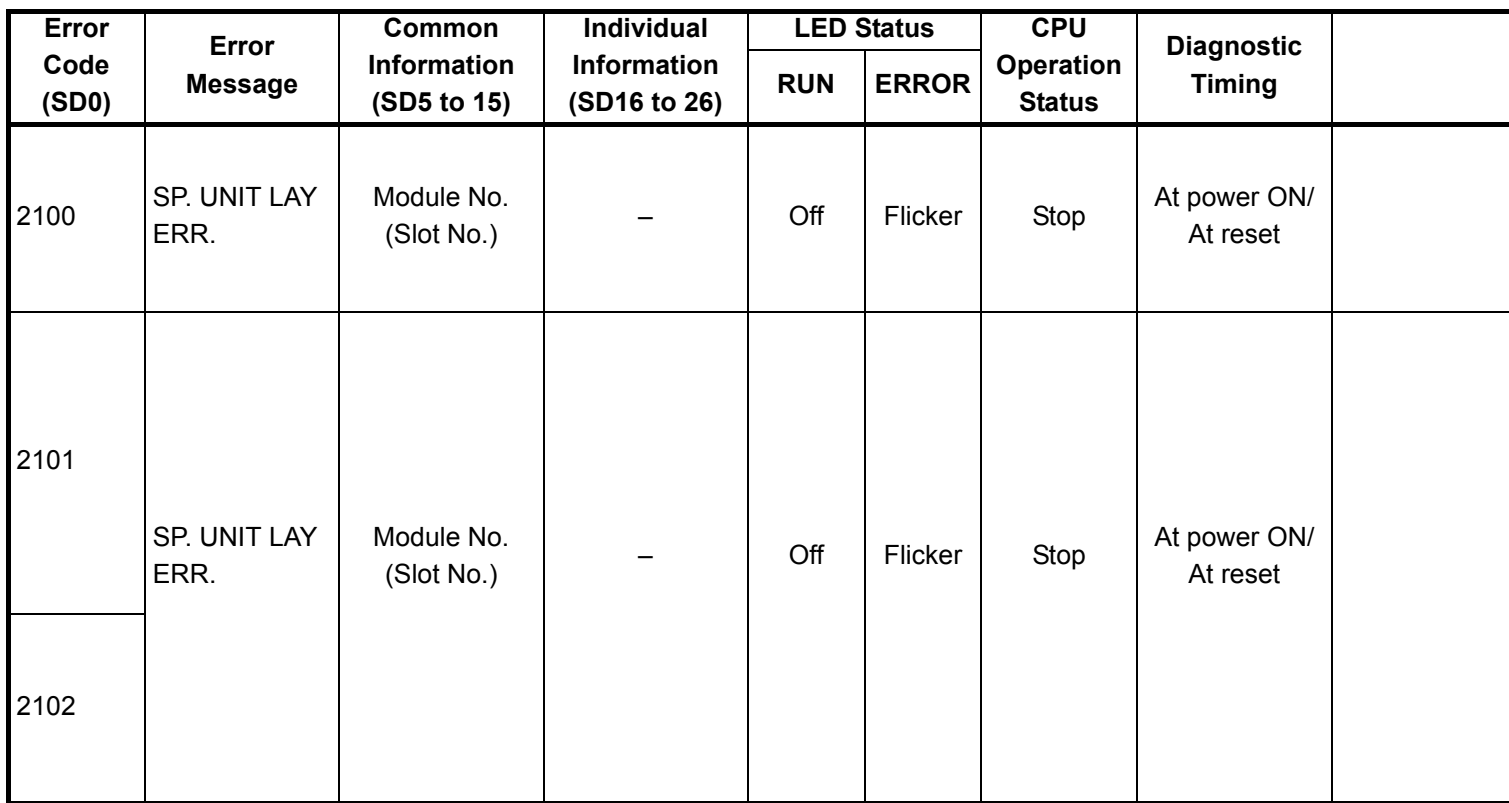

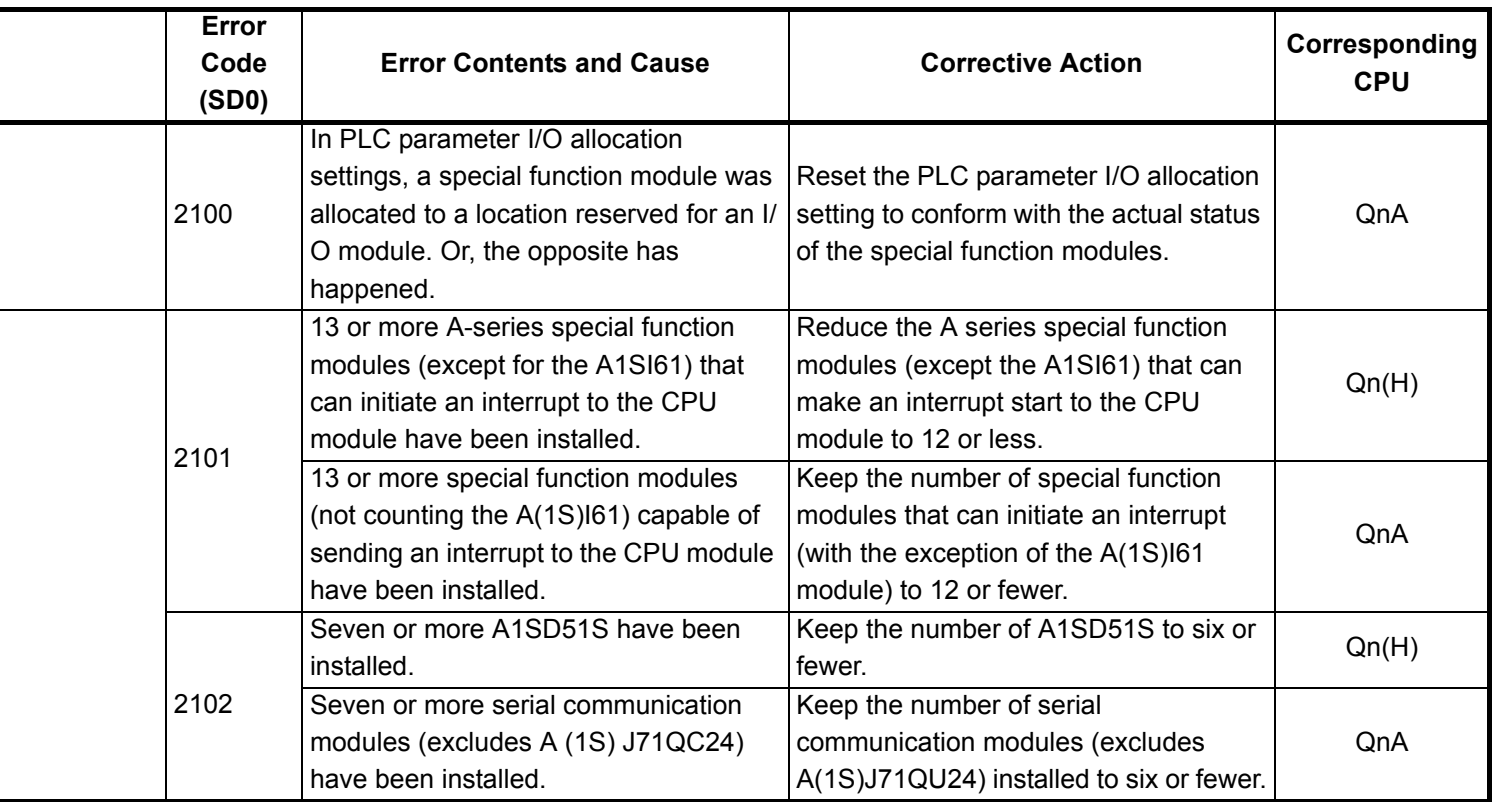

- \*3 The function version is B or later.
- \*4 The function version is A.
- \*5 The module whose first 5 digits of serial No. is 04101 or later.
- \*6 The module whose first 5 digits of serial No. is 09012 or later.
- \*7 The Universal model QCPU except the Q02UCPU.

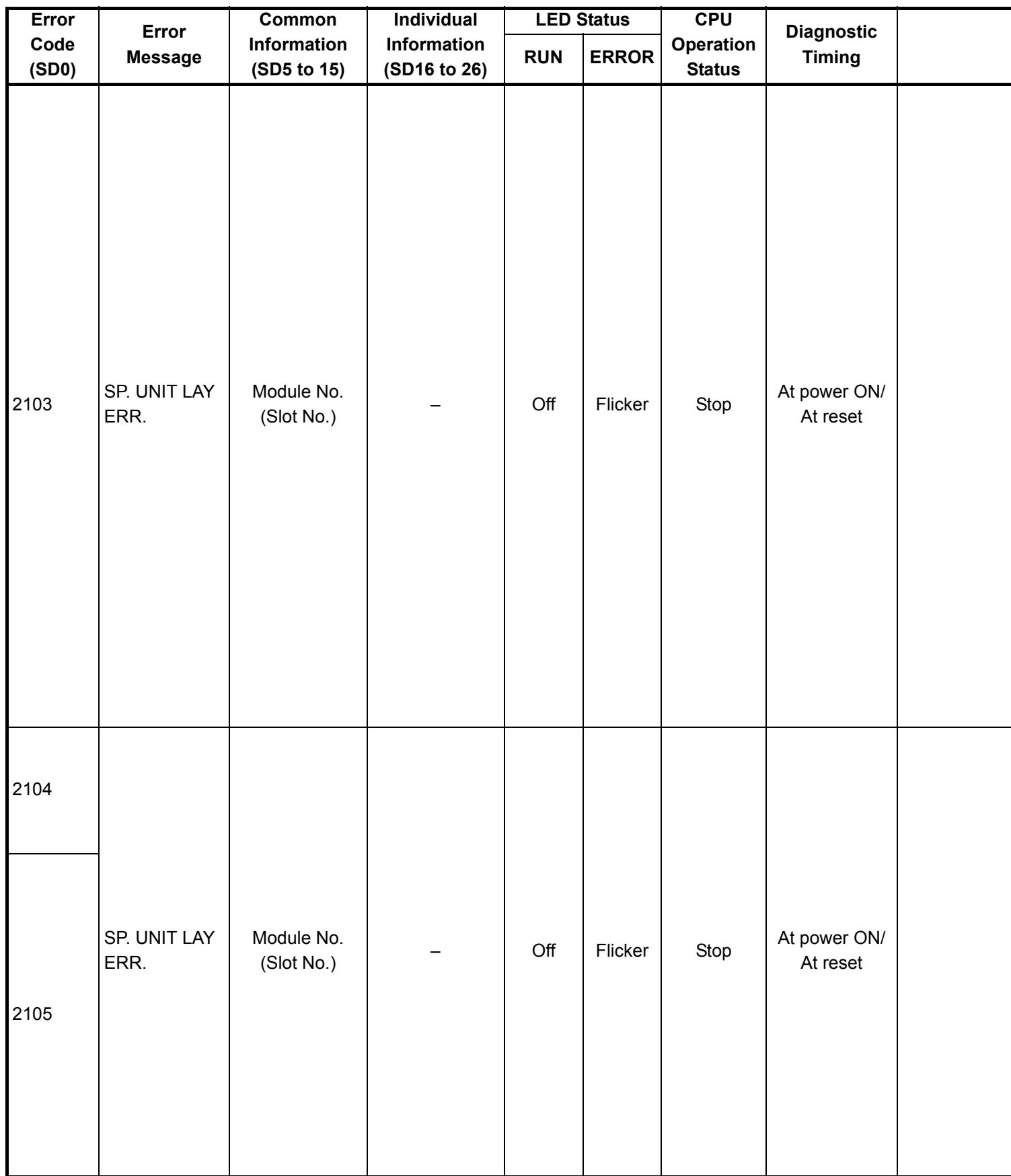

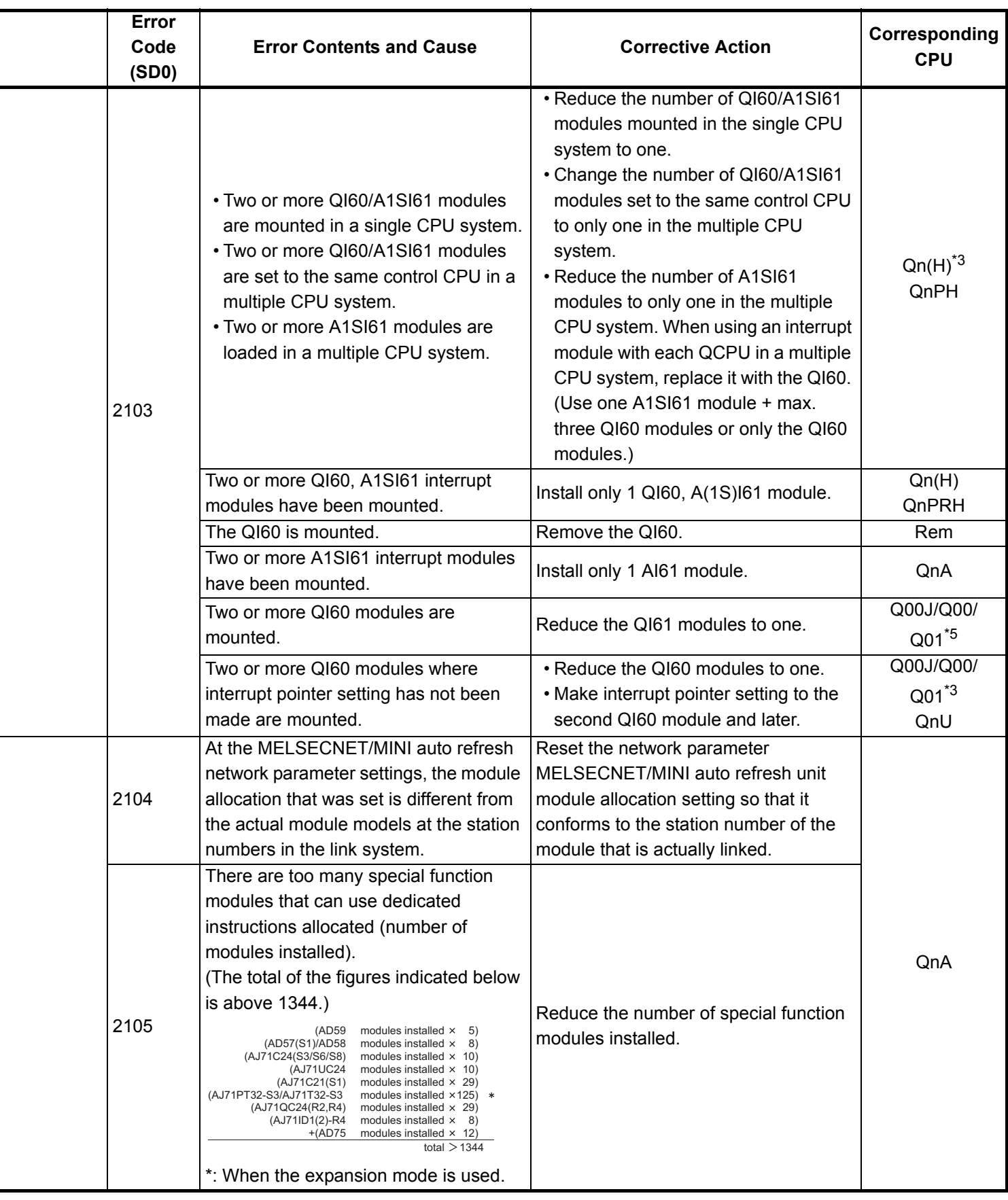

\*3 The function version is B or later.

\*4 The function version is A.

\*5 The module whose first 5 digits of serial No. is 04101 or later.

\*6 The module whose first 5 digits of serial No. is 09012 or later.

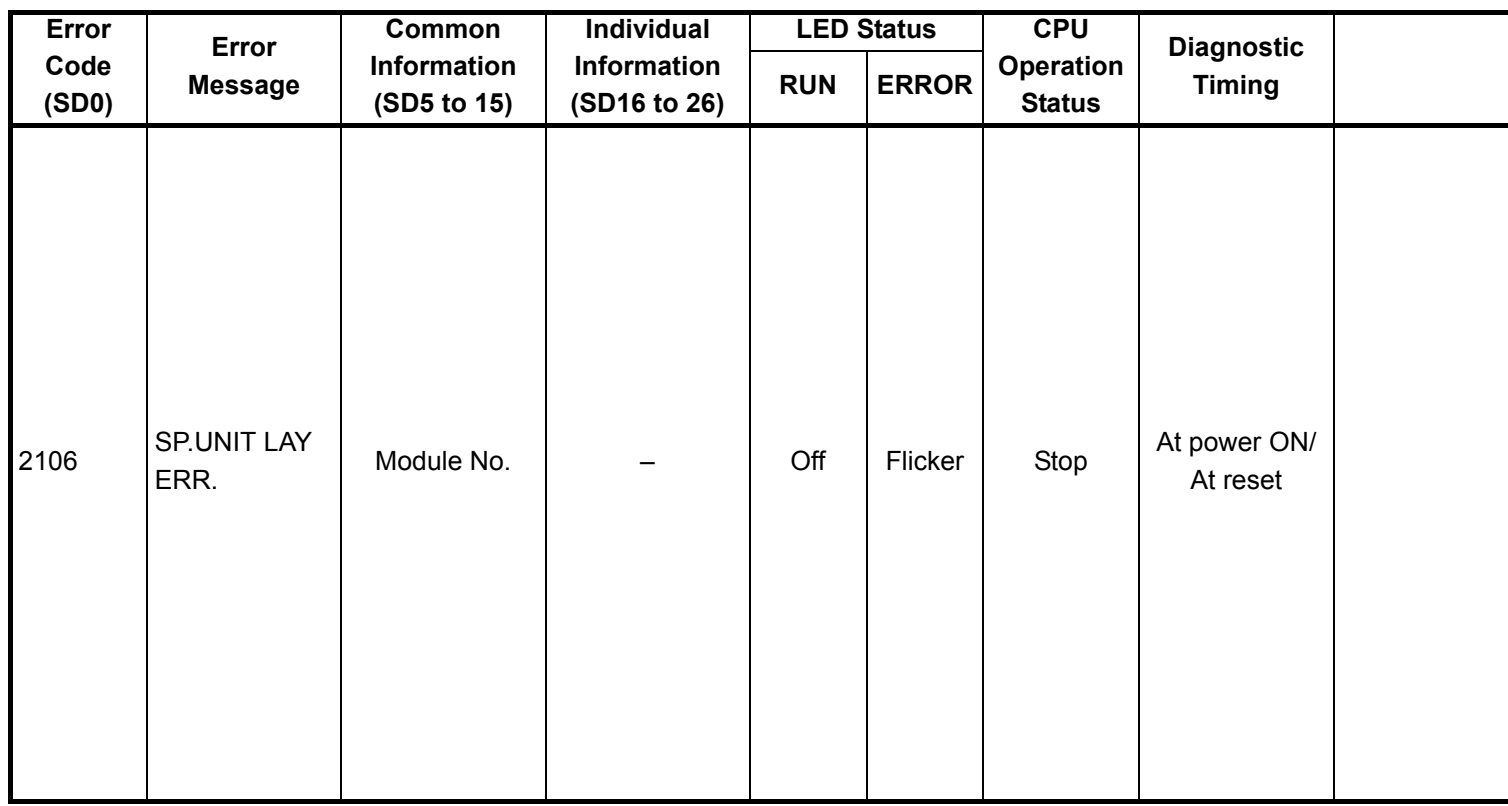

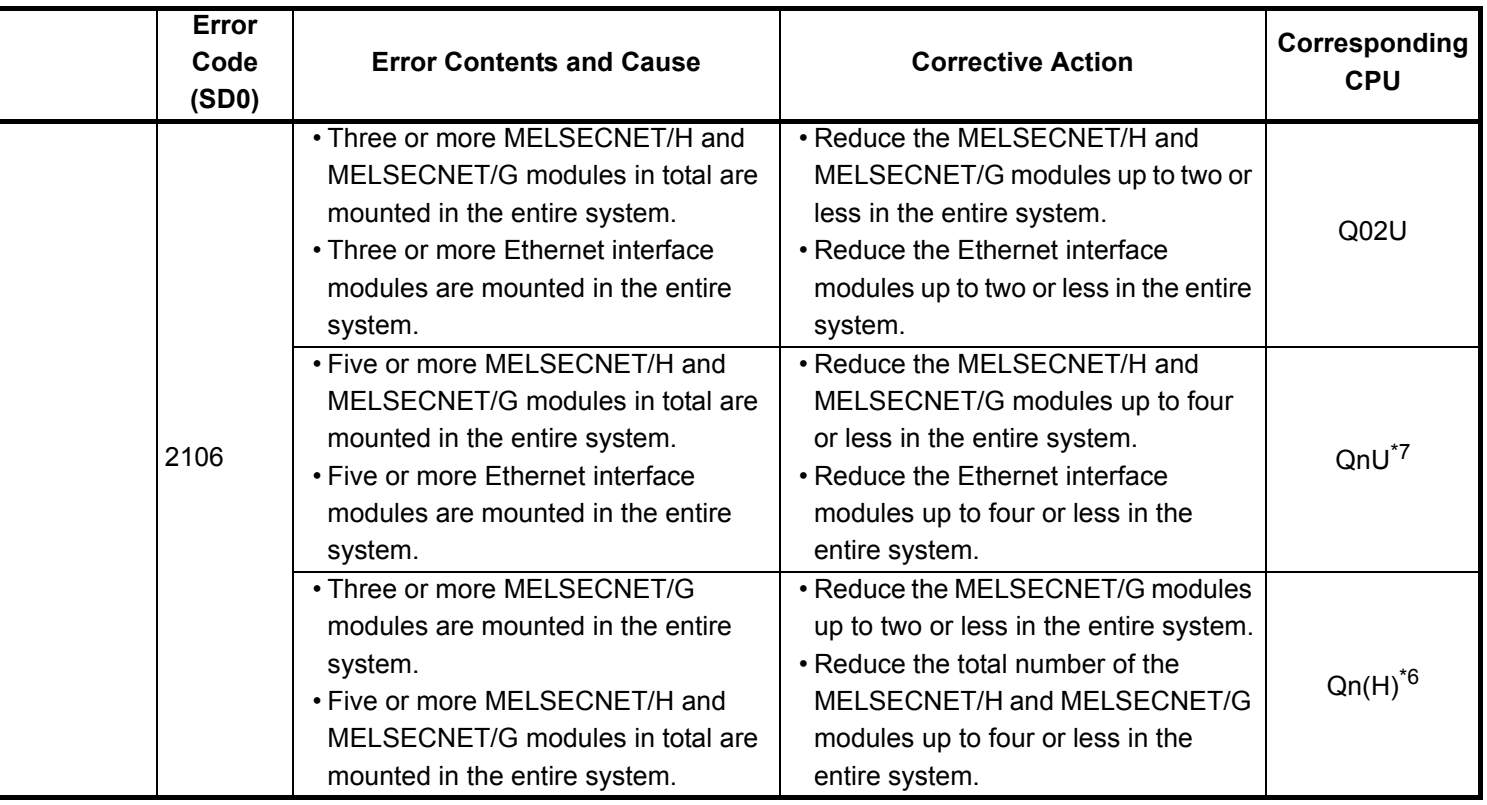

- \*3 The function version is B or later.
- \*4 The function version is A.
- \*5 The module whose first 5 digits of serial No. is 04101 or later.
- \*6 The module whose first 5 digits of serial No. is 09012 or later.
- \*7 The Universal model QCPU except the Q02UCPU.

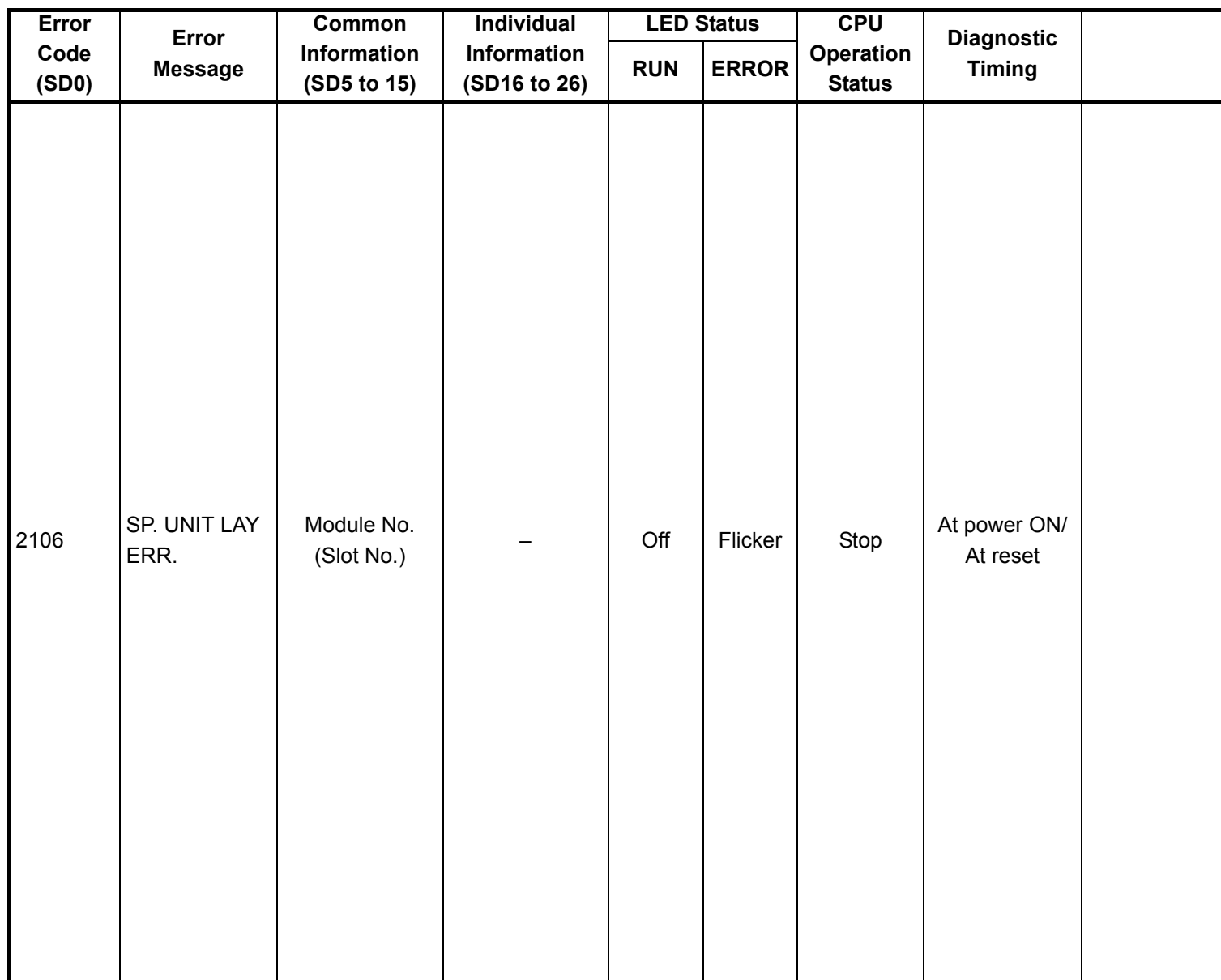

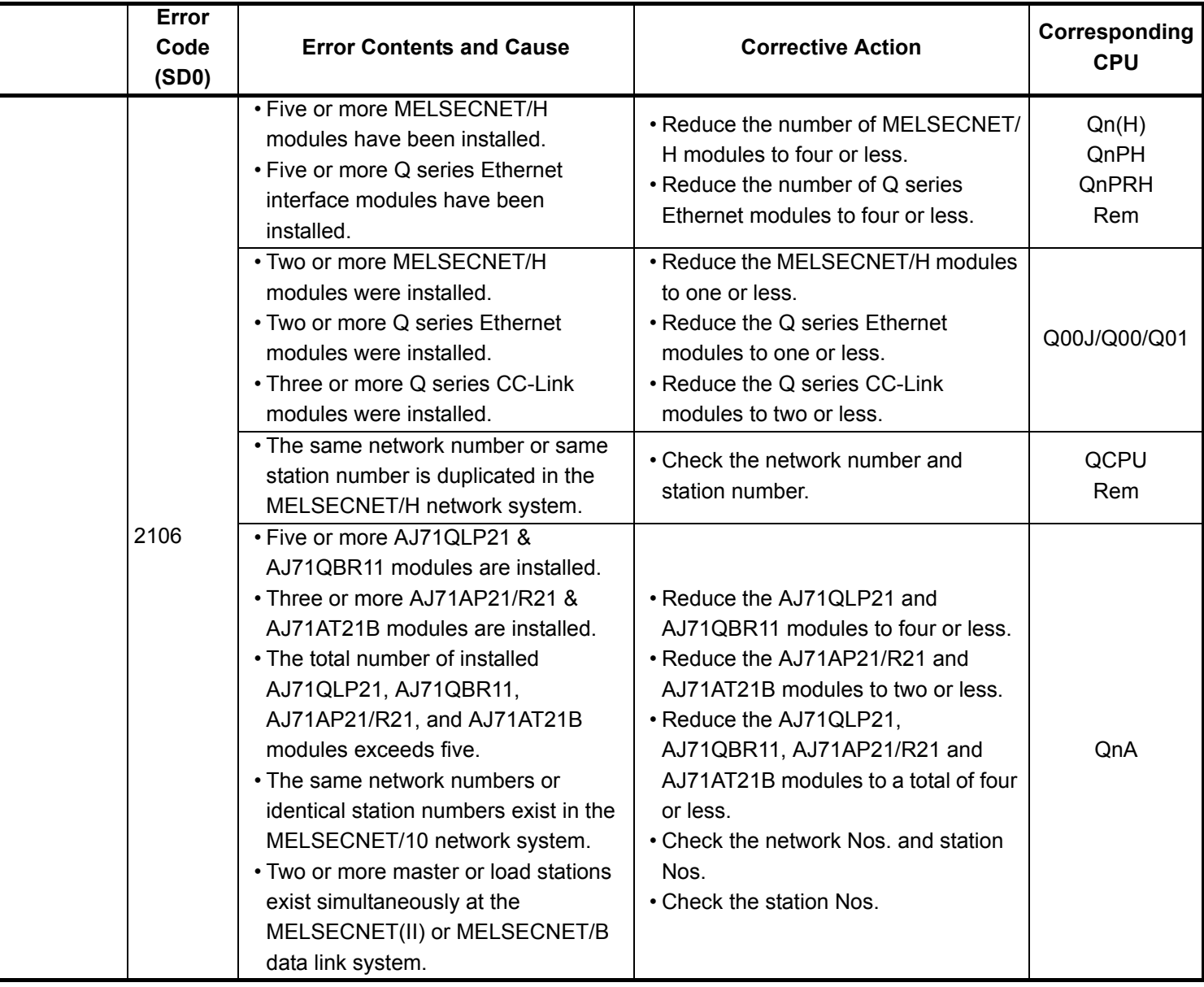

- \*4 The function version is A.
- \*5 The module whose first 5 digits of serial No. is 04101 or later.
- \*6 The module whose first 5 digits of serial No. is 09012 or later.
- \*7 The Universal model QCPU except the Q02UCPU.

<sup>\*3</sup> The function version is B or later.

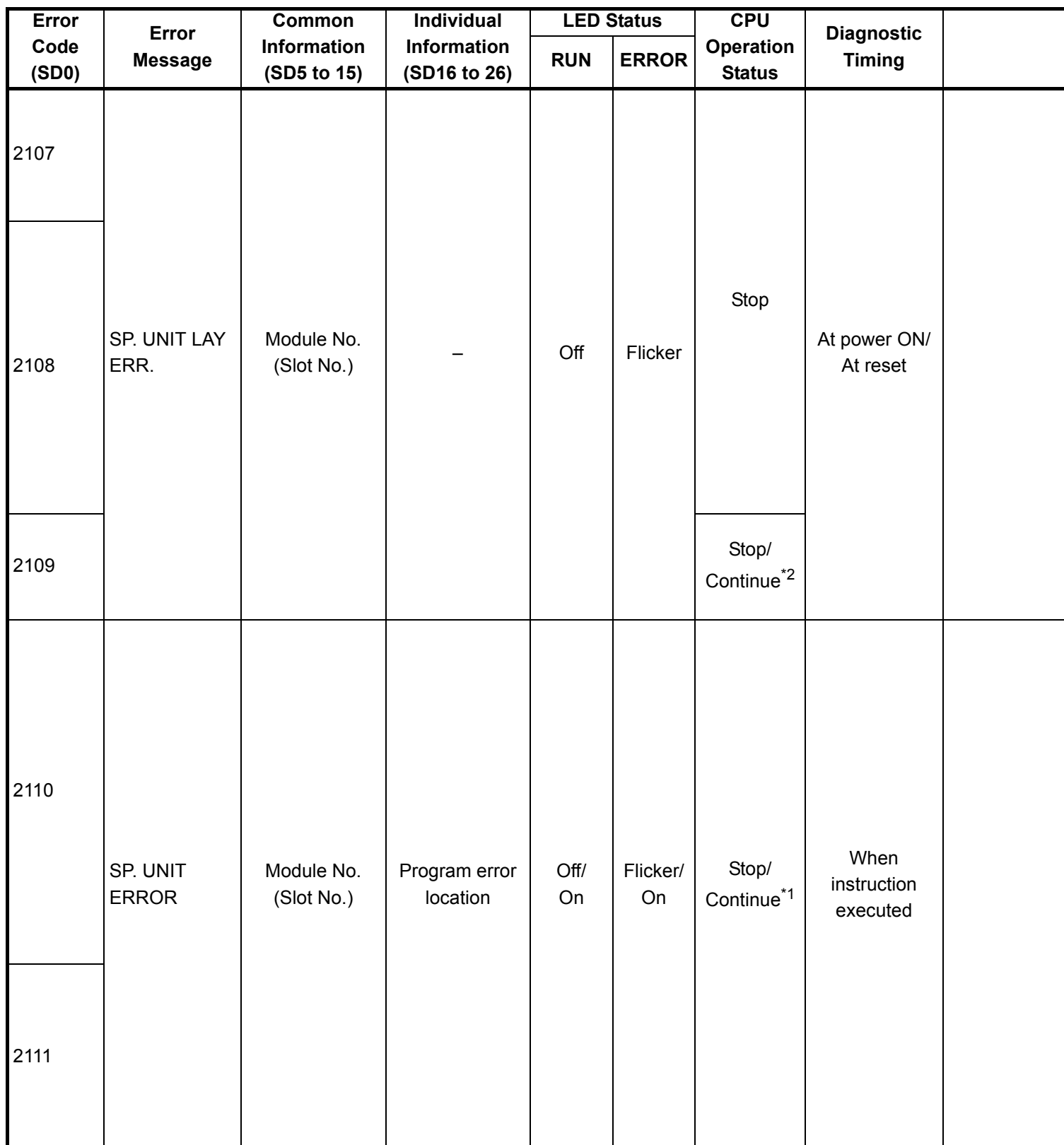

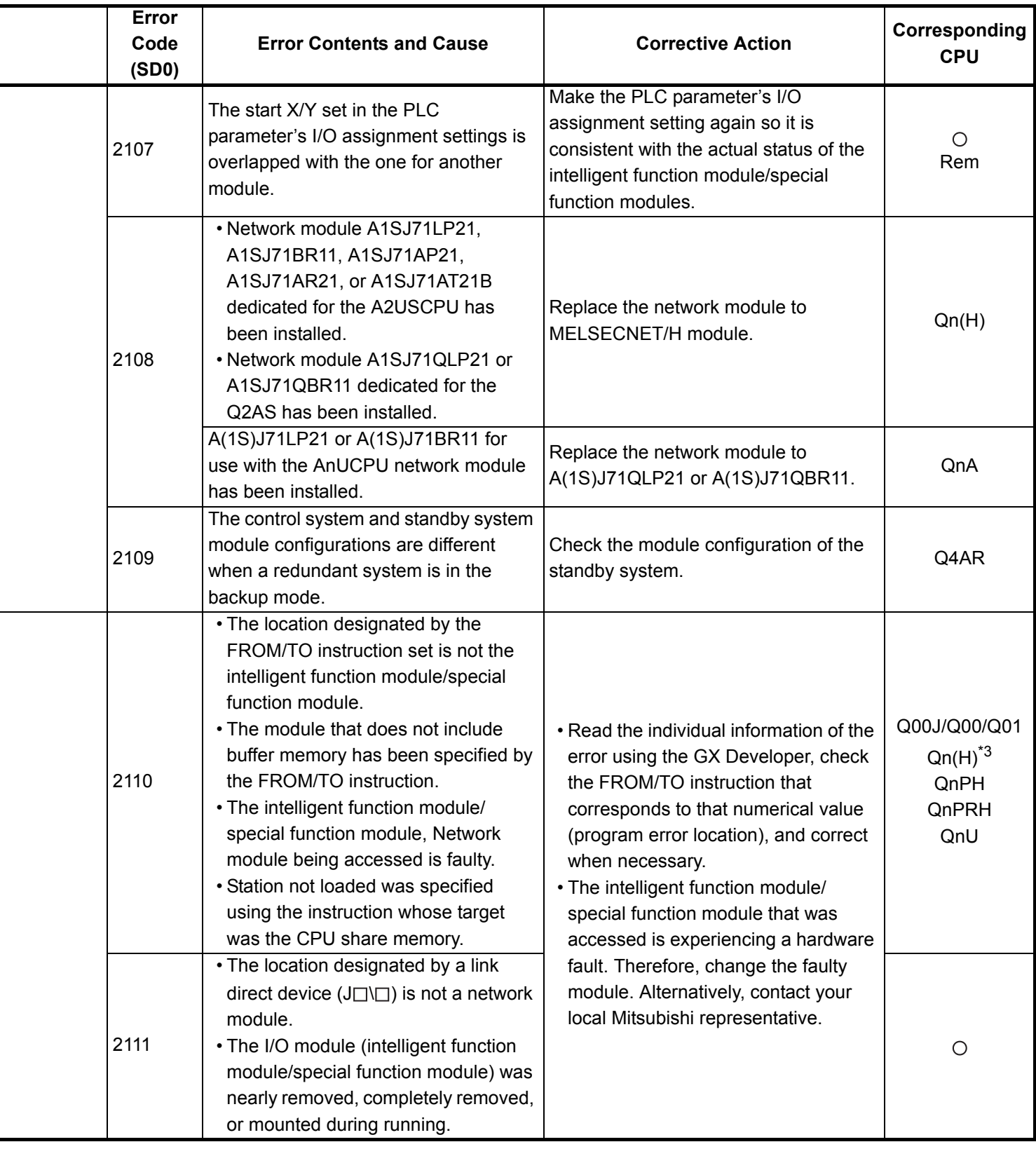

\*4 The function version is A.

- \*5 The module whose first 5 digits of serial No. is 04101 or later.
- \*6 The module whose first 5 digits of serial No. is 09012 or later.

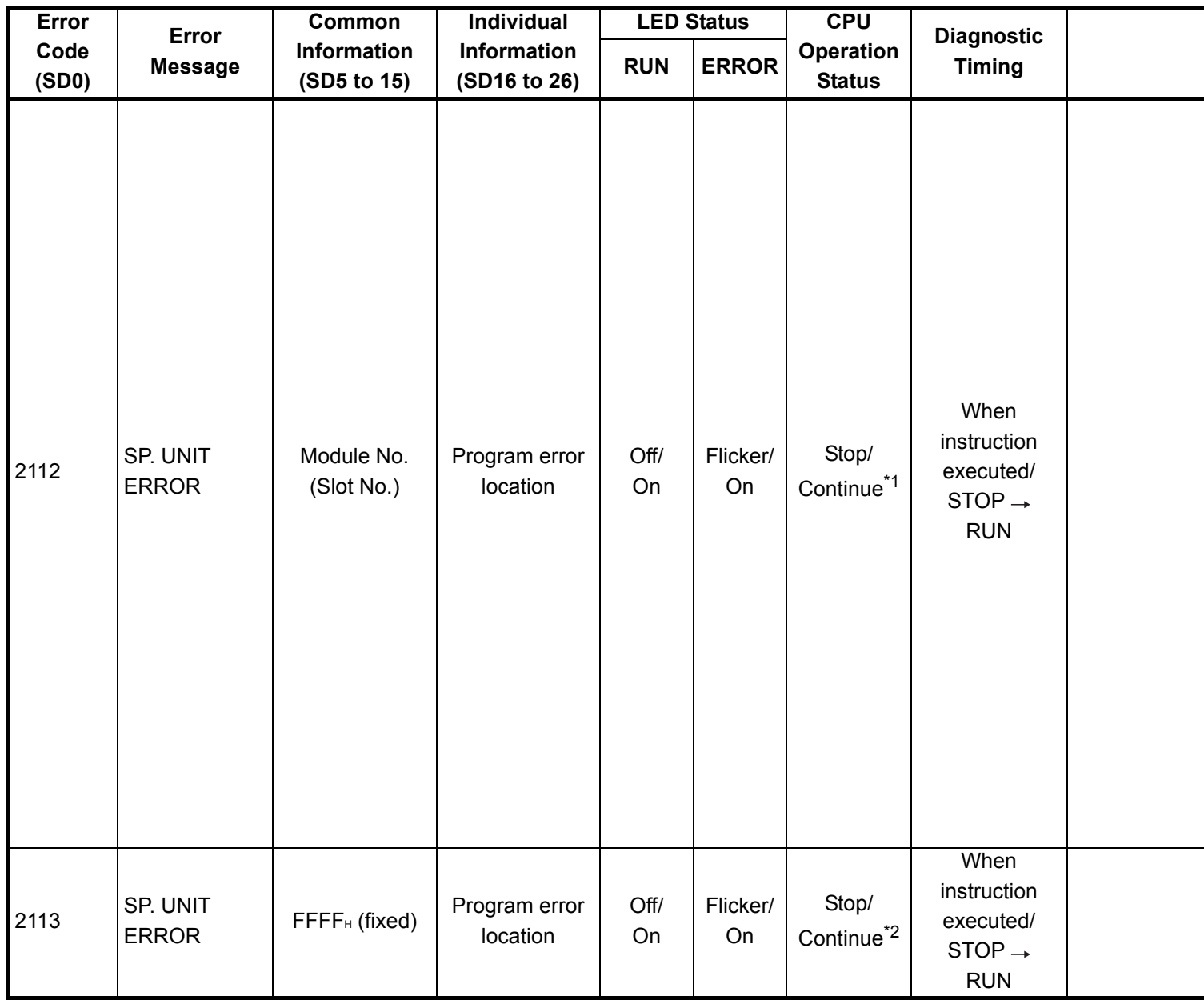

\*1 CPU operation can be set in the parameters at error occurrence. (LED indication varies.) Either error stop or continue can be selected for each module by the parameters.
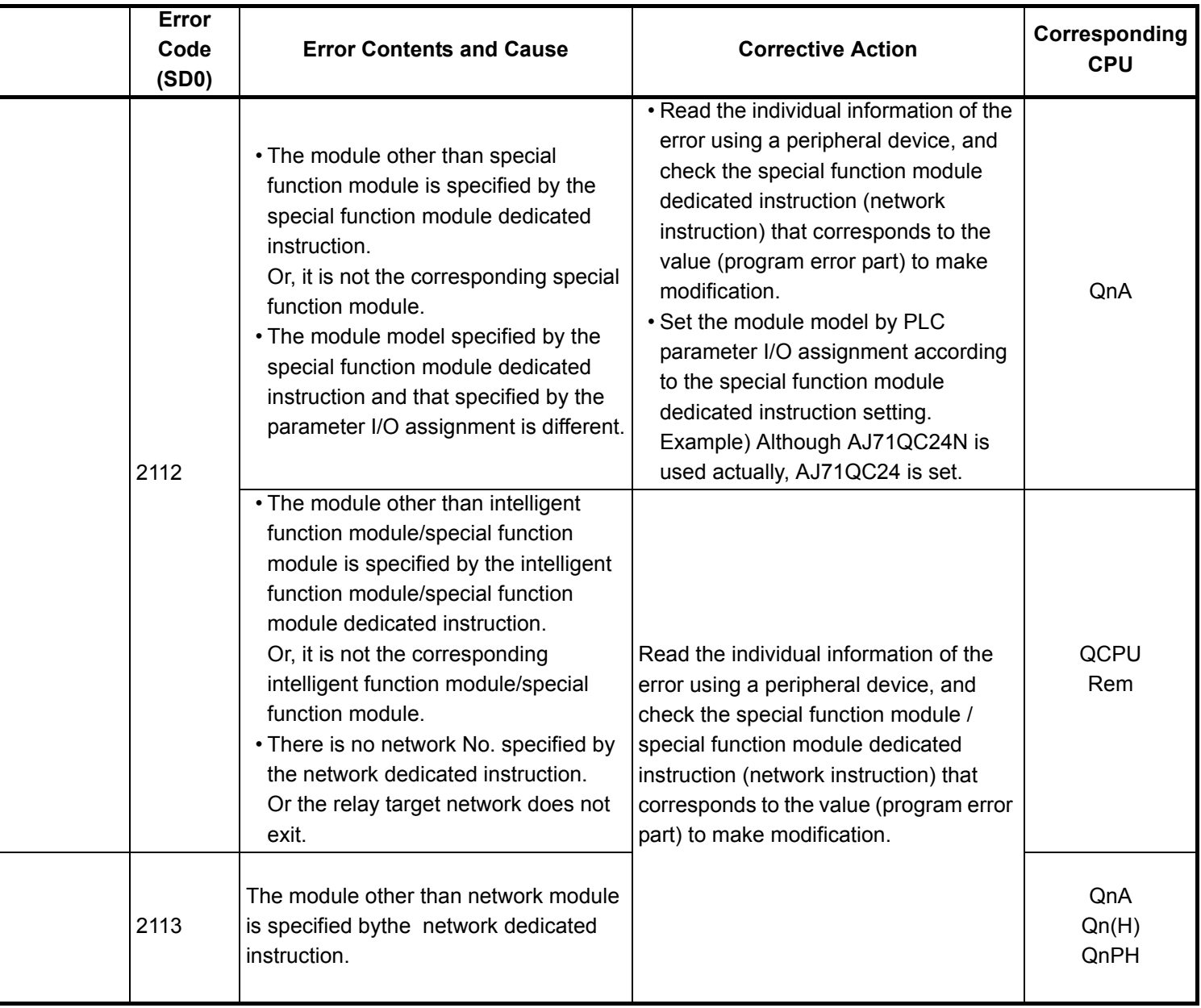

- \*3 The function version is B or later.
- \*4 The function version is A.
- \*5 The module whose first 5 digits of serial No. is 04101 or later.
- \*6 The module whose first 5 digits of serial No. is 09012 or later.
- \*7 The Universal model QCPU except the Q02UCPU.

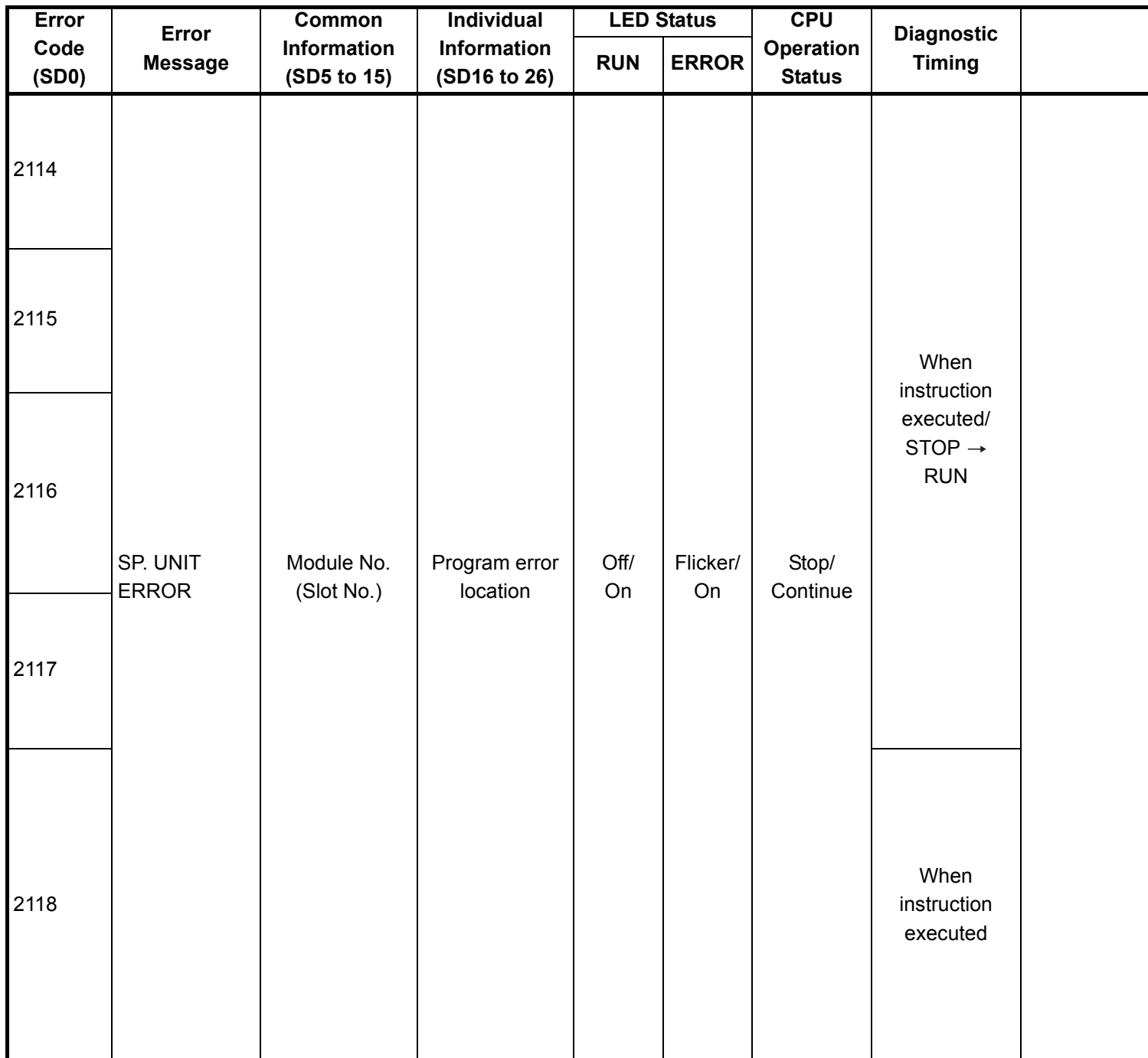

\*1 CPU operation can be set in the parameters at error occurrence. (LED indication varies.) Either error stop or continue can be selected for each module by the parameters.

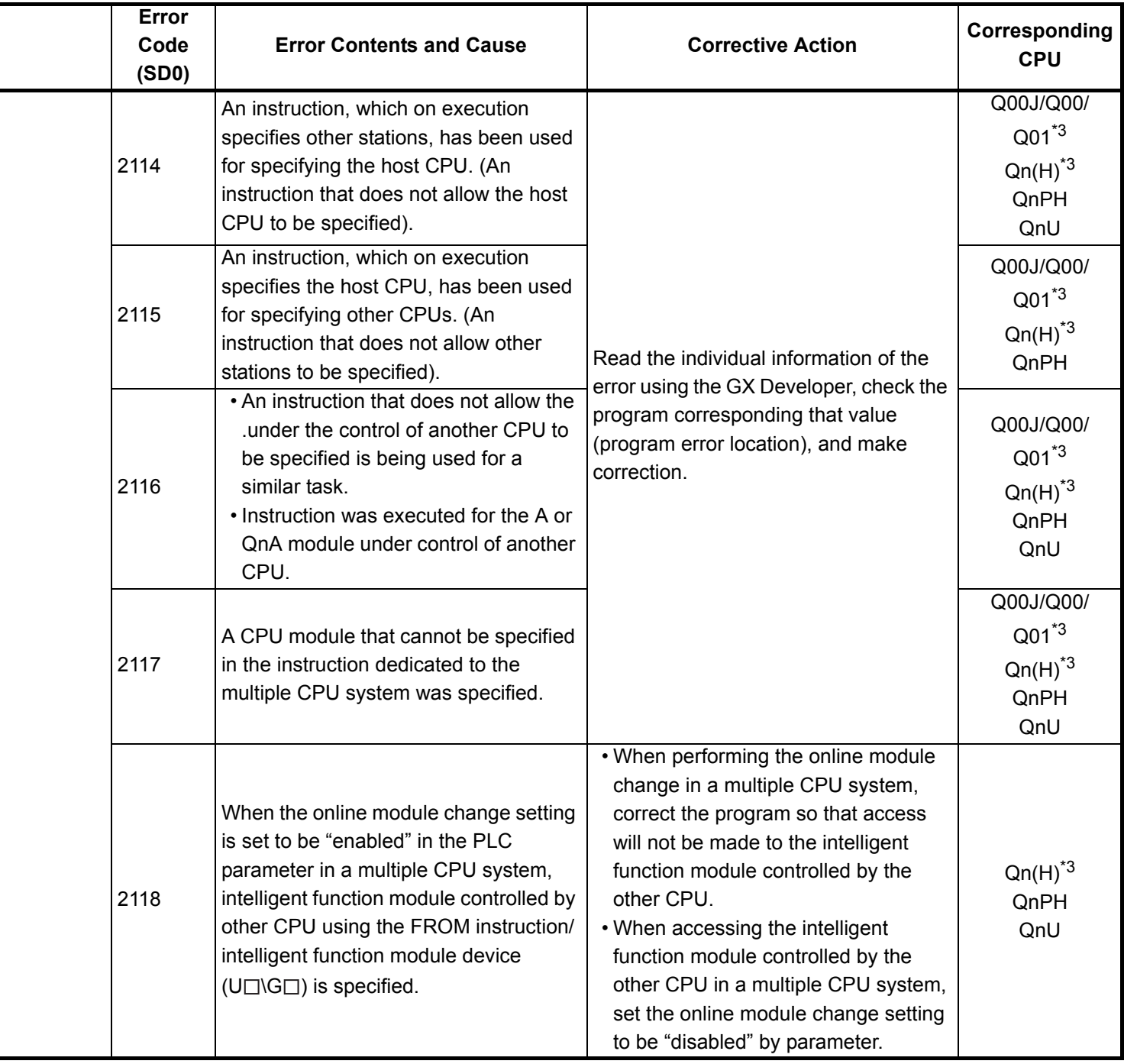

- \*4 The function version is A.
- \*5 The module whose first 5 digits of serial No. is 04101 or later.
- \*6 The module whose first 5 digits of serial No. is 09012 or later.
- \*7 The Universal model QCPU except the Q02UCPU.

<sup>\*3</sup> The function version is B or later.

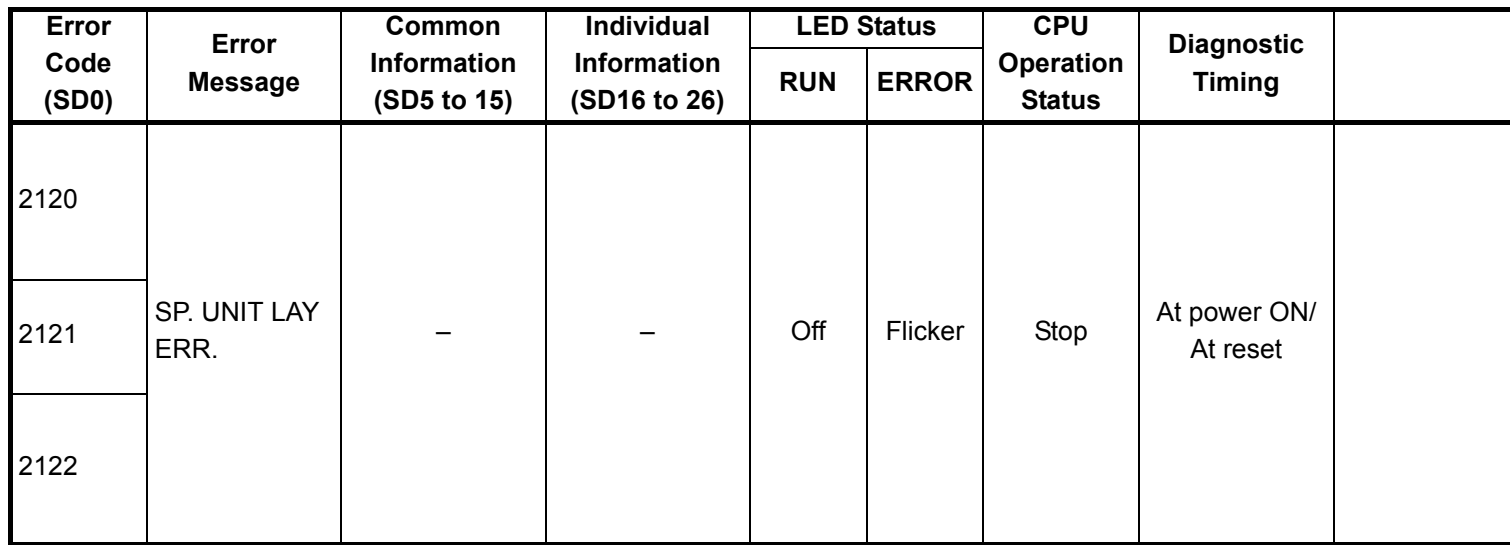

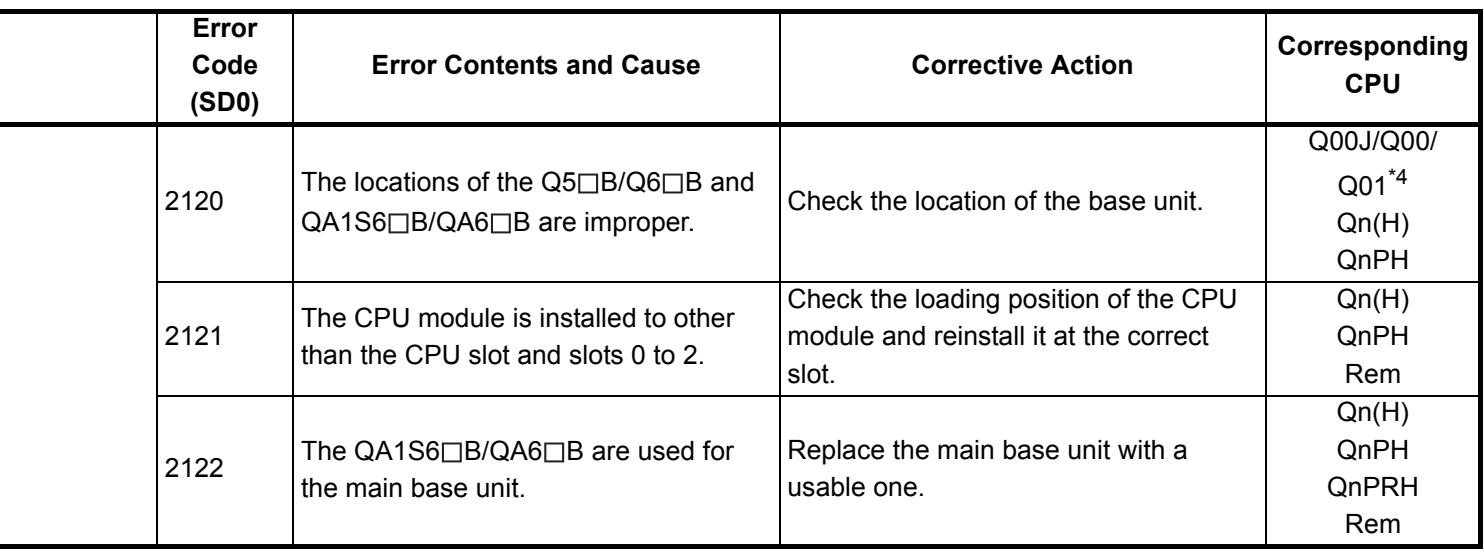

- \*3 The function version is B or later.
- \*4 The function version is A.
- \*5 The module whose first 5 digits of serial No. is 04101 or later.
- \*6 The module whose first 5 digits of serial No. is 09012 or later.
- \*7 The Universal model QCPU except the Q02UCPU.

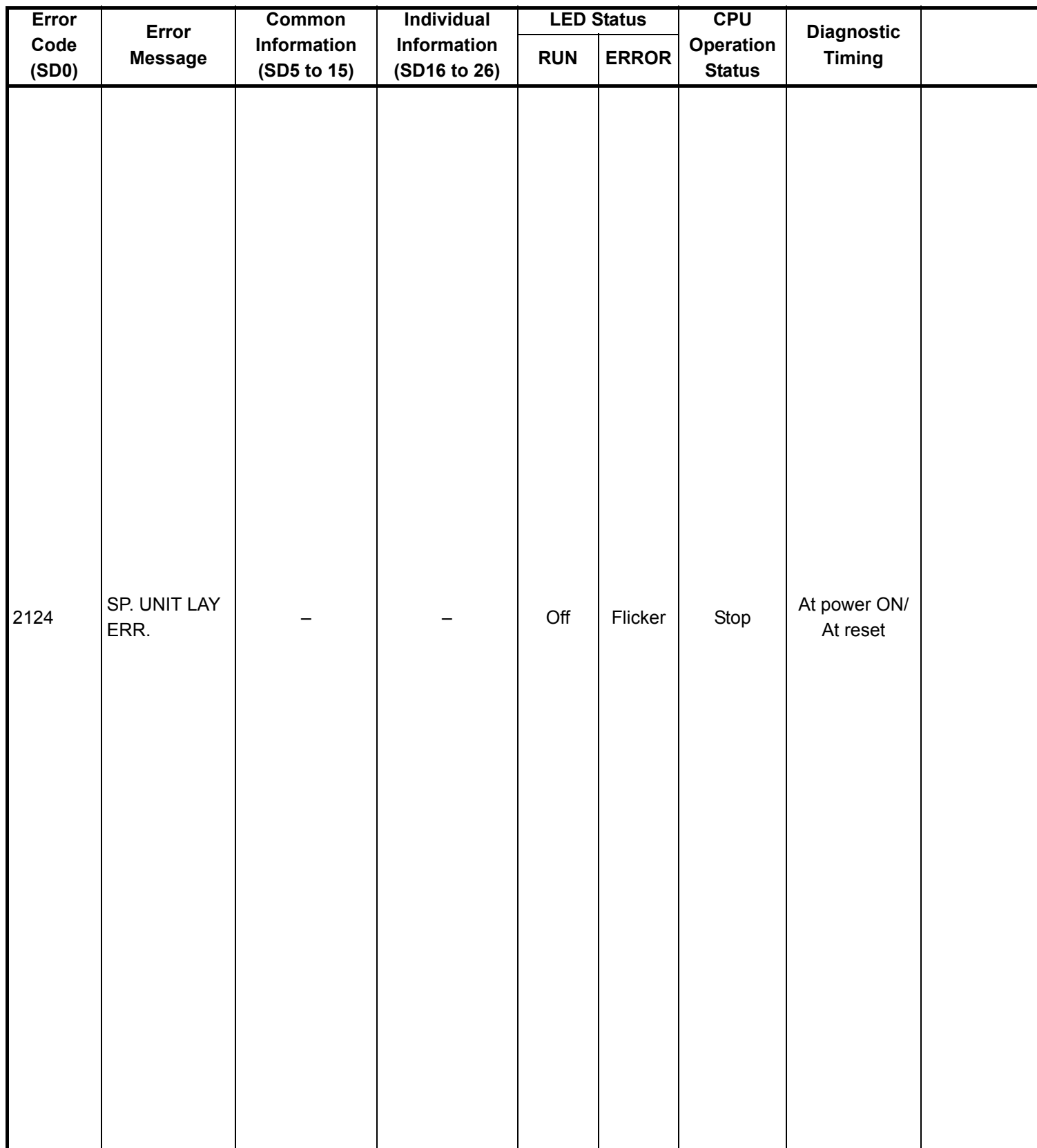

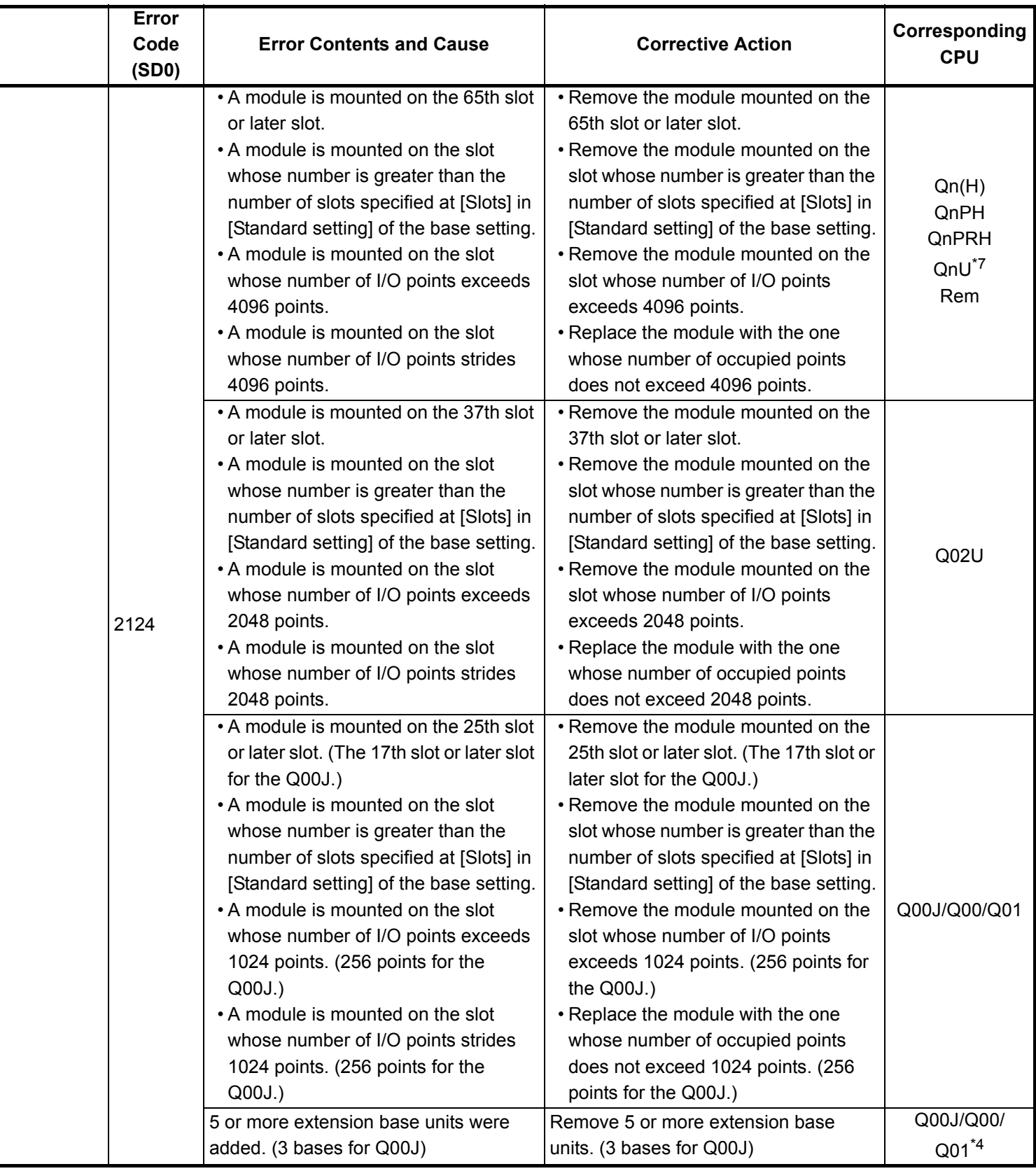

\*4 The function version is A.

- \*5 The module whose first 5 digits of serial No. is 04101 or later.
- \*6 The module whose first 5 digits of serial No. is 09012 or later.

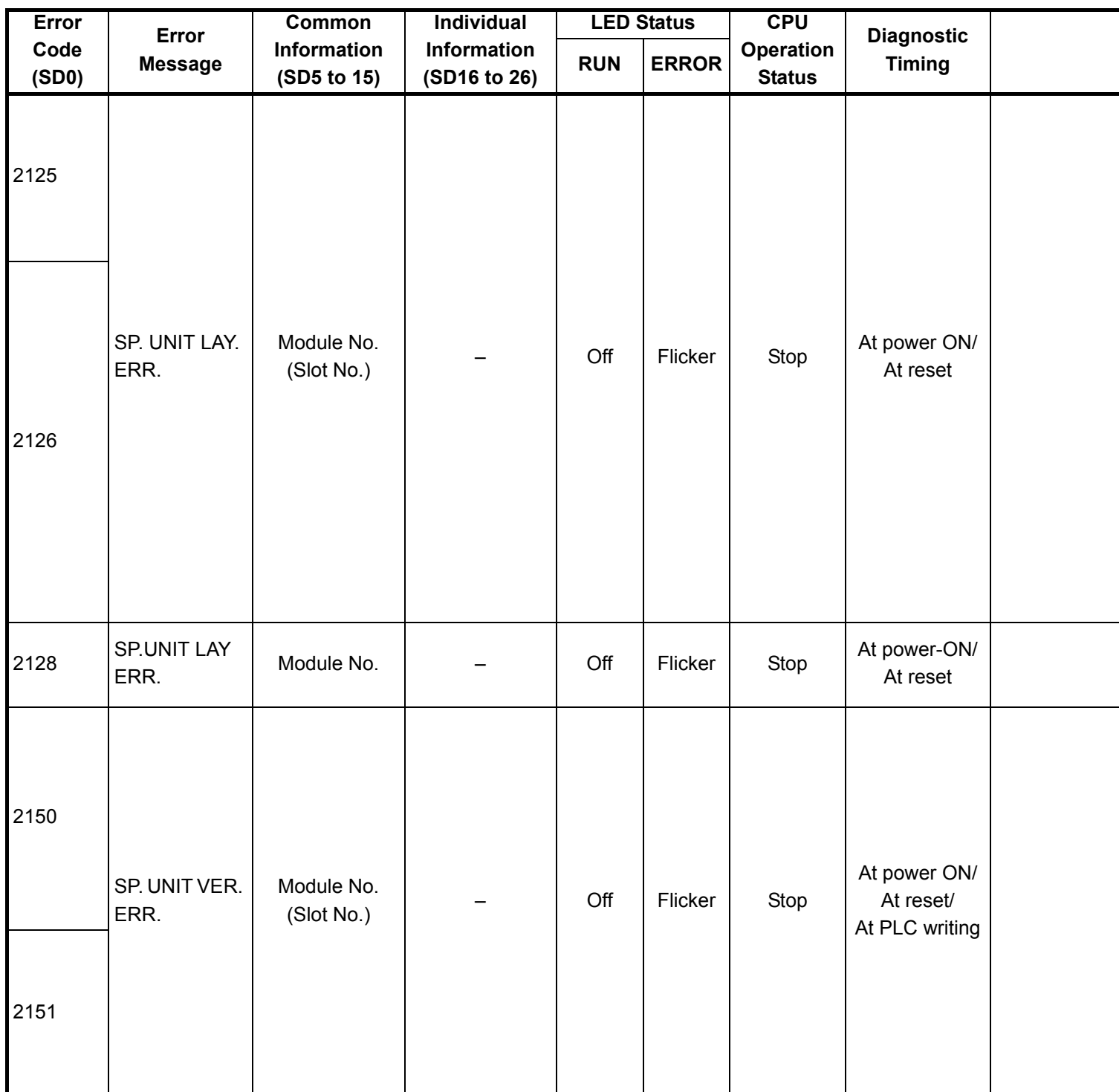

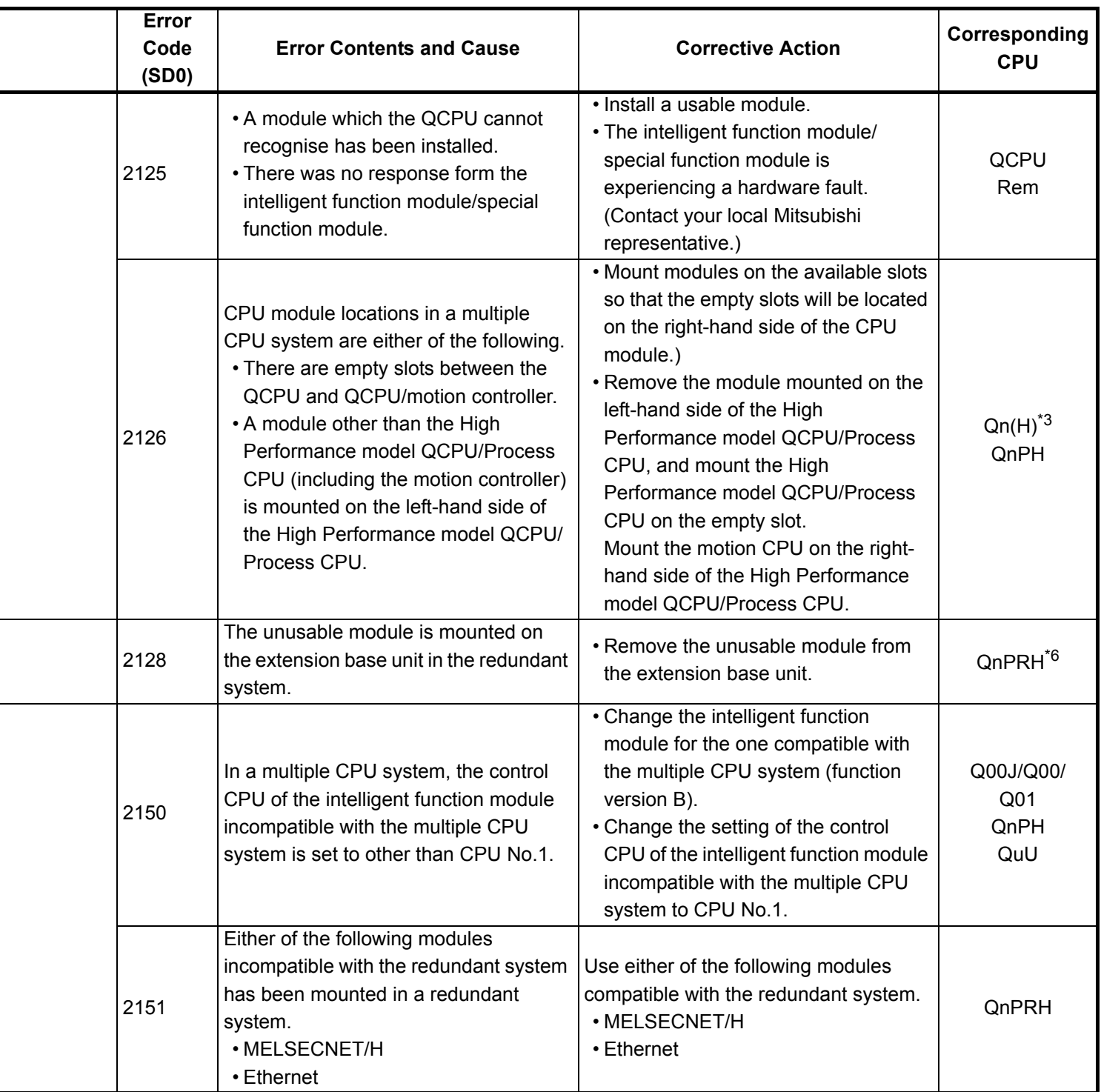

- \*4 The function version is A.
- \*5 The module whose first 5 digits of serial No. is 04101 or later.
- \*6 The module whose first 5 digits of serial No. is 09012 or later.
- \*7 The Universal model QCPU except the Q02UCPU.

<sup>\*3</sup> The function version is B or later.

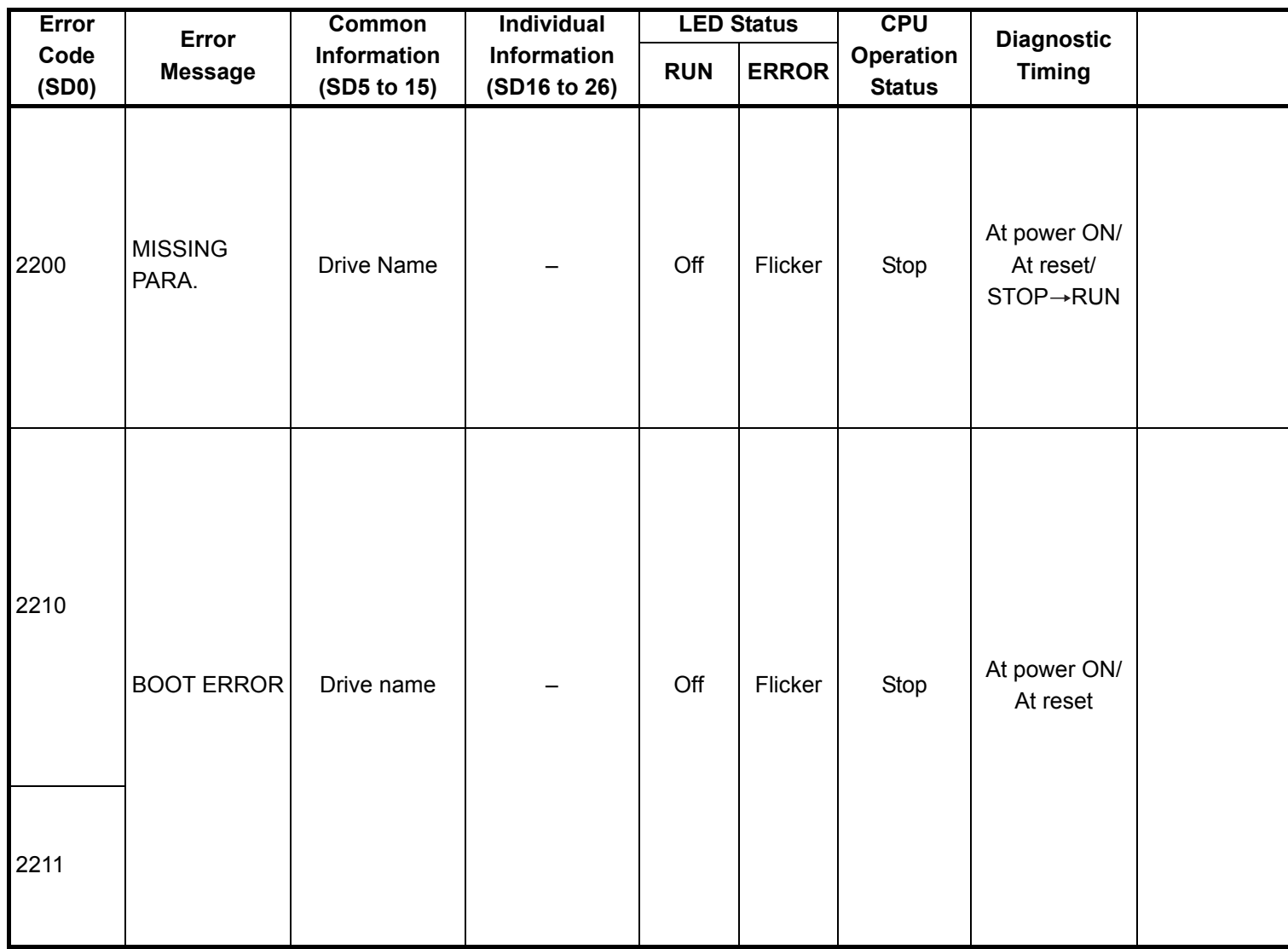

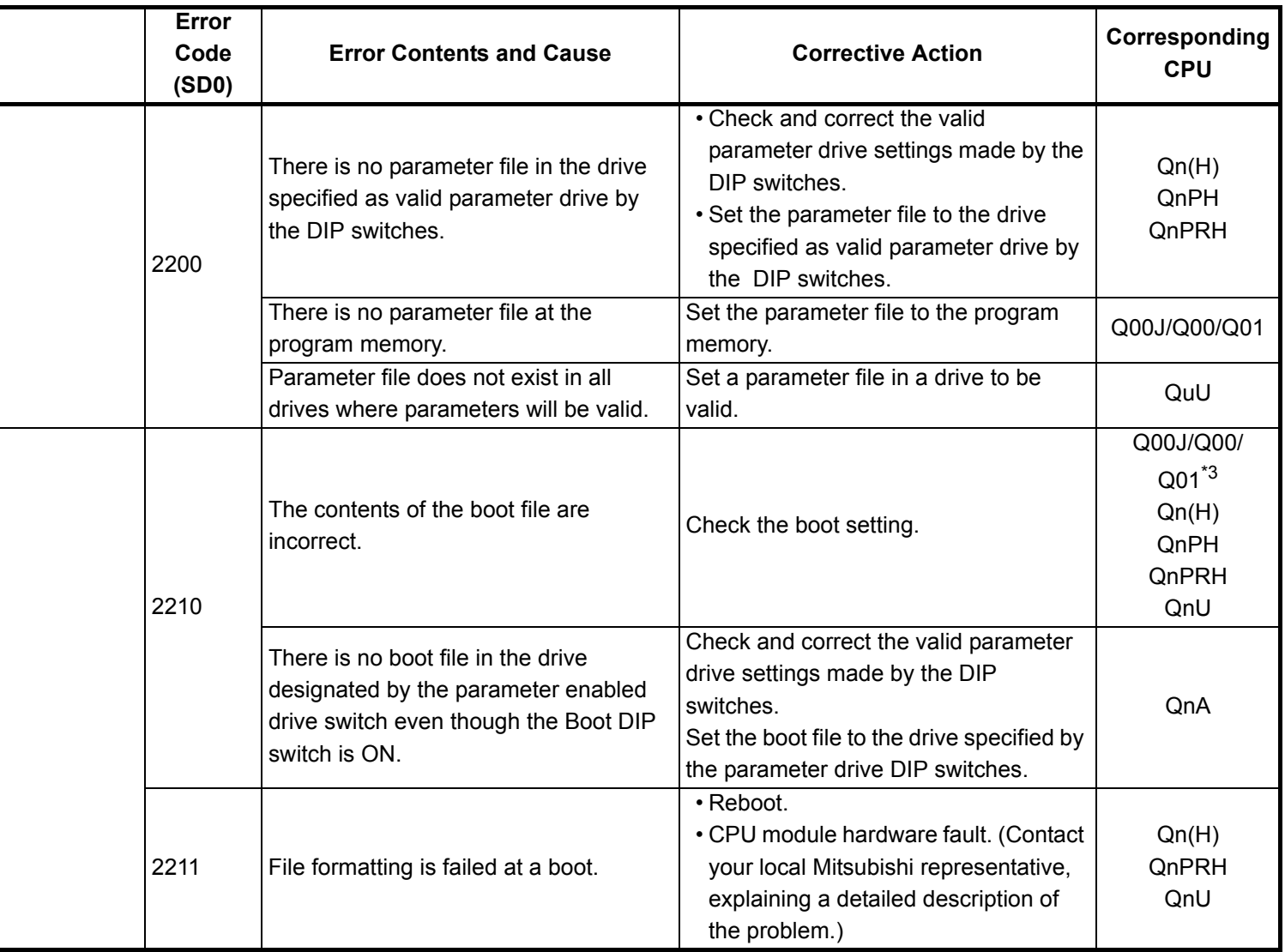

\*4 The function version is A.

\*5 The module whose first 5 digits of serial No. is 04101 or later.

\*6 The module whose first 5 digits of serial No. is 09012 or later.

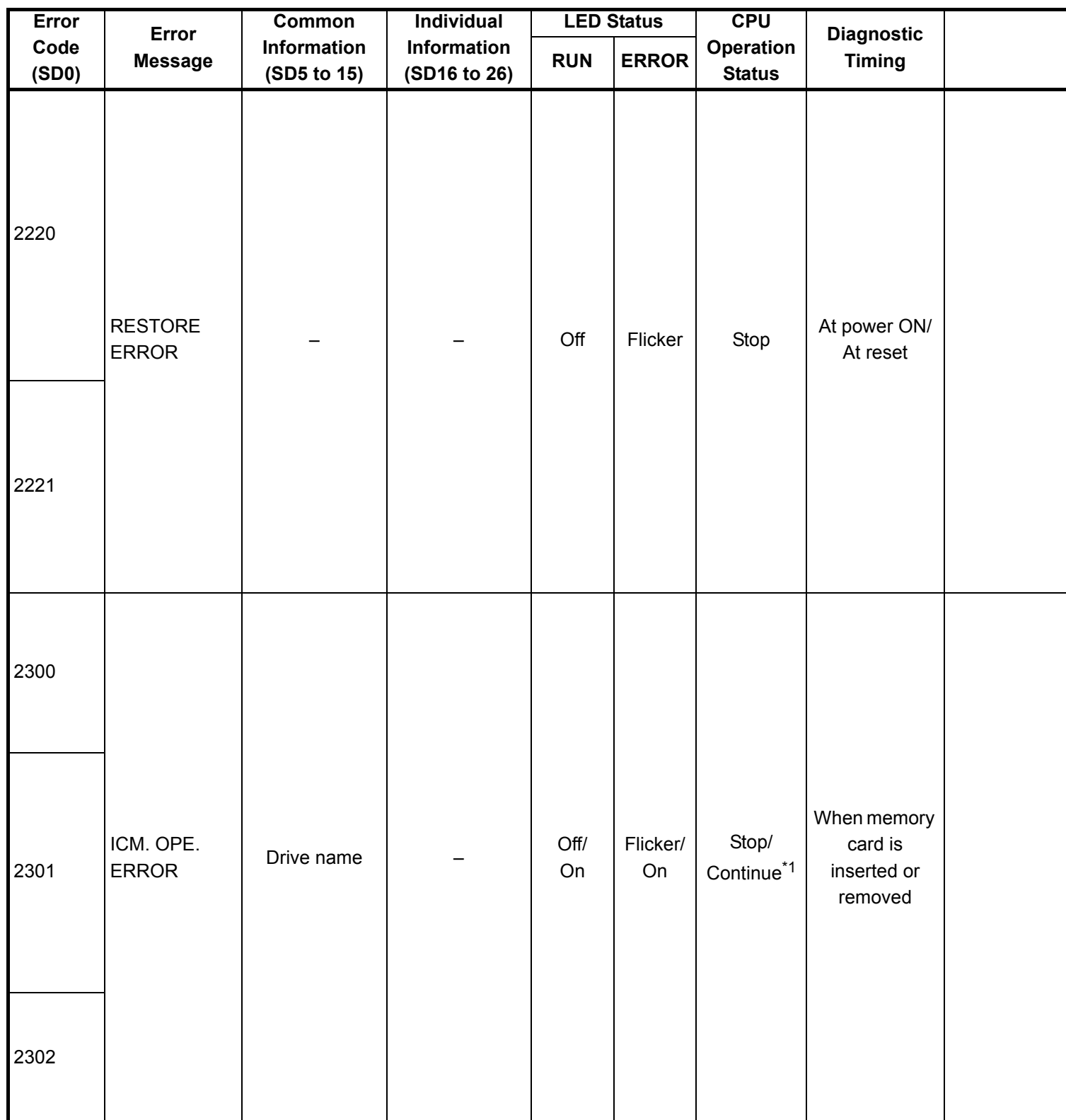

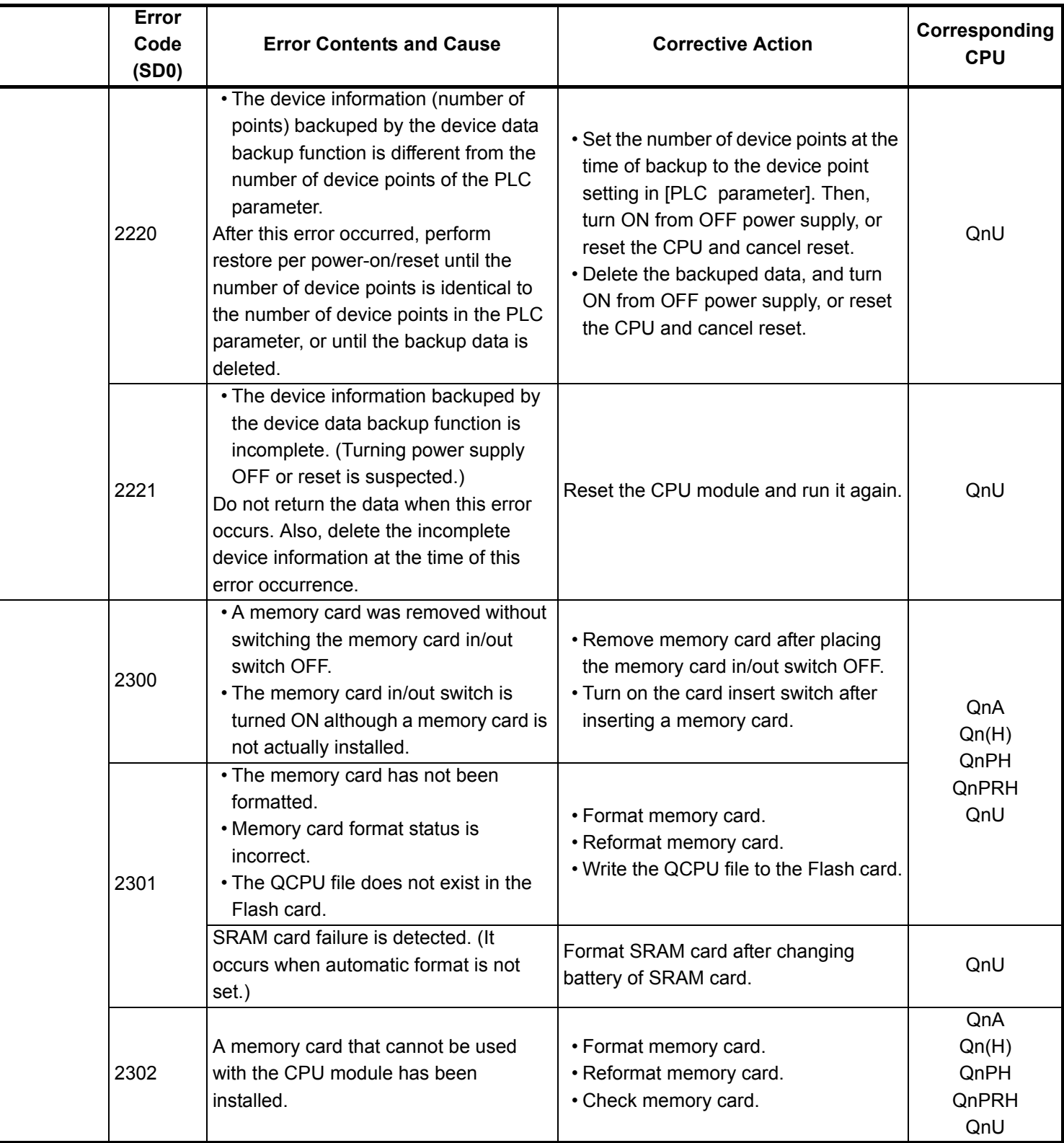

\*4 The function version is A.

- \*5 The module whose first 5 digits of serial No. is 04101 or later.
- \*6 The module whose first 5 digits of serial No. is 09012 or later.

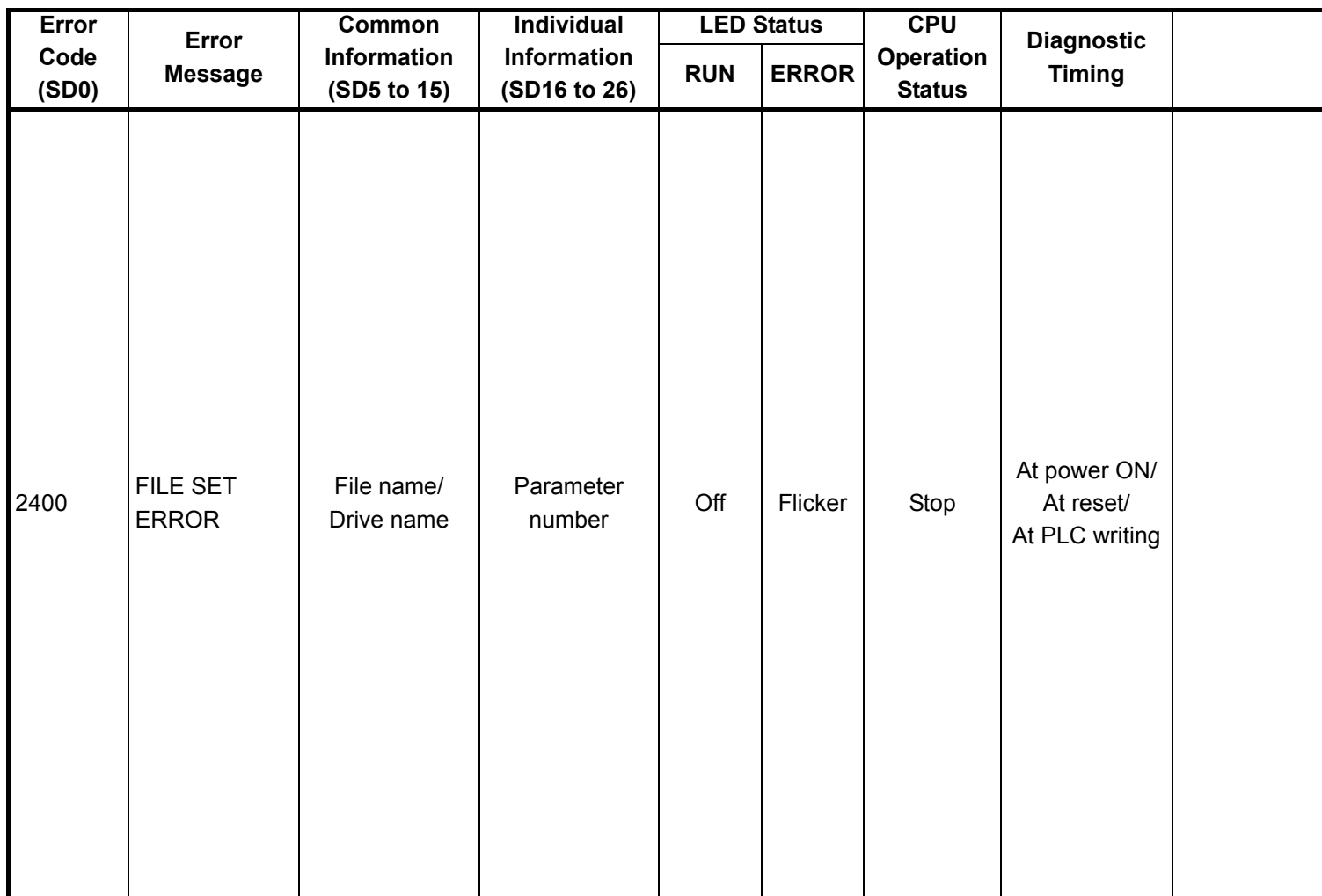

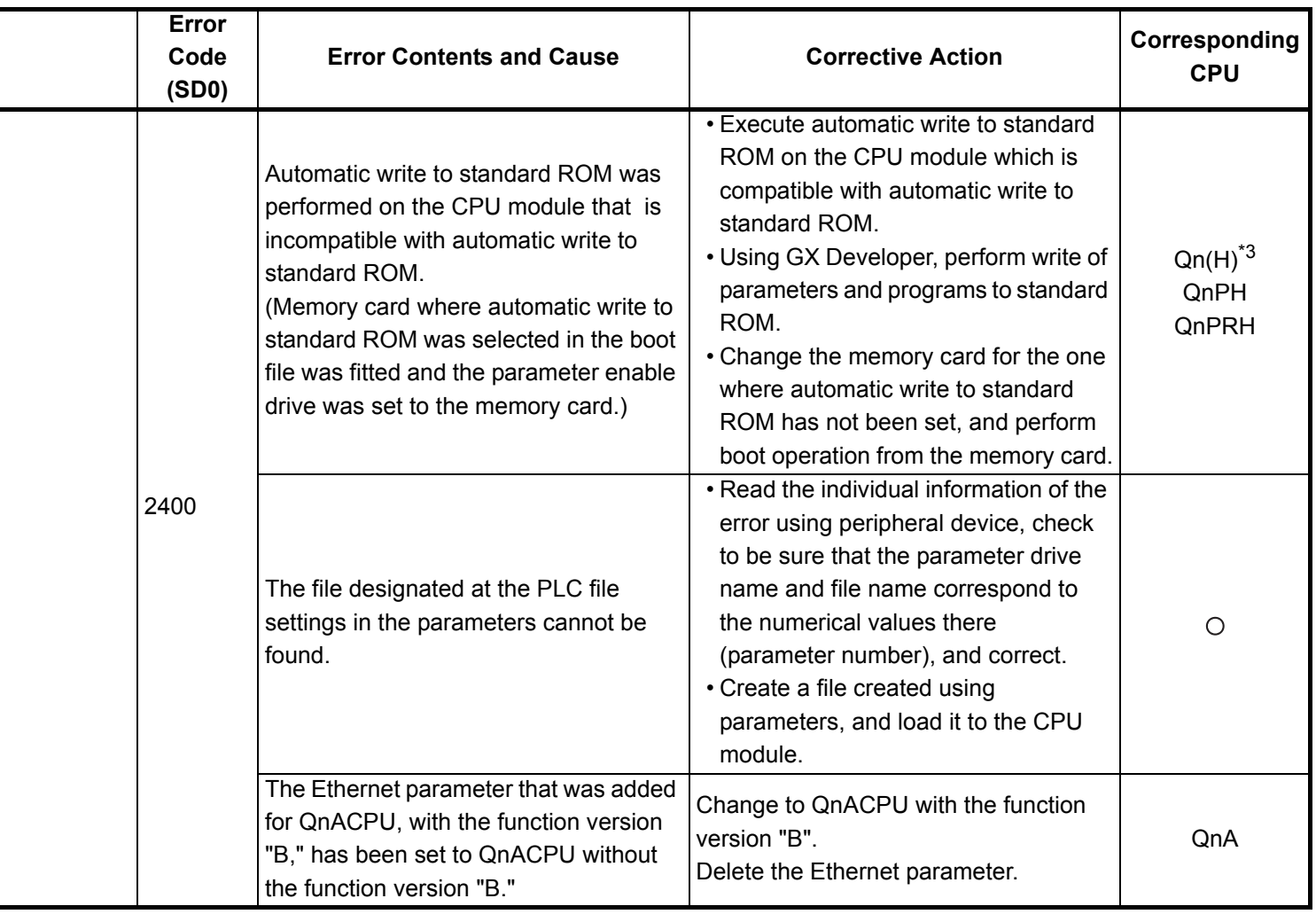

- \*3 The function version is B or later.
- \*4 The function version is A.
- \*5 The module whose first 5 digits of serial No. is 04101 or later.
- \*6 The module whose first 5 digits of serial No. is 09012 or later.
- \*7 The Universal model QCPU except the Q02UCPU.

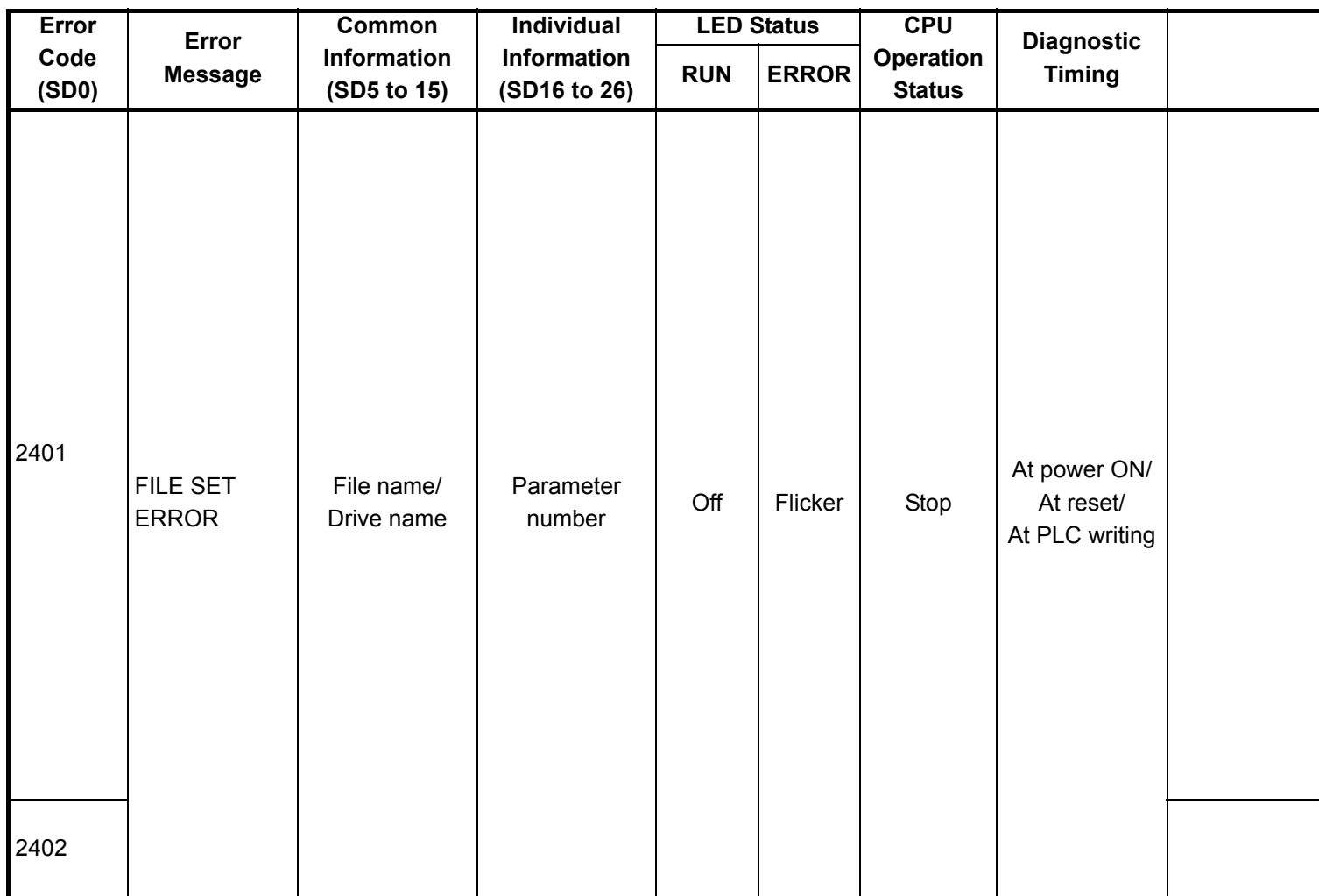

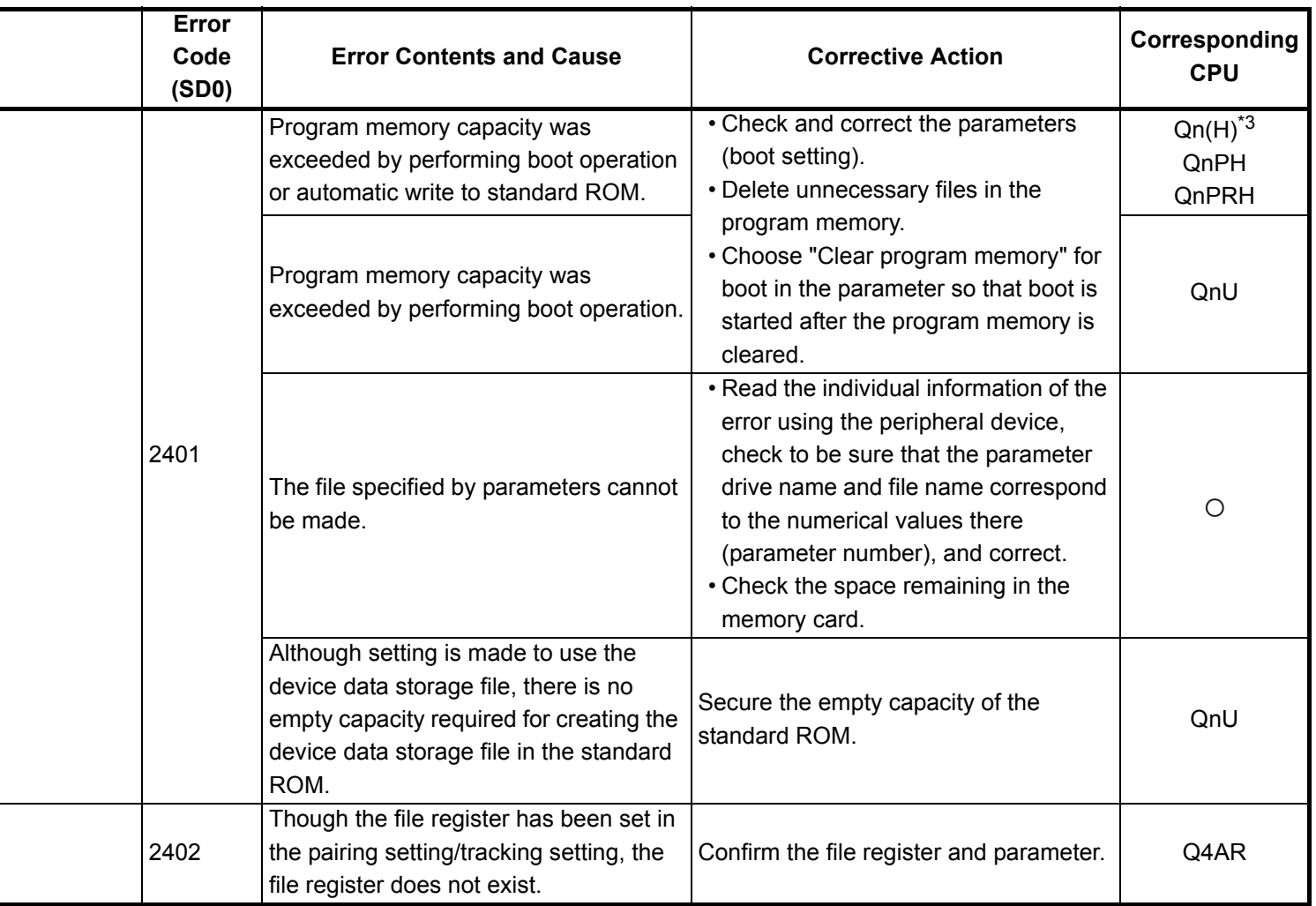

- \*6 The module whose first 5 digits of serial No. is 09012 or later.
- \*7 The Universal model QCPU except the Q02UCPU.

<sup>\*3</sup> The function version is B or later.

<sup>\*4</sup> The function version is A.

<sup>\*5</sup> The module whose first 5 digits of serial No. is 04101 or later.

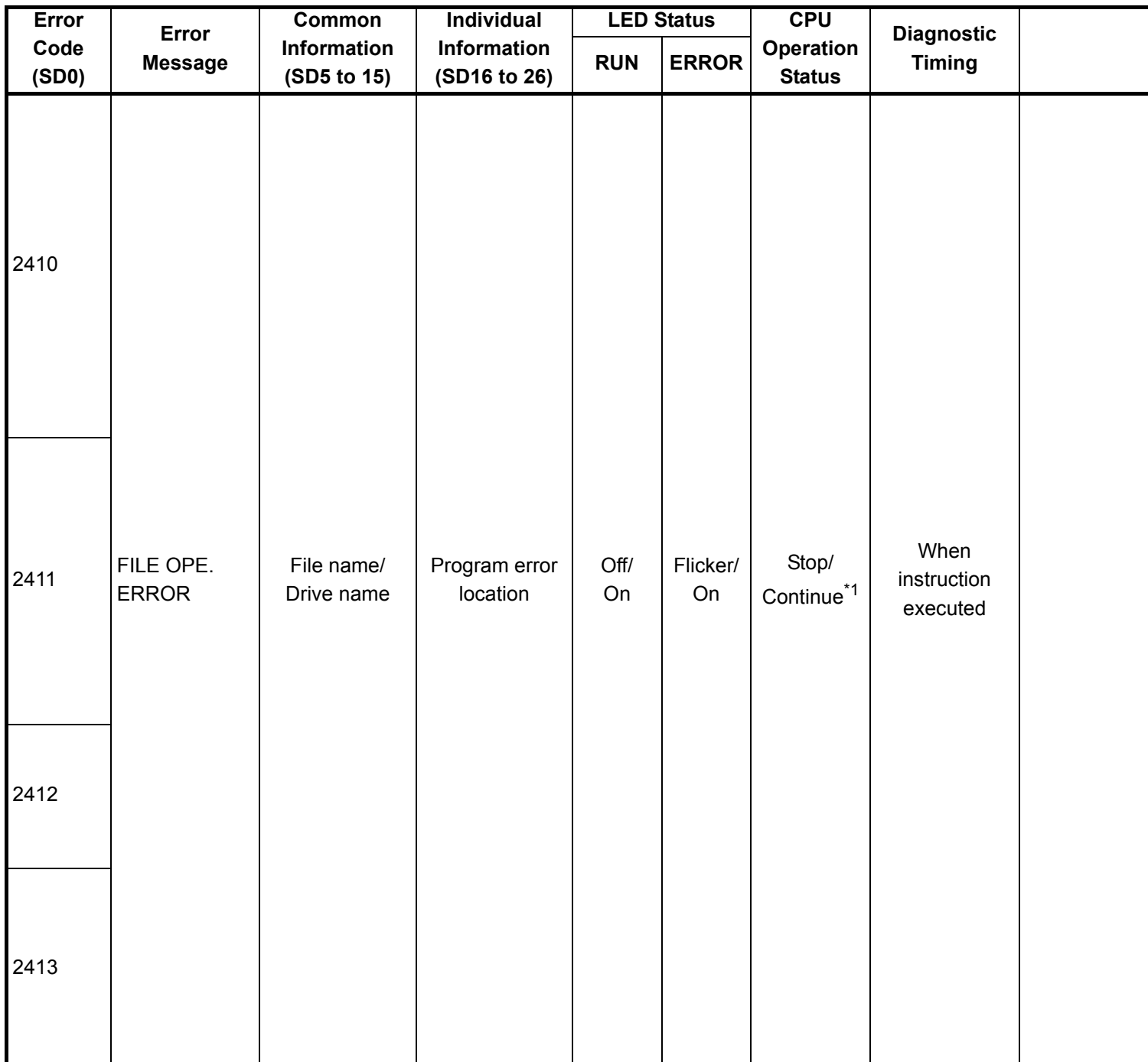

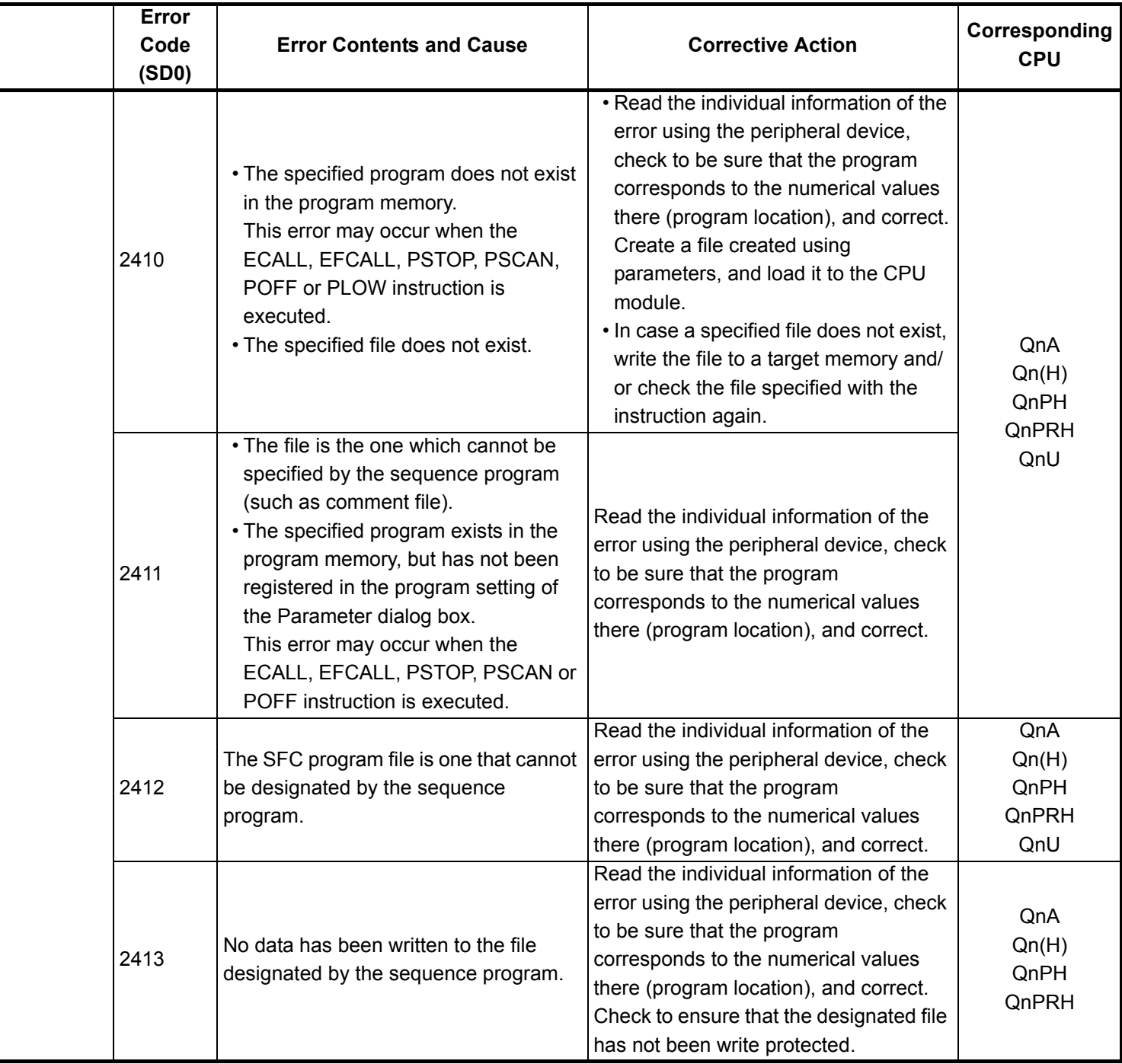

- \*3 The function version is B or later.
- \*4 The function version is A.
- \*5 The module whose first 5 digits of serial No. is 04101 or later.
- \*6 The module whose first 5 digits of serial No. is 09012 or later.
- \*7 The Universal model QCPU except the Q02UCPU.

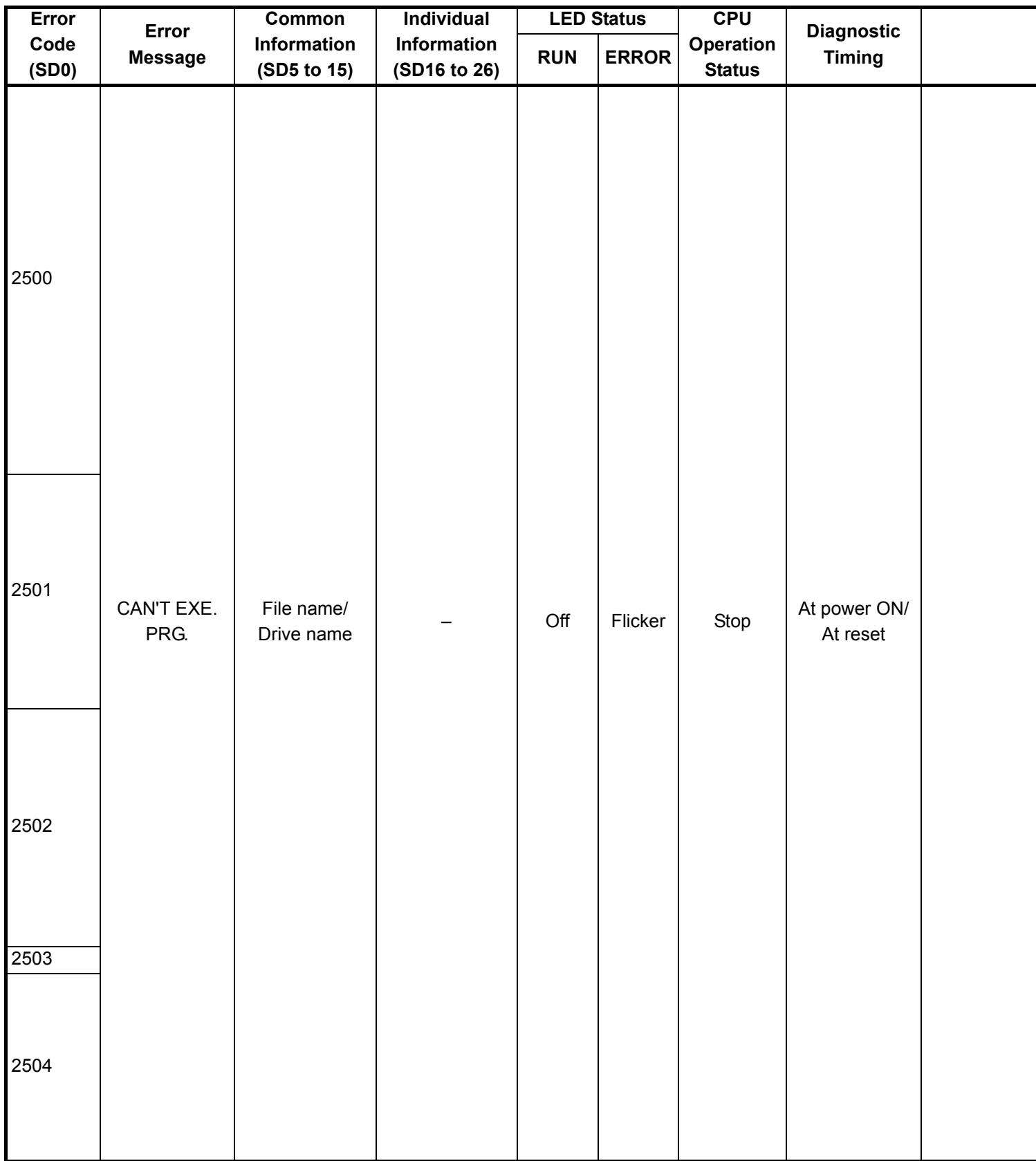

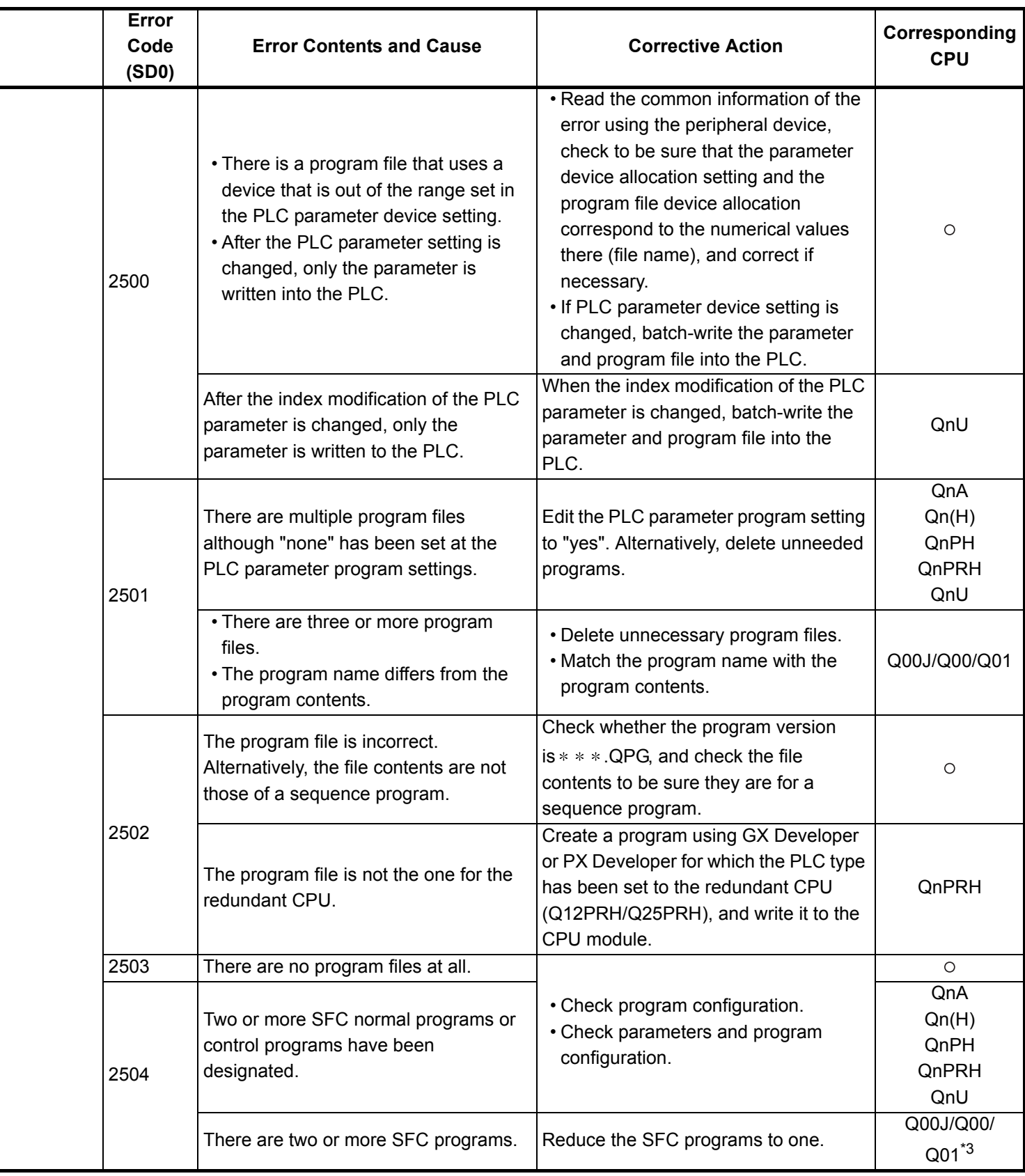

\*4 The function version is A.

- \*5 The module whose first 5 digits of serial No. is 04101 or later.
- \*6 The module whose first 5 digits of serial No. is 09012 or later.

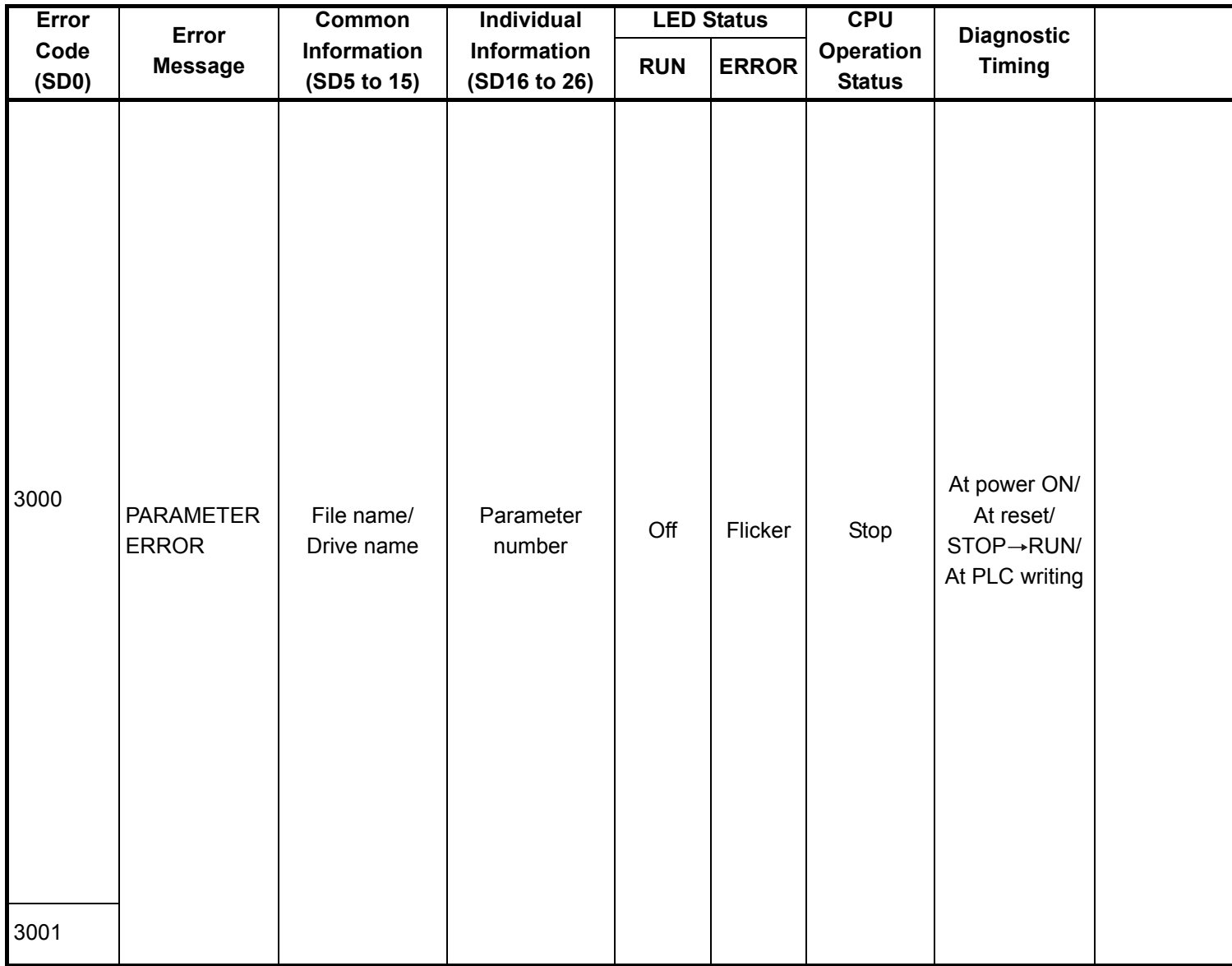

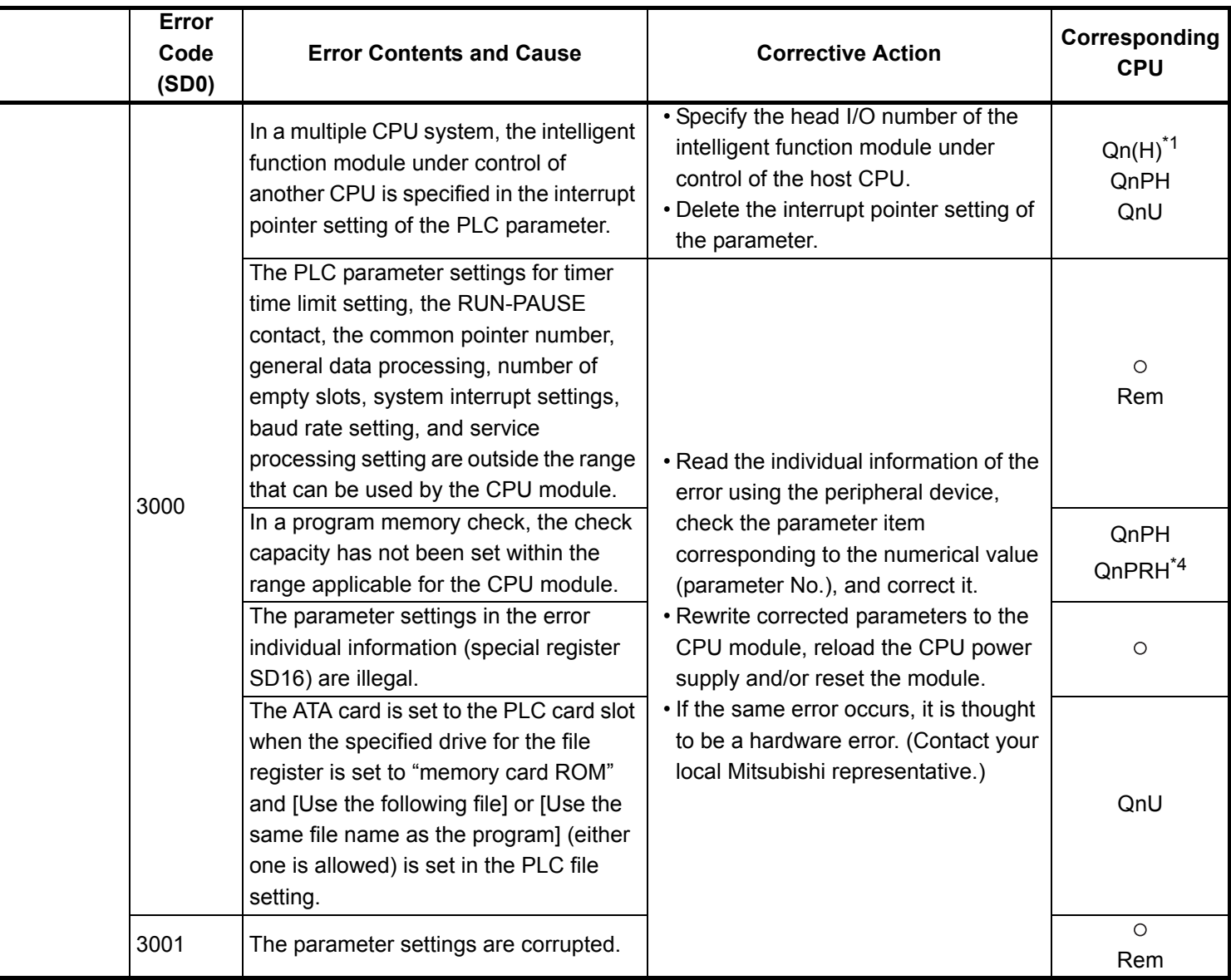

- \*5 The MELSECNET/H module whose first 5 digits of serial No. is 08102 or later.
- \*6 The module whose first 5 digits of serial No. is 09012 or later.

<sup>\*3</sup> The module whose first 5 digits of serial No. is 04012 or later.

<sup>\*4</sup> The module whose first 5 digits of serial No. is 07032 or later.

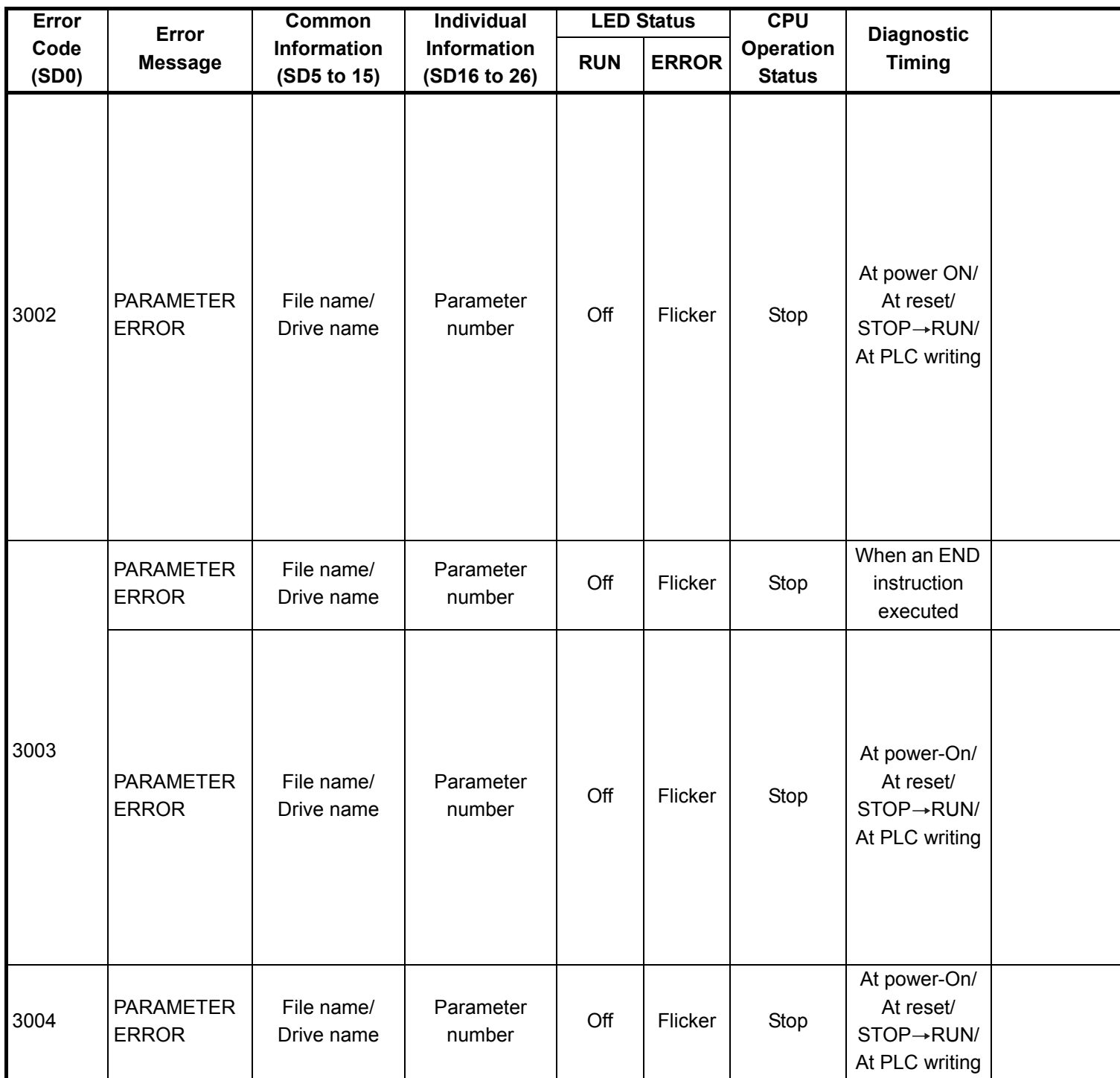

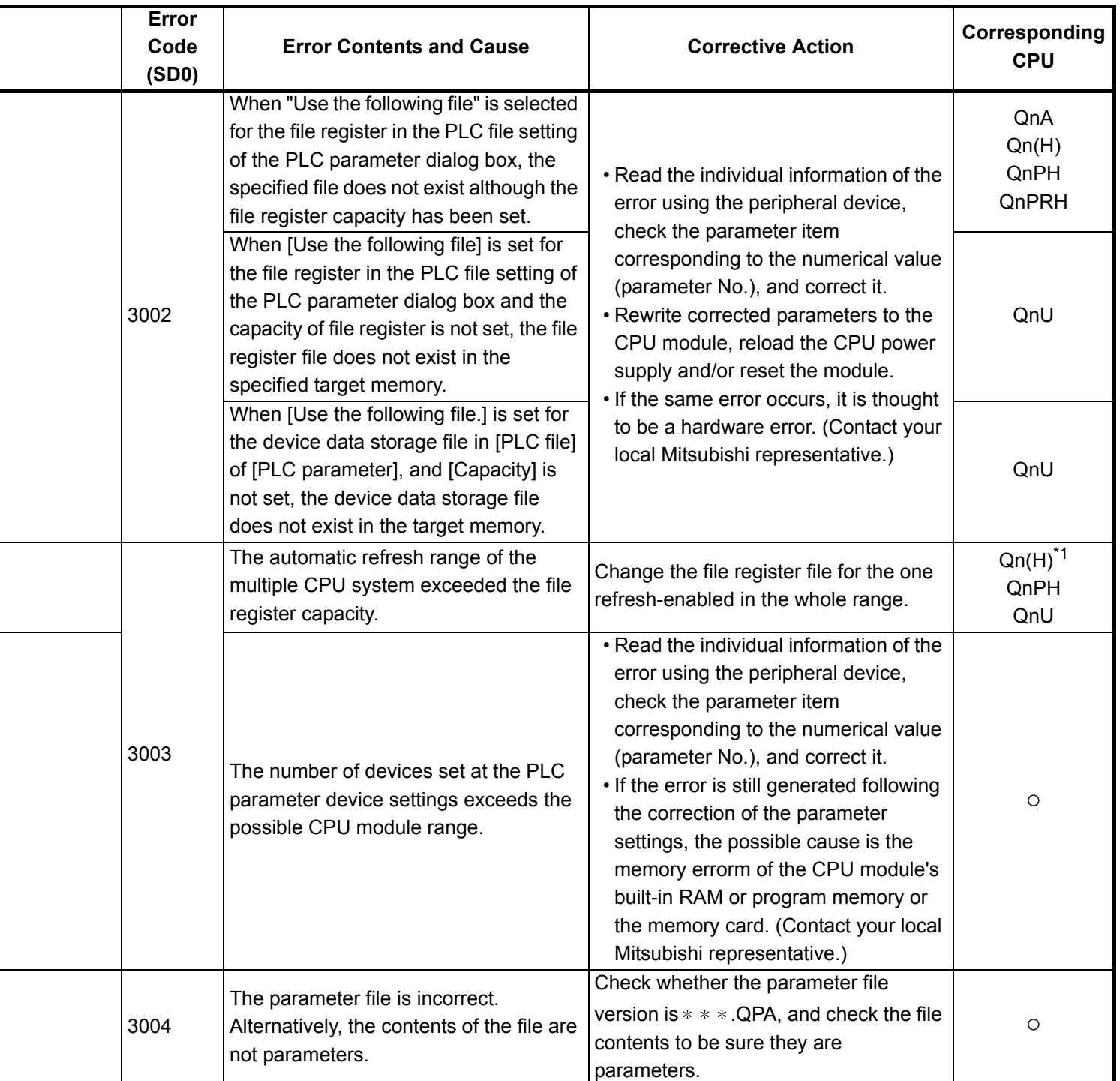

- \*4 The module whose first 5 digits of serial No. is 07032 or later.
- \*5 The MELSECNET/H module whose first 5 digits of serial No. is 08102 or later.
- \*6 The module whose first 5 digits of serial No. is 09012 or later.

<sup>\*3</sup> The module whose first 5 digits of serial No. is 04012 or later.

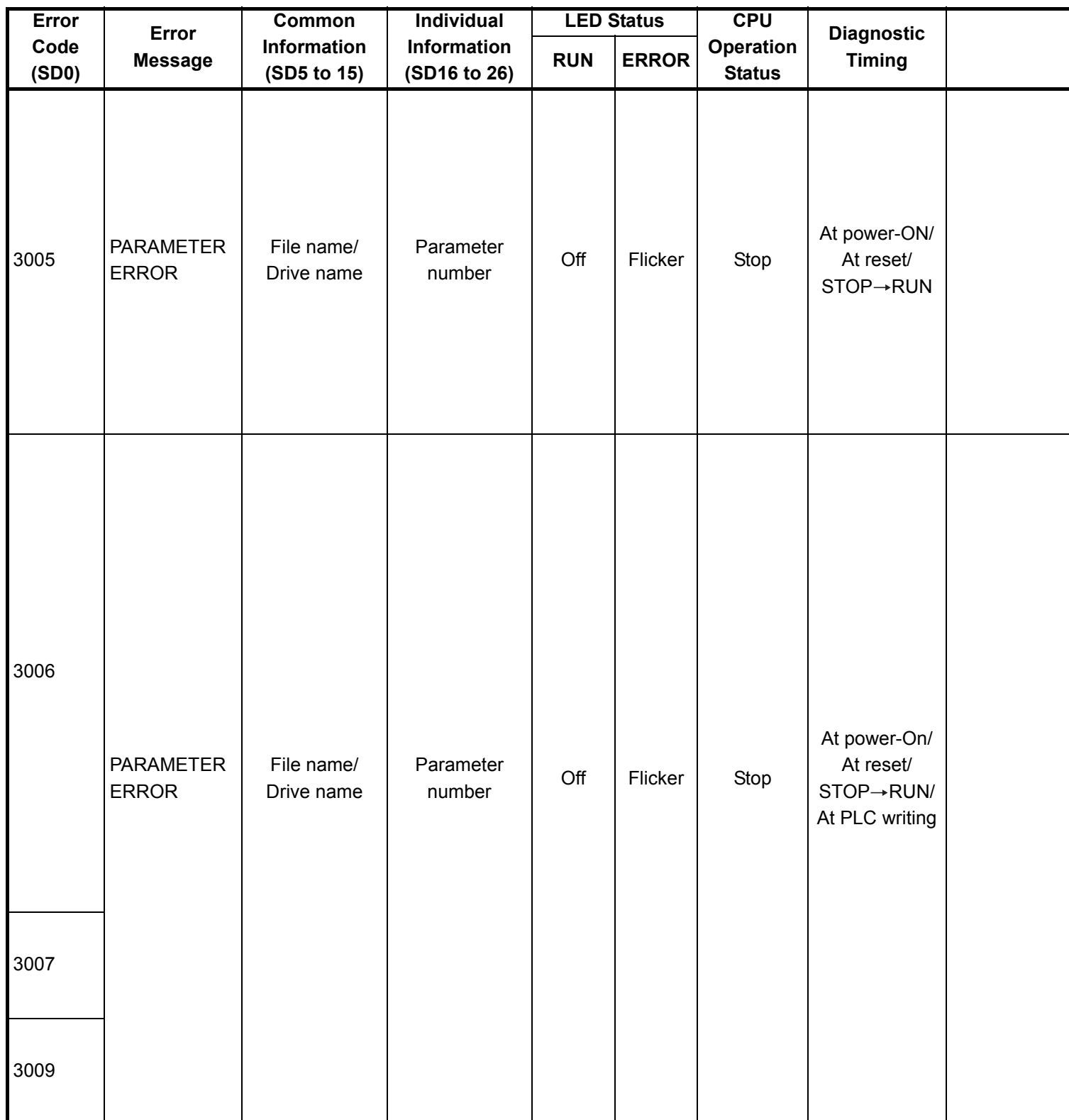

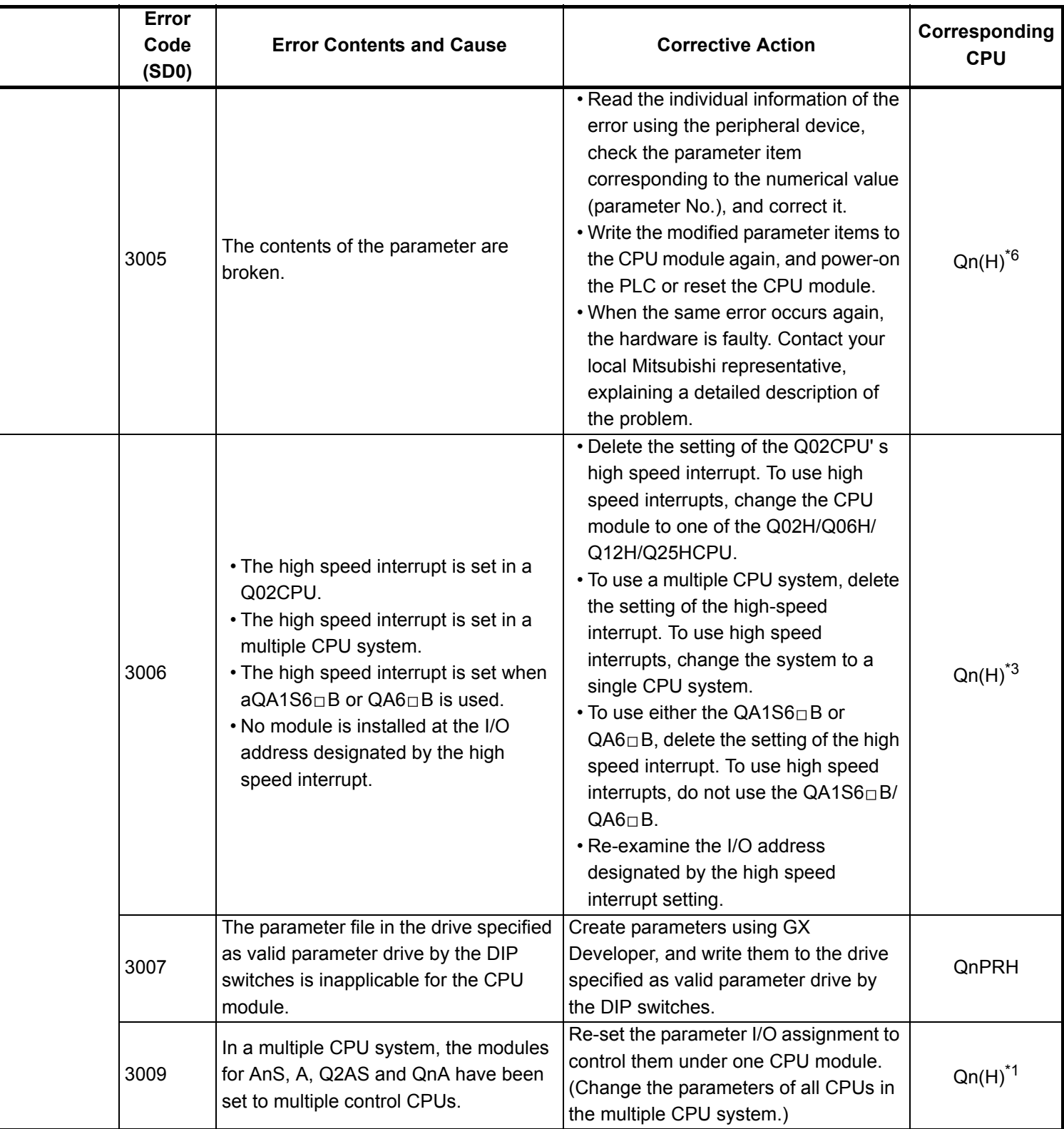

- \*5 The MELSECNET/H module whose first 5 digits of serial No. is 08102 or later.
- \*6 The module whose first 5 digits of serial No. is 09012 or later.

<sup>\*3</sup> The module whose first 5 digits of serial No. is 04012 or later.

<sup>\*4</sup> The module whose first 5 digits of serial No. is 07032 or later.

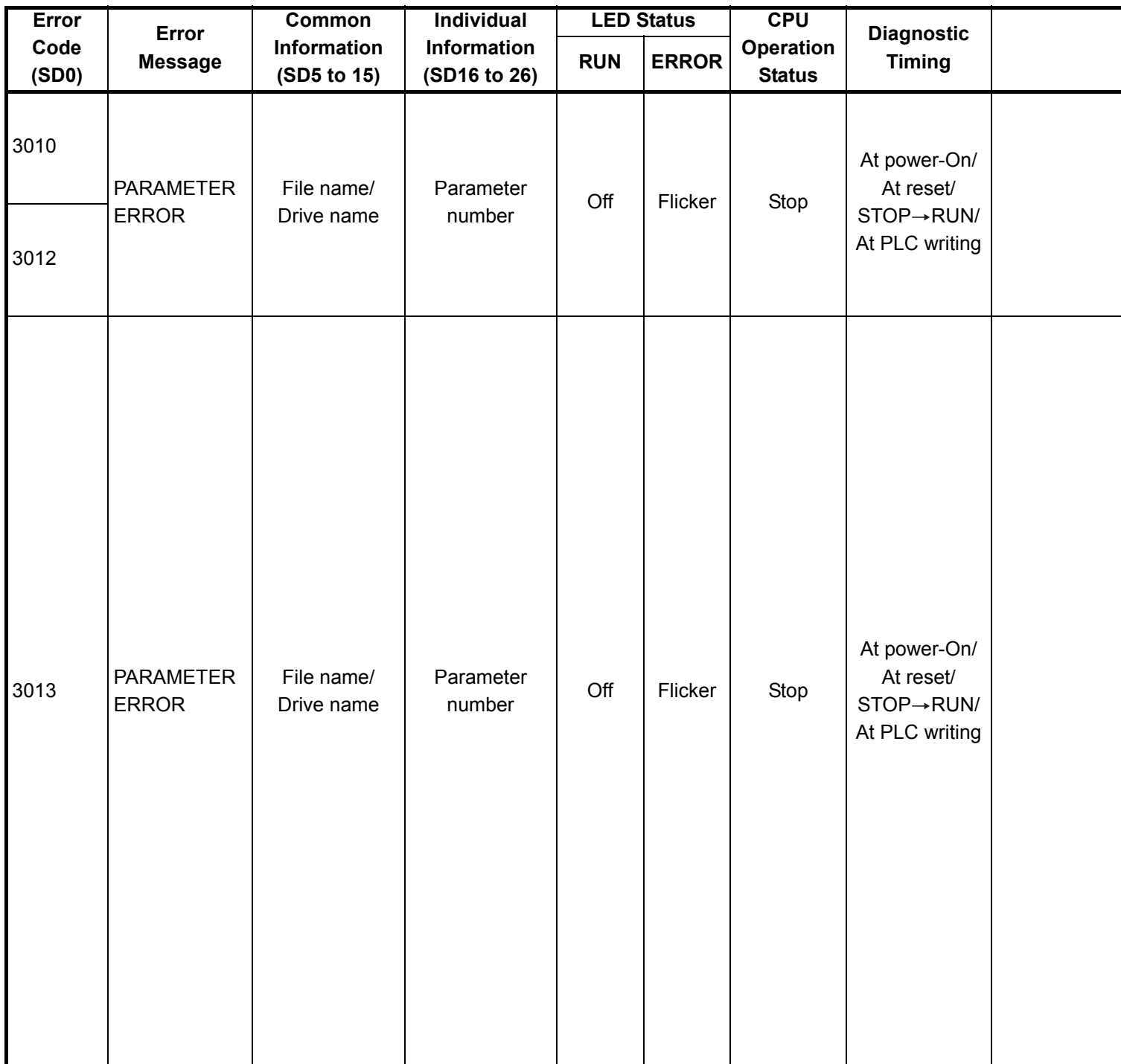

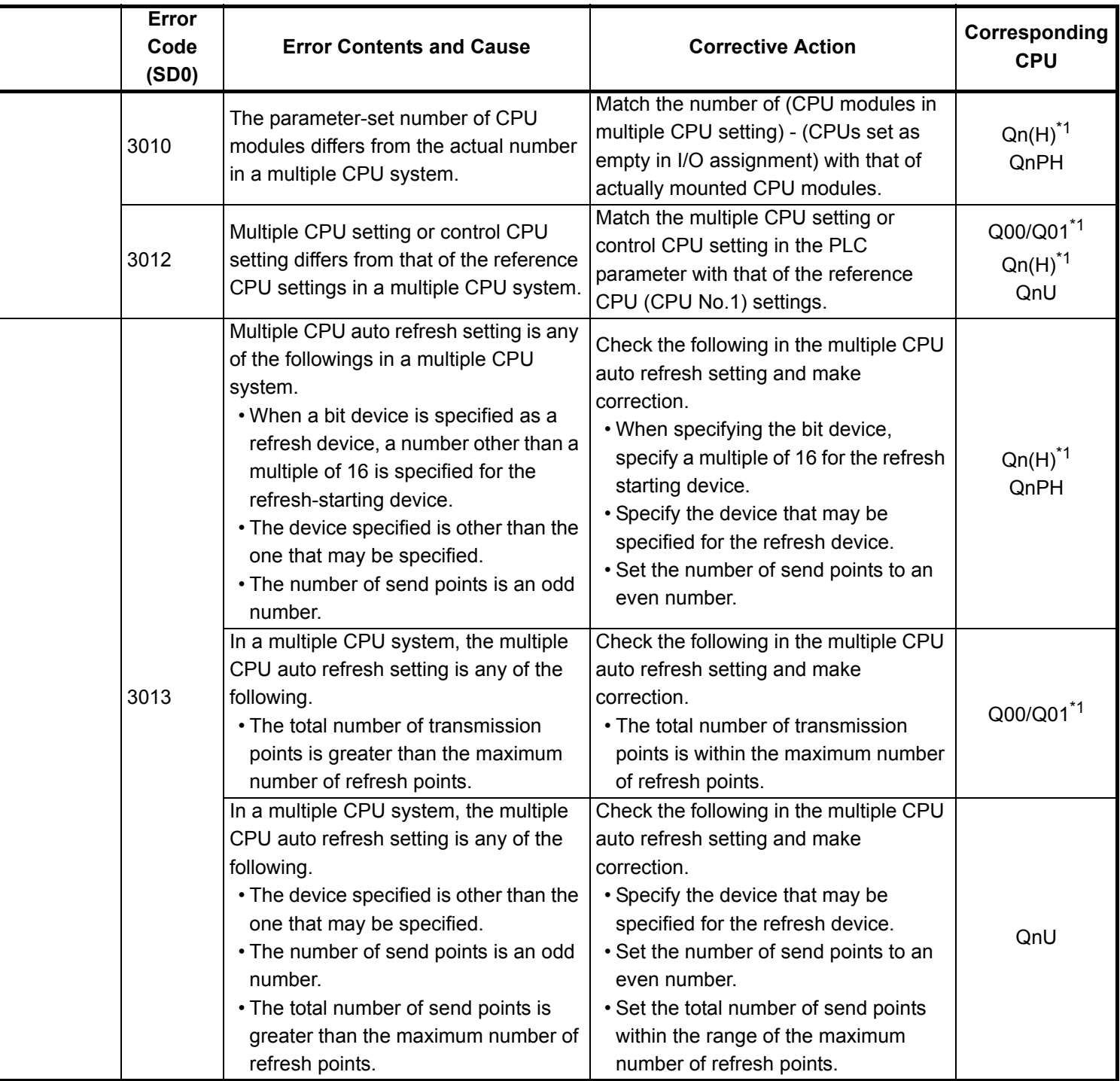

- \*4 The module whose first 5 digits of serial No. is 07032 or later.
- \*5 The MELSECNET/H module whose first 5 digits of serial No. is 08102 or later.
- \*6 The module whose first 5 digits of serial No. is 09012 or later.

<sup>\*3</sup> The module whose first 5 digits of serial No. is 04012 or later.

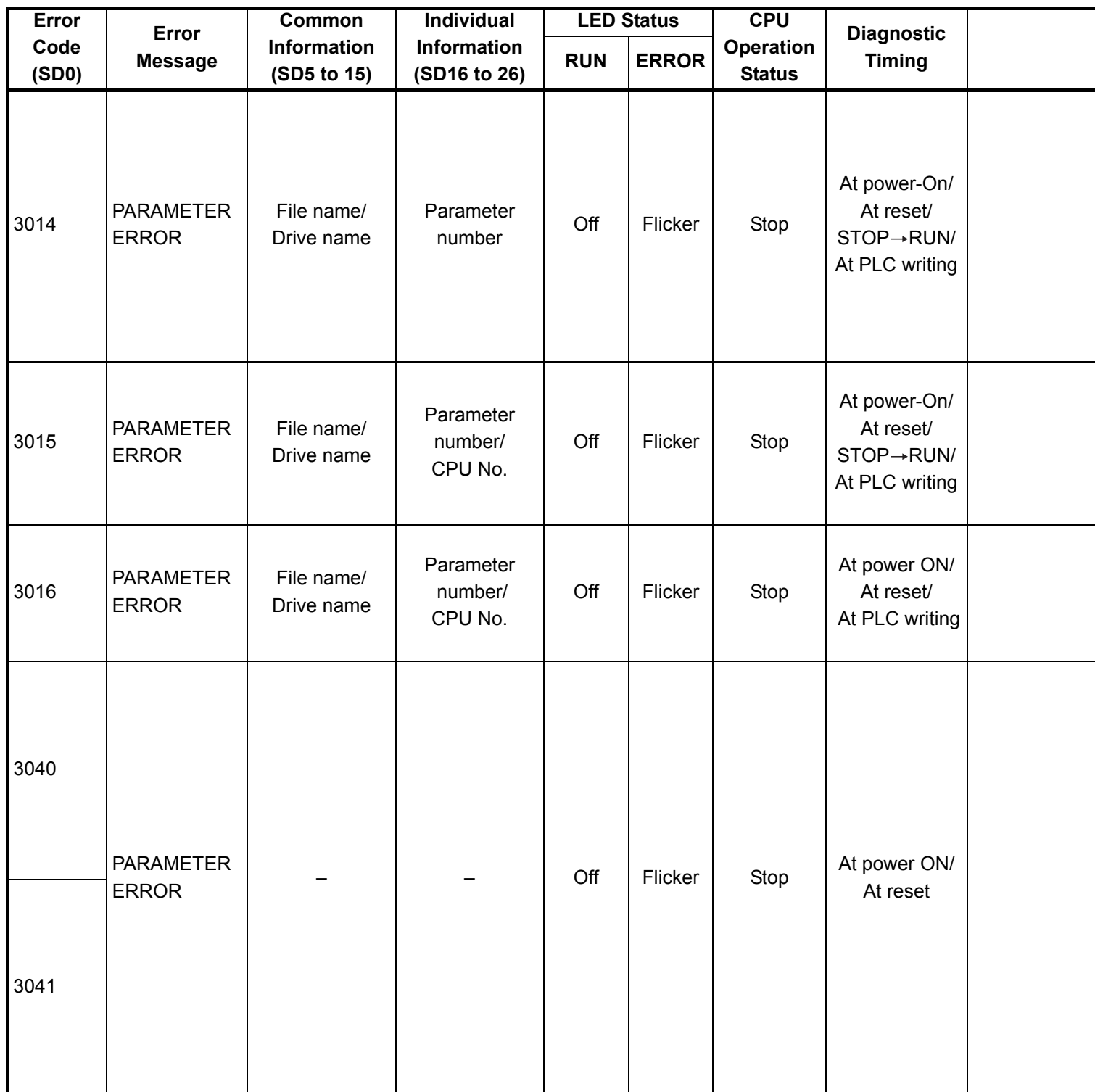

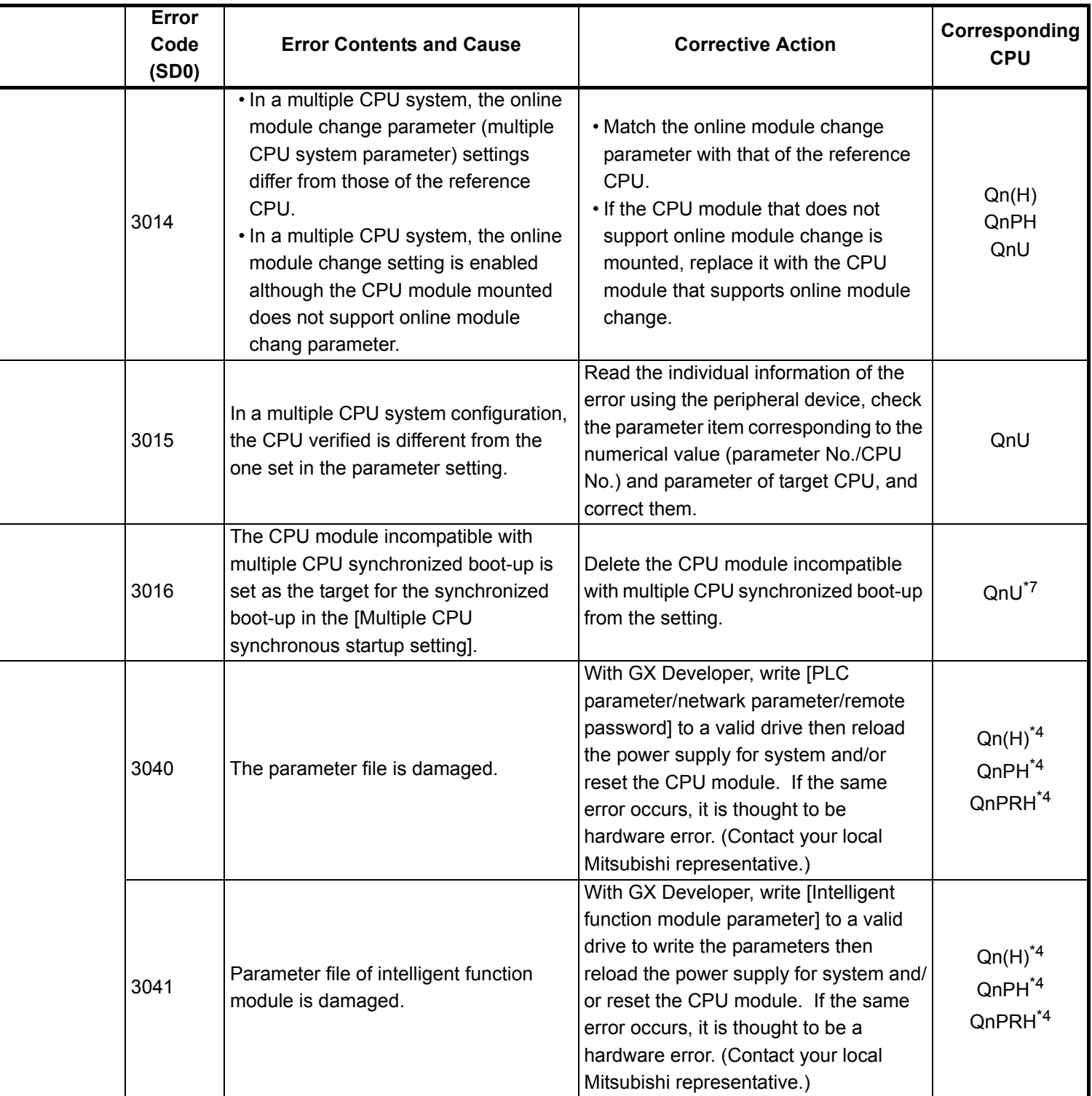

- \*4 The module whose first 5 digits of serial No. is 07032 or later.
- \*5 The MELSECNET/H module whose first 5 digits of serial No. is 08102 or later.
- \*6 The module whose first 5 digits of serial No. is 09012 or later.

<sup>\*3</sup> The module whose first 5 digits of serial No. is 04012 or later.

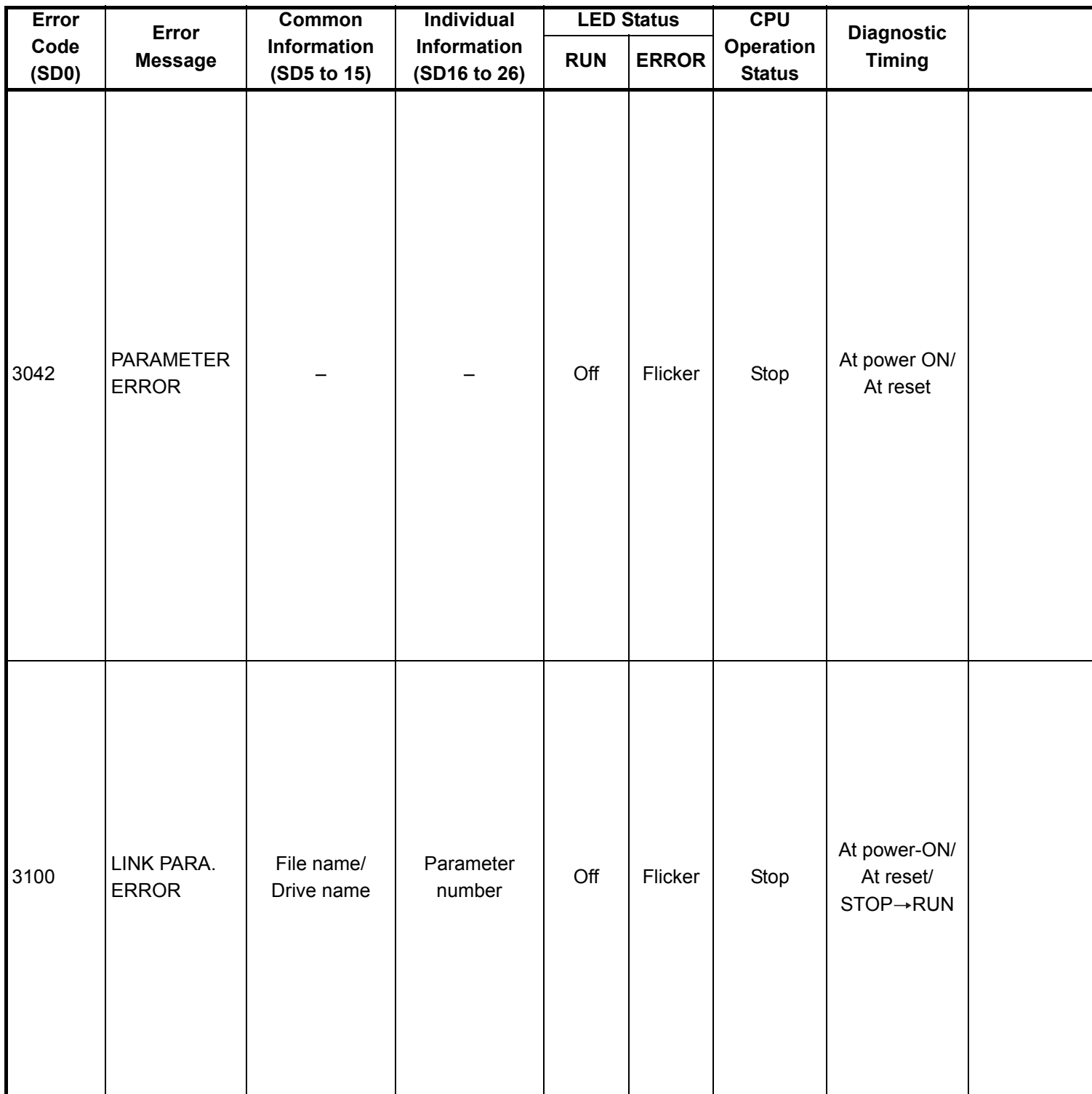

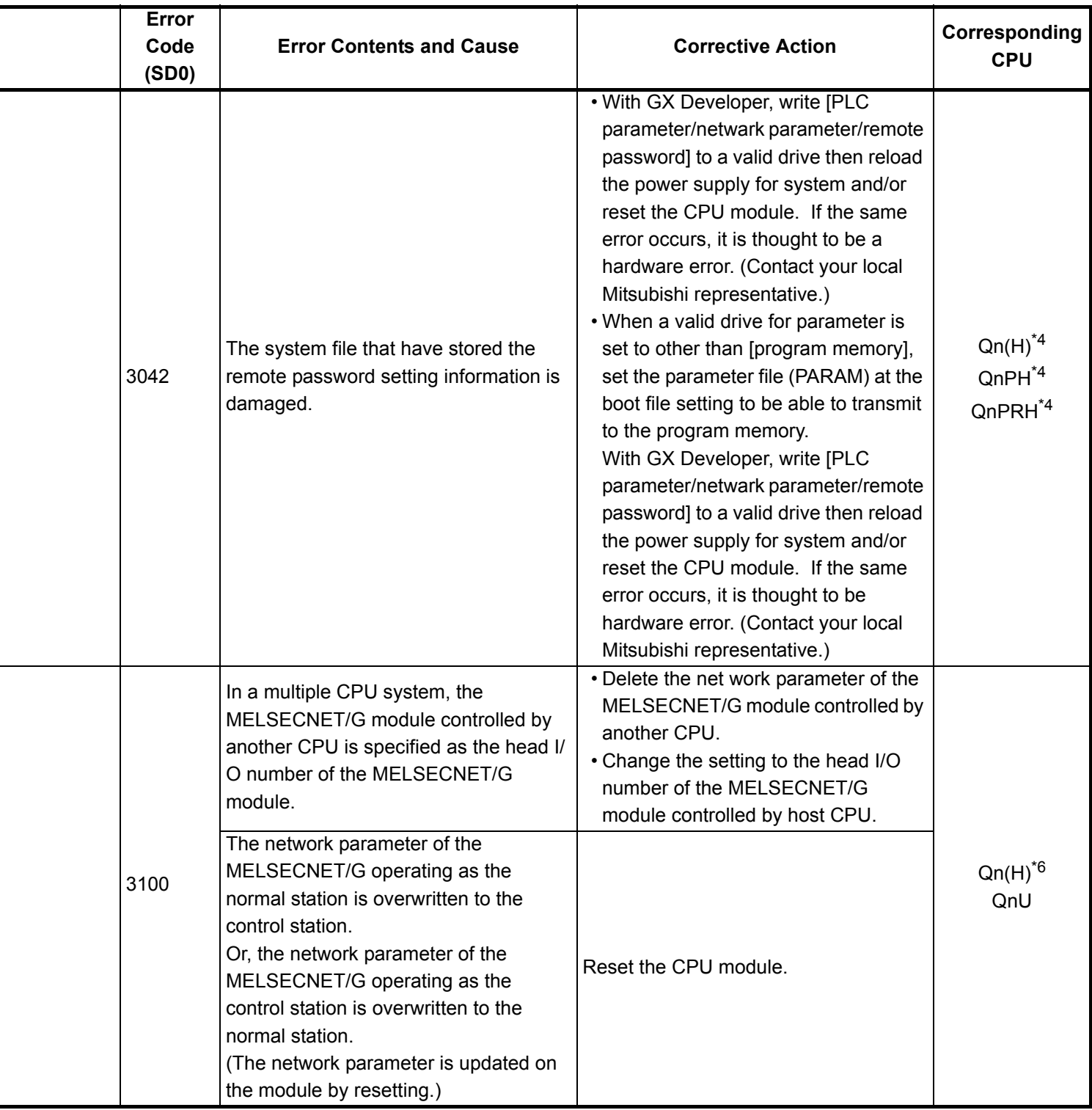

\*6 The module whose first 5 digits of serial No. is 09012 or later.

<sup>\*3</sup> The module whose first 5 digits of serial No. is 04012 or later.

<sup>\*4</sup> The module whose first 5 digits of serial No. is 07032 or later.

<sup>\*5</sup> The MELSECNET/H module whose first 5 digits of serial No. is 08102 or later.

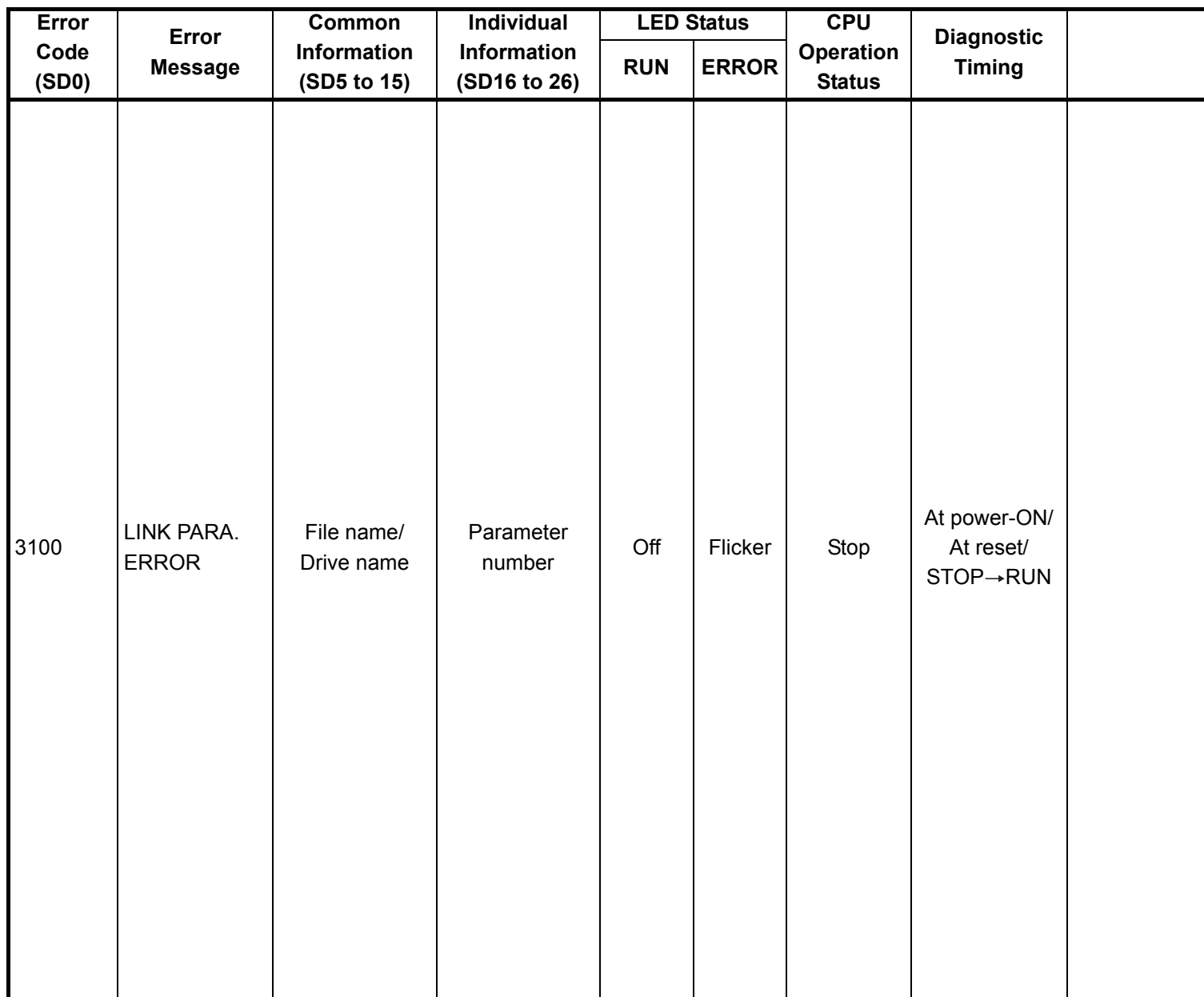

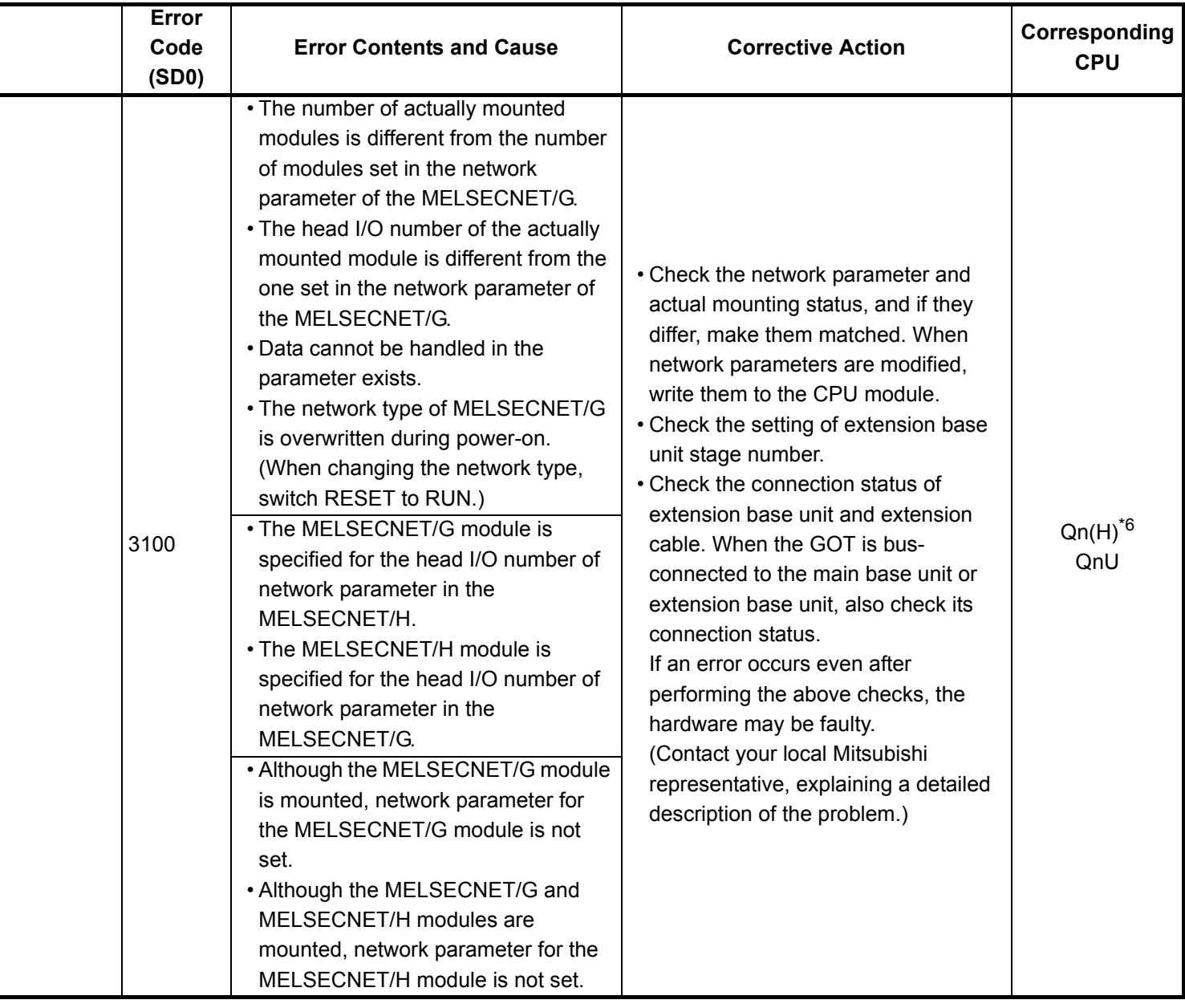

- \*5 The MELSECNET/H module whose first 5 digits of serial No. is 08102 or later.
- \*6 The module whose first 5 digits of serial No. is 09012 or later.

<sup>\*3</sup> The module whose first 5 digits of serial No. is 04012 or later.

<sup>\*4</sup> The module whose first 5 digits of serial No. is 07032 or later.

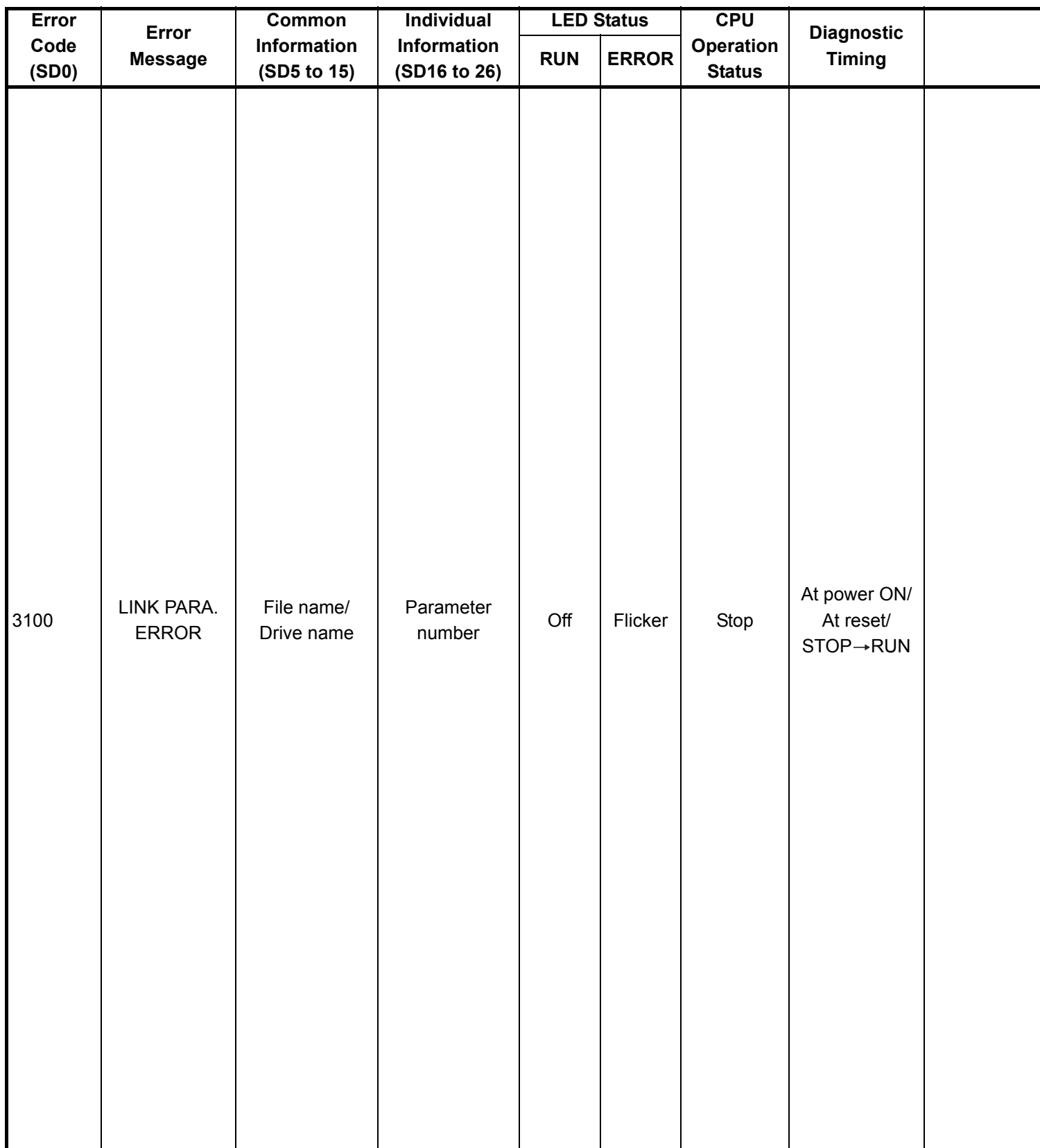
|  | Error<br>Code<br>(SD0) | <b>Error Contents and Cause</b>                                                                                                    | <b>Corrective Action</b>                                                                                                    | Corresponding<br><b>CPU</b>                                    |
|--|------------------------|----------------------------------------------------------------------------------------------------|----------------------------------------------------------------------------------------------------|----------------------------------------------------------------|
|  |                        | In a multiple CPU system, the<br>MELSECNET/H under control of<br>another CPU is specified as the head I/<br>O number in the network setting<br>parameter of the MELSECNET/H.                                                                                                    | • Delete the MELSECNET/H network<br>parameter of the MELSECNET/H<br>under control of another CPU.<br>• Change the setting to the head I/O<br>number of the MELSECNET/H under<br>control of the host CPU.                                                                                                    | Q00/Q01 <sup>*1</sup><br>$Qn(H)^*$ <sup>1</sup><br>QnPH<br>QnU |
|  |                        | The network parameter of the<br>MELSECNET/H operating as the<br>normal station is overwritten to the<br>control station.<br>Or, the network parameter of the<br>MELSECNET/H operating as the<br>control station is overwritten to the<br>normal station. (The network parameter<br>is updated on the module by resetting.)                                                                                                    | Reset the CPU module.                                                                                                    | $Qn(H)^*$ <sup>1</sup><br>QnPH<br>QnPRH<br>QnU                 |
|  | 3100                   | • The number of actually installed<br>modules is different from that<br>designated in the number of modules<br>setting parameter of MELSECNET/H.<br>• The head I/O number of actually<br>installed modules is different from<br>that designated in the network<br>parameter of MELSECNET/H.<br>• Some data in the parameters cannot<br>be handled.<br>• The network type of MELSECNET/H<br>is overwritten during power-on.<br>(When changing the network type,<br>switch RESET to RUN.)<br>• The mode switch of MELSECNET/H<br>module <sup>*5</sup> is outside the range. | • Check the network parameters and<br>actual mounting status, and if they<br>differ, make them matched.<br>If any network parameter has been<br>corrected, write it to the CPU module.<br>• Check the extension base unit stage<br>No. setting.<br>• Check the connection status of the<br>extension base units and extension<br>cables.<br>When the GOT is bus-connected to<br>the main base unit and extension<br>base units, also check the connection<br>status.<br>If the error occurs after the above<br>checks, the possible cause is a<br>hardware fault. (Contact your local<br>Mitsubishi representative, explaining a<br>detailed description of the problem.)<br>. Set the mode switch of MELSECNET/<br>H module <sup>*5</sup> within the range. | QCPU                                                           |
|  |                        | Although the QnACPU is a control<br>station or master station, the network<br>parameters have not been written.                                                                                                    | • Correct and write the network<br>parameters.<br>• If the error occurs after correction, it<br>suggests a hardware fault. (Contact<br>your local Mitsubishi representative.)                                                                                                    | QnA                                                            |

<sup>\*3</sup> The module whose first 5 digits of serial No. is 04012 or later.

<sup>\*4</sup> The module whose first 5 digits of serial No. is 07032 or later.

<sup>\*5</sup> The MELSECNET/H module whose first 5 digits of serial No. is 08102 or later.

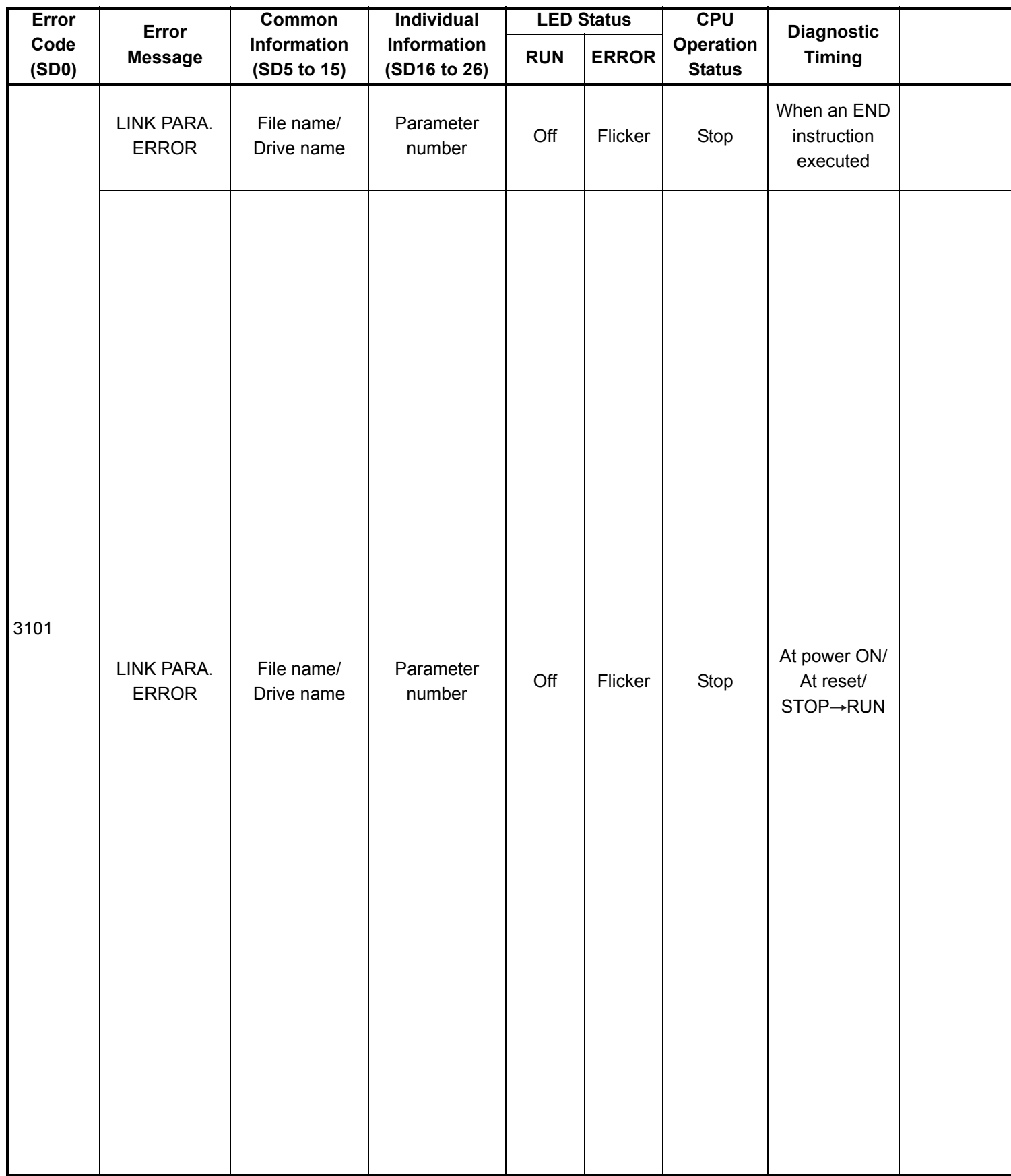

\*2 Parameter No. is the value gained by dividing the head I/O number of parameter in the intelligent function module set by GX Configurator by 10H.

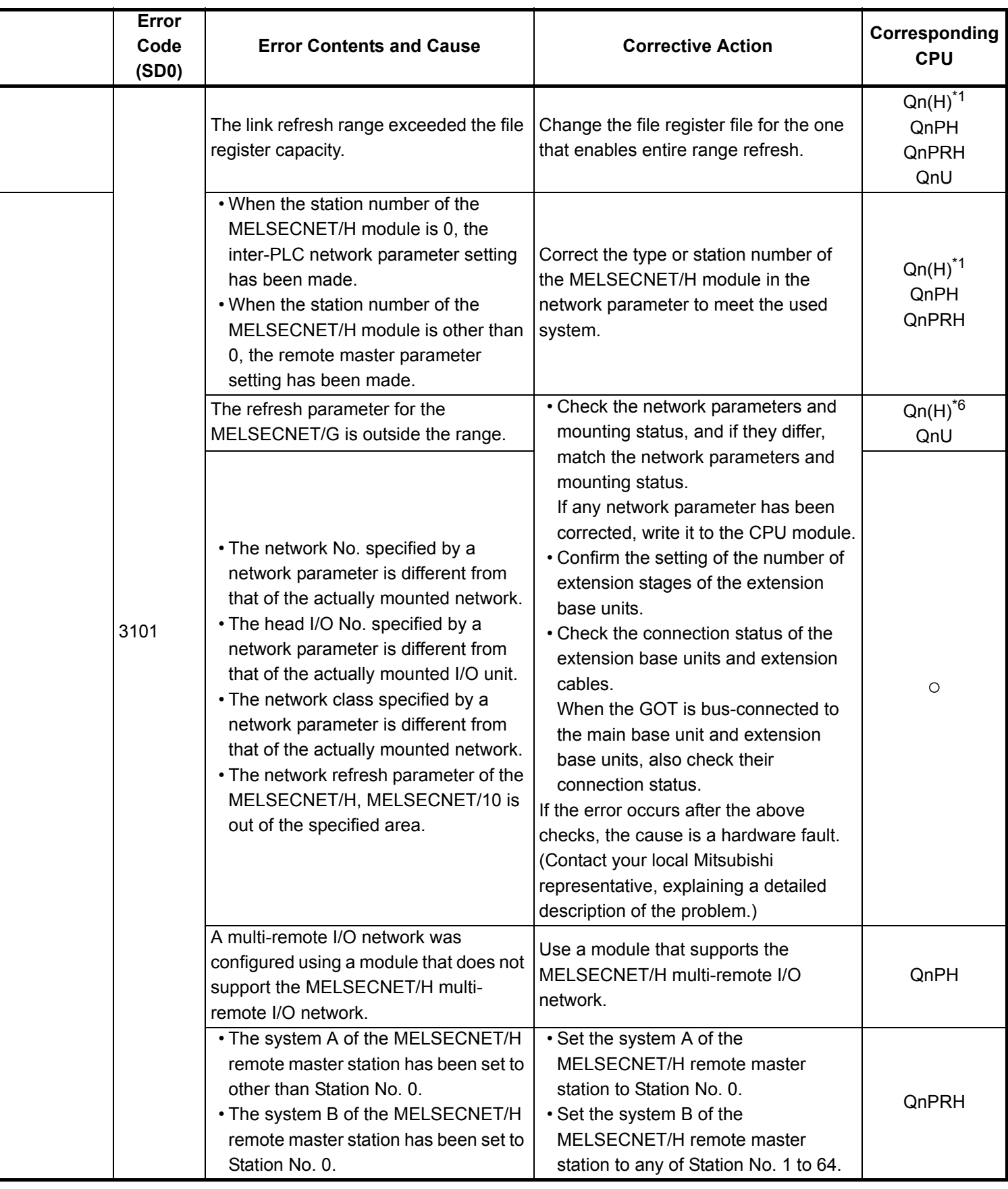

\*4 The module whose first 5 digits of serial No. is 07032 or later.

\*5 The MELSECNET/H module whose first 5 digits of serial No. is 08102 or later.

\*6 The module whose first 5 digits of serial No. is 09012 or later.

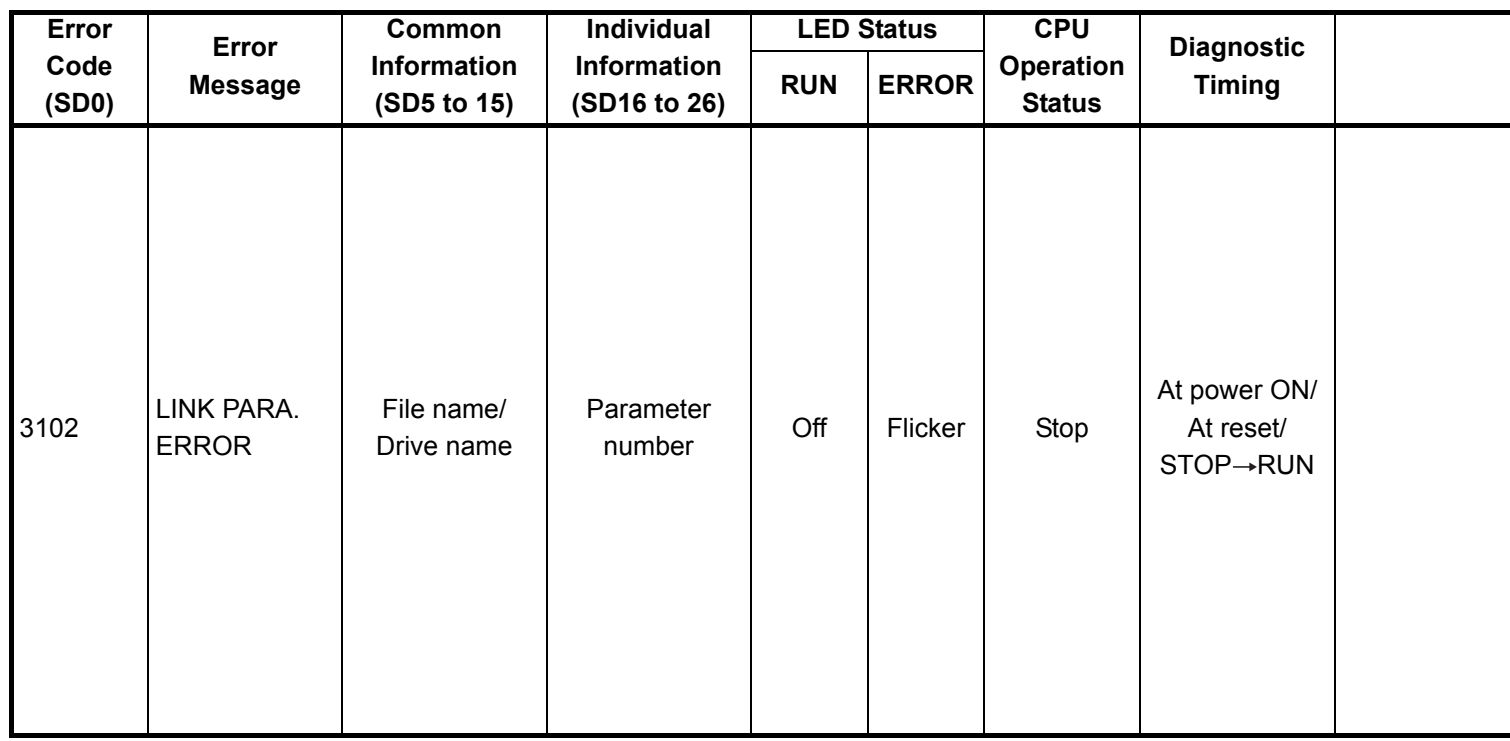

<sup>\*1</sup> The function version is B or later.

<sup>\*2</sup> Parameter No. is the value gained by dividing the head I/O number of parameter in the intelligent function module set by GX Configurator by 10H.

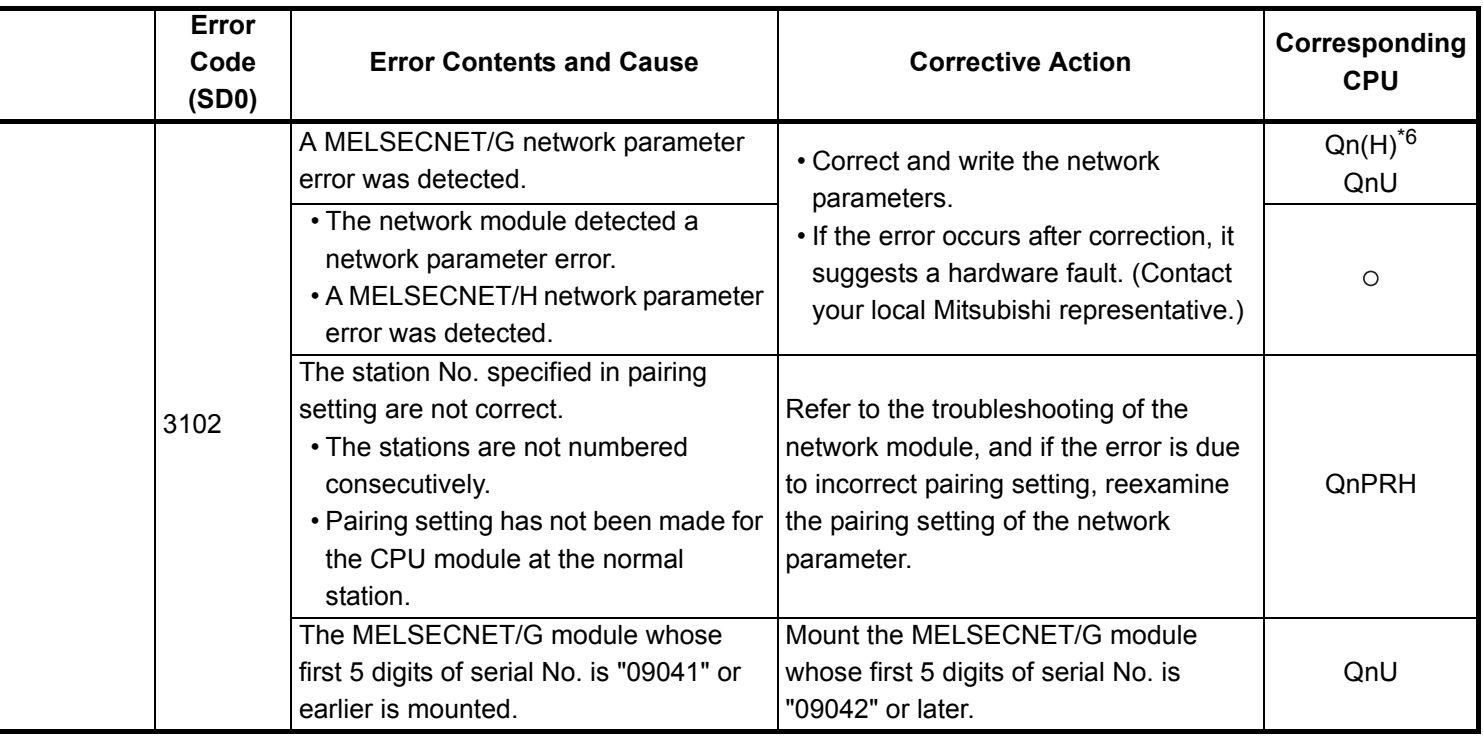

\*4 The module whose first 5 digits of serial No. is 07032 or later.

\*5 The MELSECNET/H module whose first 5 digits of serial No. is 08102 or later.

\*6 The module whose first 5 digits of serial No. is 09012 or later.

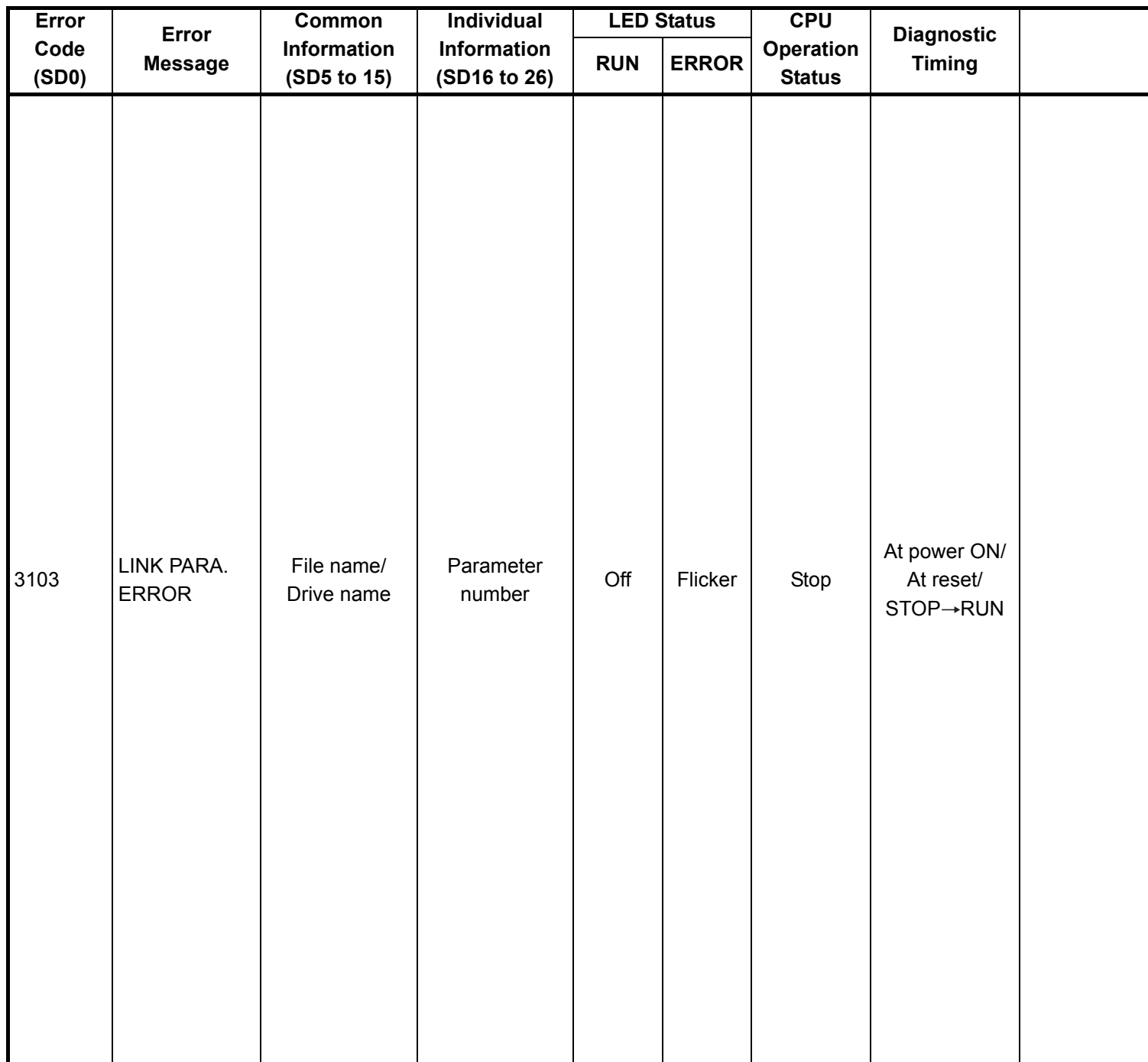

\*1 The function version is B or later.

\*2 Parameter No. is the value gained by dividing the head I/O number of parameter in the intelligent function module set by GX Configurator by 10H.

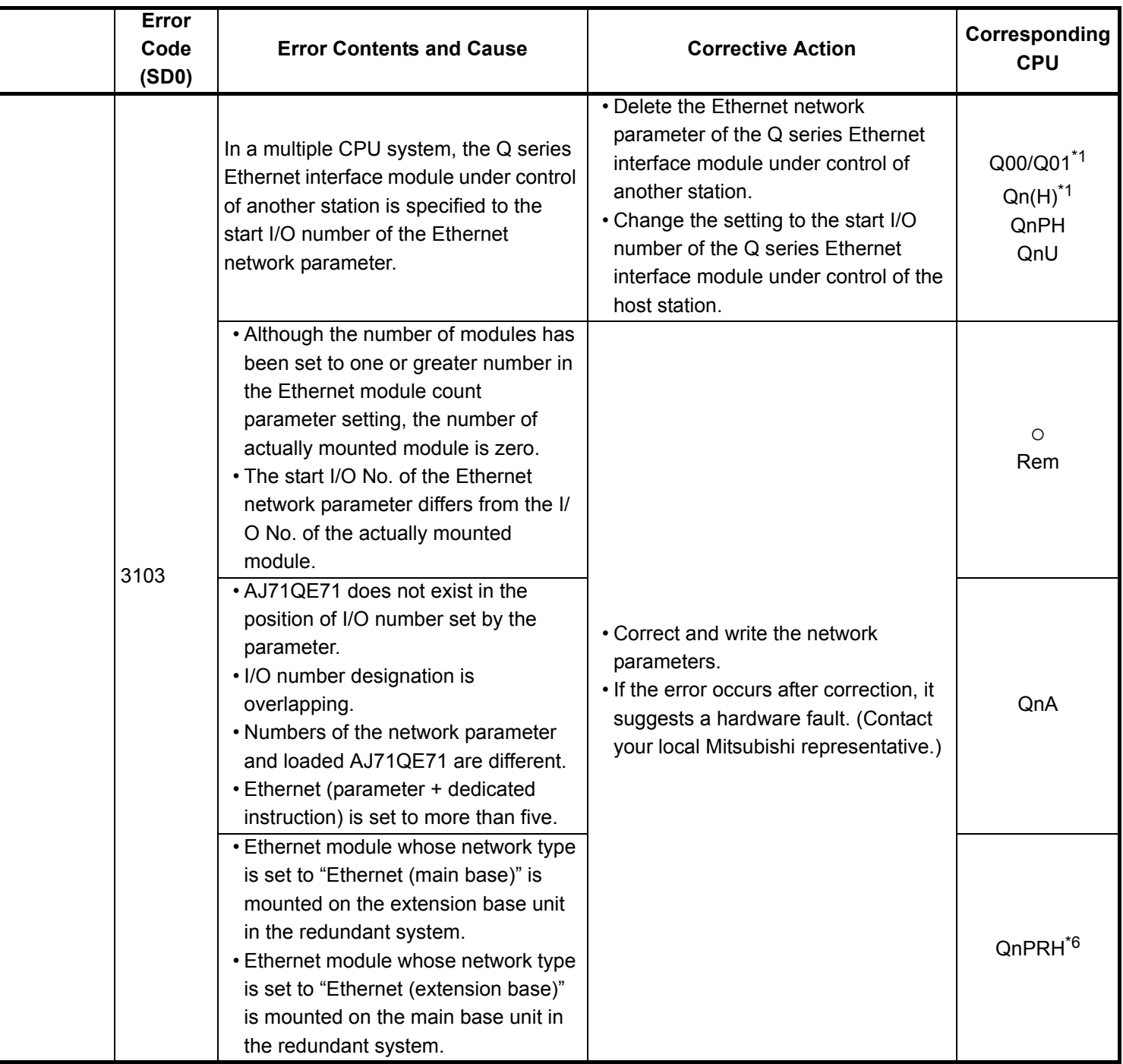

- \*5 The MELSECNET/H module whose first 5 digits of serial No. is 08102 or later.
- \*6 The module whose first 5 digits of serial No. is 09012 or later.

<sup>\*3</sup> The module whose first 5 digits of serial No. is 04012 or later.

<sup>\*4</sup> The module whose first 5 digits of serial No. is 07032 or later.

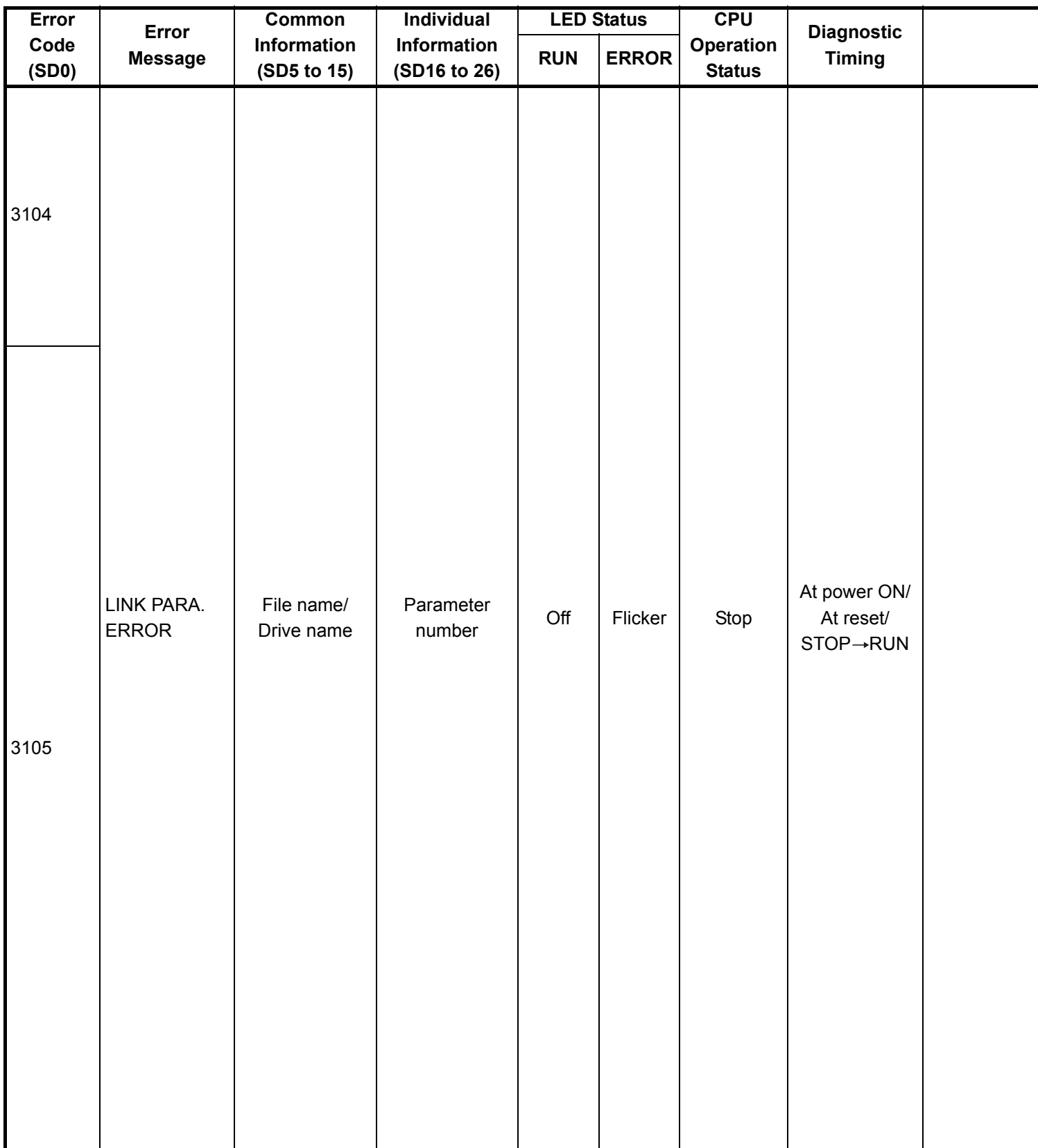

\*1 The function version is B or later.

\*2 Parameter No. is the value gained by dividing the head I/O number of parameter in the intelligent function module set by GX Configurator by 10H.

|  | Error<br>Code<br>(SD0) | <b>Error Contents and Cause</b>                                                                                                    | <b>Corrective Action</b>                                                                                                    | Corresponding<br><b>CPU</b>                                    |
|--|------------------------|----------------------------------------------------------------------------------------------------|----------------------------------------------------------------------------------------------------|----------------------------------------------------------------|
|  | 3104                   | . The Ethernet, MELSECNET/H and<br>MELSECNET/10 use the same<br>network number.<br>• The network number, station number<br>or group number set in the network<br>parameter is out of range.<br>• The specified I/O number is outside<br>the range of the used CPU module.<br>• The Ethernet-specific parameter<br>setting is not normal.                                                               | • Correct and write the network<br>parameters.<br>• If the error occurs after correction, it<br>suggests a hardware fault. (Contact<br>your local Mitsubishi representative.)                                                               | $\circ$<br>Rem                                                 |
|  | 3105                   | In a multiple CPU system, the Q series<br>CC-Link module under control of<br>another station is specified as the head<br>I/O number of the CC-Link network<br>parameter.                                                                                                    | • Delete the CC-Link network<br>parameter of the Q series CC-Link<br>module under control of another<br>station.<br>• Change the setting to the start I/O<br>number of the Q series CC-Link<br>module under control of the host<br>station. | Q00/Q01 <sup>*1</sup><br>$Qn(H)^*$ <sup>1</sup><br>QnPH<br>QnU |
|  |                        | • Though the number of CC-Link<br>modules set in the network<br>parameters is one or more, the<br>number of actually mounted modules<br>is zero.<br>• The start I/O number in the common<br>parameters is different from that of<br>the actually mounted module.<br>• The station type of the CC-Link<br>module count setting parameters is<br>different from that of the actually<br>mounted station. | • Correct and write the network<br>parameters.<br>. If the error occurs after correction, it<br>suggests a hardware fault. (Contact<br>your local Mitsubishi representative.)                                                               | $\circ$<br>Rem                                                 |
|  |                        | • CC-Link module whose station type is<br>set to "master station (compatible<br>with redundant function)" is mounted<br>on the extension base unit in the<br>redundant system.<br>• CC-Link module whose station type is<br>set to "master station" is mounted on<br>the main base unit in the redundant<br>system.                                                                                    |                                                                                                    | QnPRH <sup>*6</sup>                                            |
|  |                        | The contents of the Ethernet parameter<br>are incorrect.                                                                                                    | Write after correcting parameters.                                                                                                    | QnA                                                            |

<sup>\*3</sup> The module whose first 5 digits of serial No. is 04012 or later.

<sup>\*4</sup> The module whose first 5 digits of serial No. is 07032 or later.

<sup>\*5</sup> The MELSECNET/H module whose first 5 digits of serial No. is 08102 or later.

<sup>\*7</sup> The Universal model QCPU except the Q02UCPU.

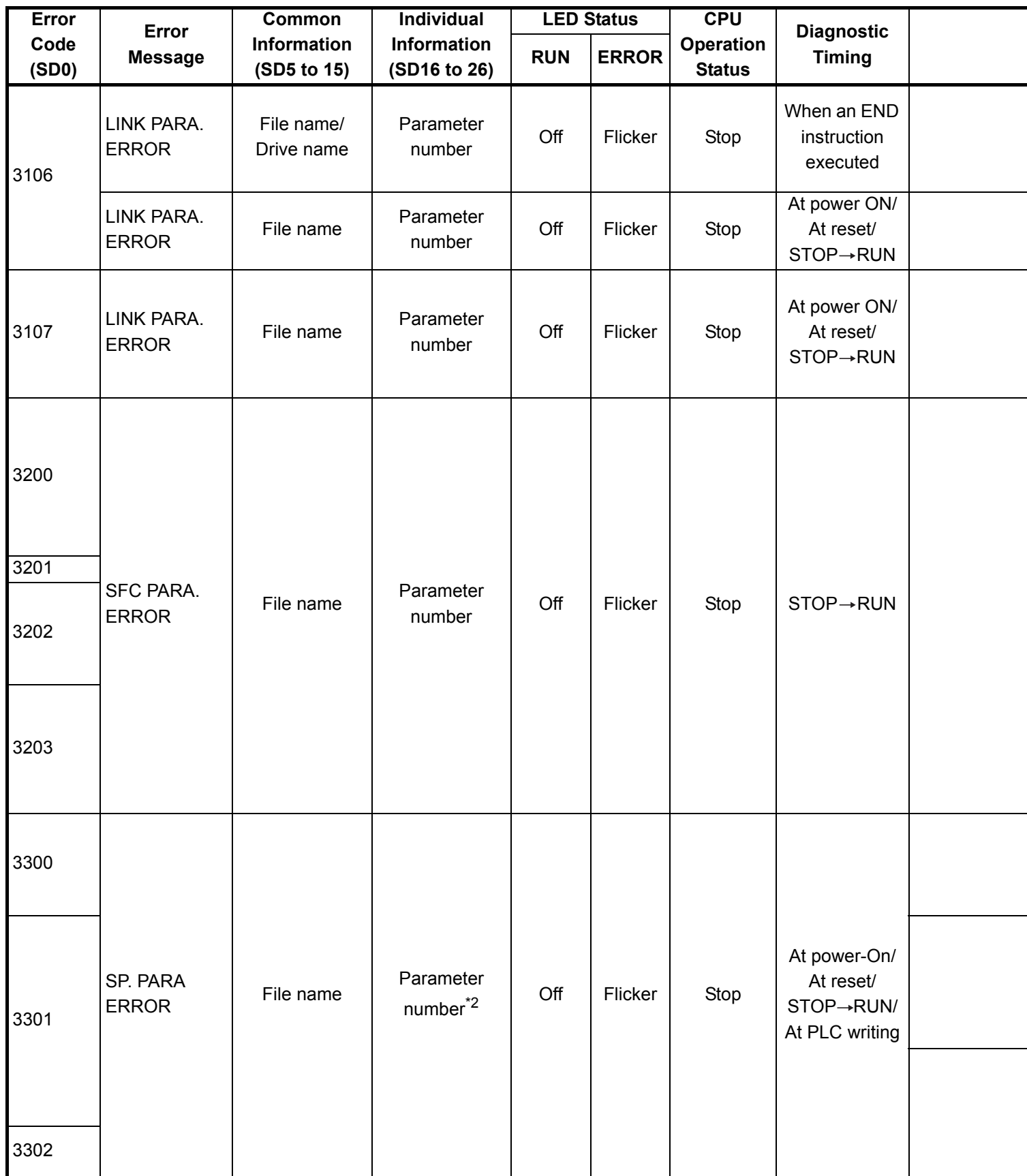

\*1 The function version is B or later.

\*2 Parameter No. is the value gained by dividing the head I/O number of parameter in the intelligent function module set by GX Configurator by 10H.

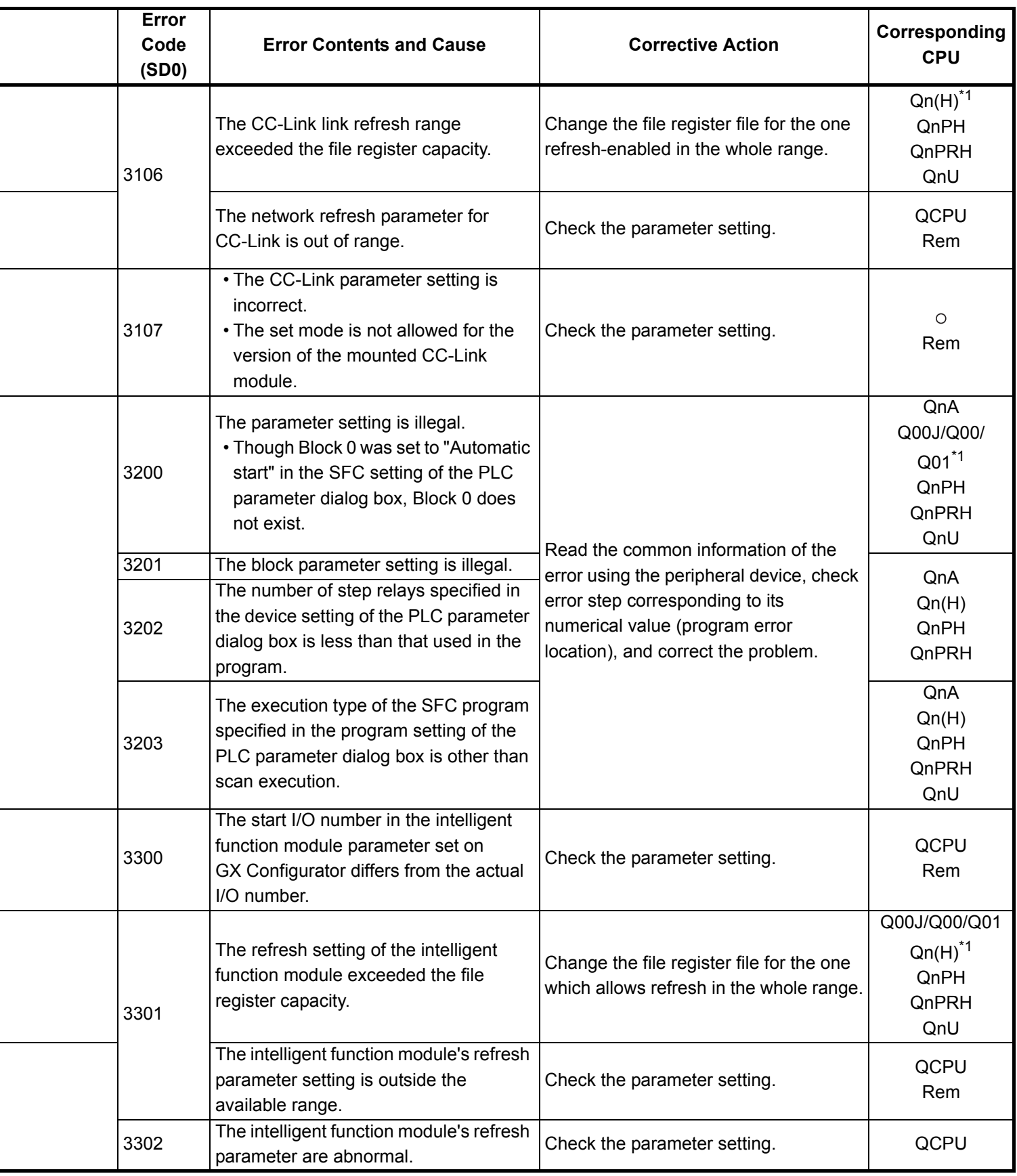

\*4 The module whose first 5 digits of serial No. is 07032 or later.

\*5 The MELSECNET/H module whose first 5 digits of serial No. is 08102 or later.

\*6 The module whose first 5 digits of serial No. is 09012 or later.

\*7 The Universal model QCPU except the Q02UCPU.

i.

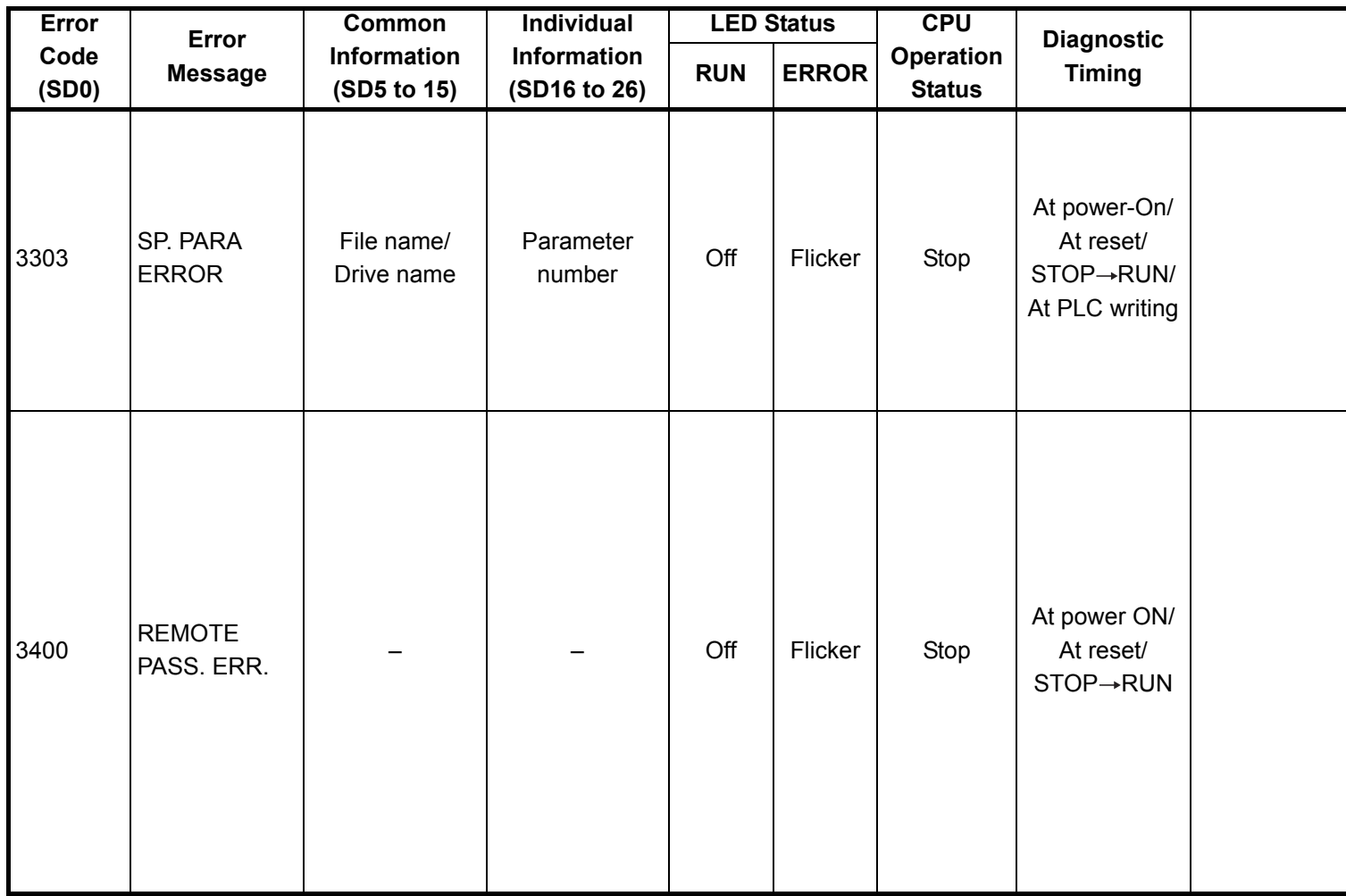

<sup>\*1</sup> The function version is B or later.

<sup>\*2</sup> Parameter No. is the value gained by dividing the head I/O number of parameter in the intelligent function module set by GX Configurator by 10H.

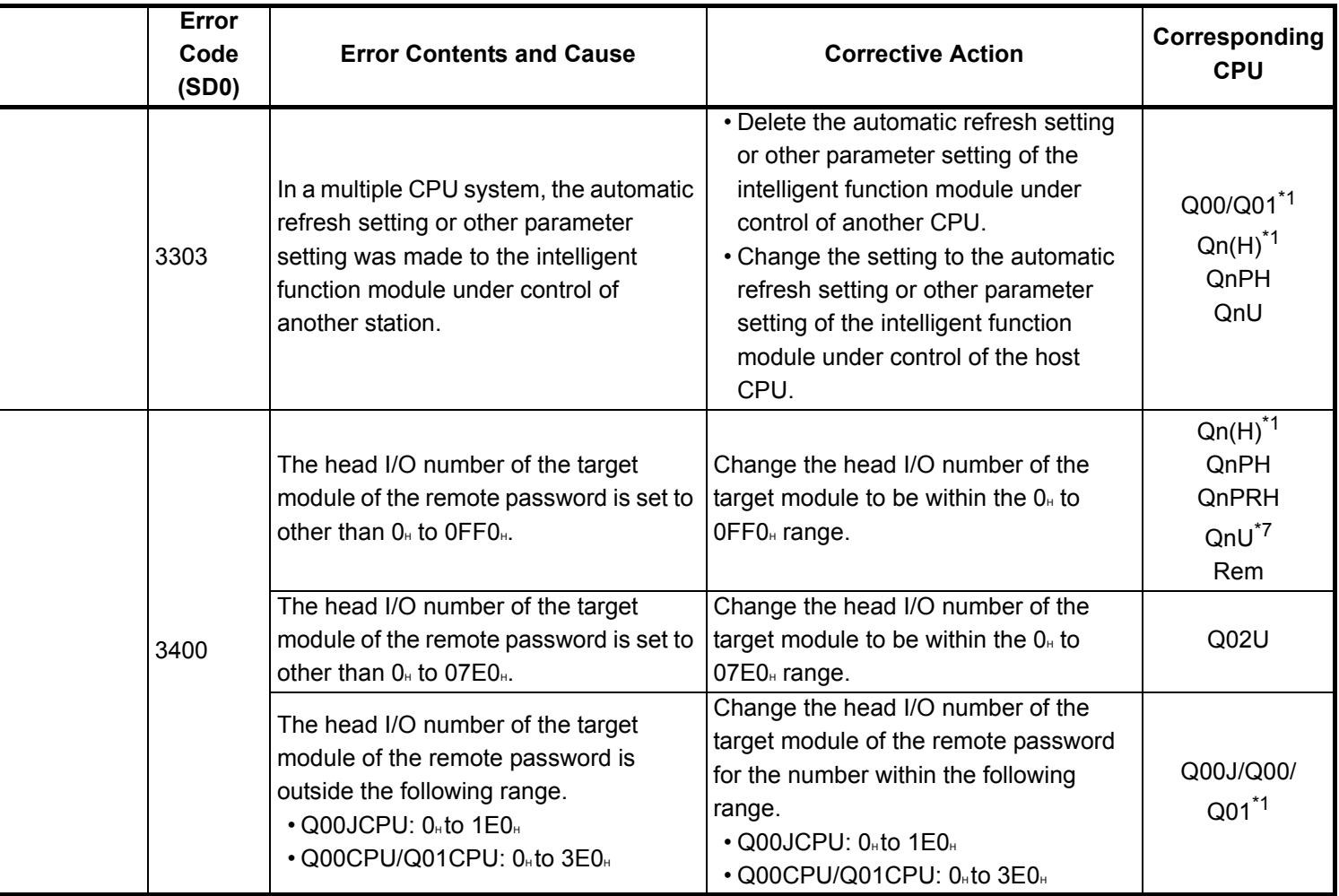

\*4 The module whose first 5 digits of serial No. is 07032 or later.

\*5 The MELSECNET/H module whose first 5 digits of serial No. is 08102 or later.

\*6 The module whose first 5 digits of serial No. is 09012 or later.

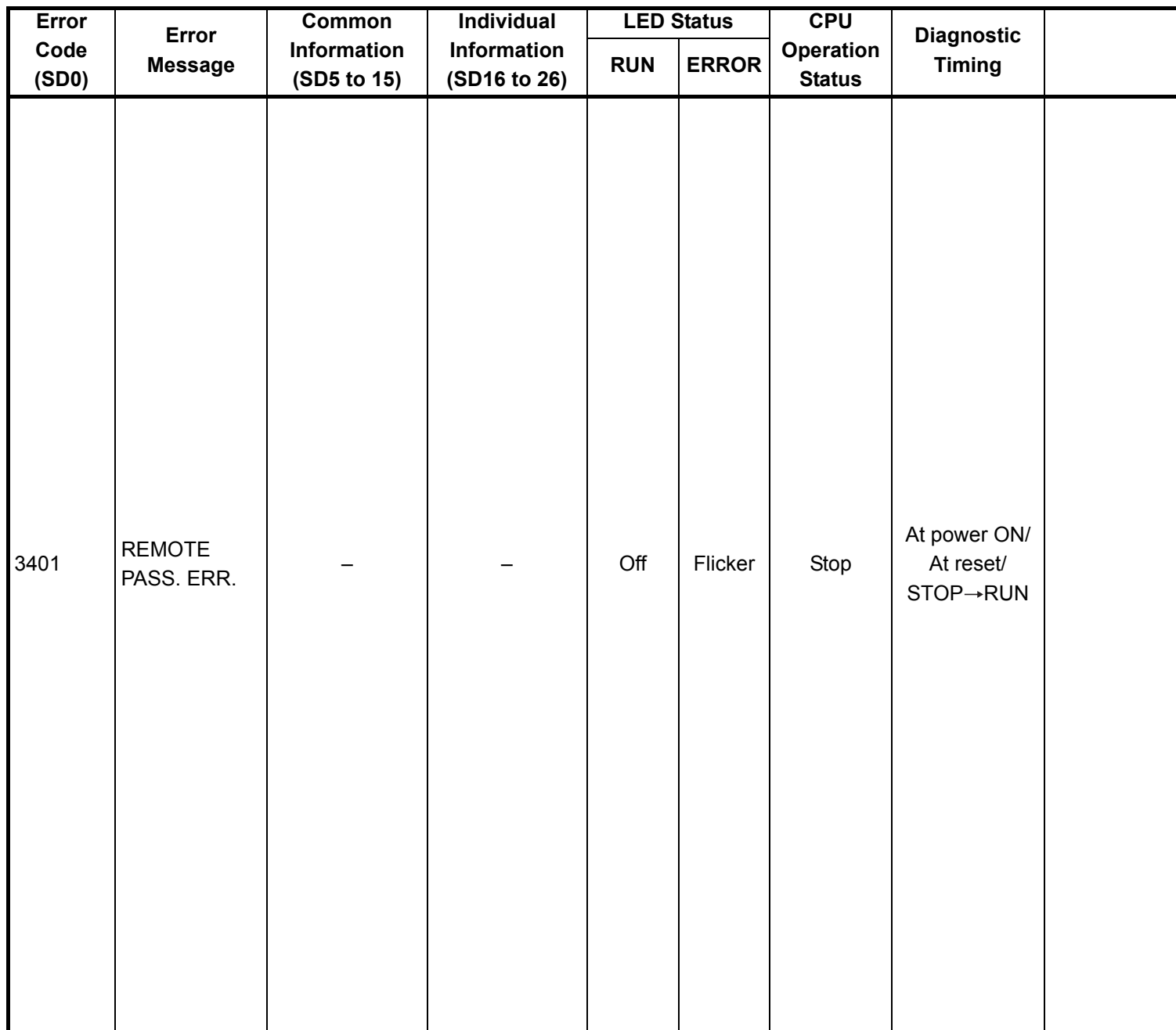

\*1 The function version is B or later.

\*2 Parameter No. is the value gained by dividing the head I/O number of parameter in the intelligent function module set by GX Configurator by 10H.

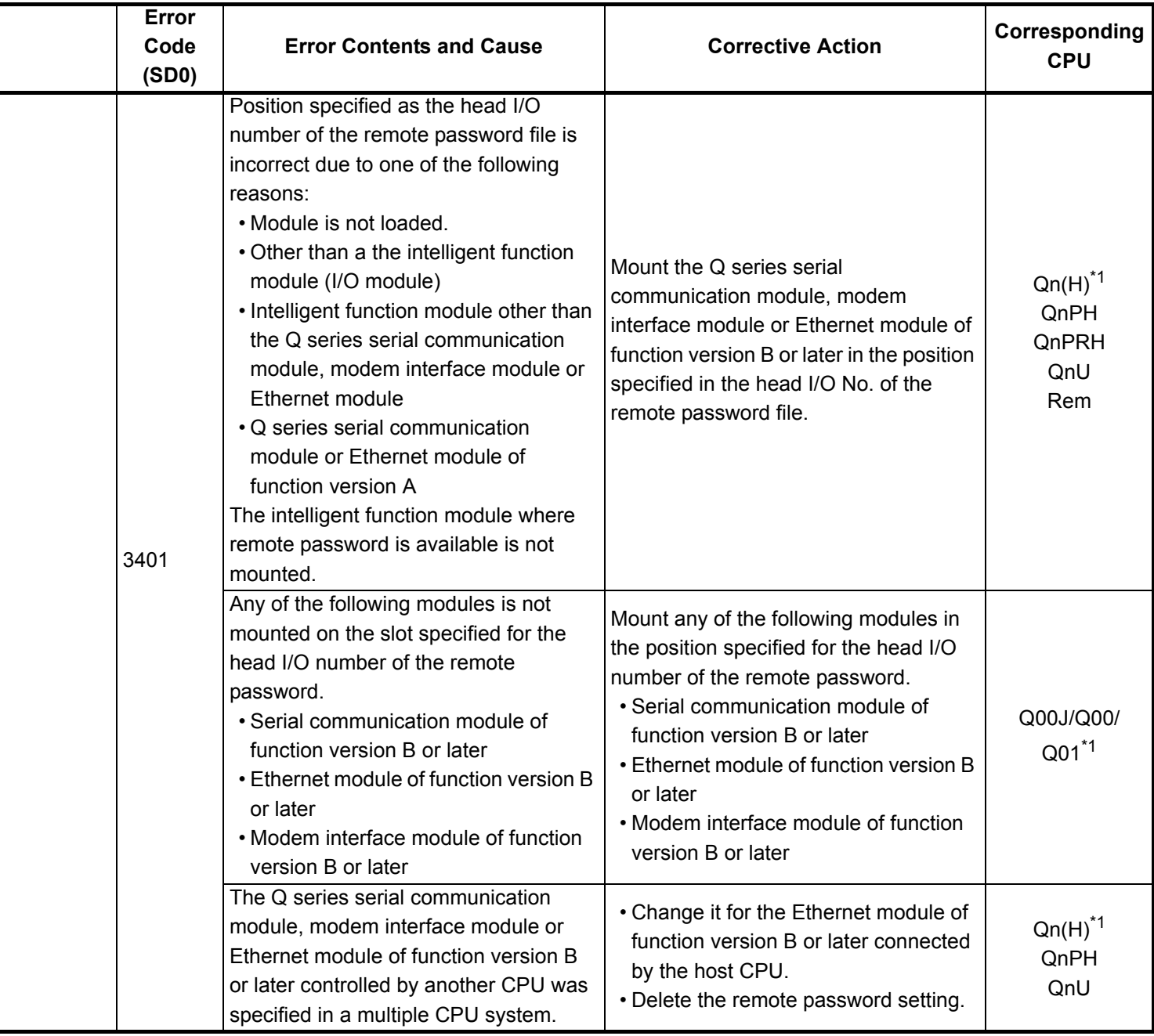

- \*5 The MELSECNET/H module whose first 5 digits of serial No. is 08102 or later.
- \*6 The module whose first 5 digits of serial No. is 09012 or later.

<sup>\*3</sup> The module whose first 5 digits of serial No. is 04012 or later.

<sup>\*4</sup> The module whose first 5 digits of serial No. is 07032 or later.

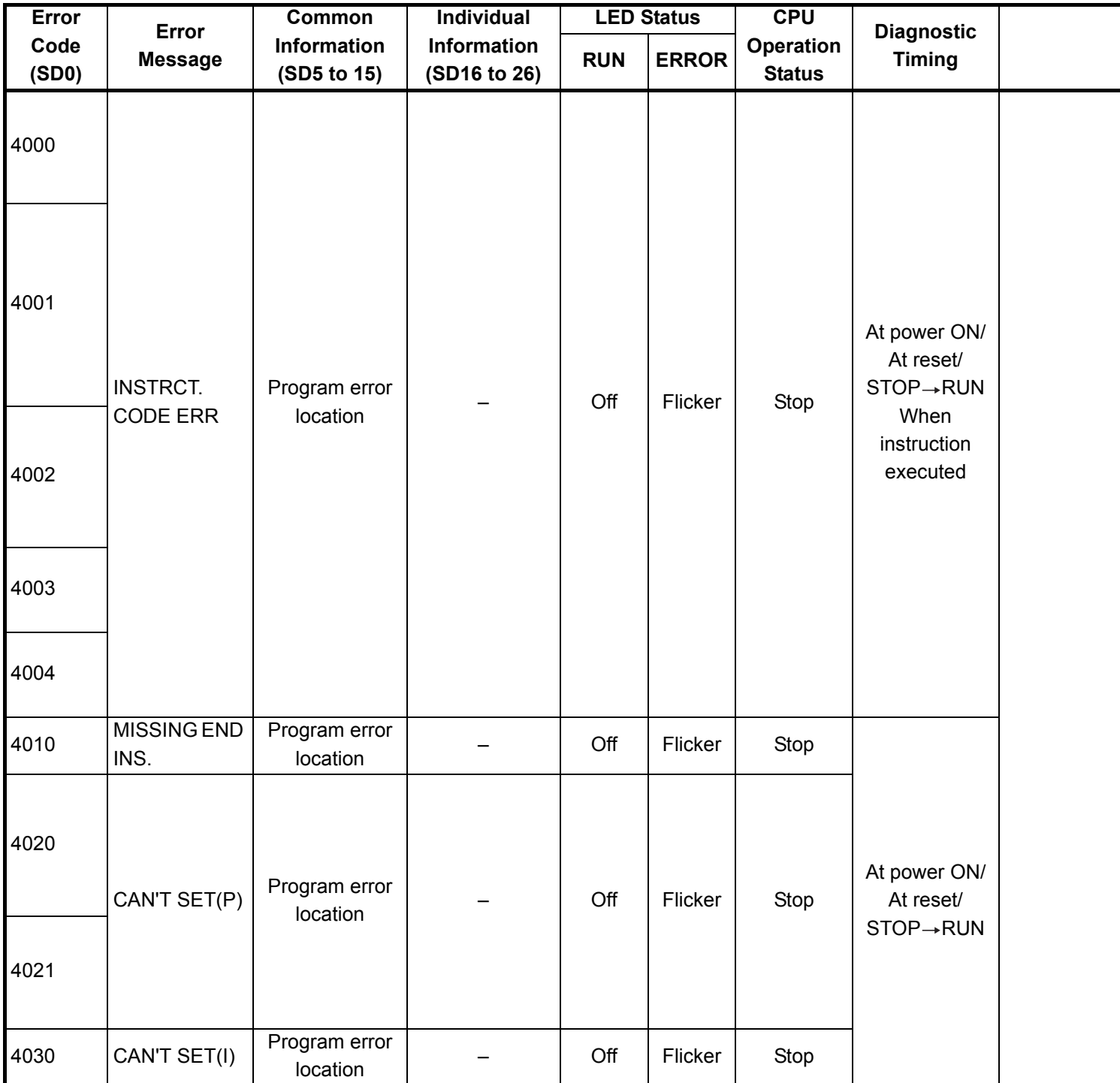

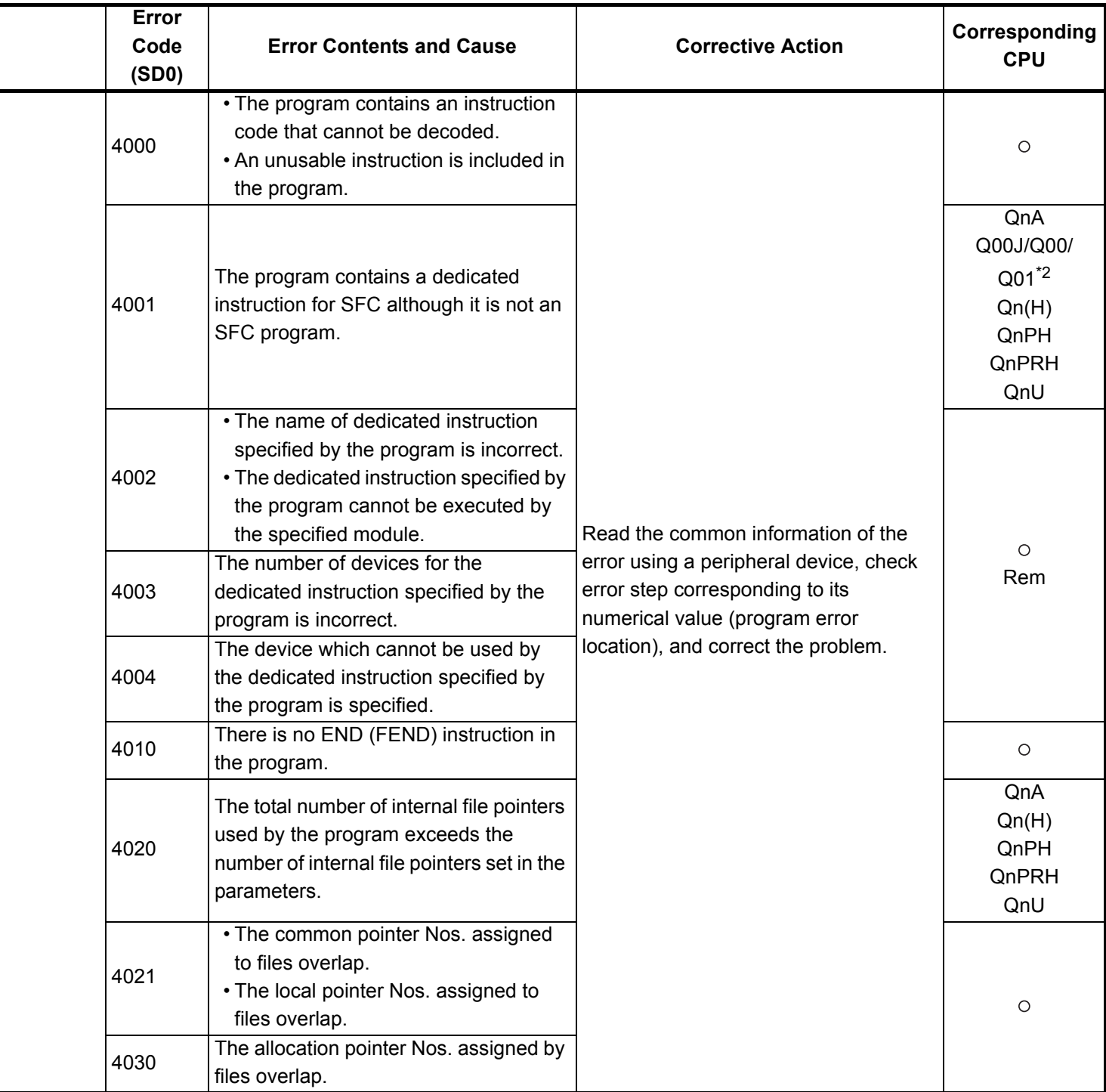

<sup>\*3</sup> The module whose first 5 digits of serial No. is 04012 or later.

<sup>\*4</sup> The module whose first 5 digits of serial No. is 07012 or later.

<sup>\*5</sup> The module whose first 5 digits of serial No. is 07032 or later.

<sup>\*6</sup> The module whose first 5 digits of serial No. is 09012 or later.

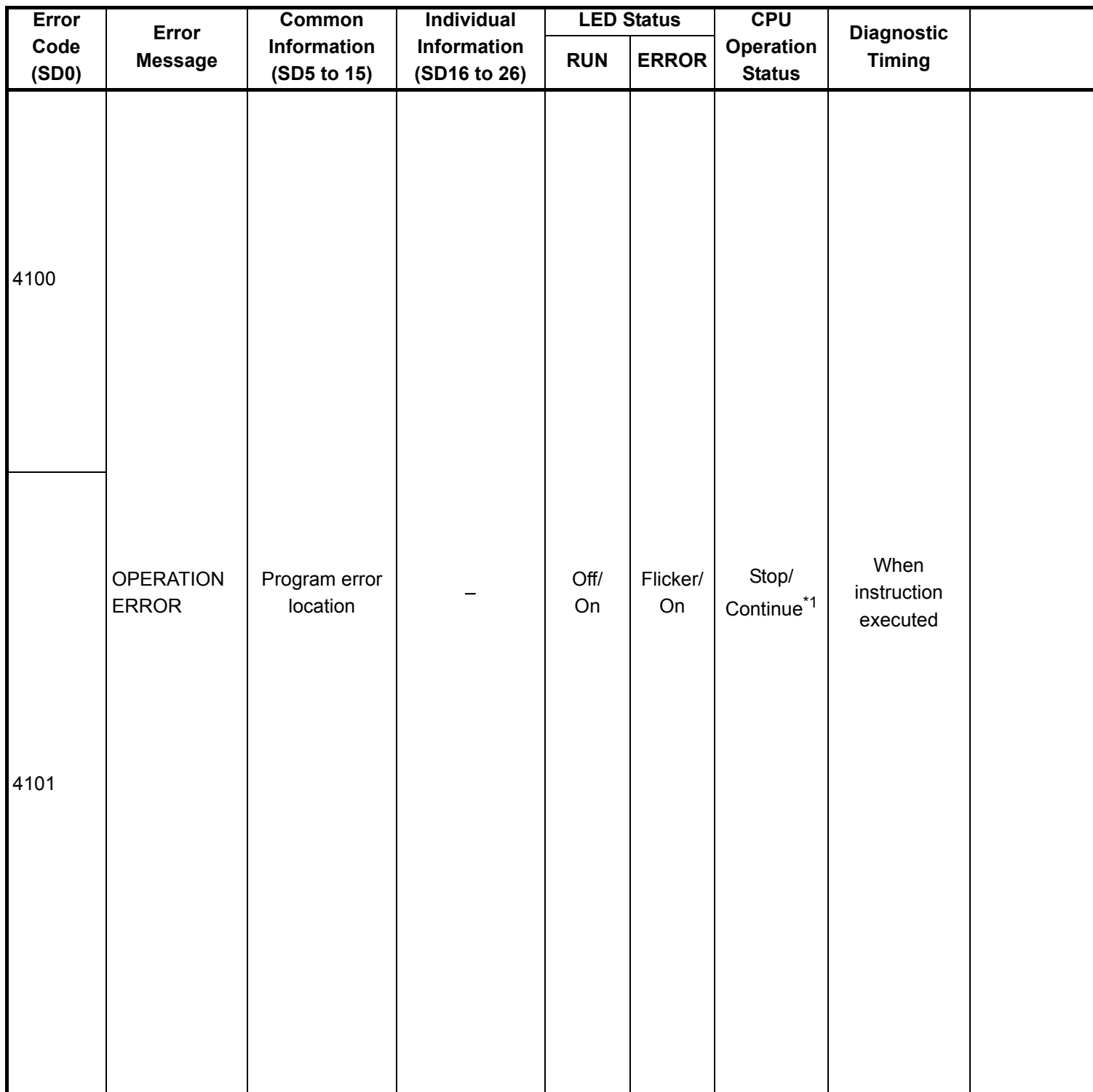

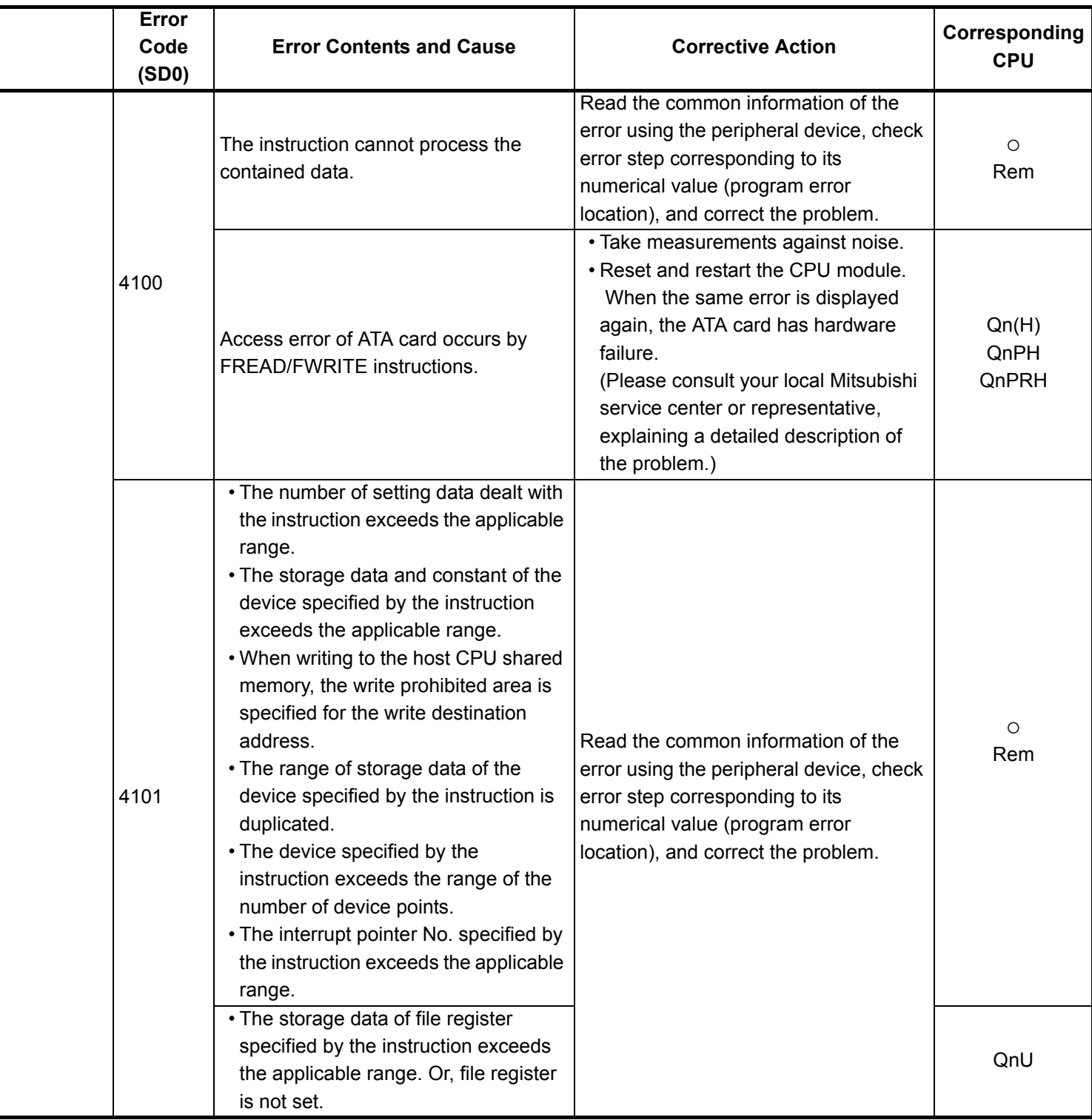

- \*4 The module whose first 5 digits of serial No. is 07012 or later.
- \*5 The module whose first 5 digits of serial No. is 07032 or later.
- \*6 The module whose first 5 digits of serial No. is 09012 or later. \*7 The Universal model QCPU except the Q02UCPU.

<sup>\*3</sup> The module whose first 5 digits of serial No. is 04012 or later.

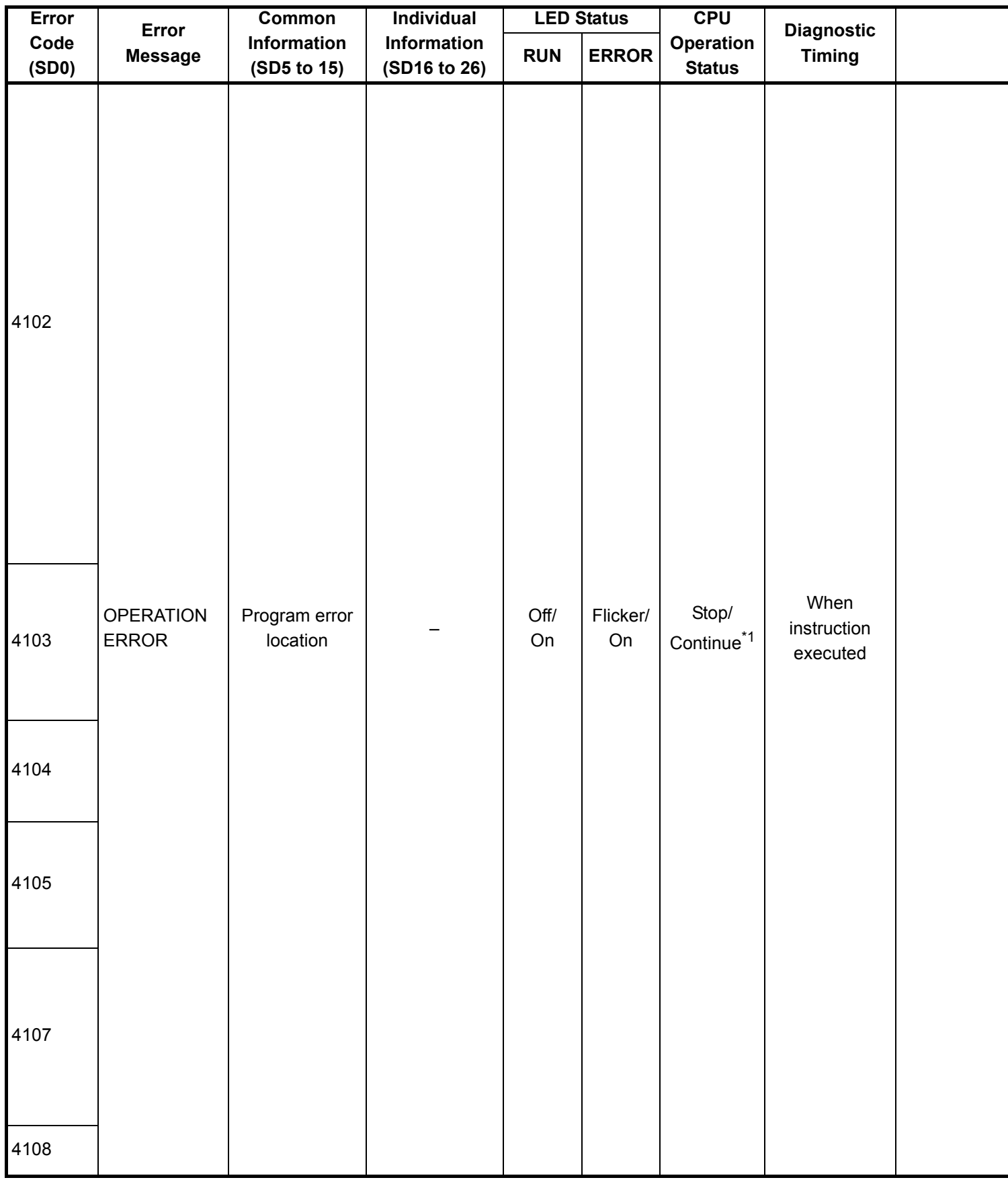

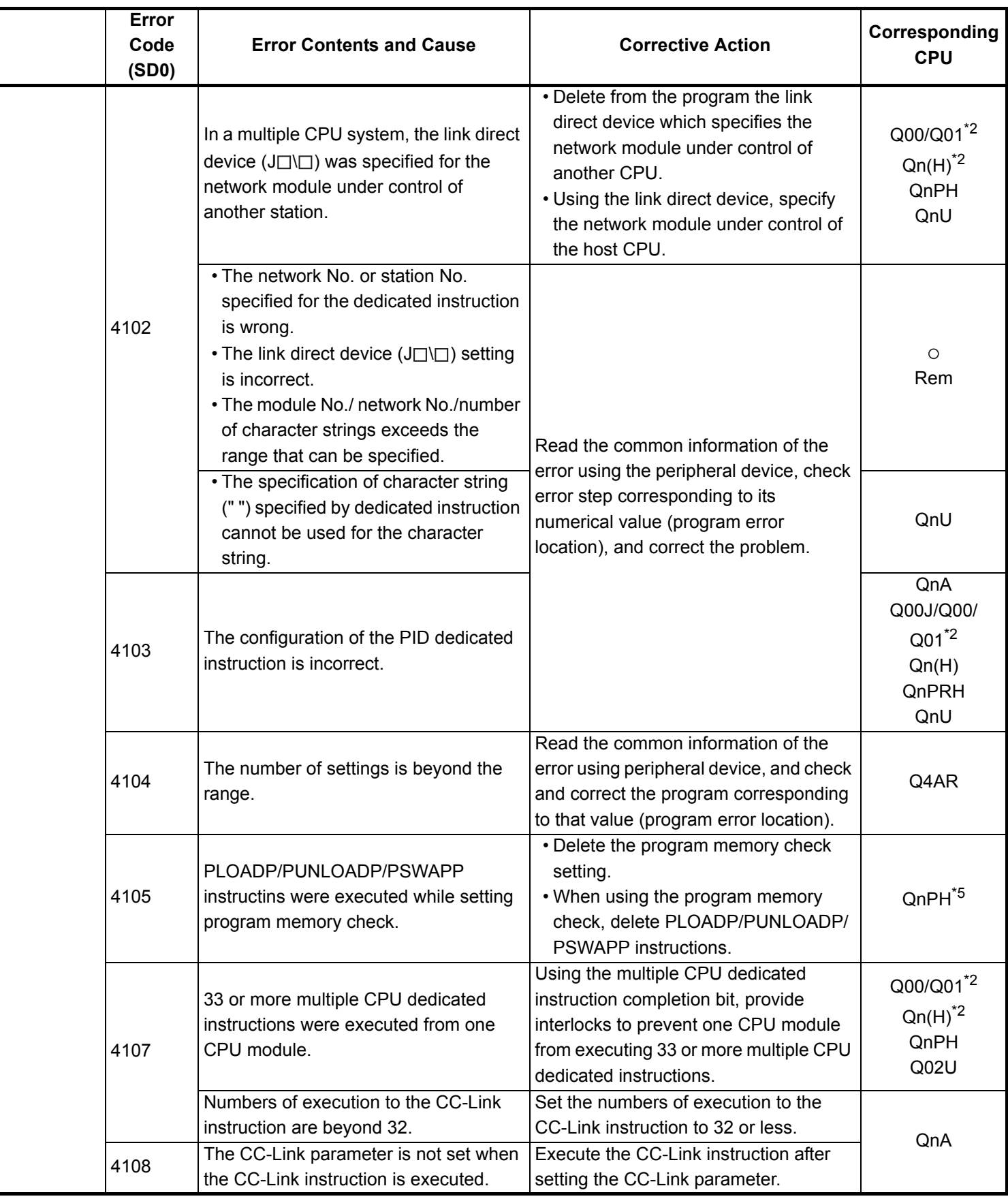

\*4 The module whose first 5 digits of serial No. is 07012 or later.

\*5 The module whose first 5 digits of serial No. is 07032 or later.

\*6 The module whose first 5 digits of serial No. is 09012 or later.

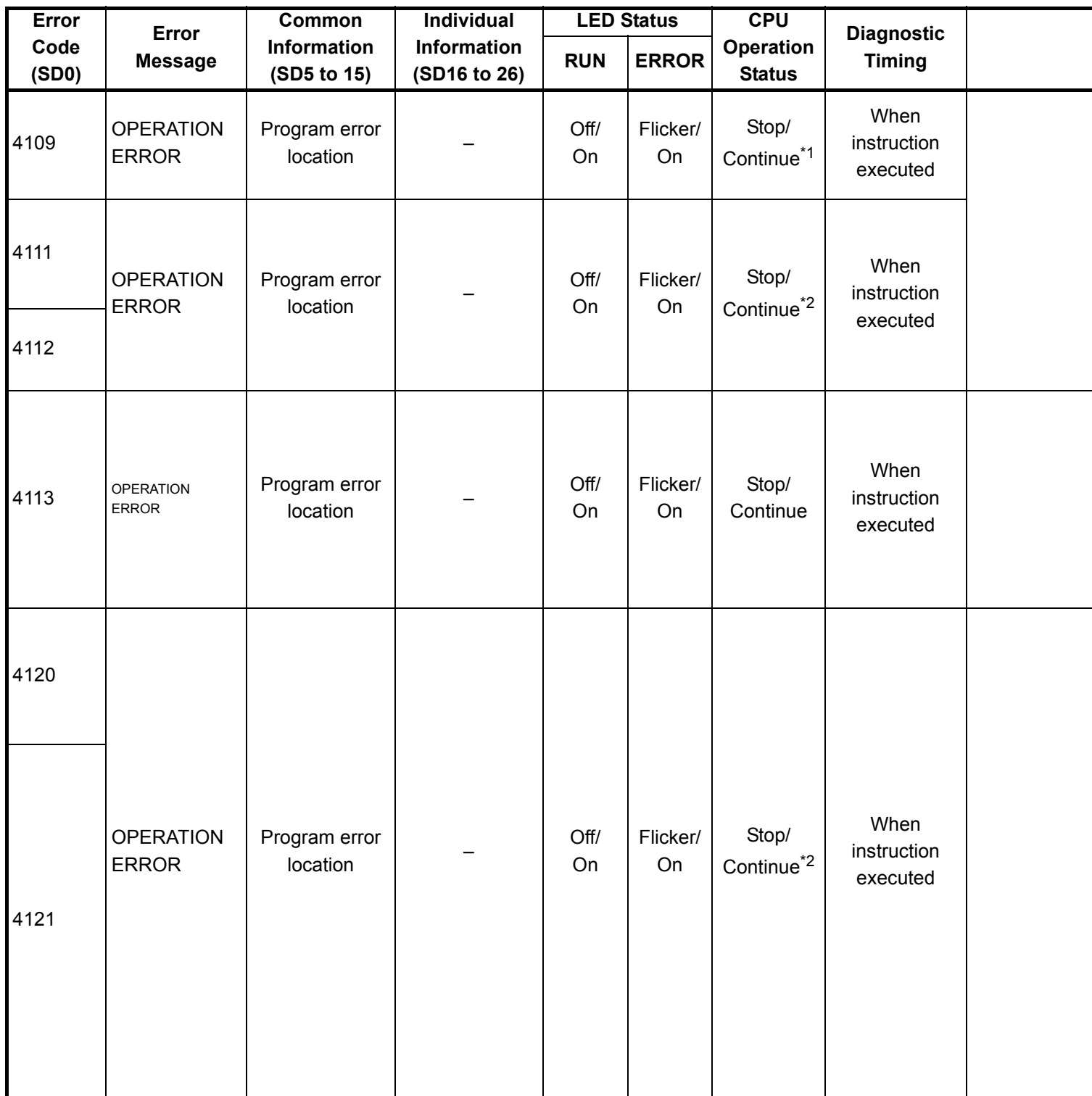

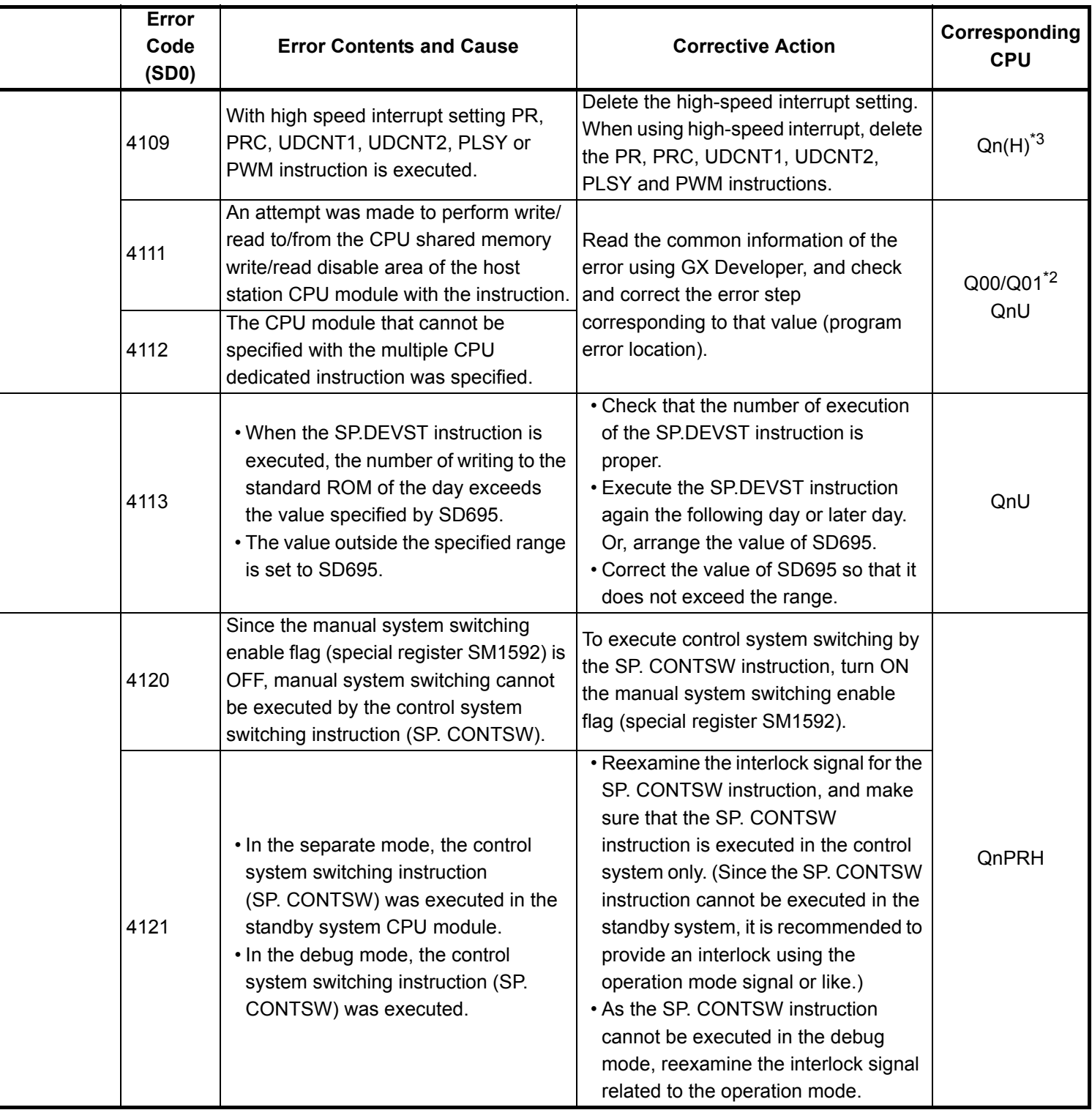

- \*4 The module whose first 5 digits of serial No. is 07012 or later.
- \*5 The module whose first 5 digits of serial No. is 07032 or later.
- \*6 The module whose first 5 digits of serial No. is 09012 or later. \*7 The Universal model QCPU except the Q02UCPU.

<sup>\*3</sup> The module whose first 5 digits of serial No. is 04012 or later.

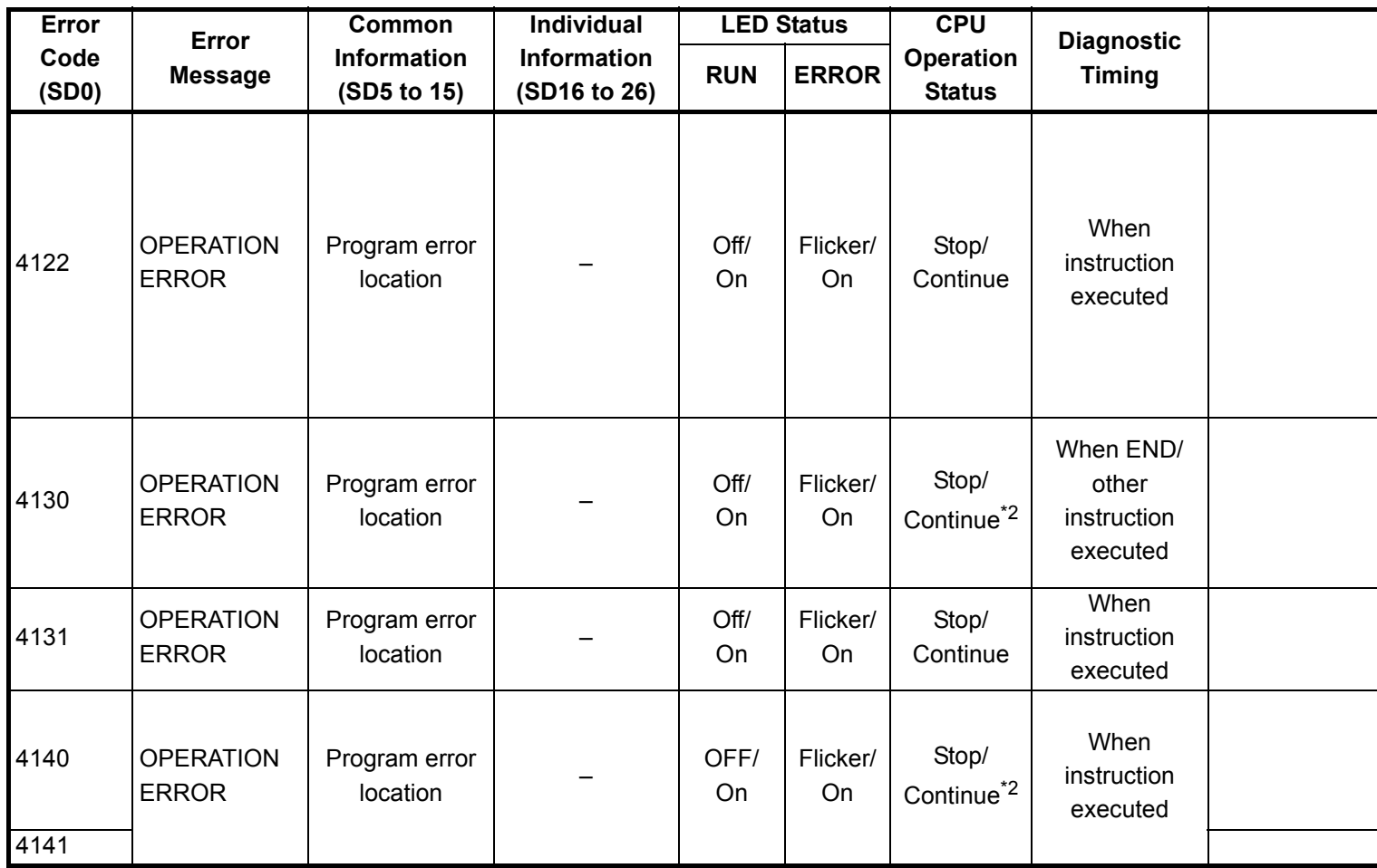

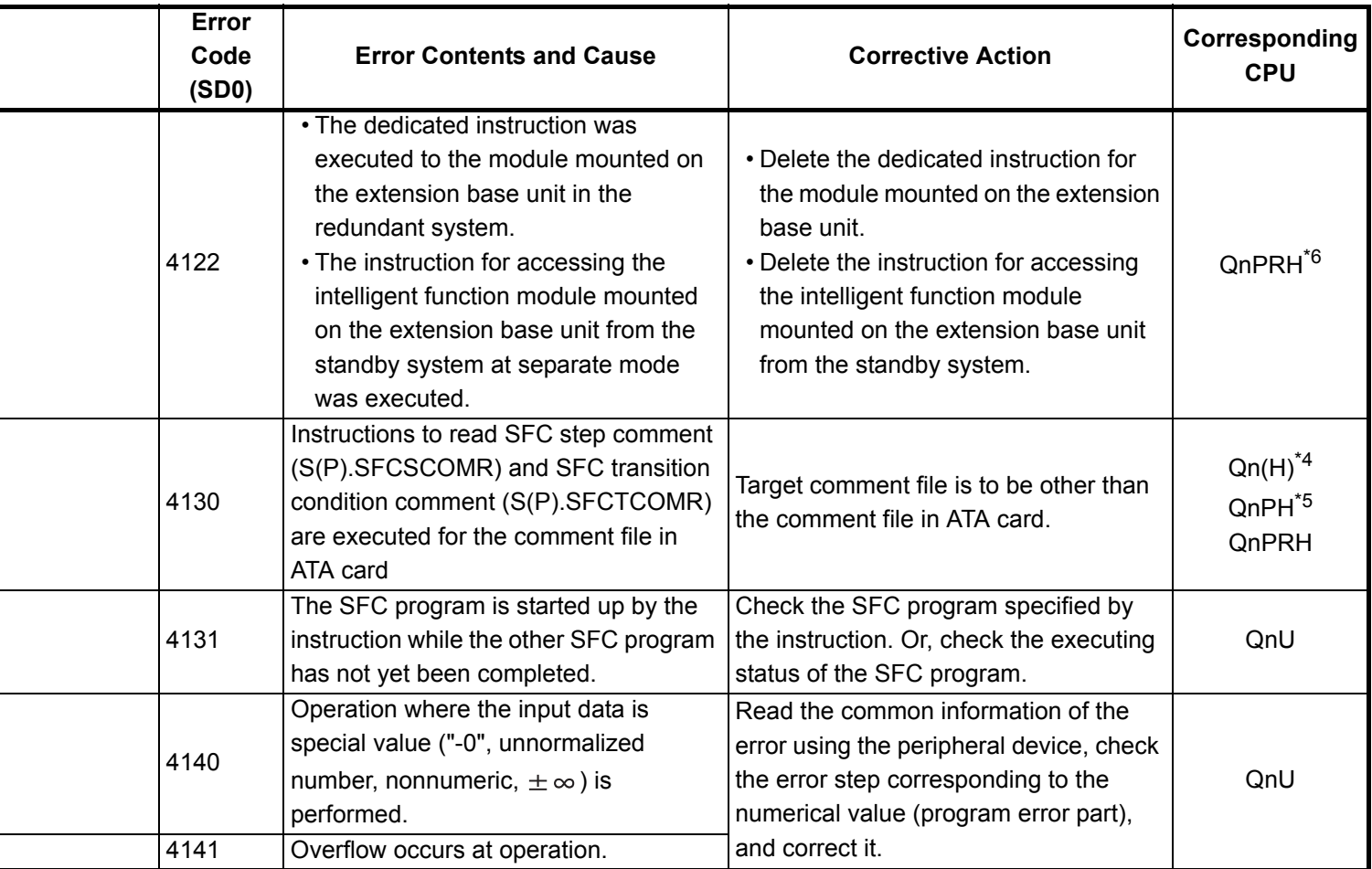

- \*3 The module whose first 5 digits of serial No. is 04012 or later.
- \*4 The module whose first 5 digits of serial No. is 07012 or later.
- \*5 The module whose first 5 digits of serial No. is 07032 or later.
- \*6 The module whose first 5 digits of serial No. is 09012 or later. \*7 The Universal model QCPU except the Q02UCPU.

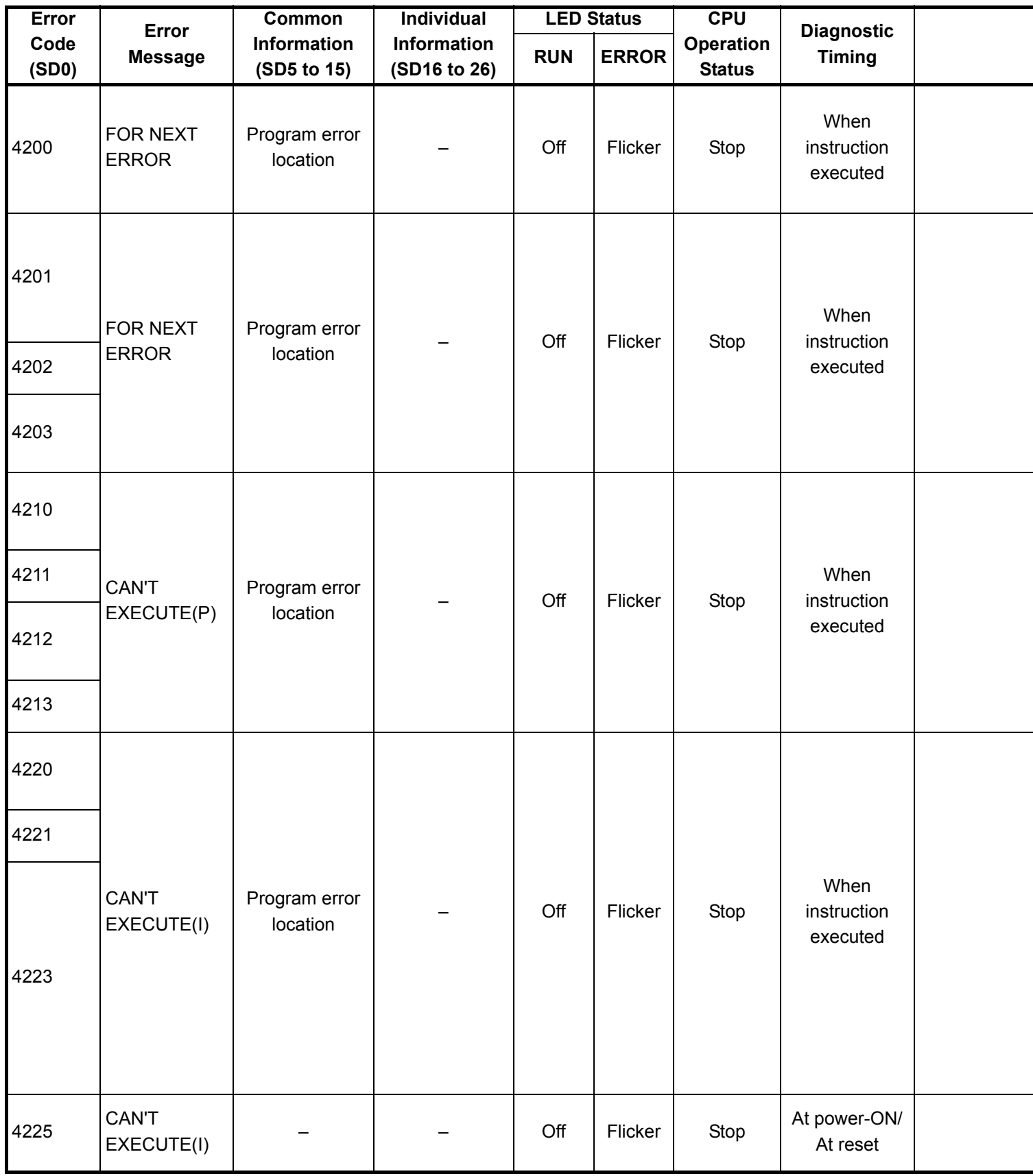

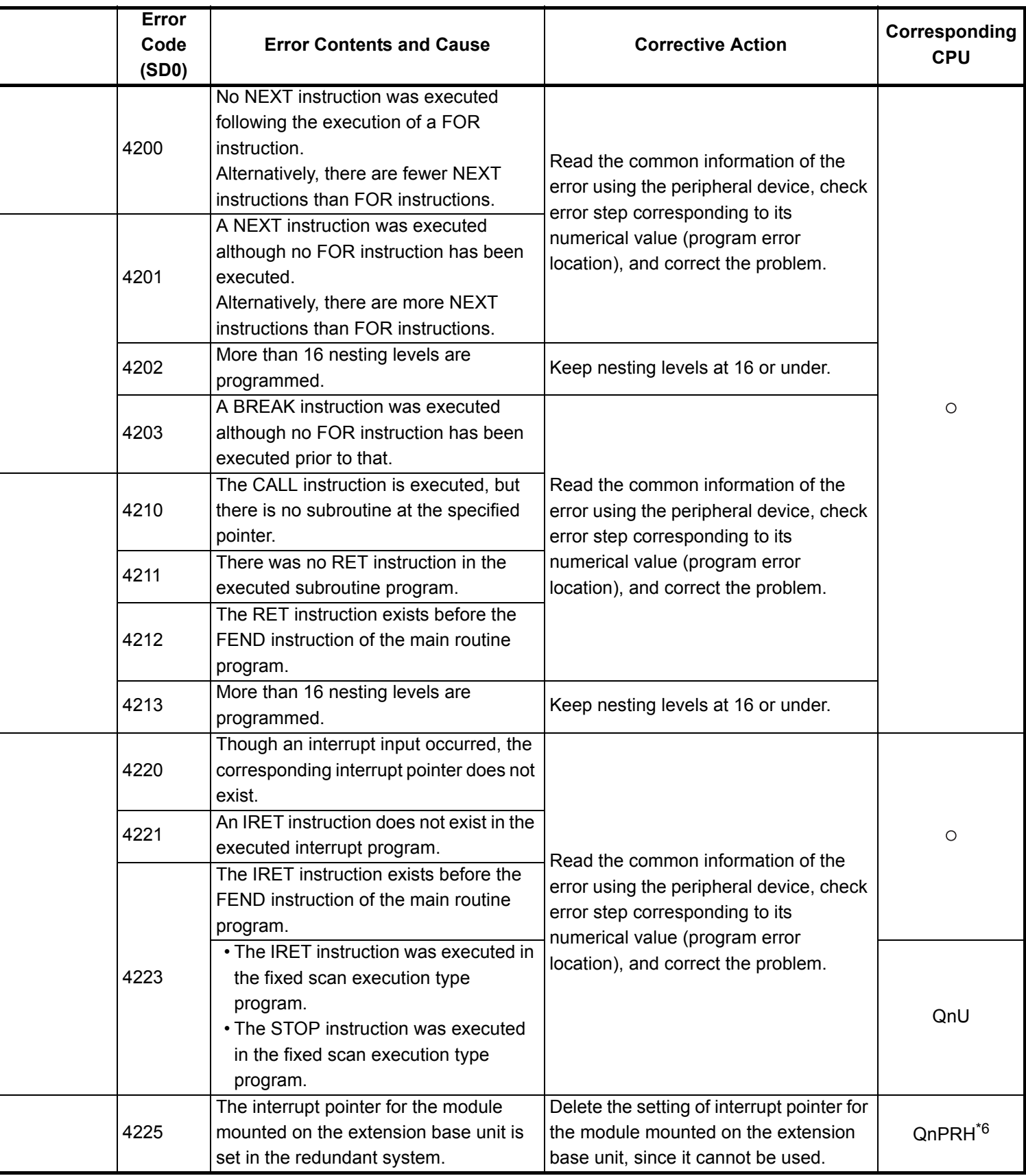

\*4 The module whose first 5 digits of serial No. is 07012 or later.

\*5 The module whose first 5 digits of serial No. is 07032 or later.

\*6 The module whose first 5 digits of serial No. is 09012 or later.

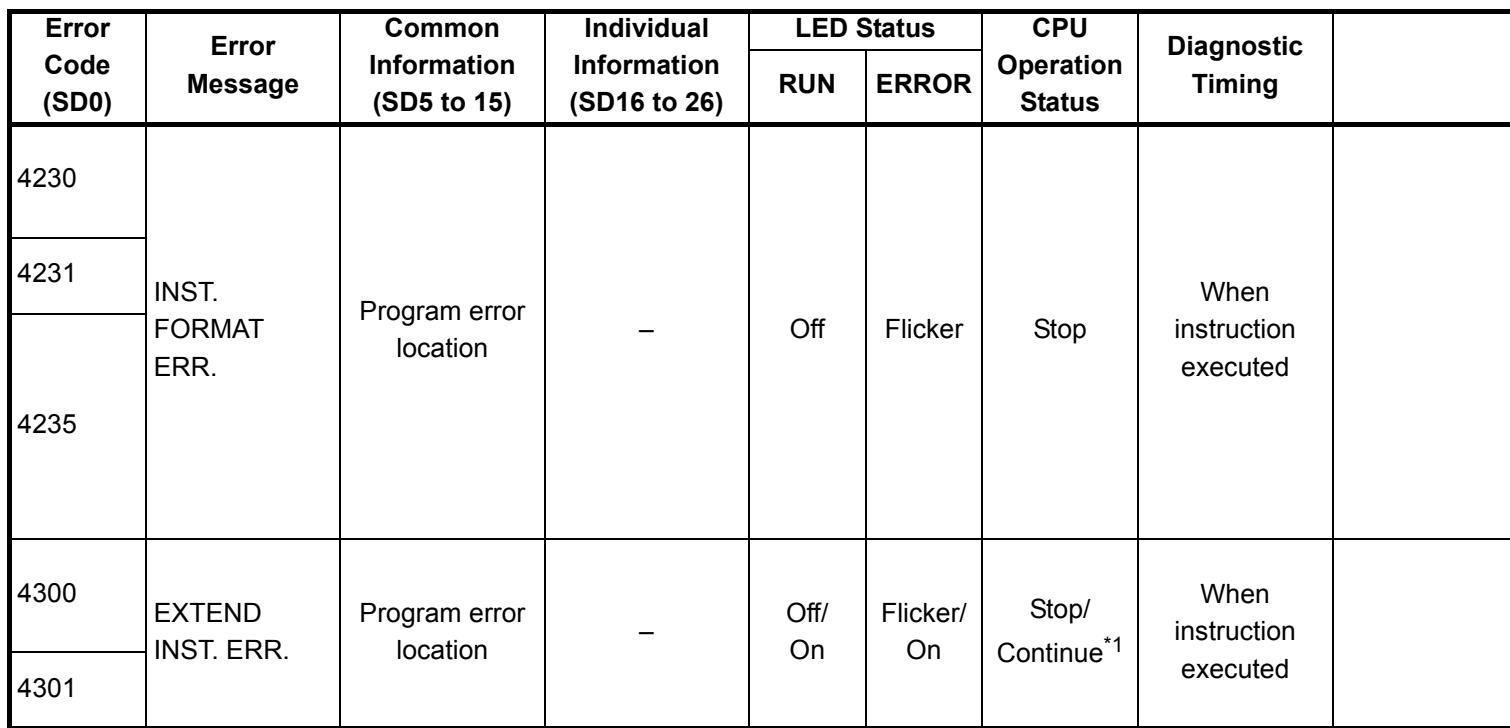

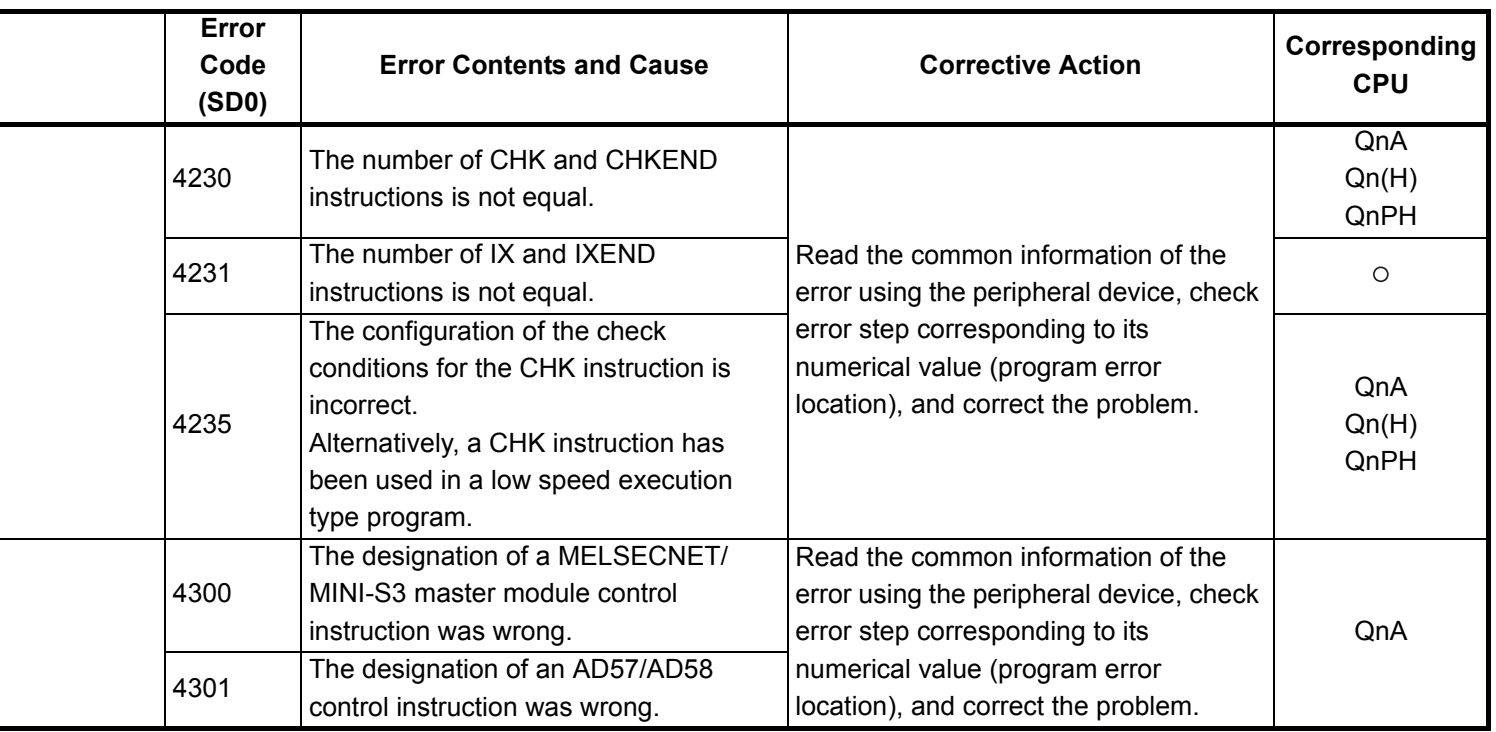

- \*3 The module whose first 5 digits of serial No. is 04012 or later.
- \*4 The module whose first 5 digits of serial No. is 07012 or later.
- \*5 The module whose first 5 digits of serial No. is 07032 or later.
- \*6 The module whose first 5 digits of serial No. is 09012 or later.
- \*7 The Universal model QCPU except the Q02UCPU.

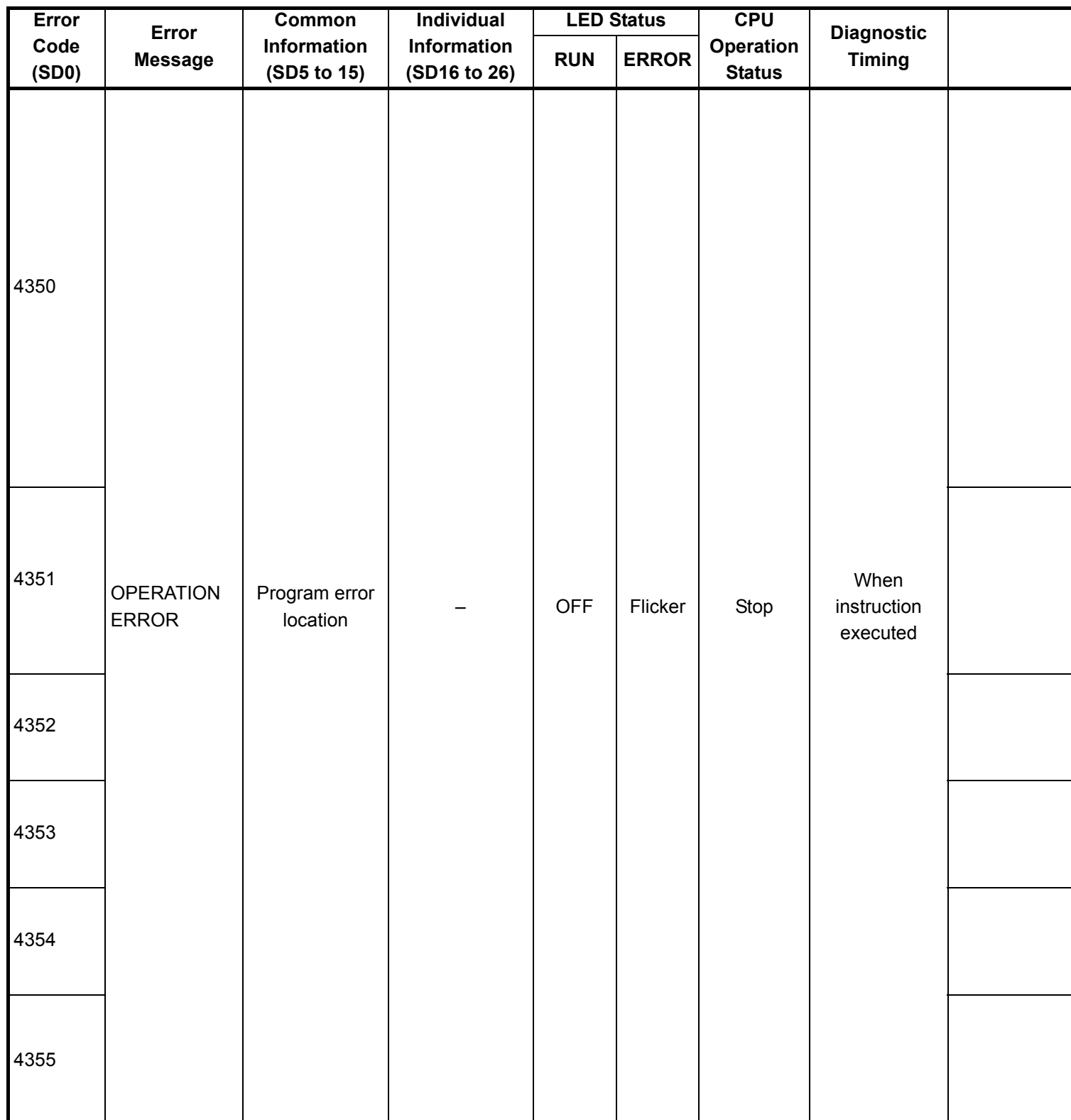

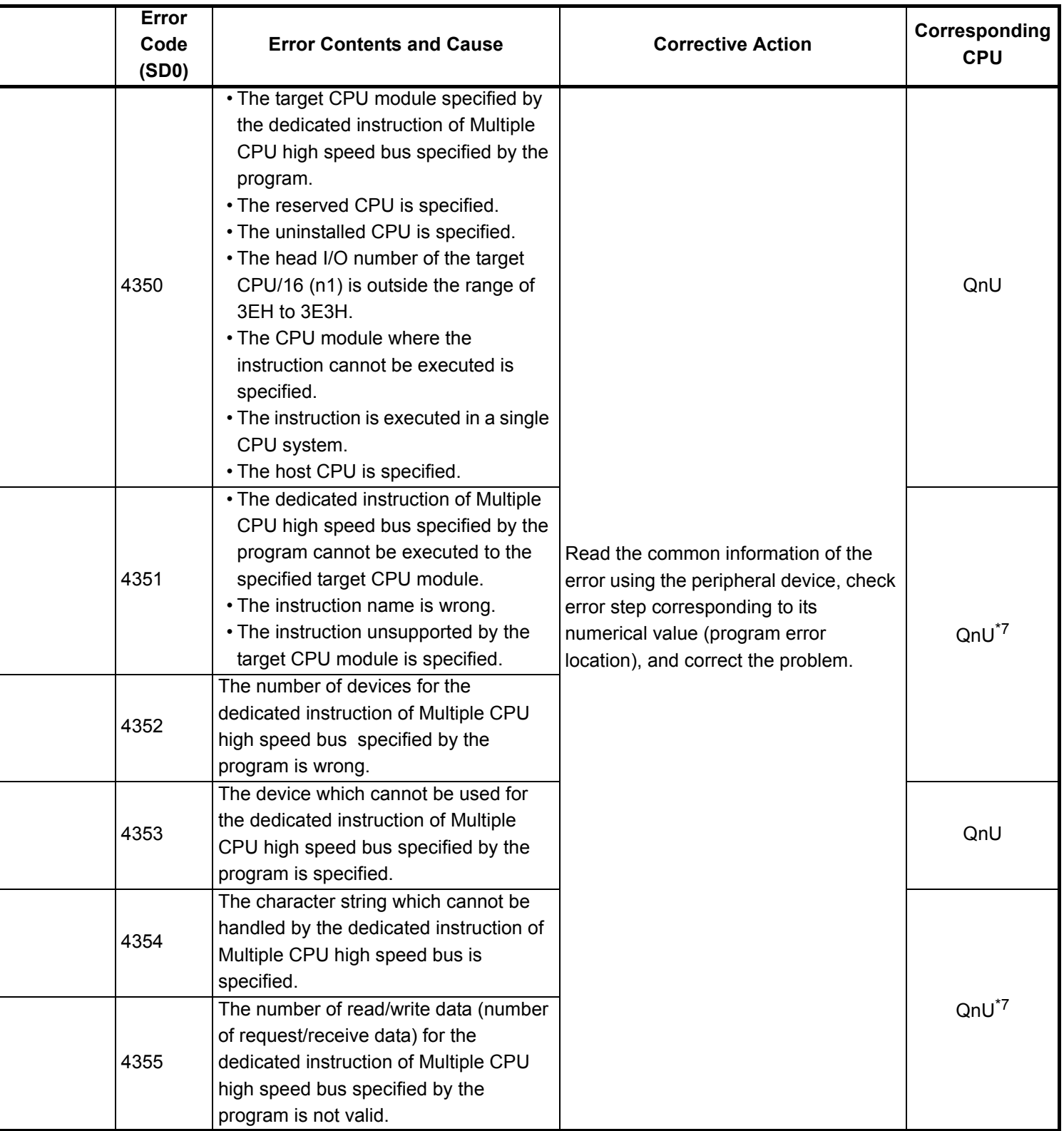

\*4 The module whose first 5 digits of serial No. is 07012 or later.

\*5 The module whose first 5 digits of serial No. is 07032 or later.

\*6 The module whose first 5 digits of serial No. is 09012 or later.

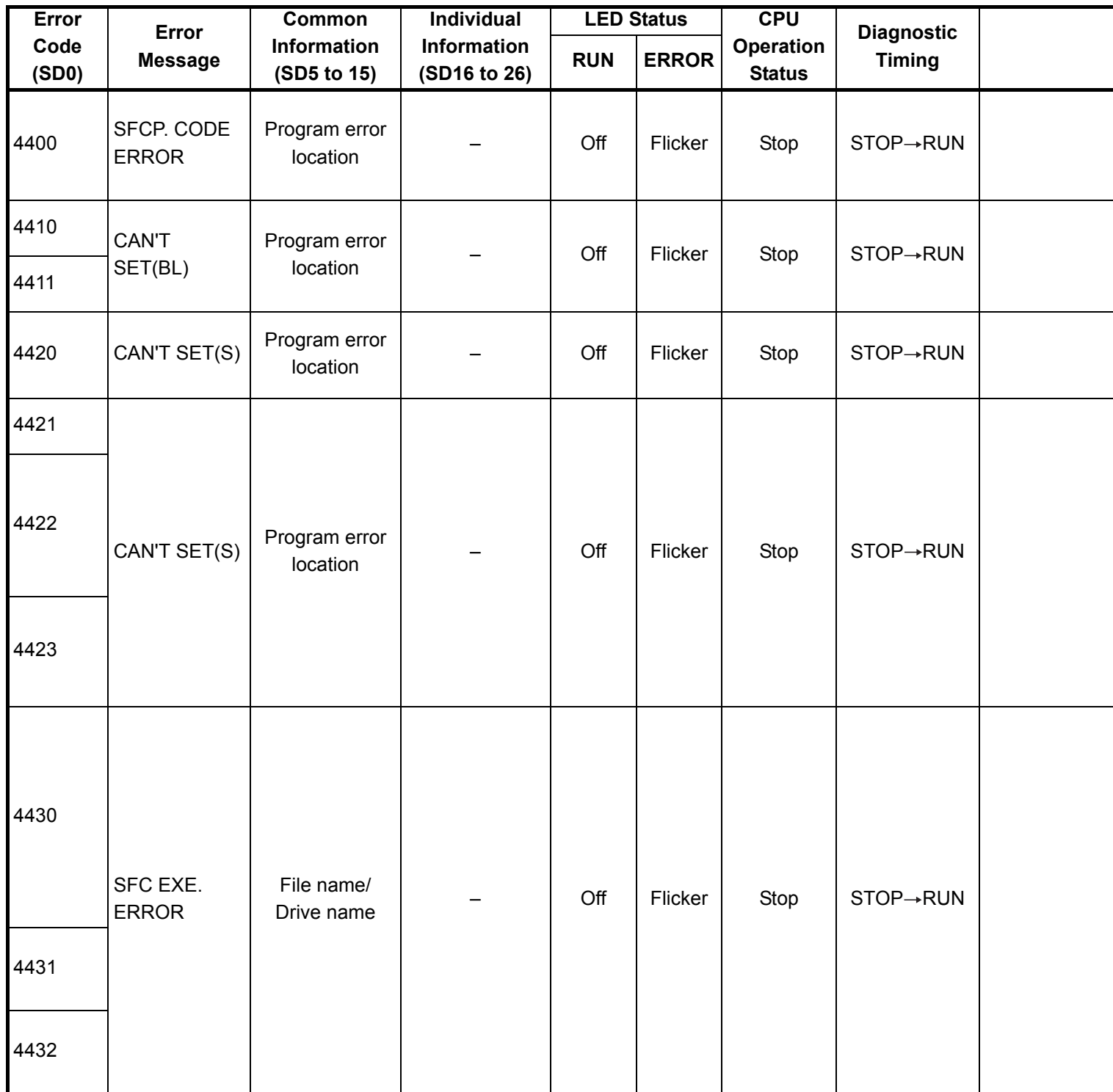

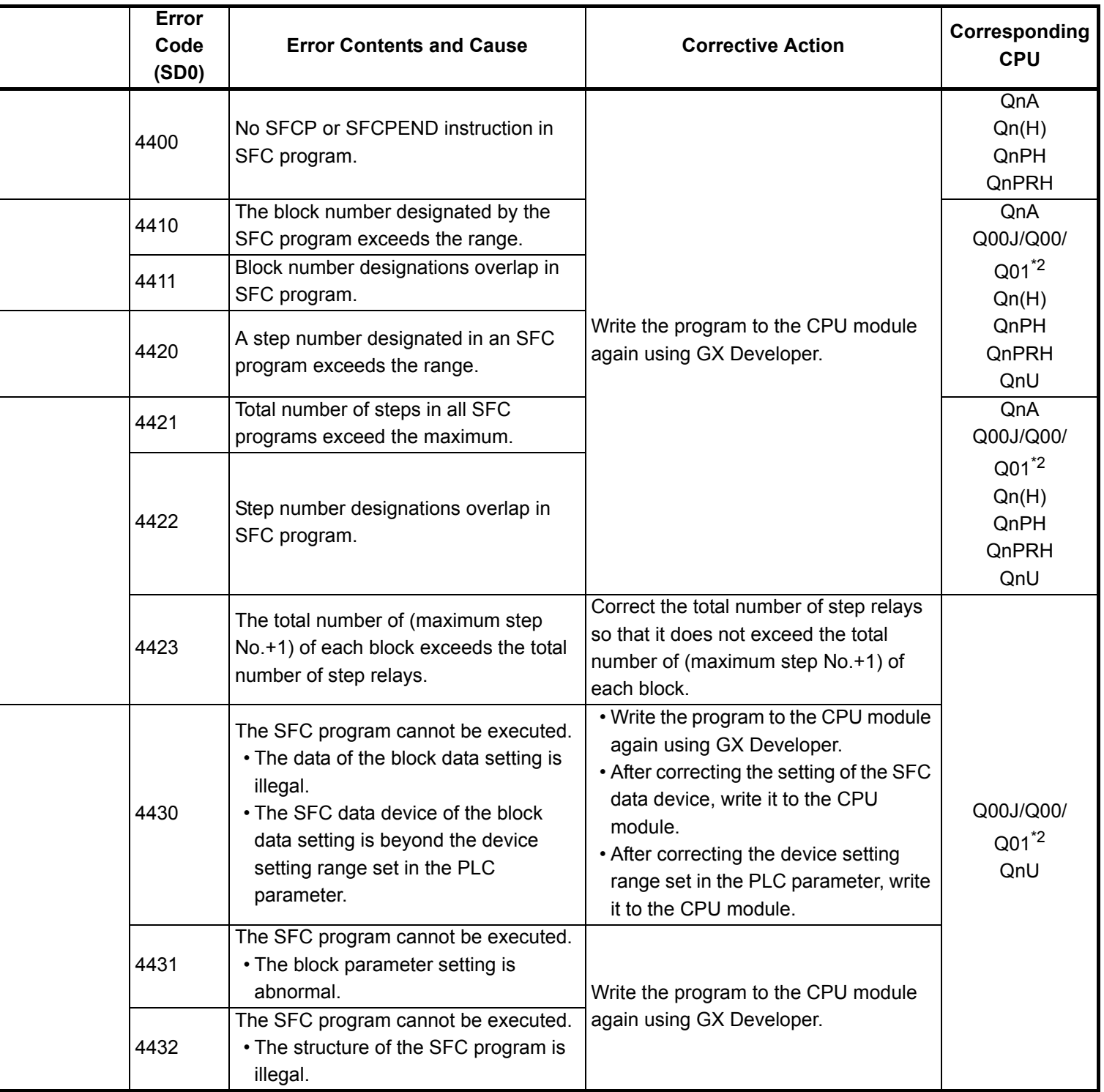

- \*4 The module whose first 5 digits of serial No. is 07012 or later.
- \*5 The module whose first 5 digits of serial No. is 07032 or later.
- \*6 The module whose first 5 digits of serial No. is 09012 or later.

<sup>\*3</sup> The module whose first 5 digits of serial No. is 04012 or later.

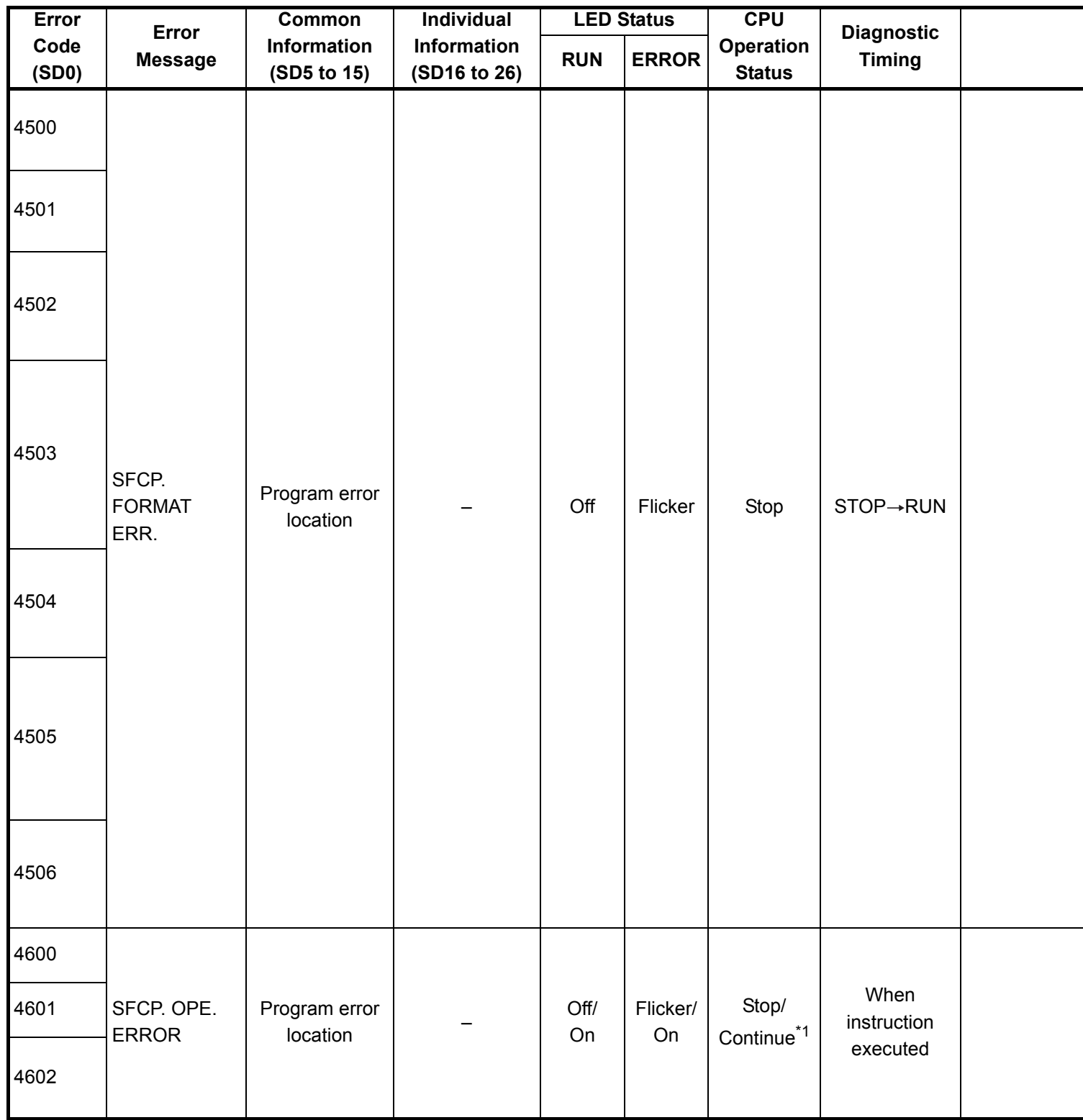

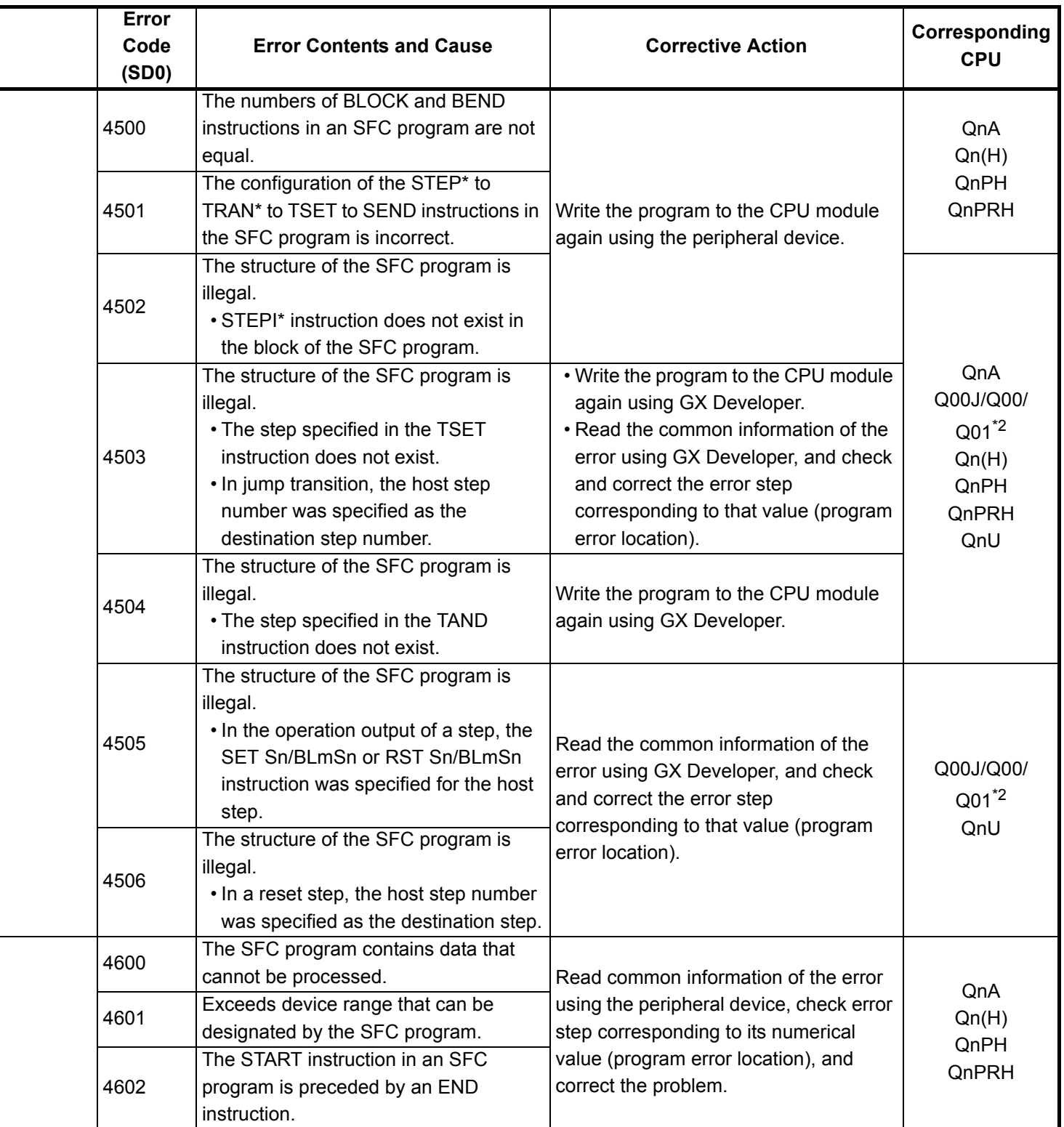

- \*4 The module whose first 5 digits of serial No. is 07012 or later.
- \*5 The module whose first 5 digits of serial No. is 07032 or later.
- \*6 The module whose first 5 digits of serial No. is 09012 or later.

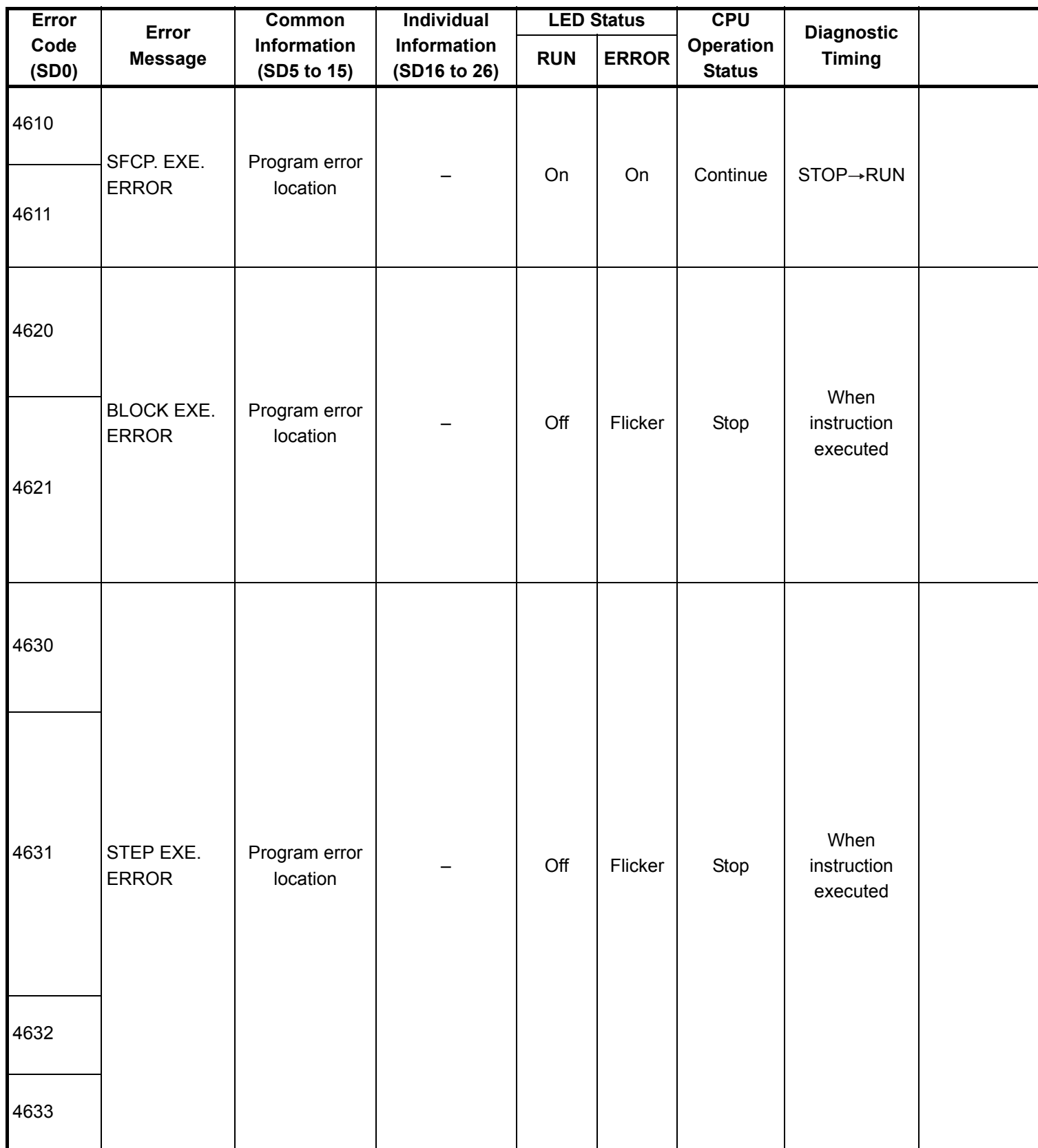
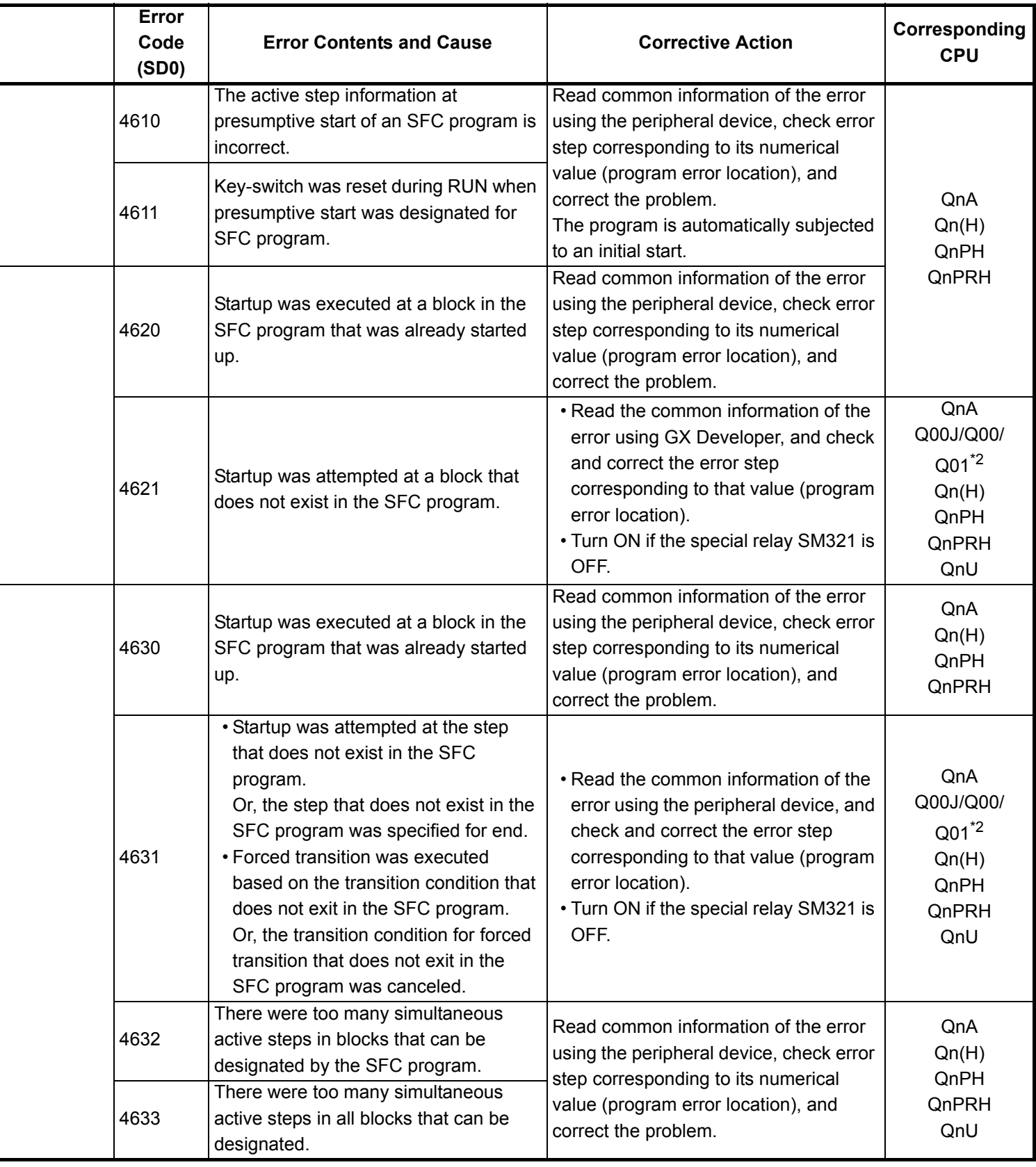

\*4 The module whose first 5 digits of serial No. is 07012 or later.

\*5 The module whose first 5 digits of serial No. is 07032 or later.

\*6 The module whose first 5 digits of serial No. is 09012 or later.

\*7 The Universal model QCPU except the Q02UCPU.

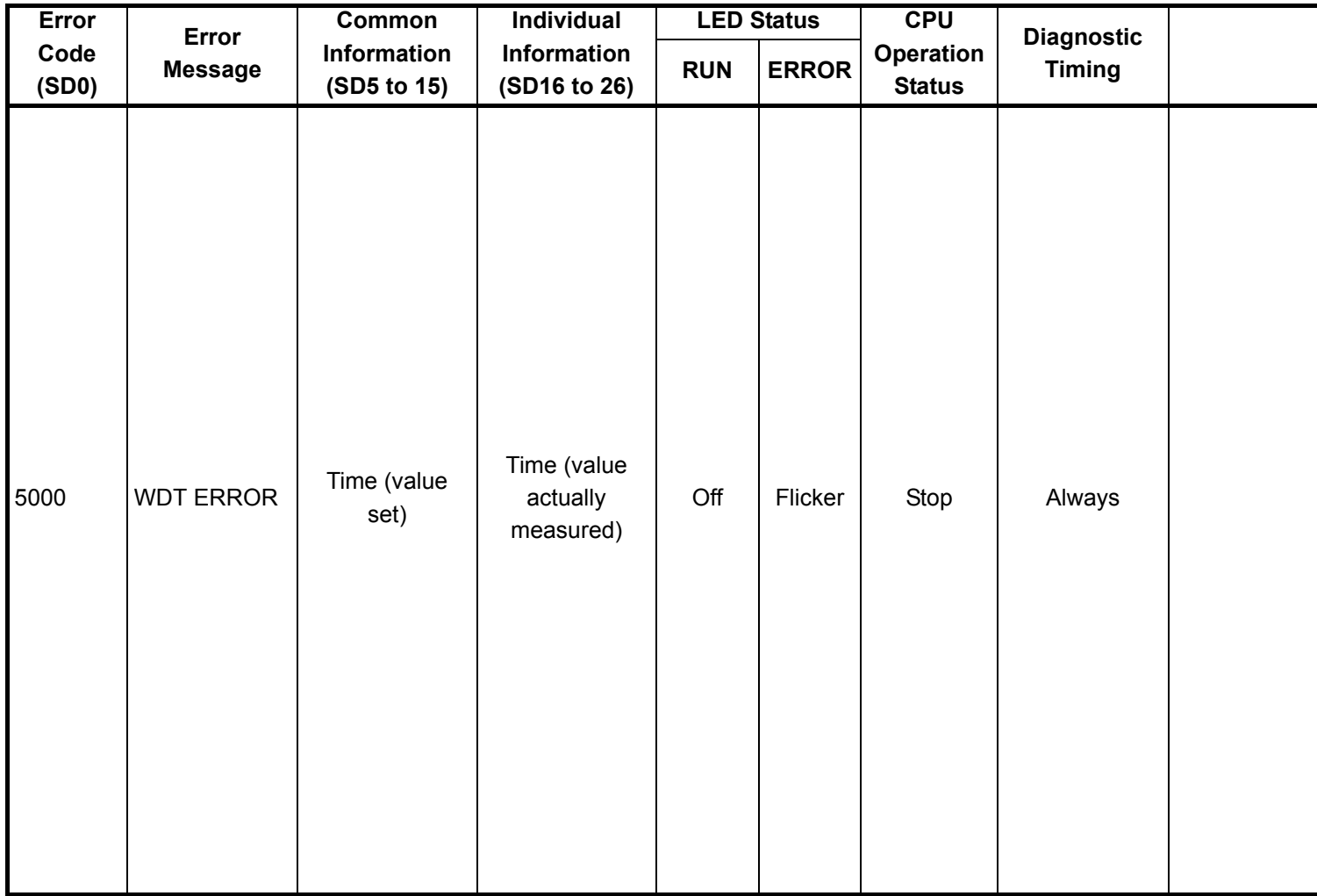

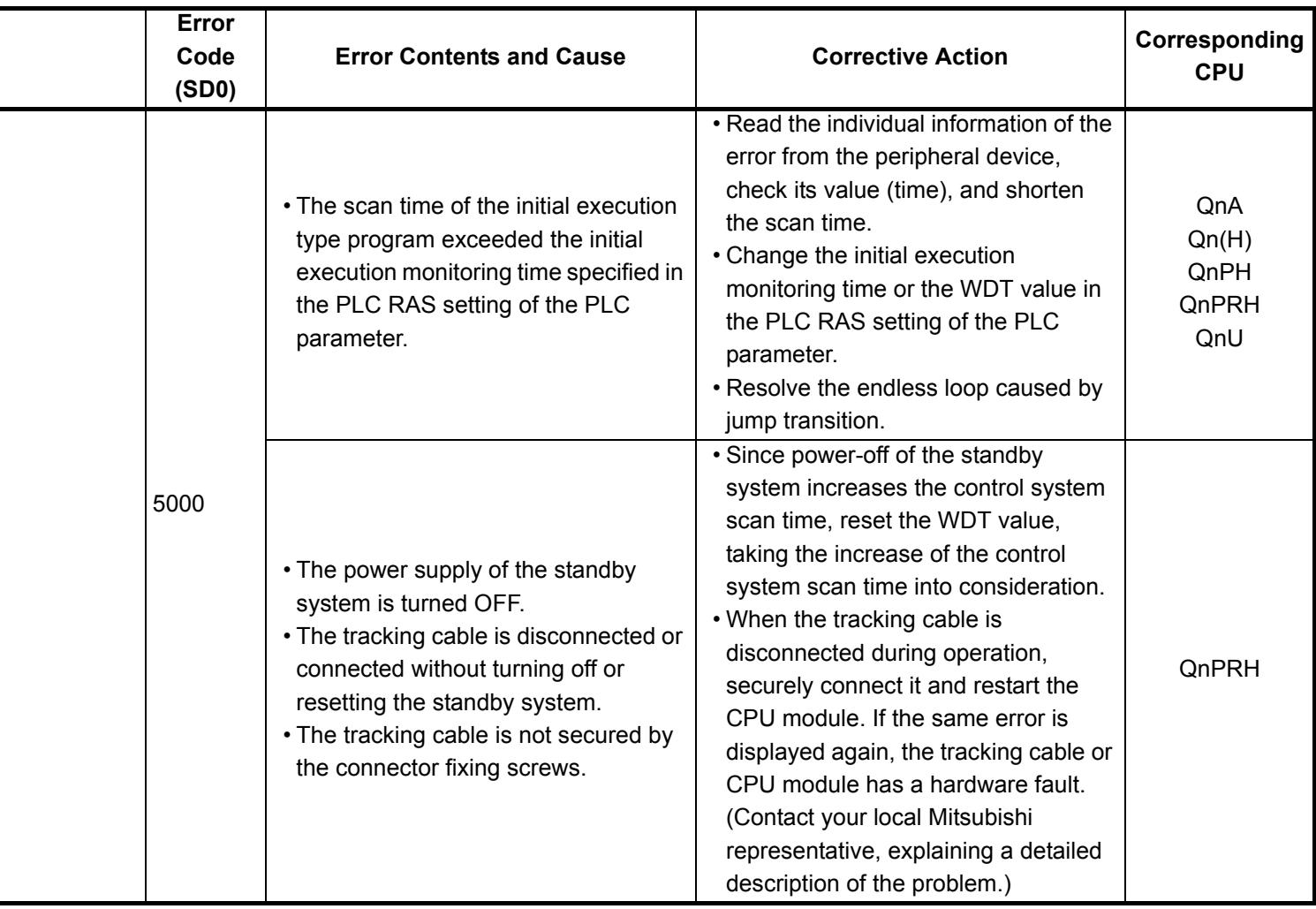

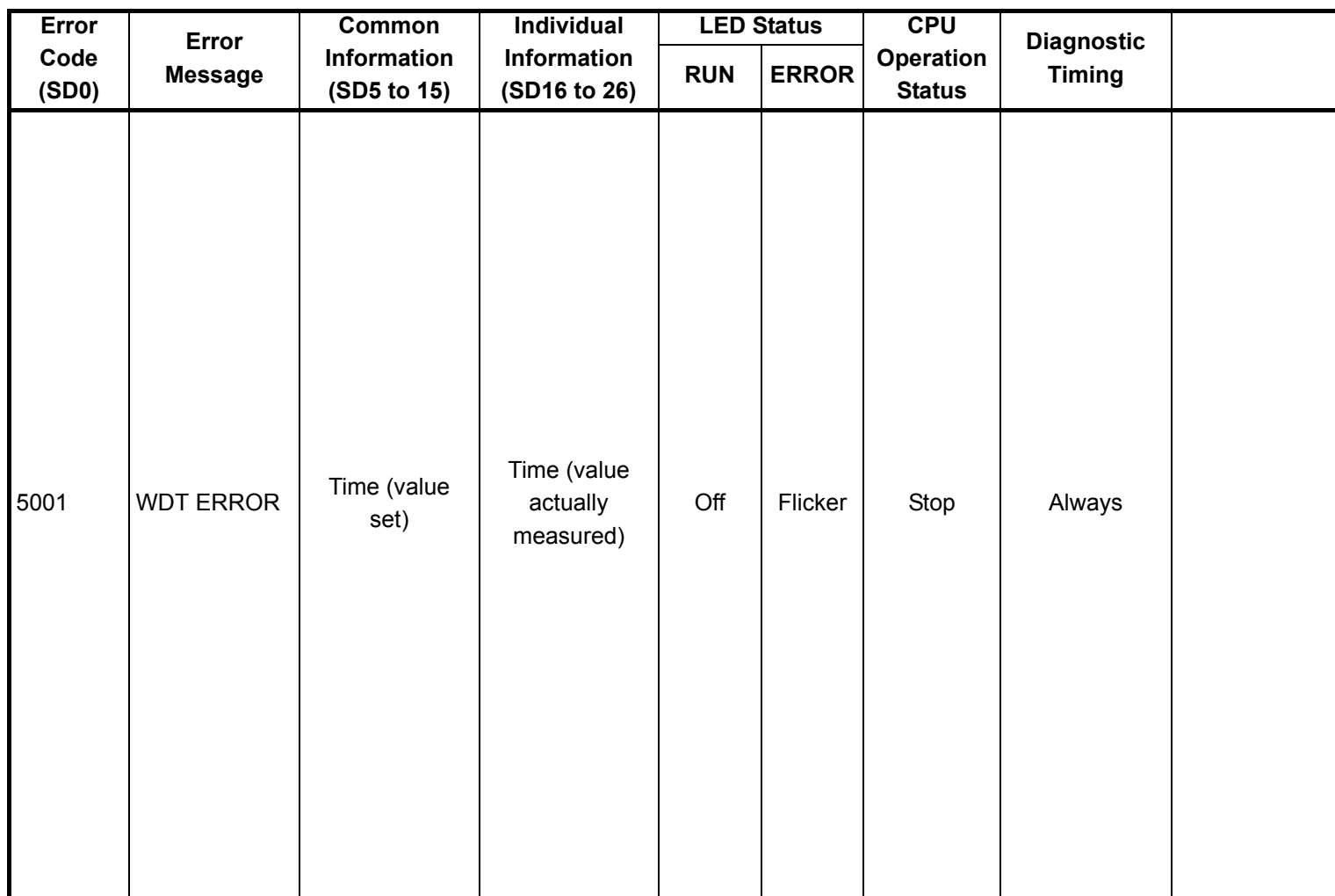

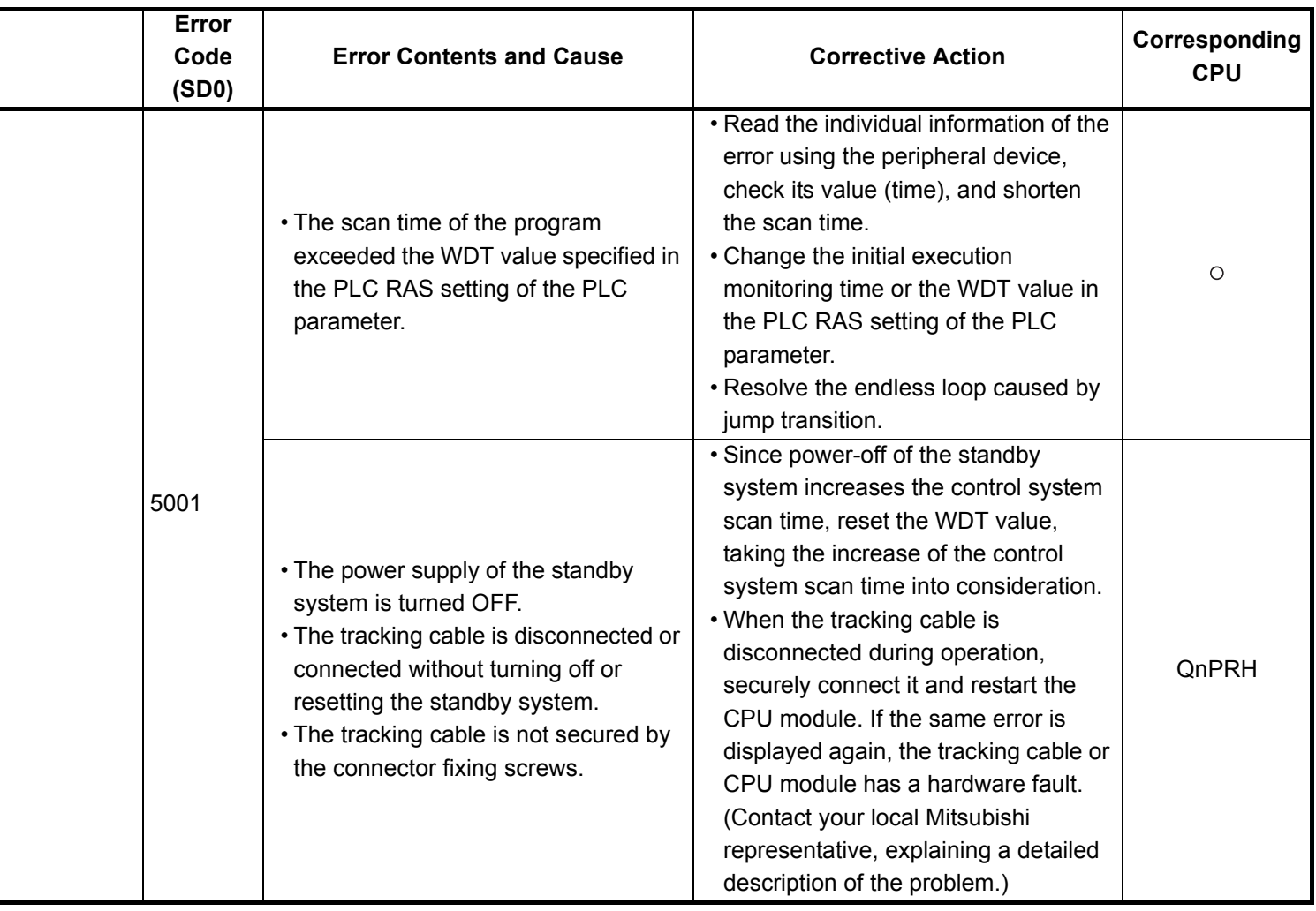

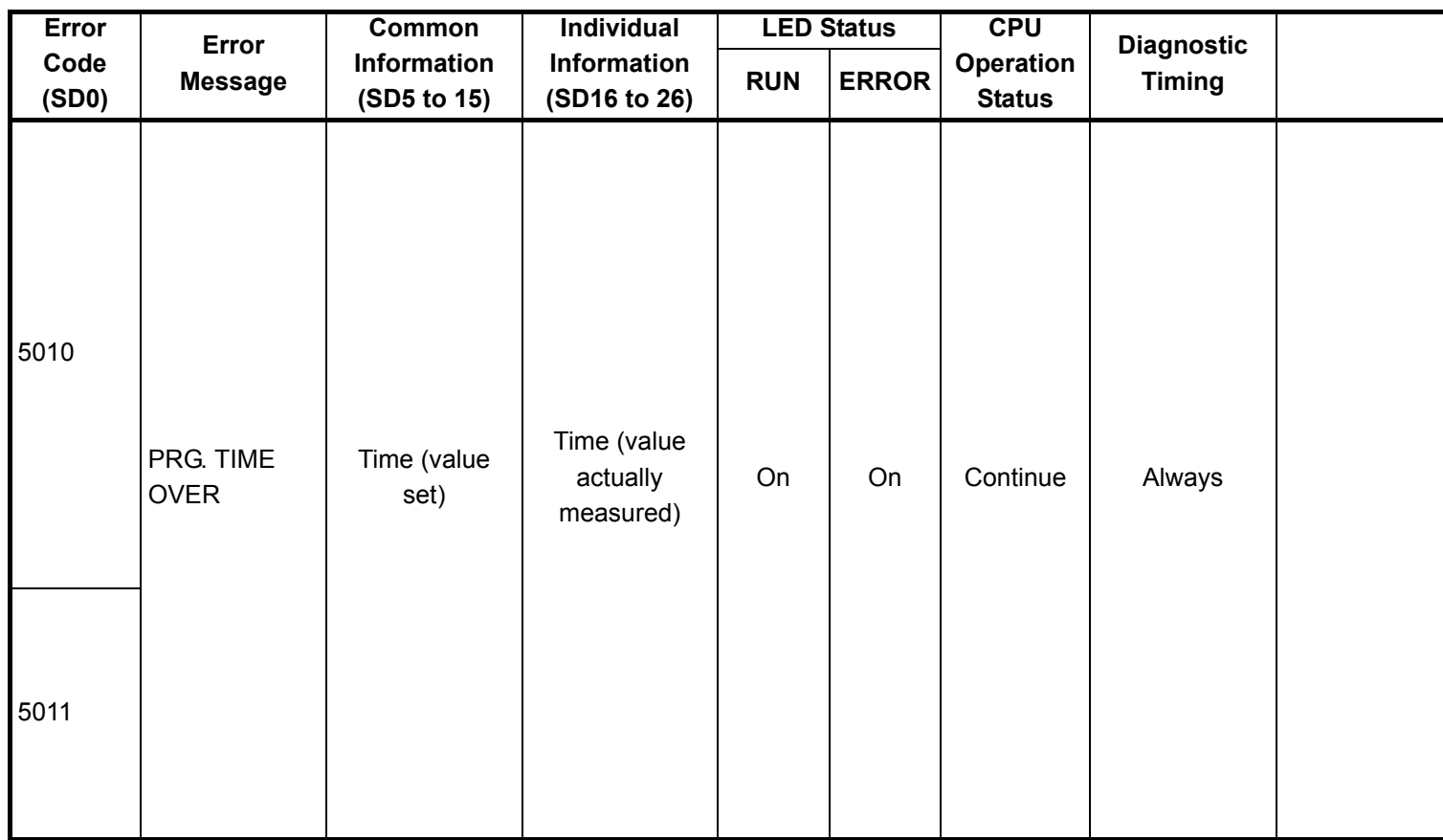

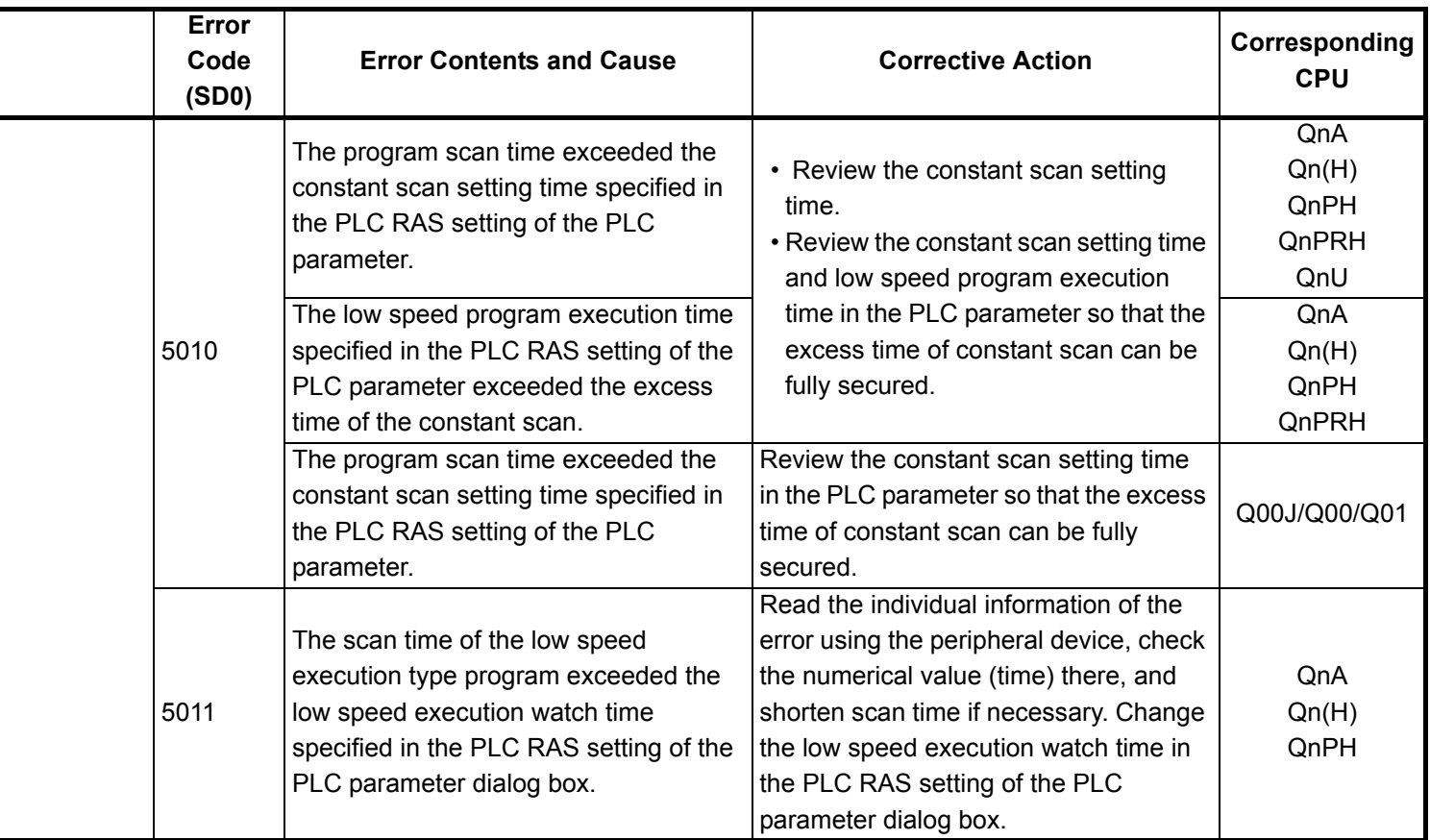

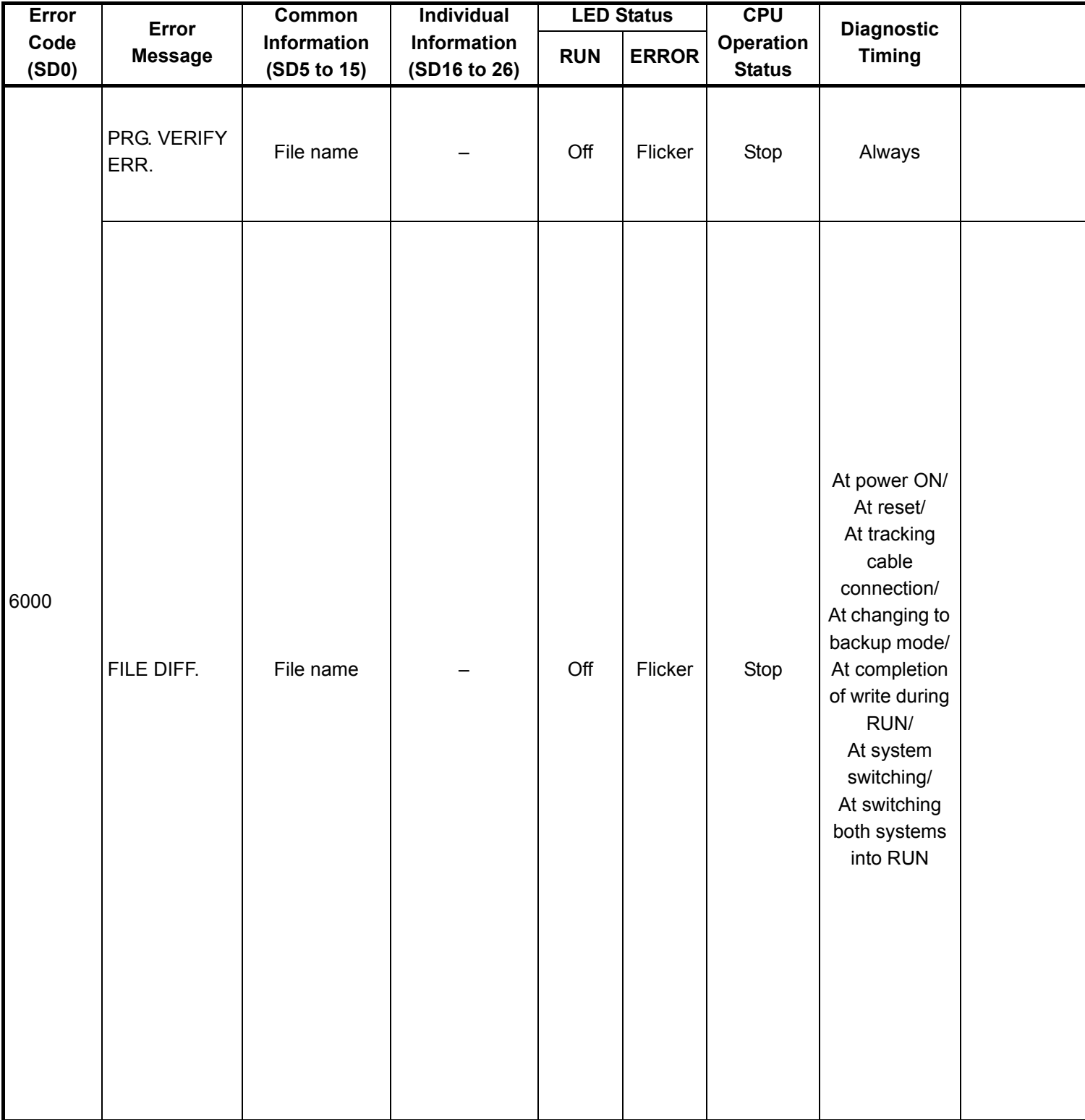

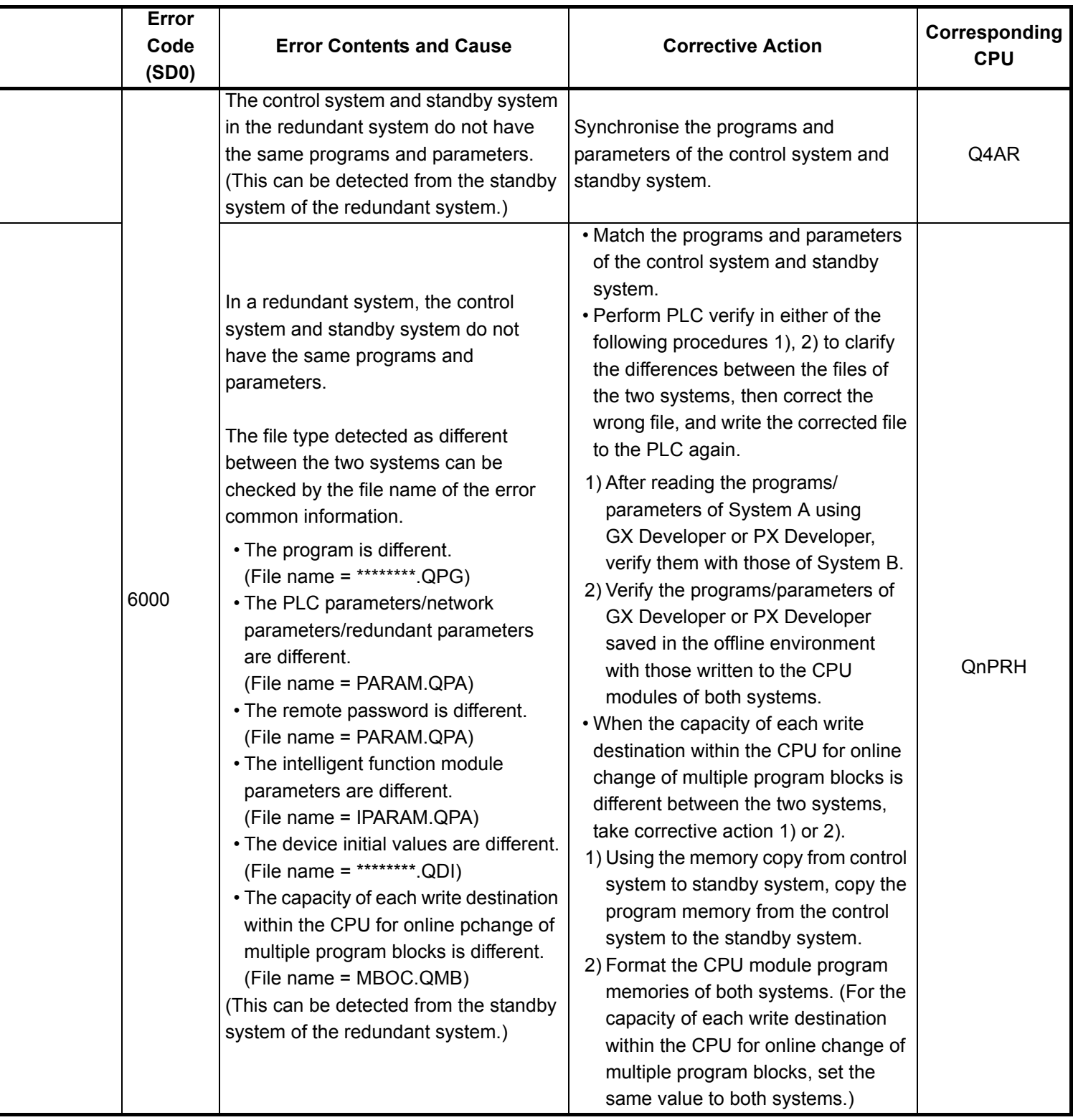

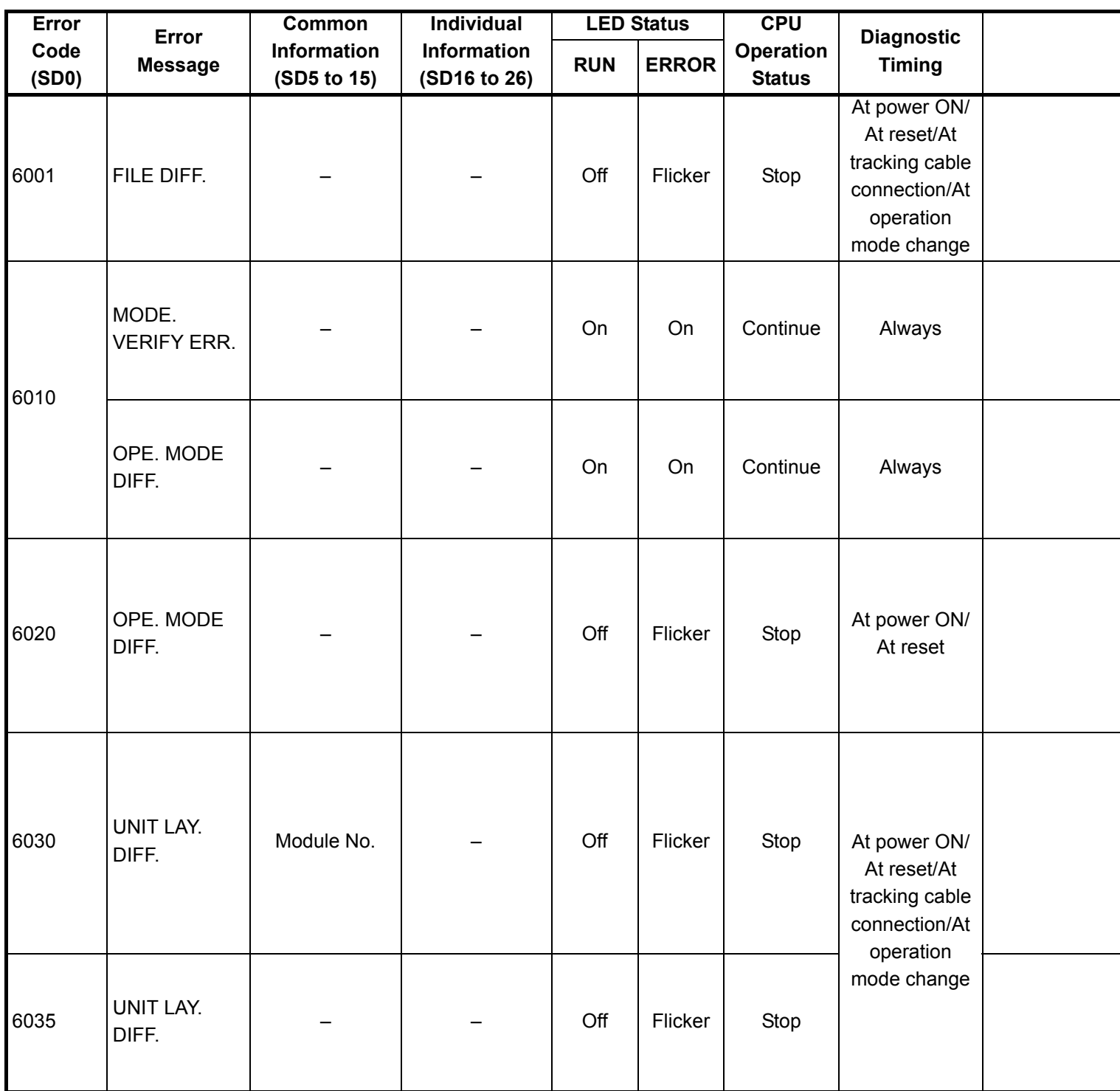

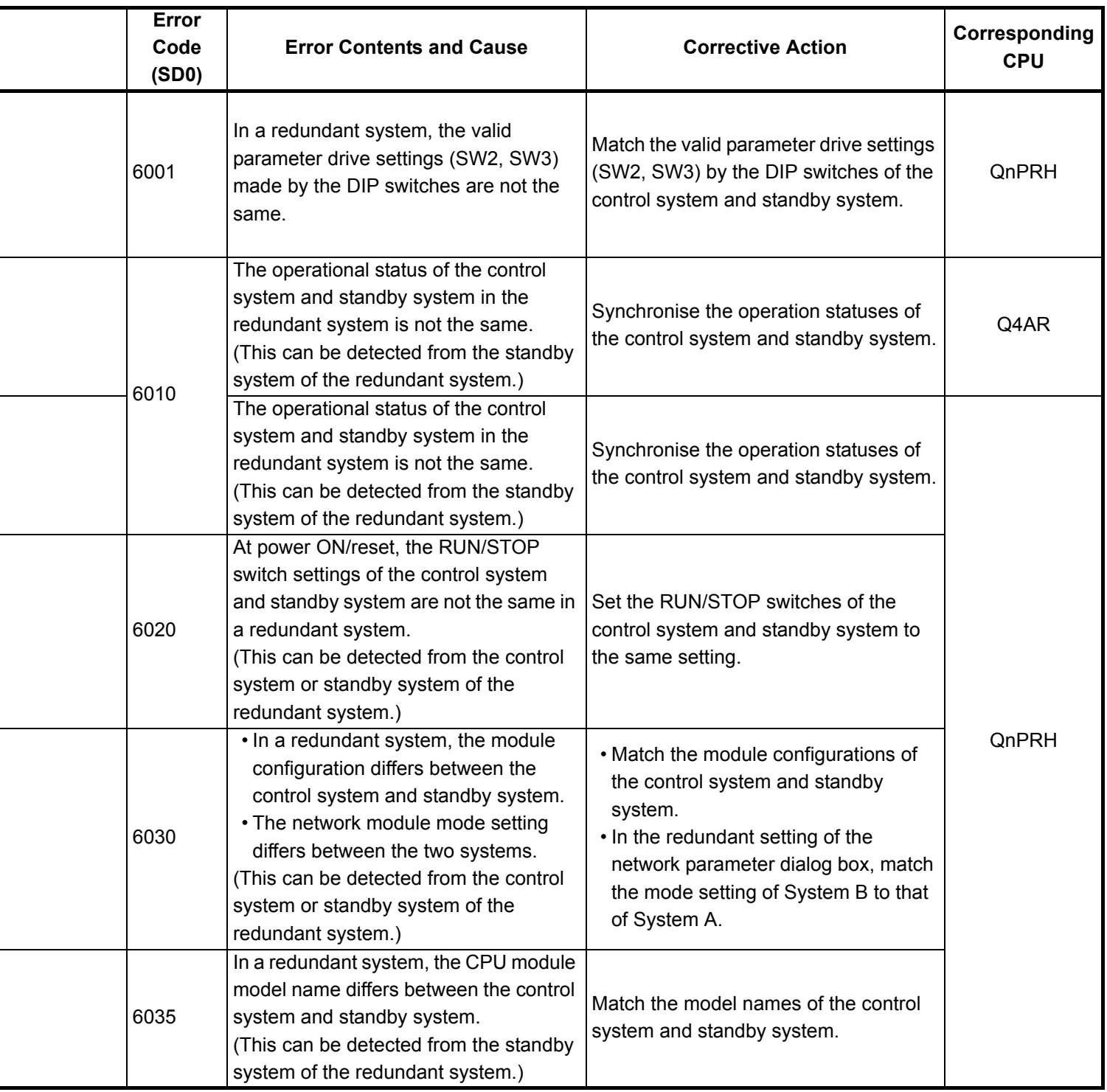

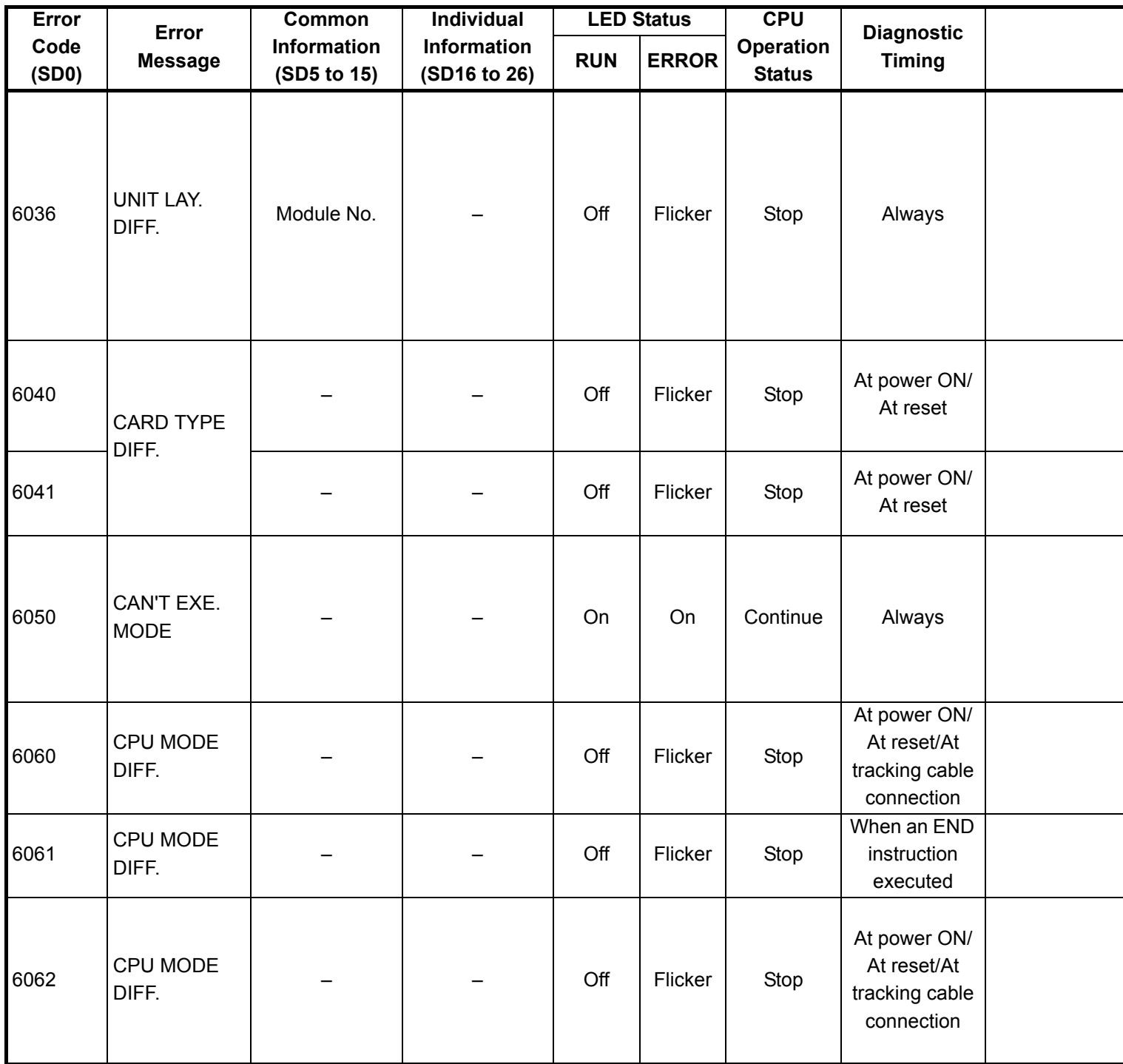

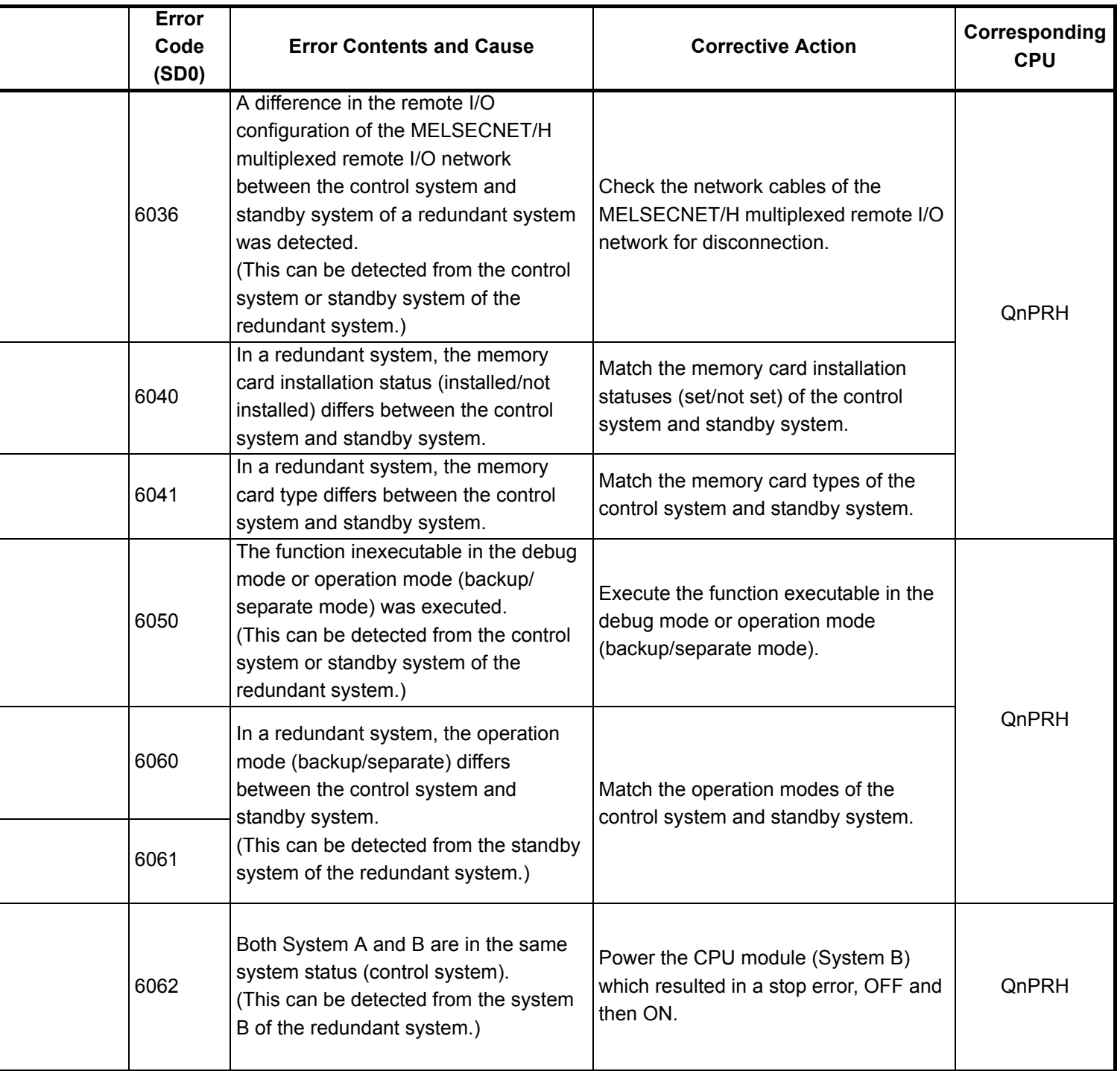

i<br>I

i<br>I

i,

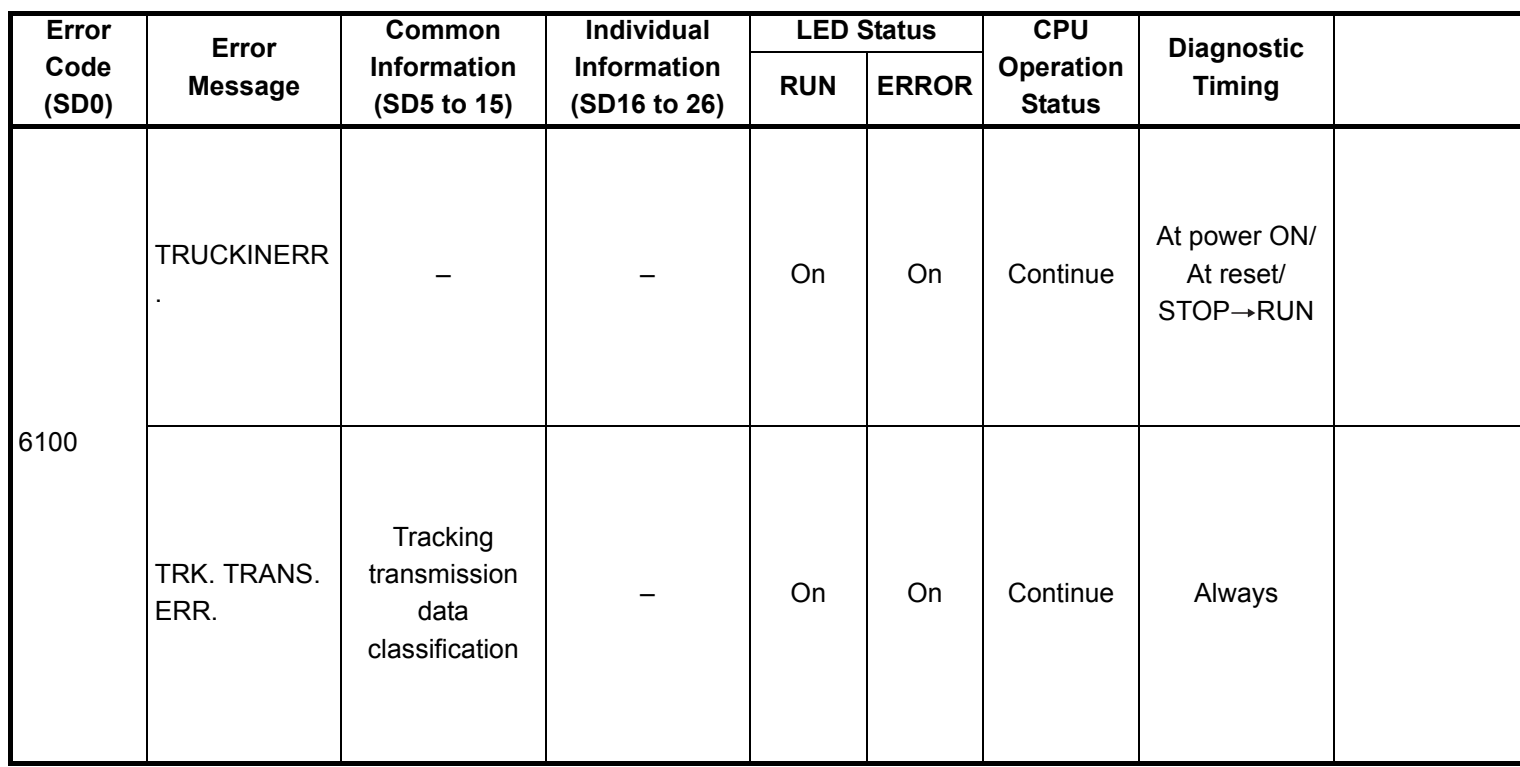

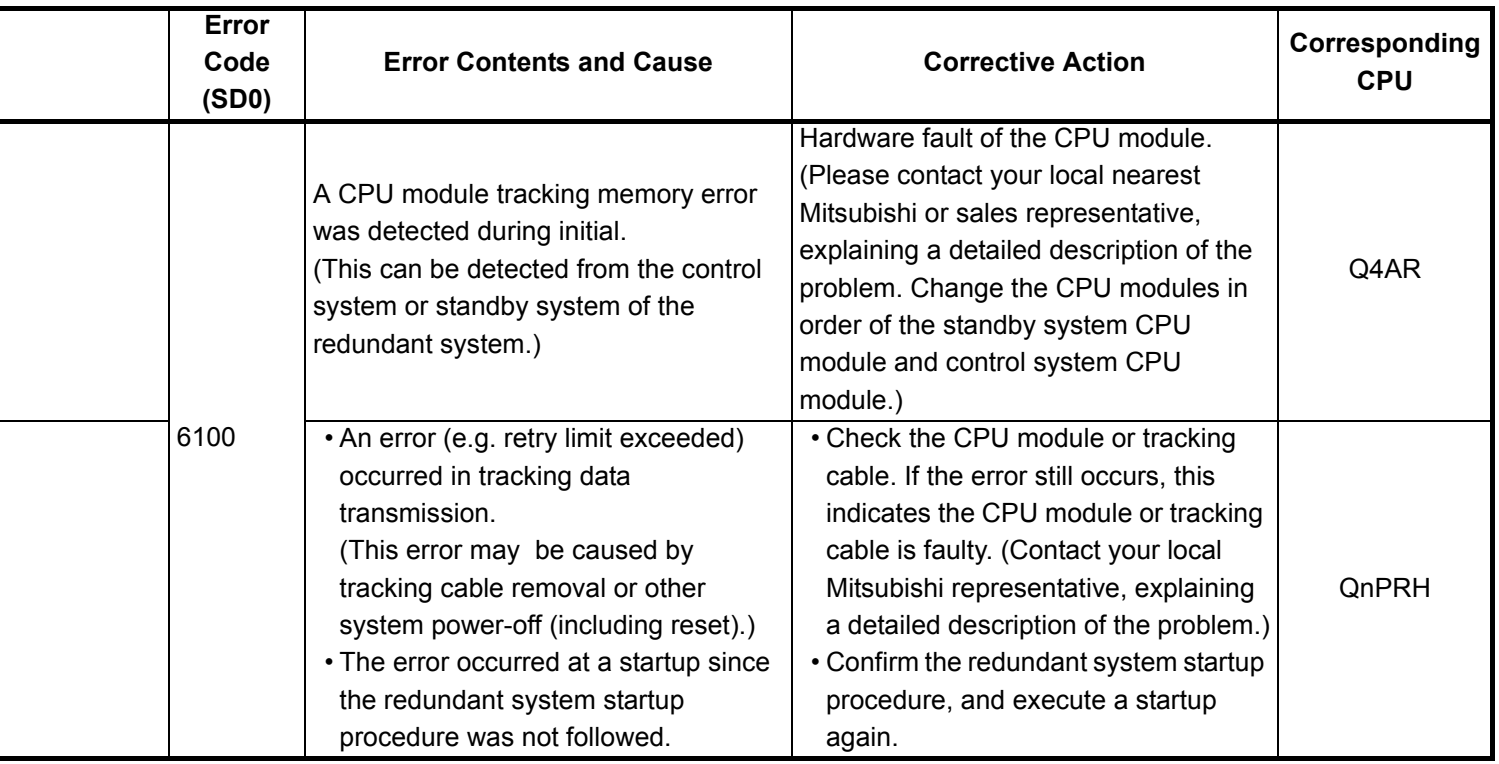

<sup>\*1</sup> The module whose first 5 digits of serial No. is 09012 or later.

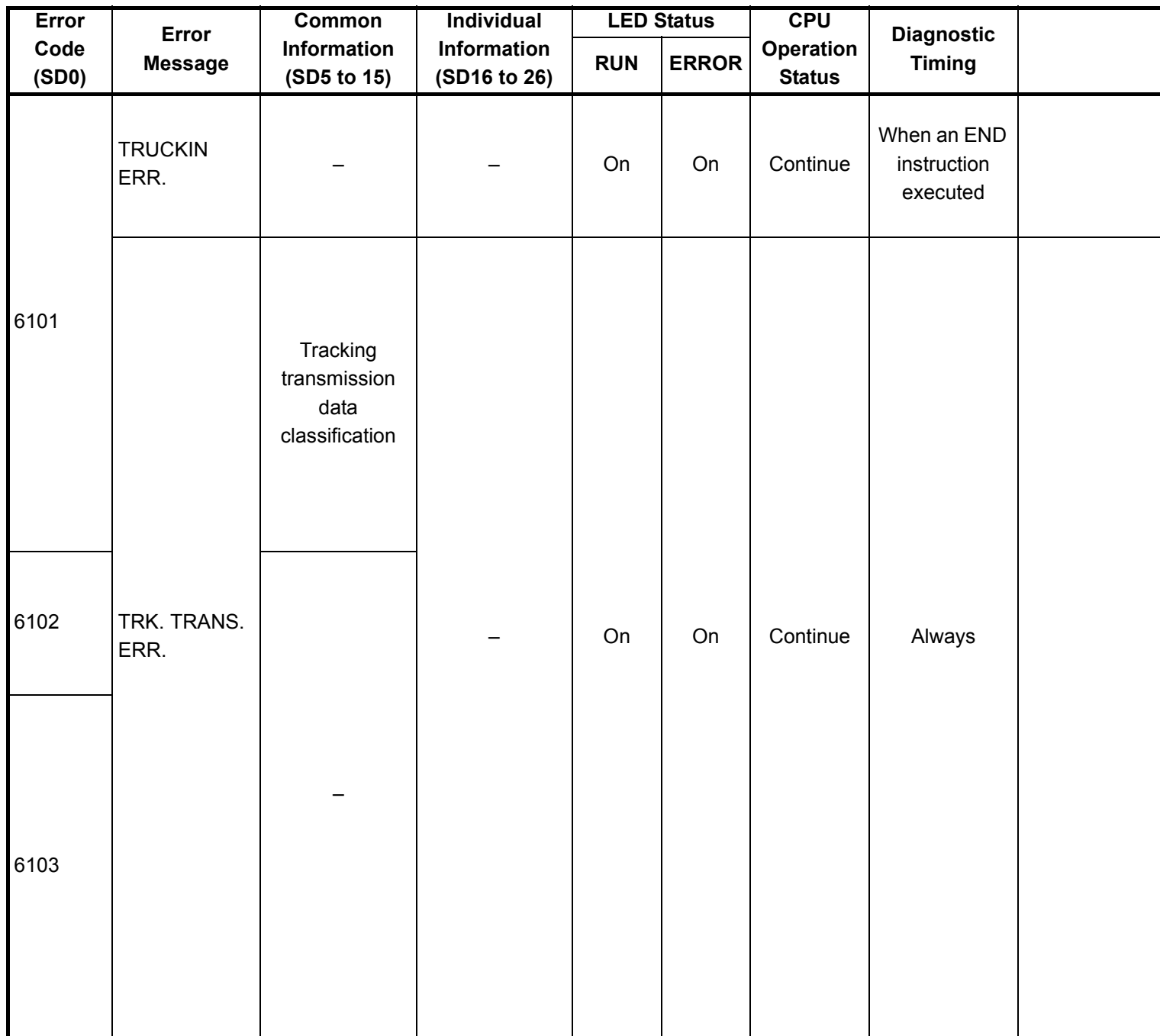

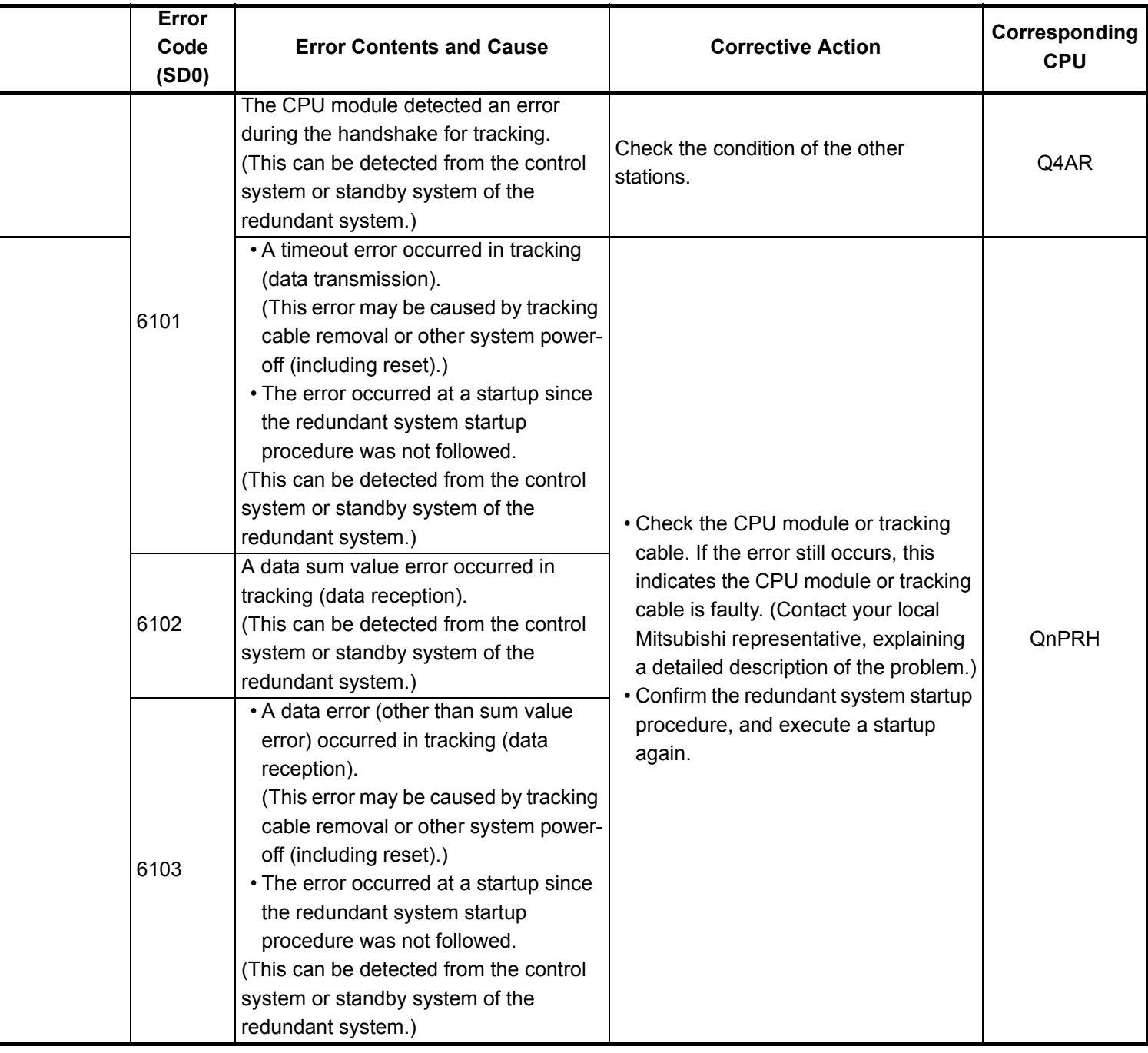

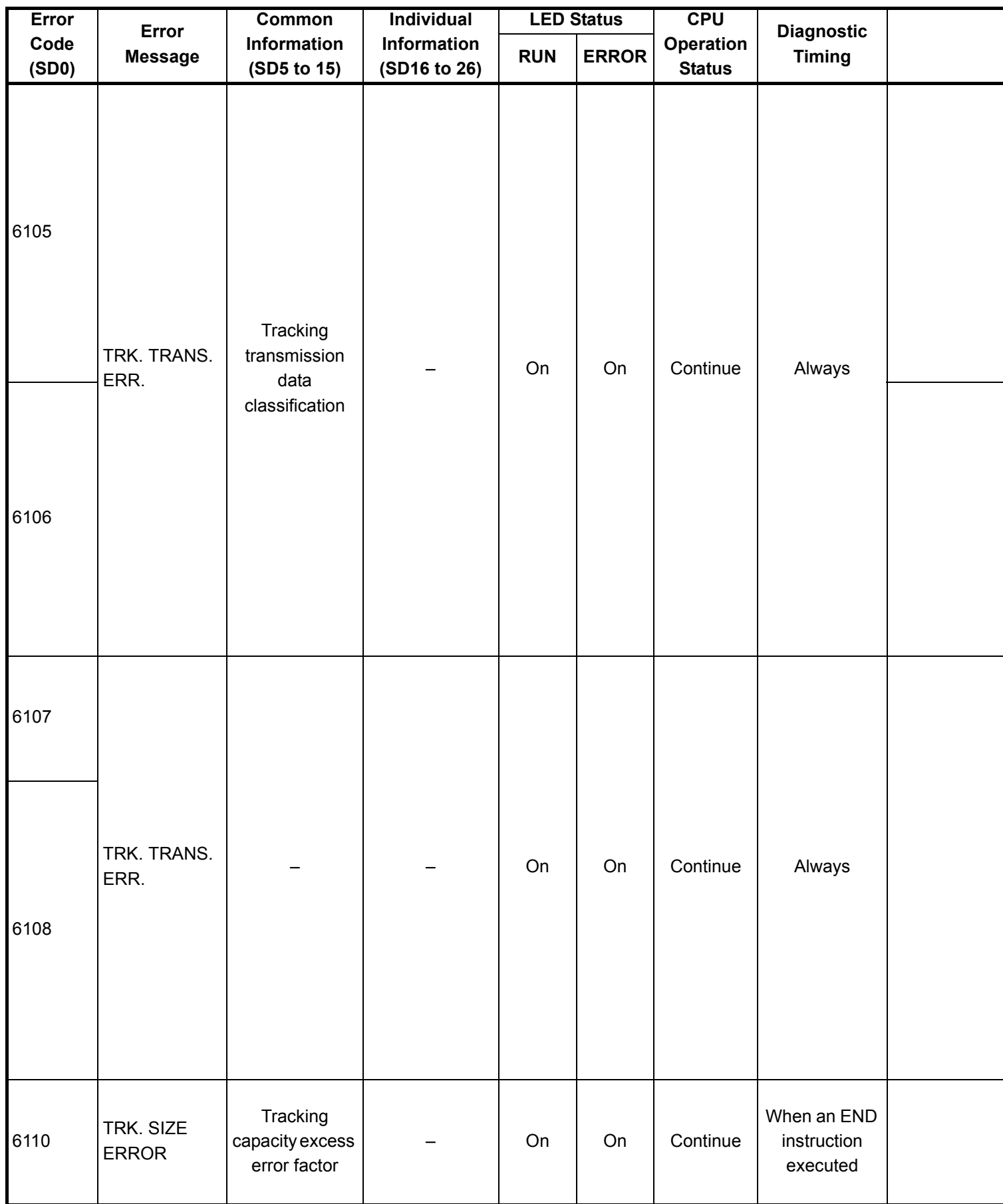

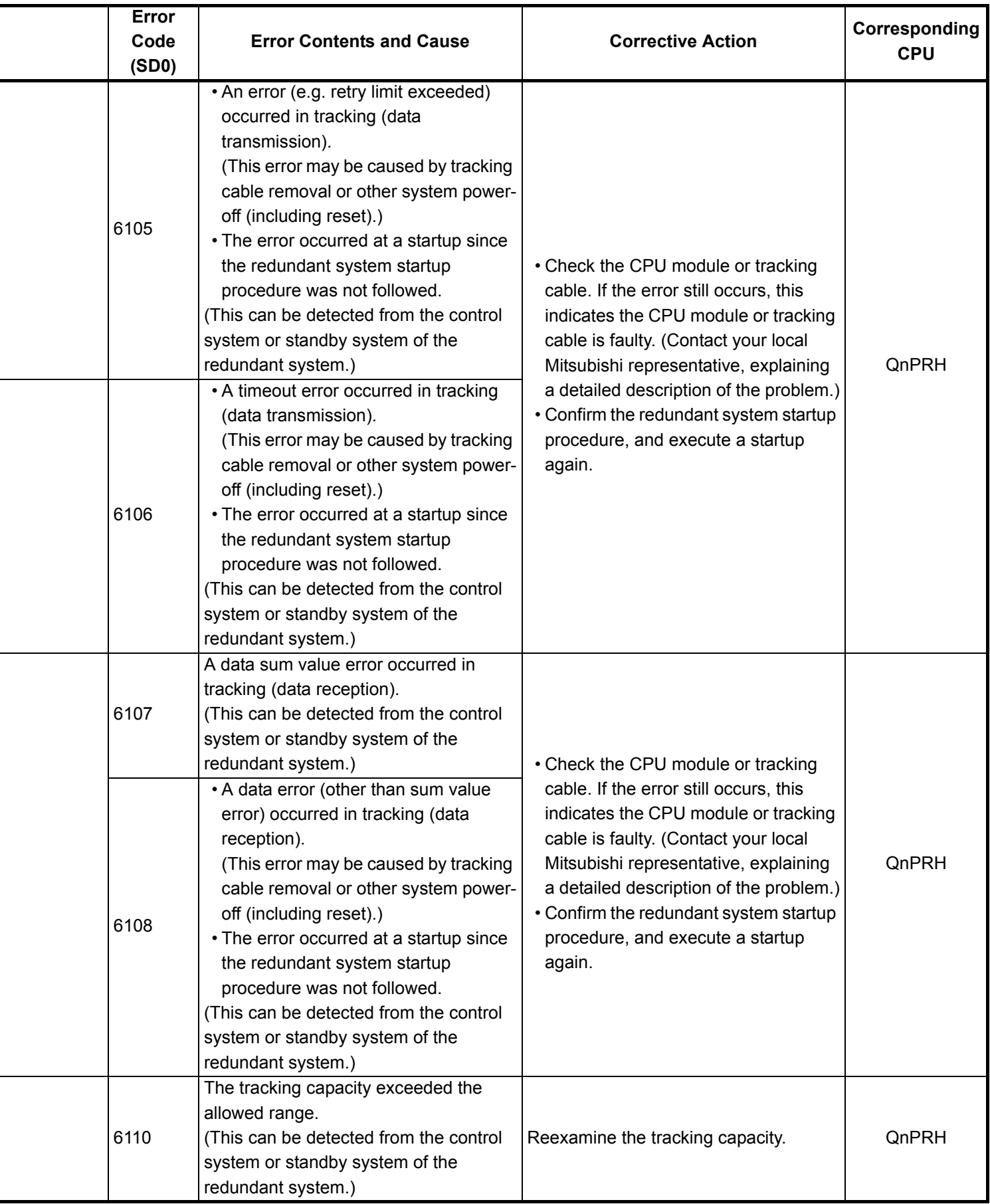

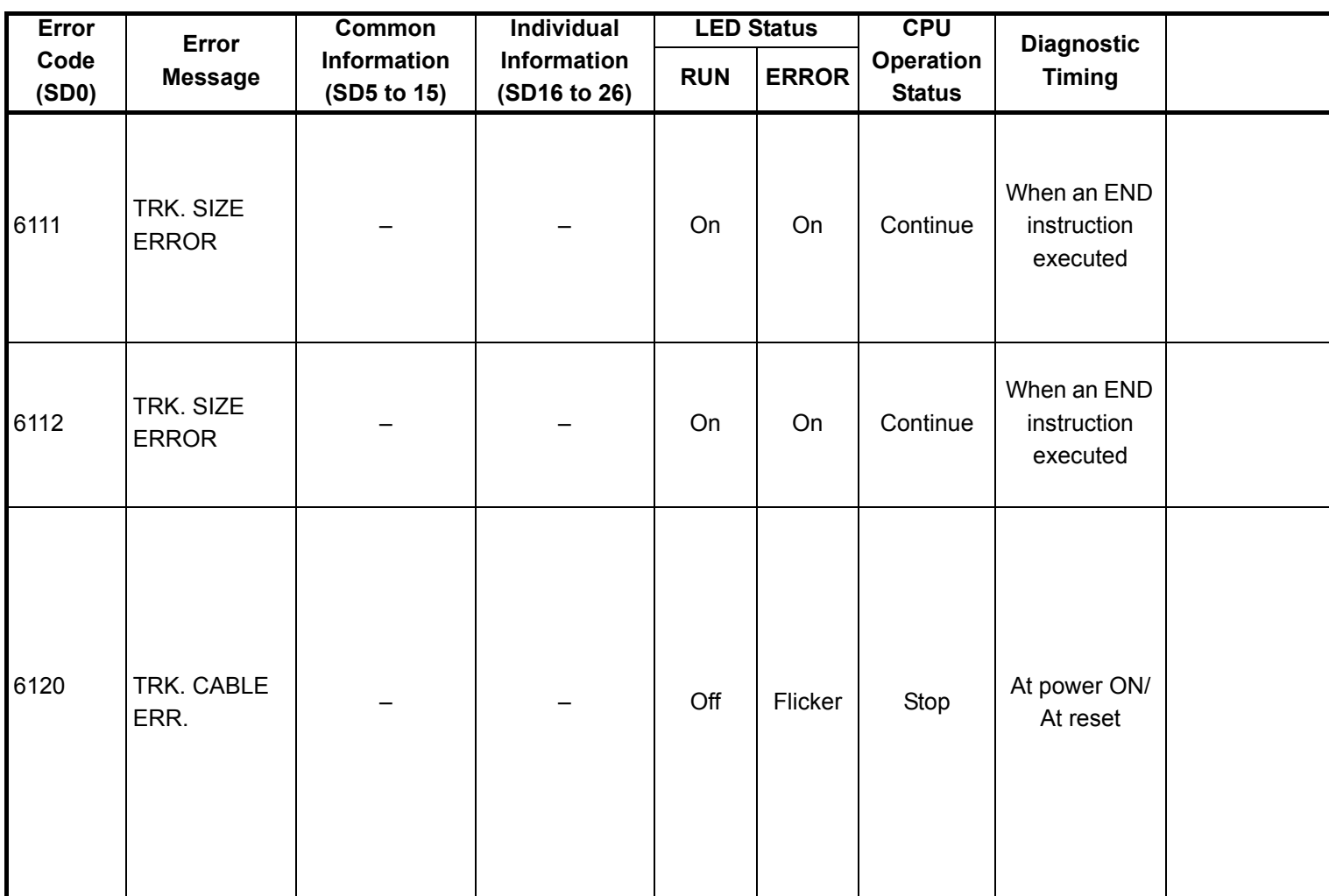

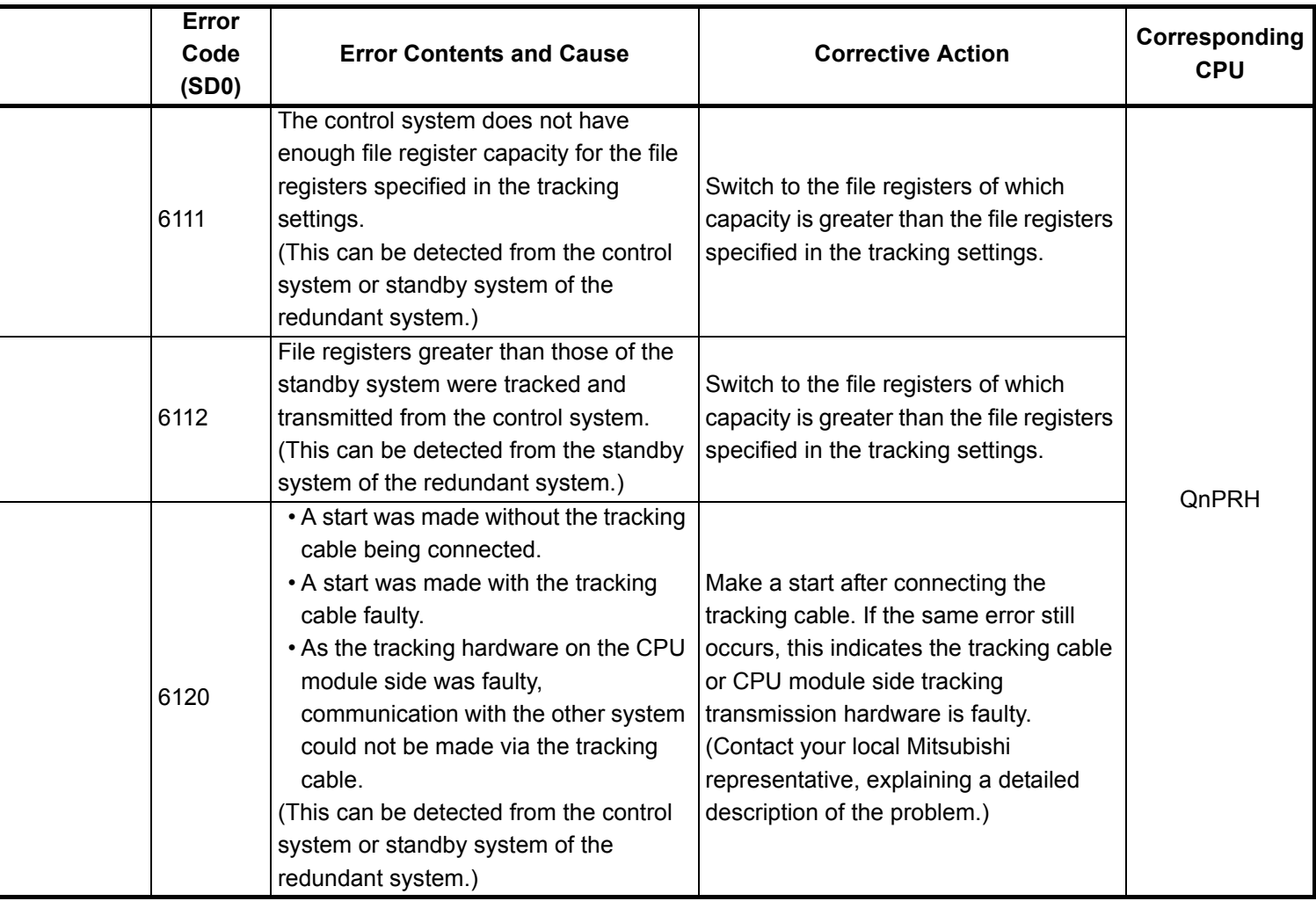

÷,

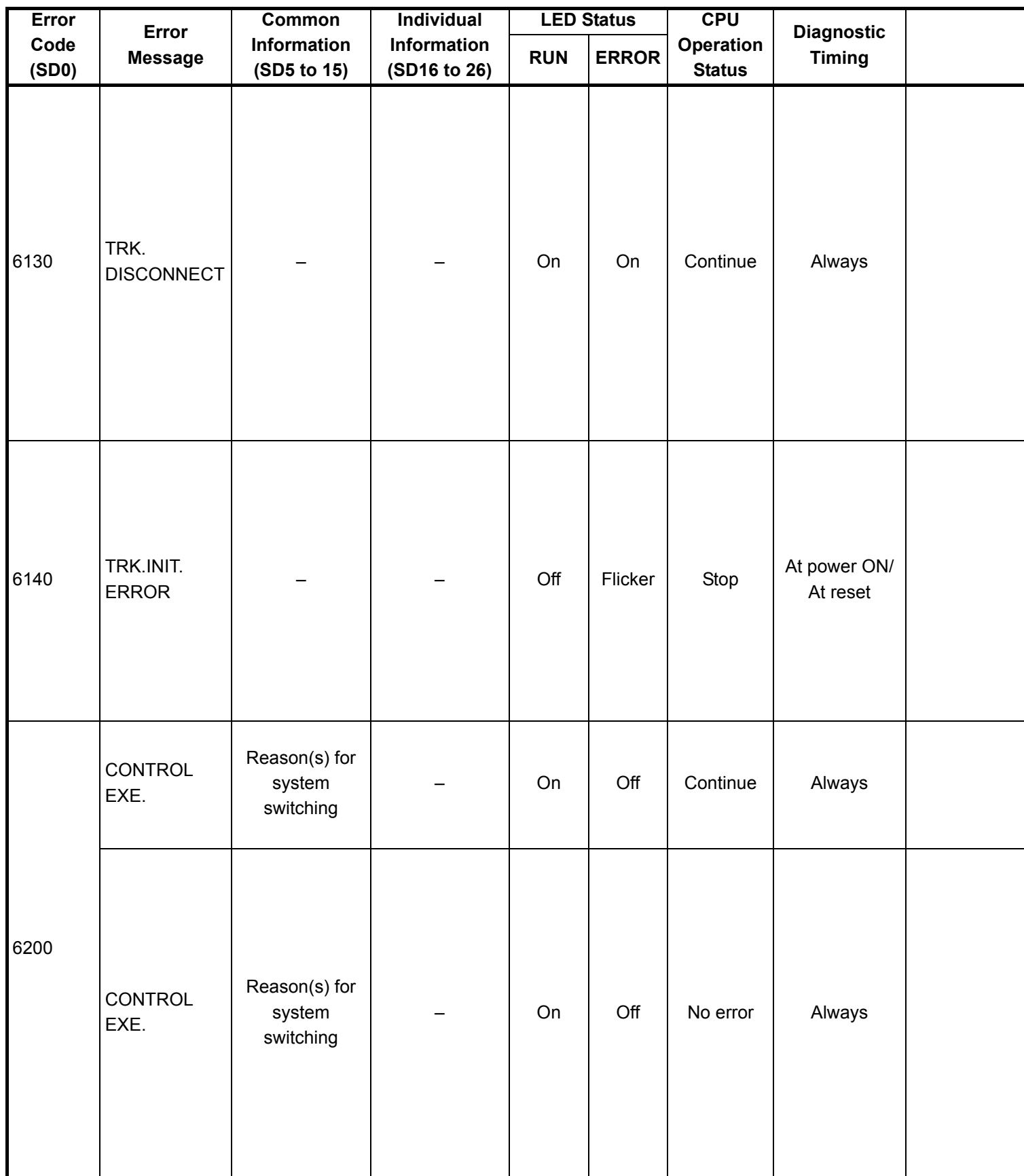

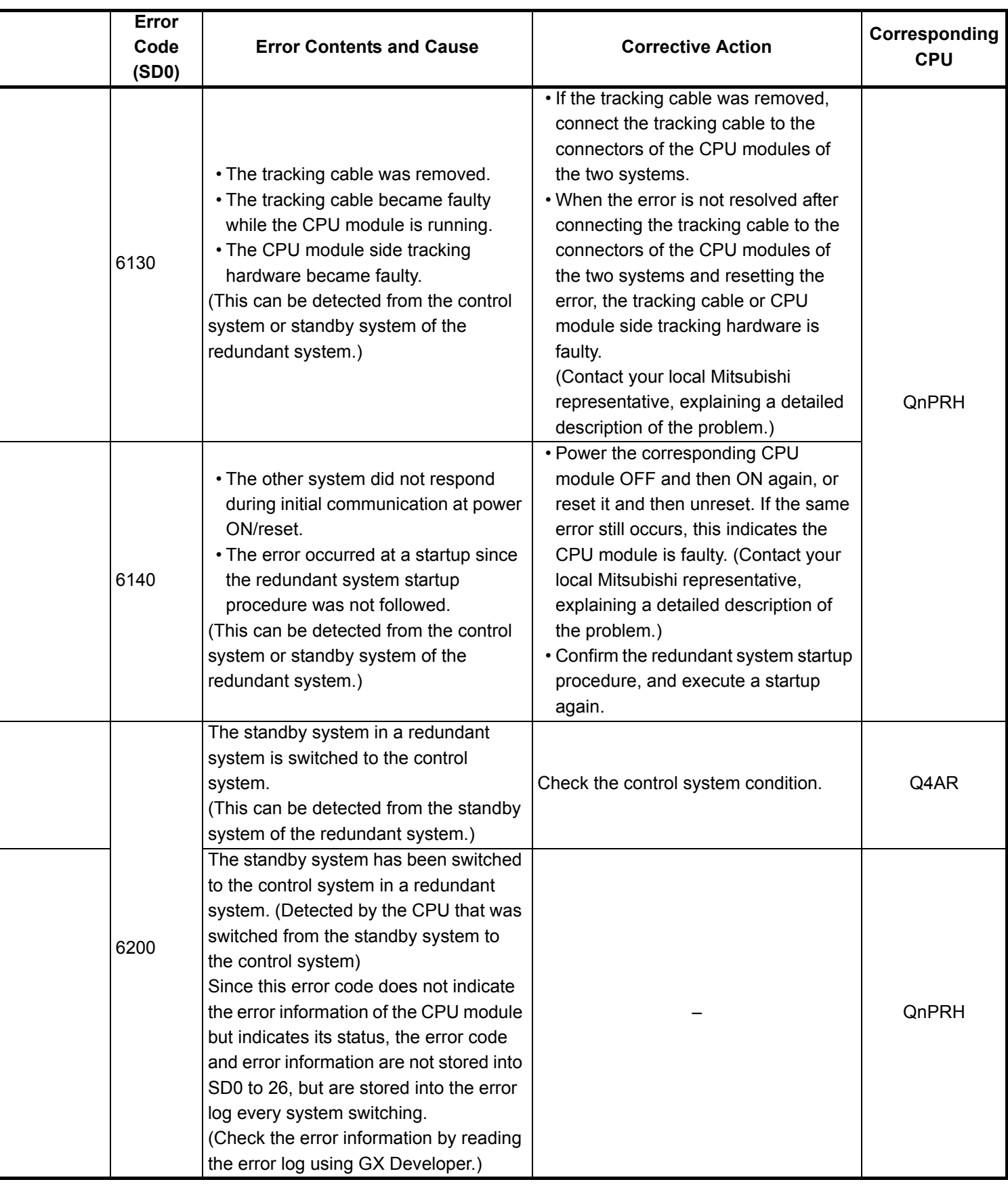

<sup>\*1</sup> The module whose first 5 digits of serial No. is 09012 or later.

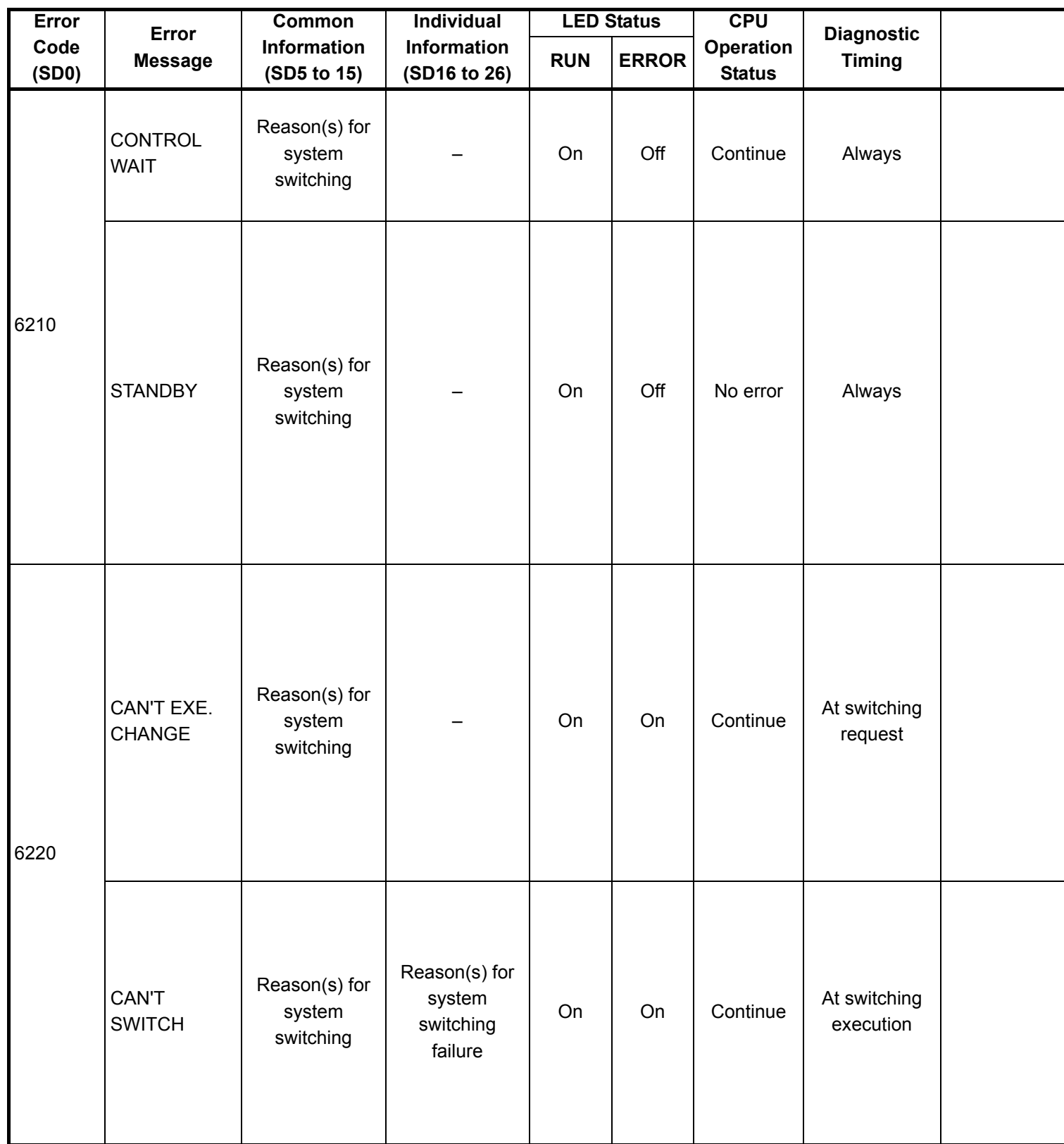

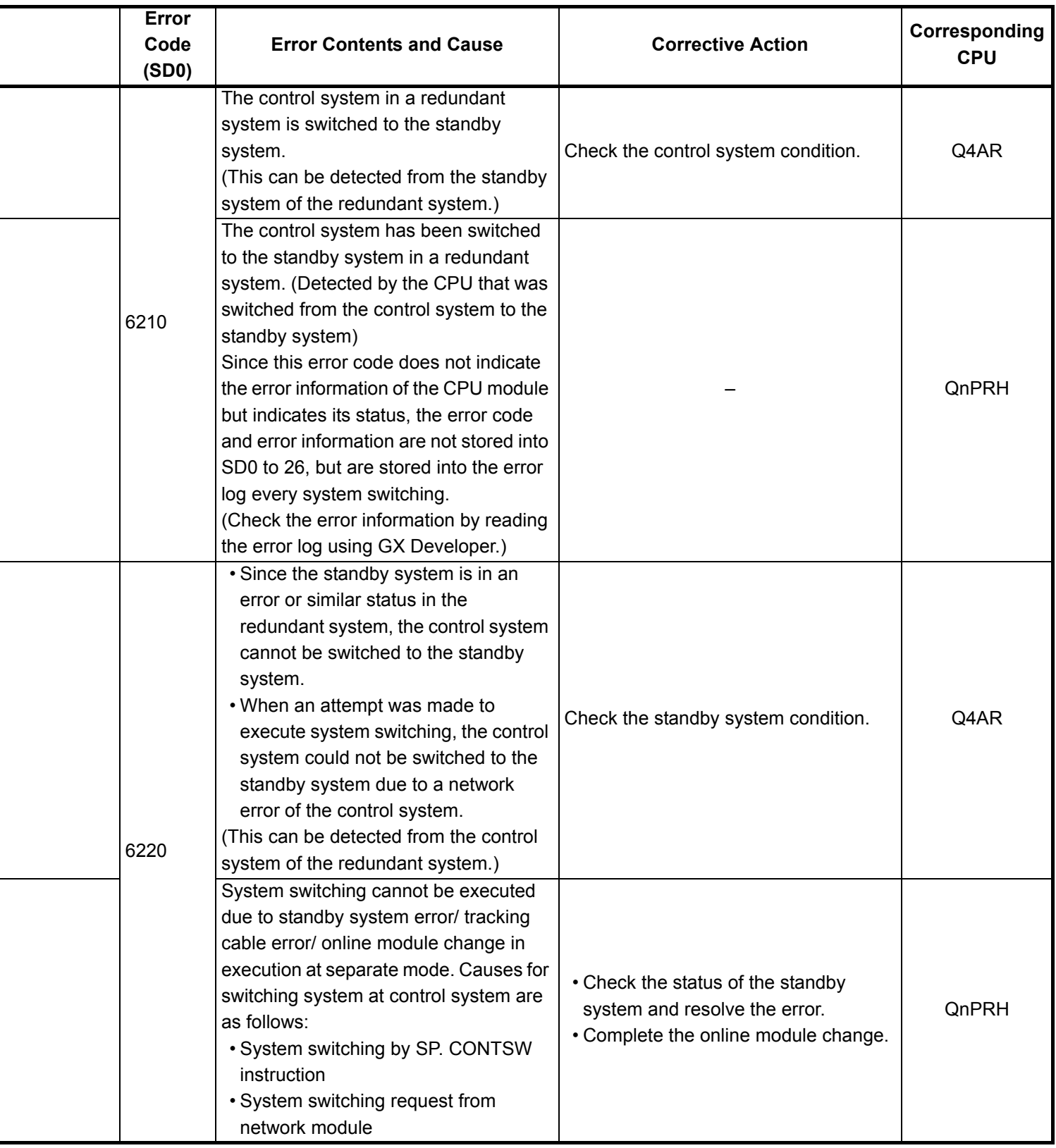

<sup>\*1</sup> The module whose first 5 digits of serial No. is 09012 or later.

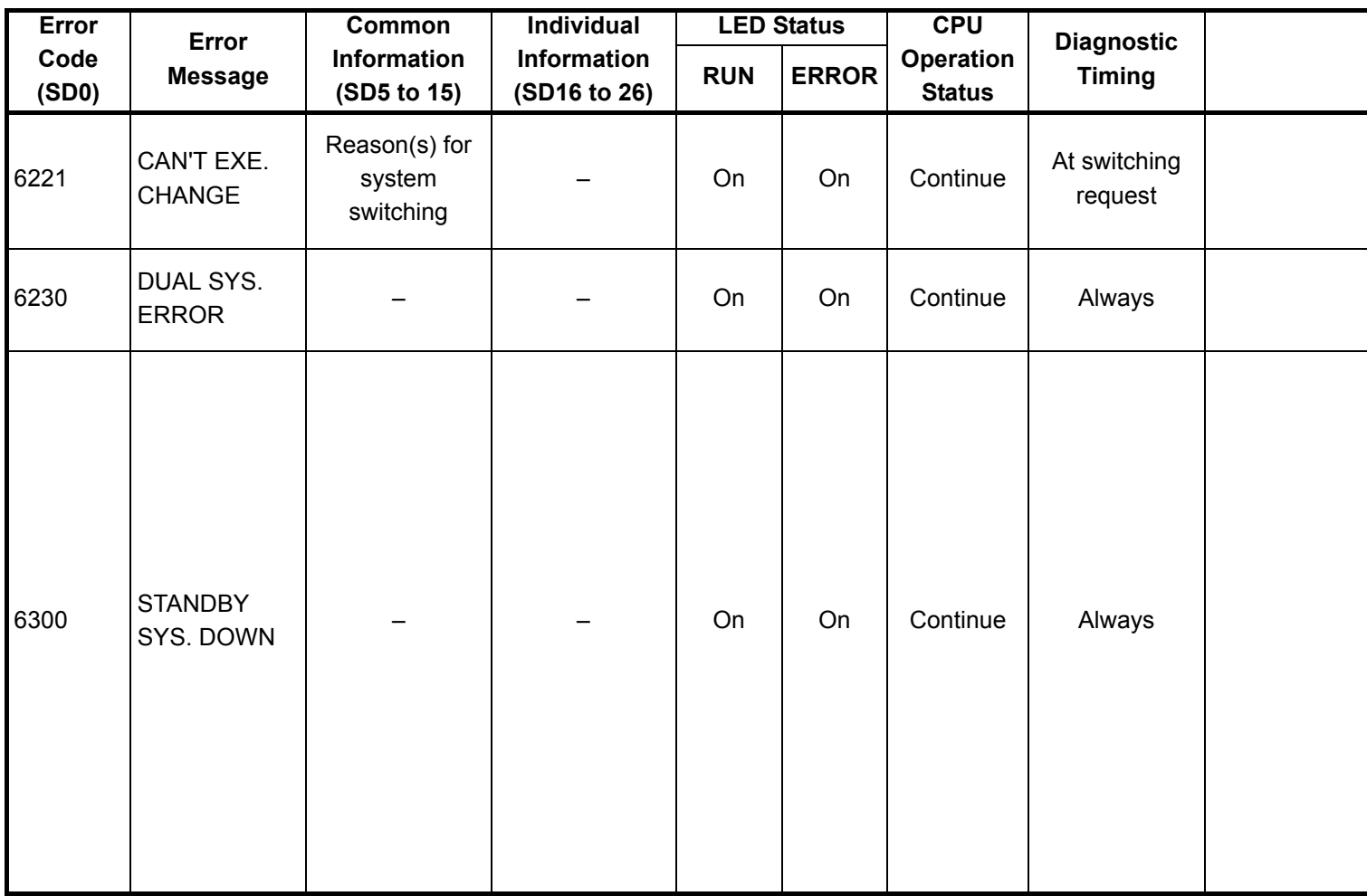

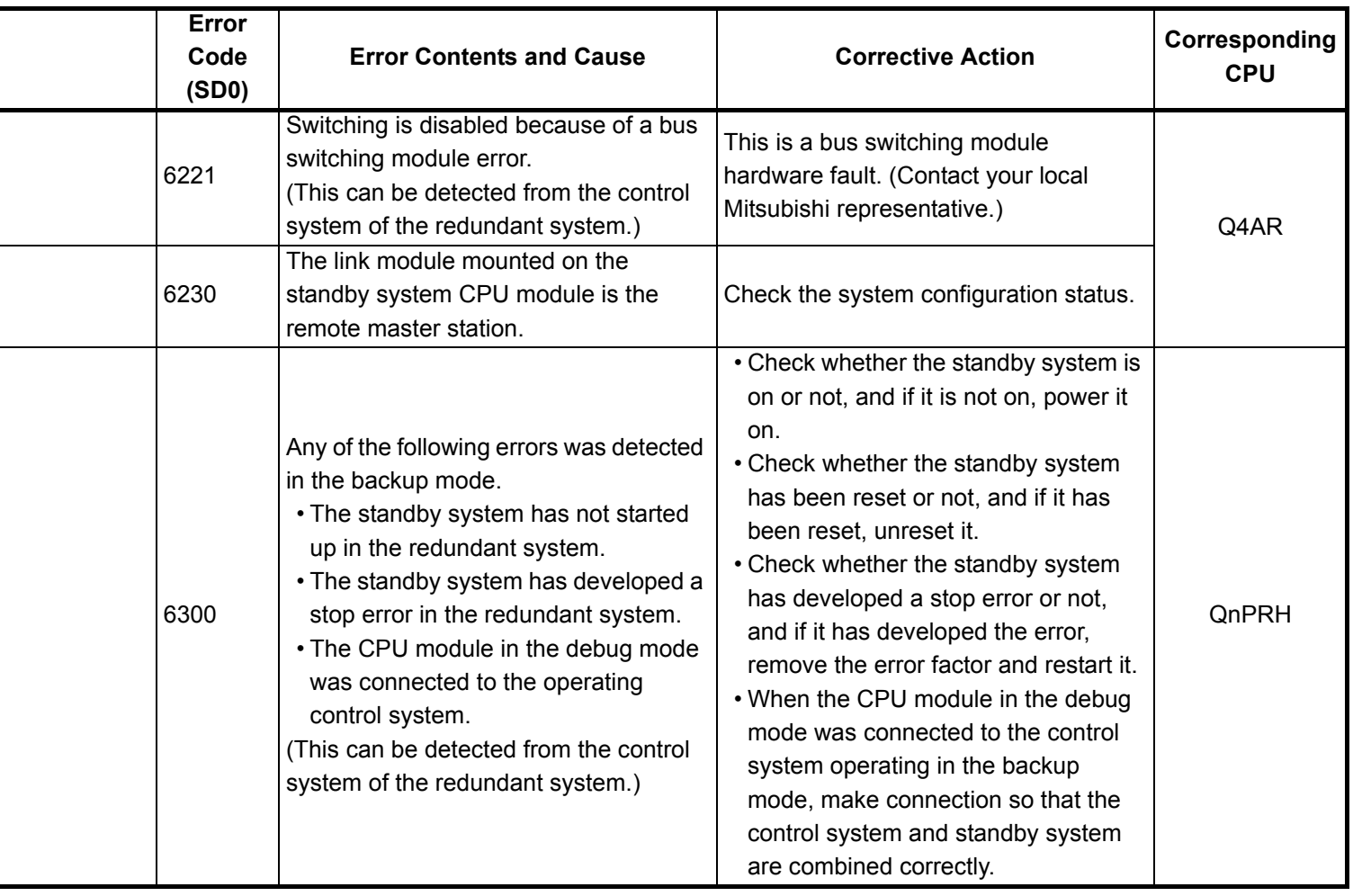

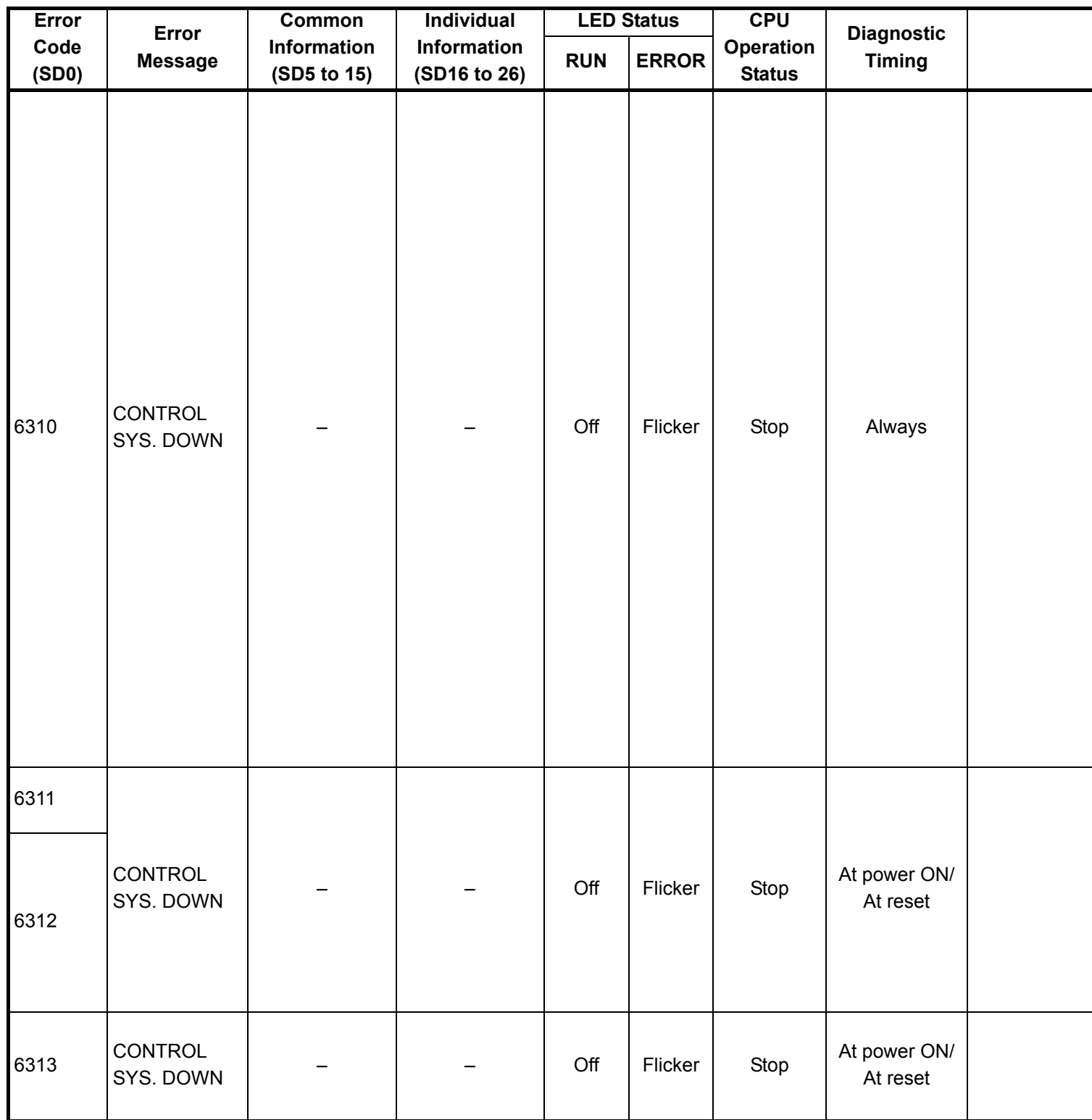

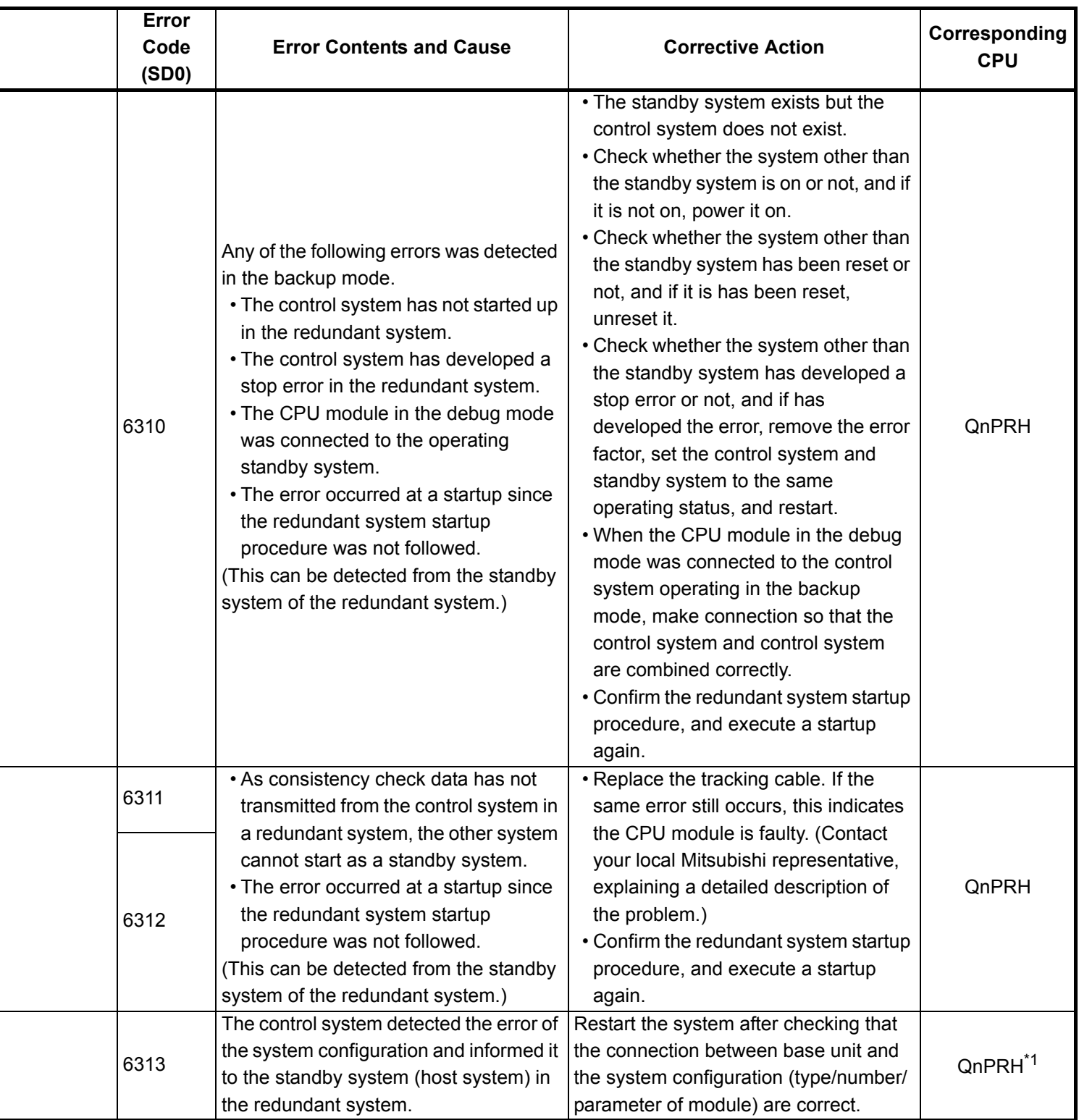

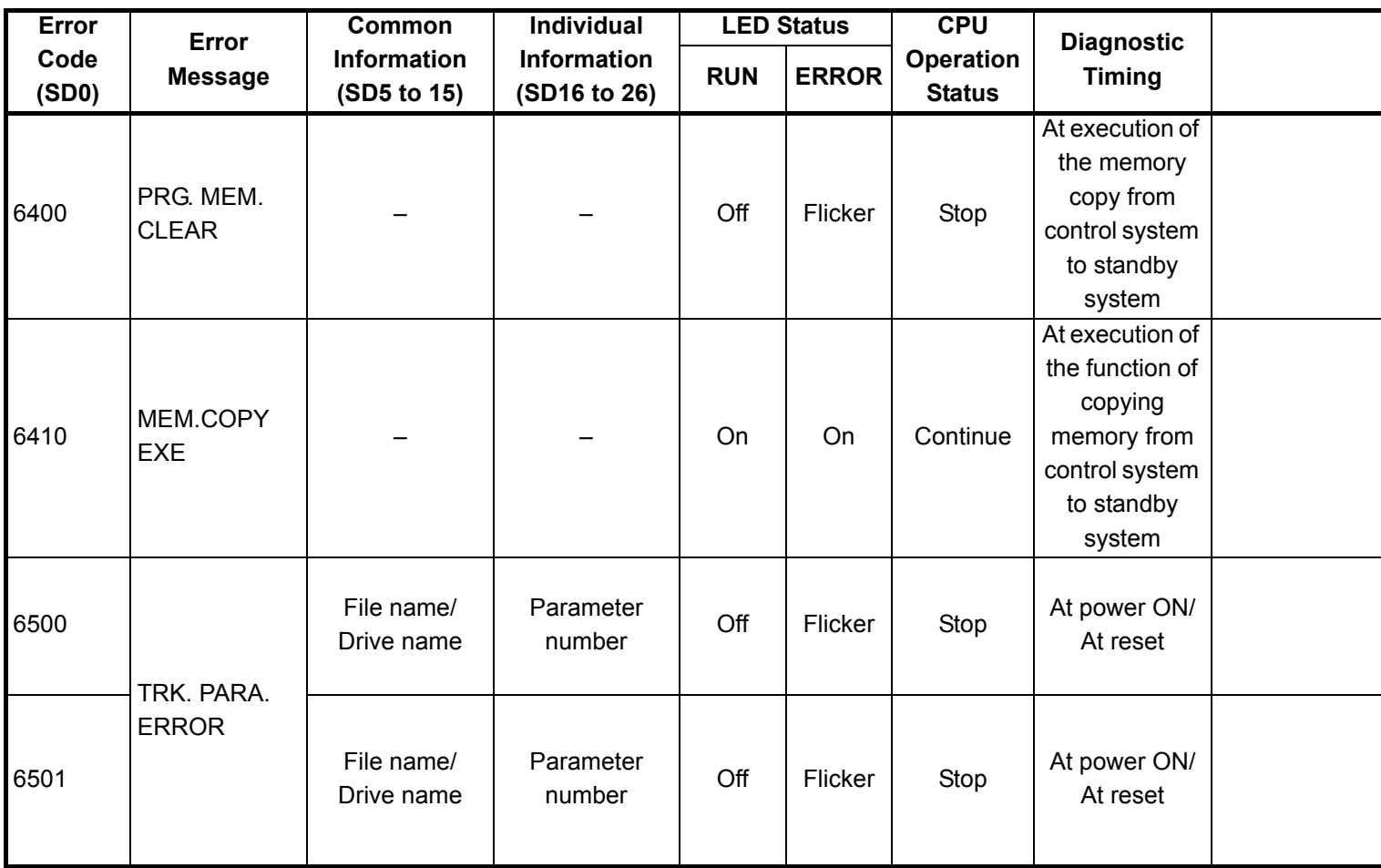

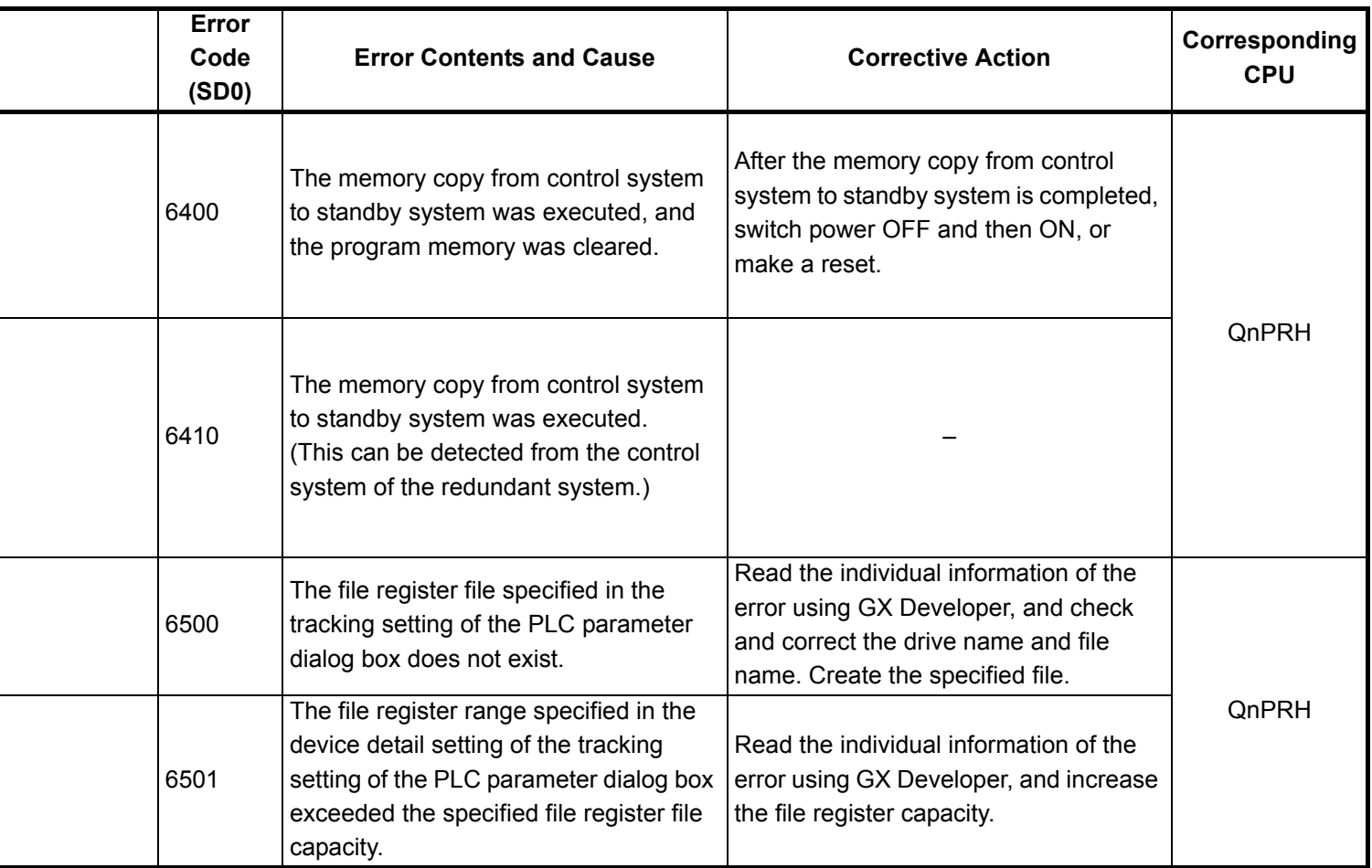

<sup>\*1</sup> The module whose first 5 digits of serial No. is 09012 or later.

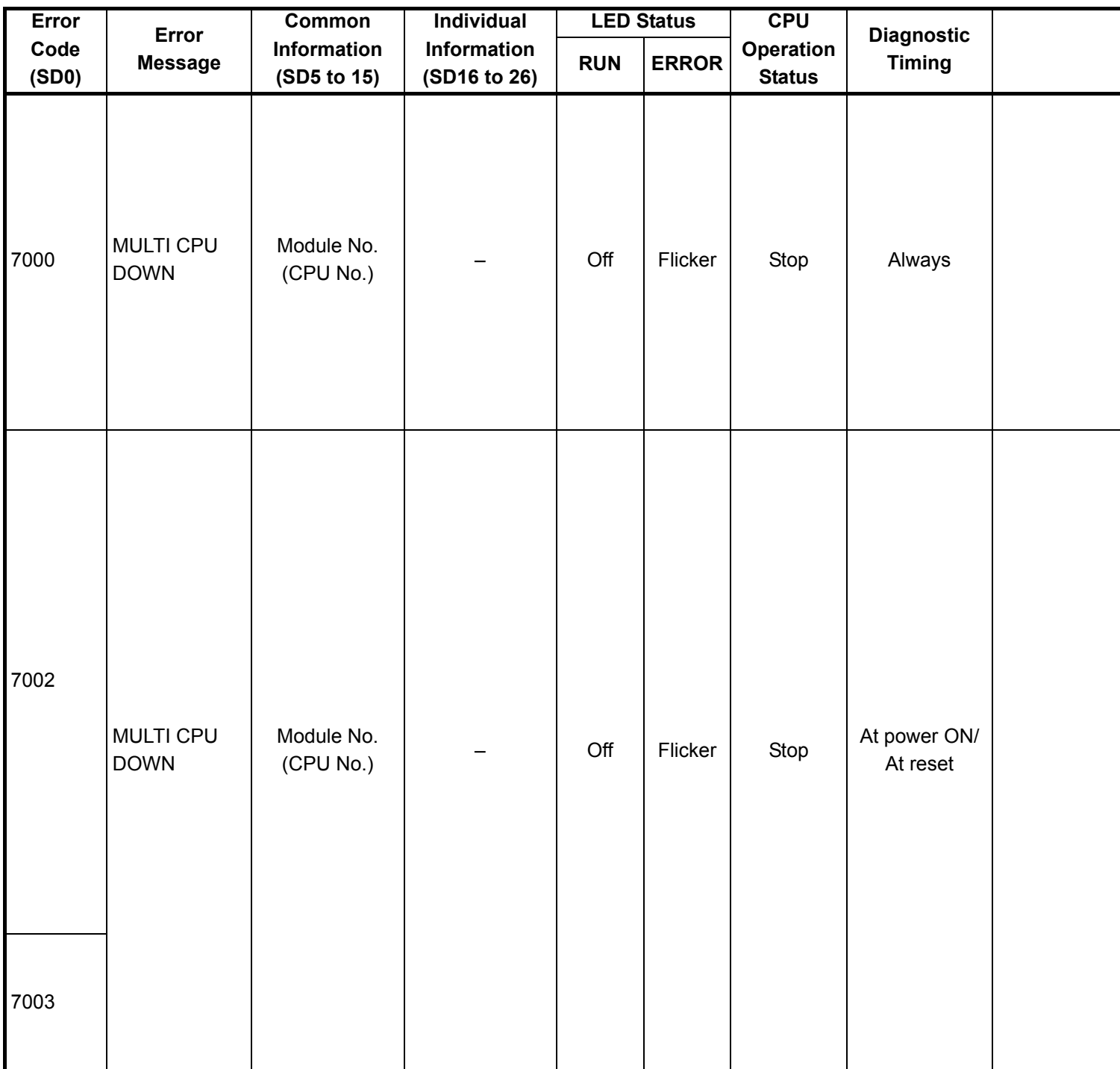

\*1 The function version is B or later.

<sup>\*2</sup> For the Basic model QCPU, the special register (SD207 to DS209) for LED indication priority can turn off the indication. (The LED indication is always OFF for the High Performance model QCPU, Process CPU, Redundant CPU, and Universal model QCPU.)

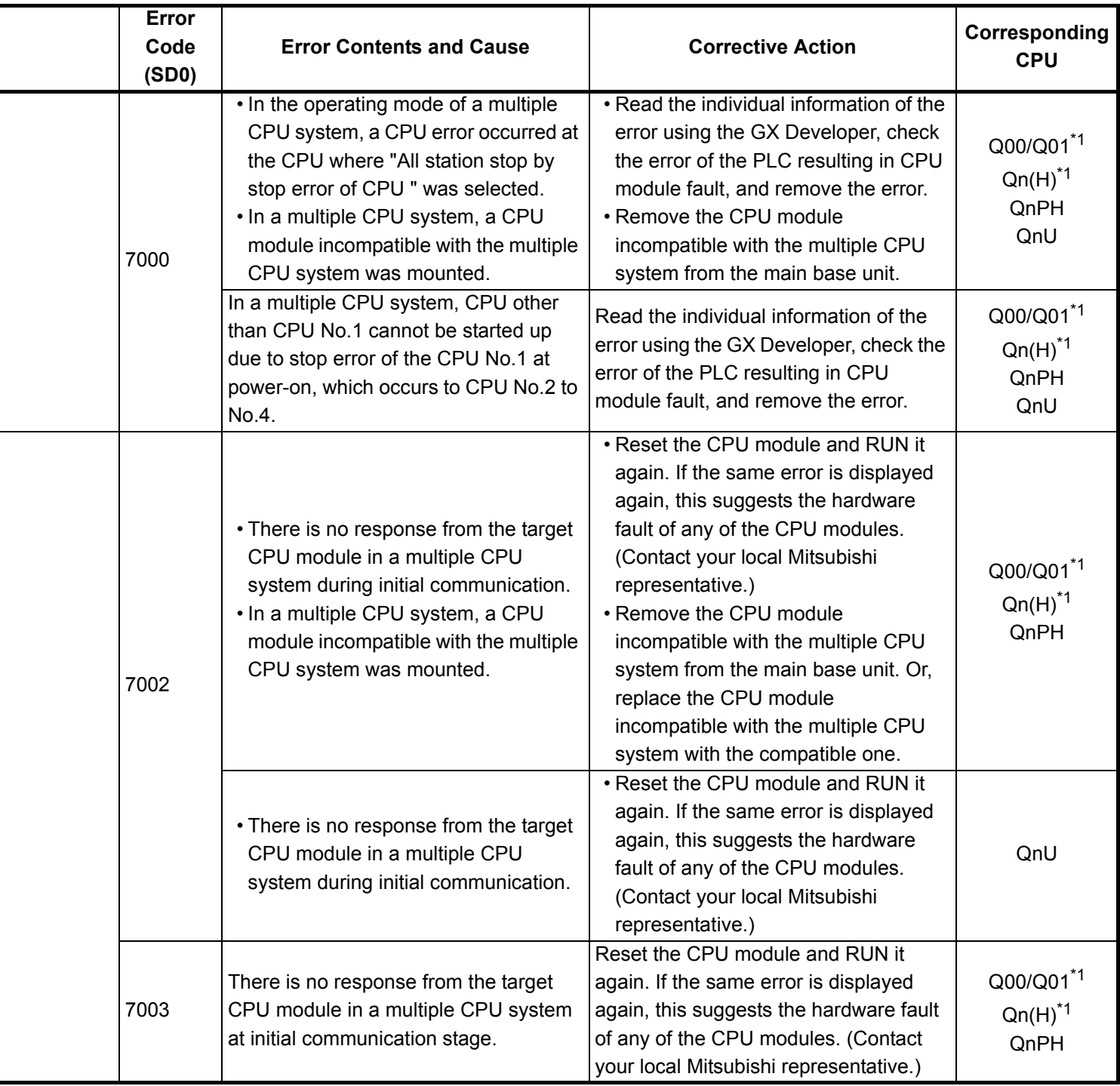

\*3 The Universal model QCPU except the Q02UCPU.

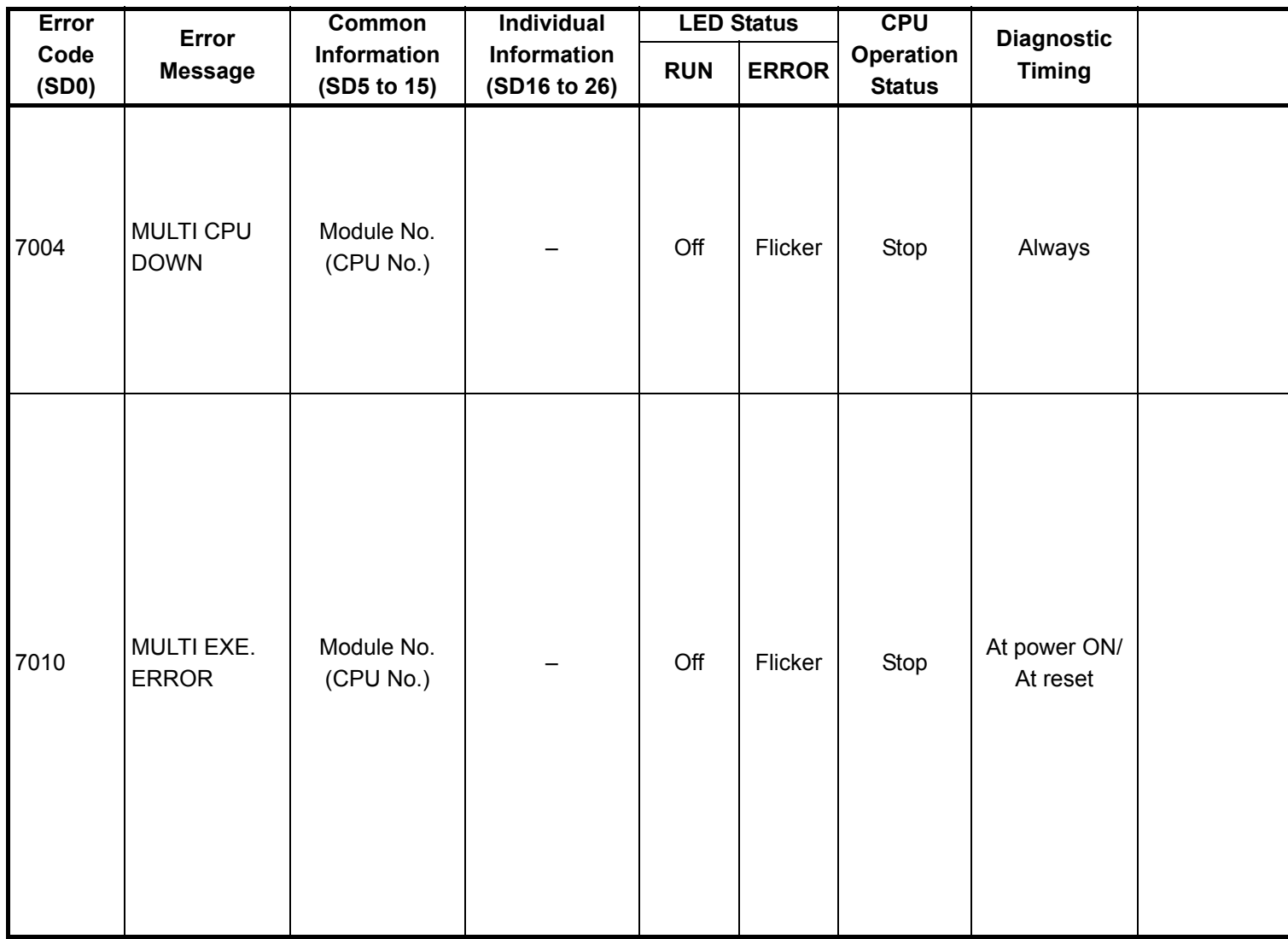

<sup>\*1</sup> The function version is B or later.

<sup>\*2</sup> For the Basic model QCPU, the special register (SD207 to DS209) for LED indication priority can turn off the indication. (The LED indication is always OFF for the High Performance model QCPU, Process CPU, Redundant CPU, and Universal model QCPU.)

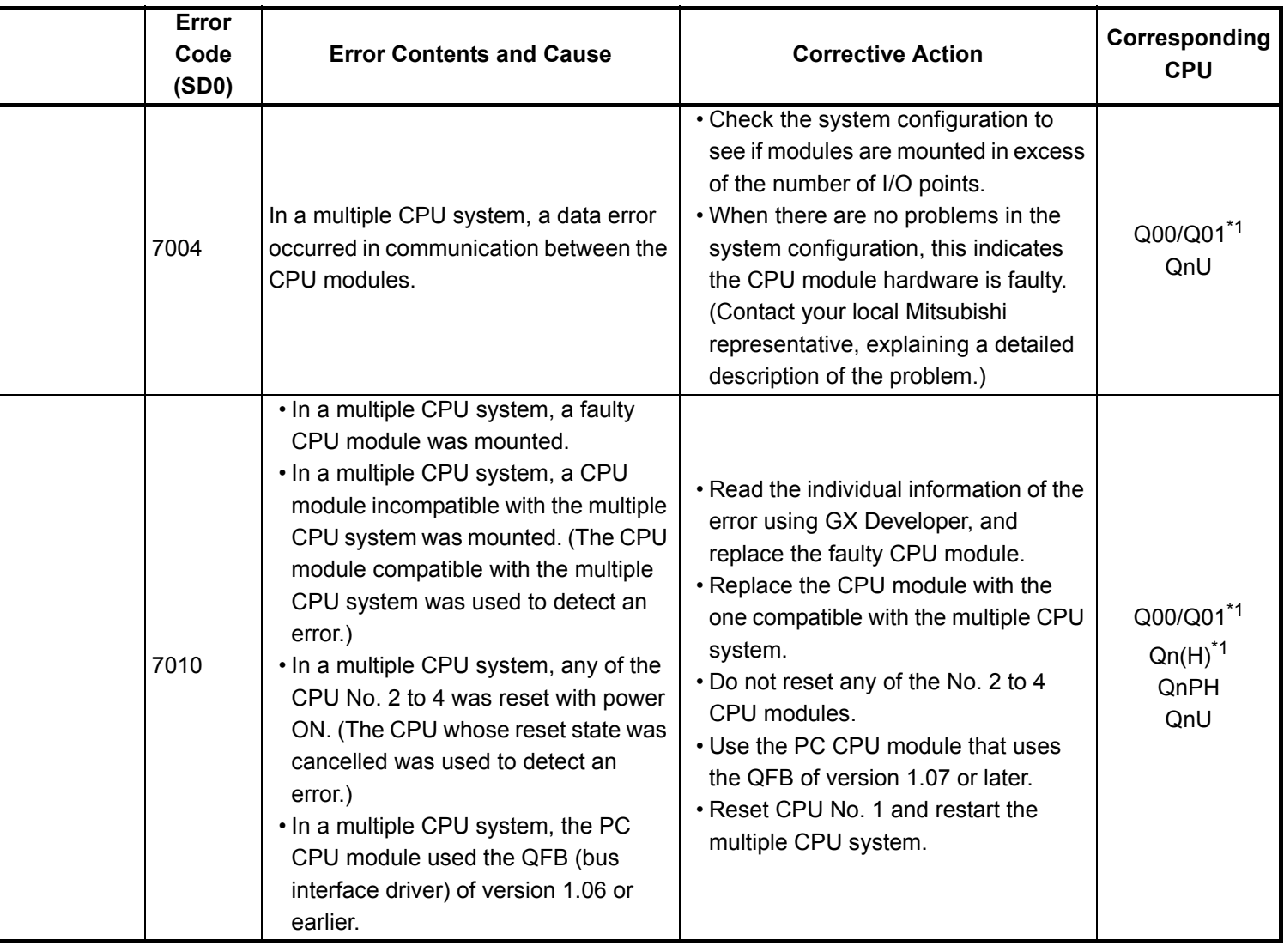

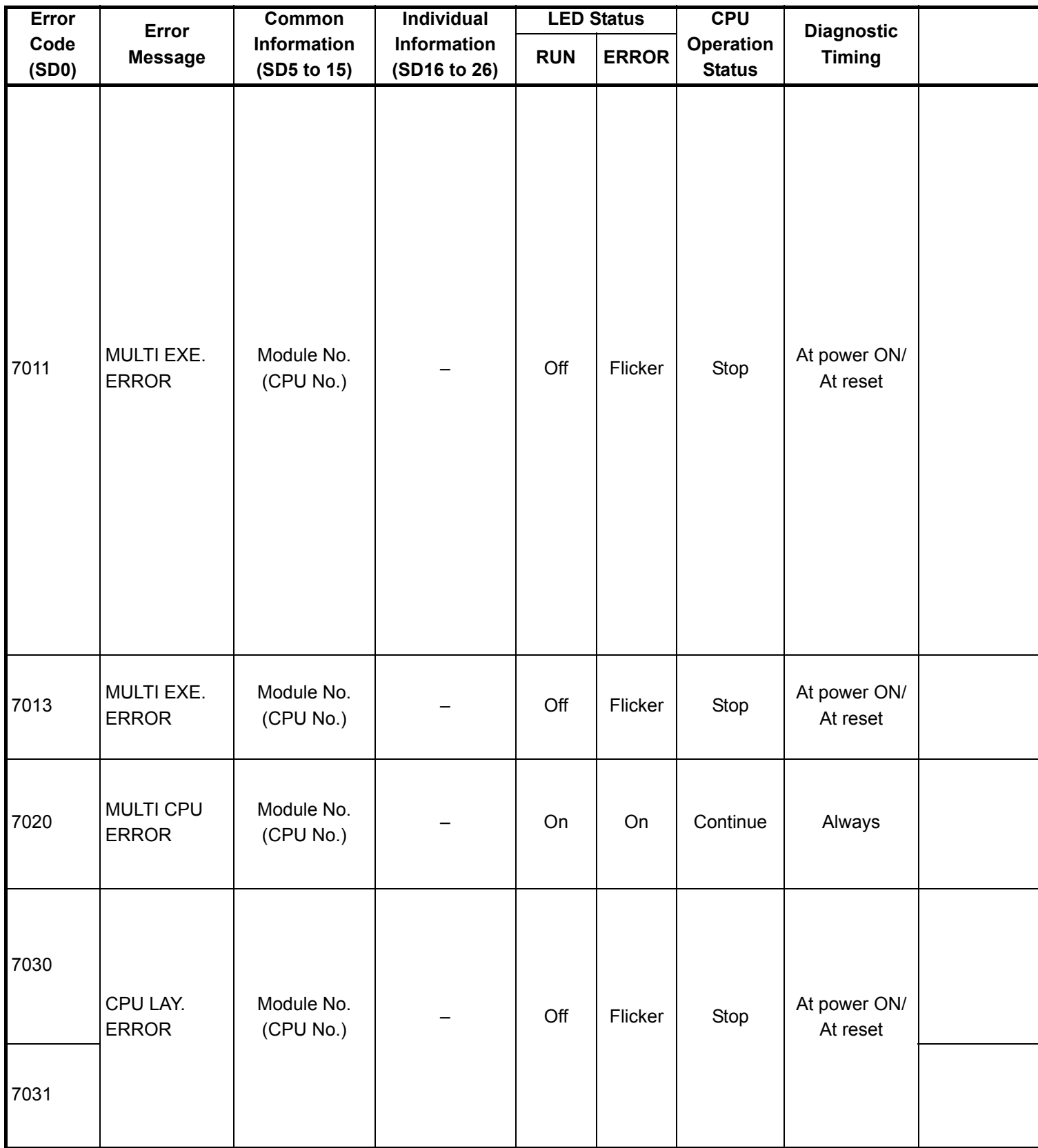

<sup>\*1</sup> The function version is B or later.

<sup>\*2</sup> For the Basic model QCPU, the special register (SD207 to DS209) for LED indication priority can turn off the indication. (The LED indication is always OFF for the High Performance model QCPU, Process CPU, Redundant CPU, and Universal model QCPU.)
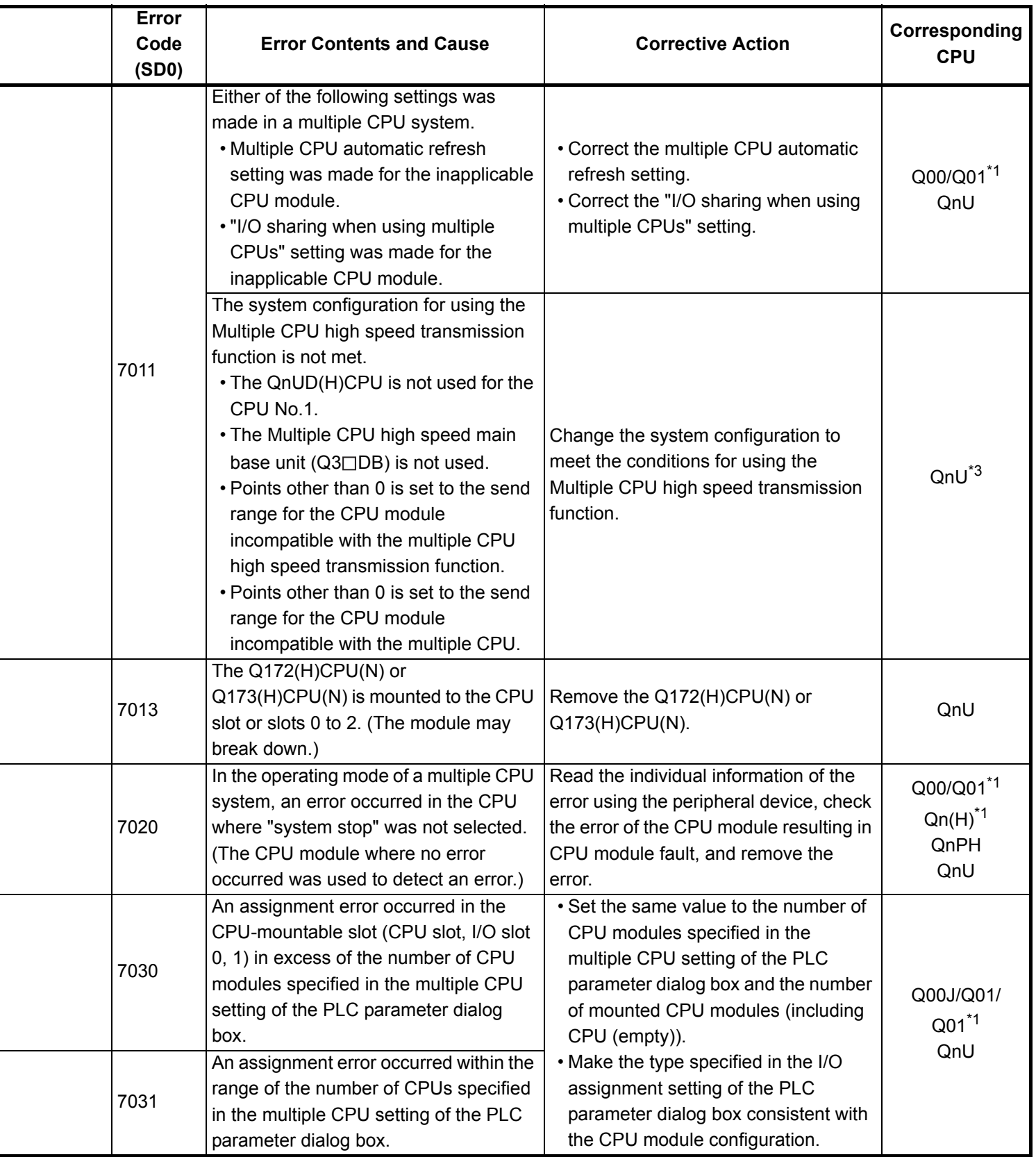

\*3 The Universal model QCPU except the Q02UCPU.

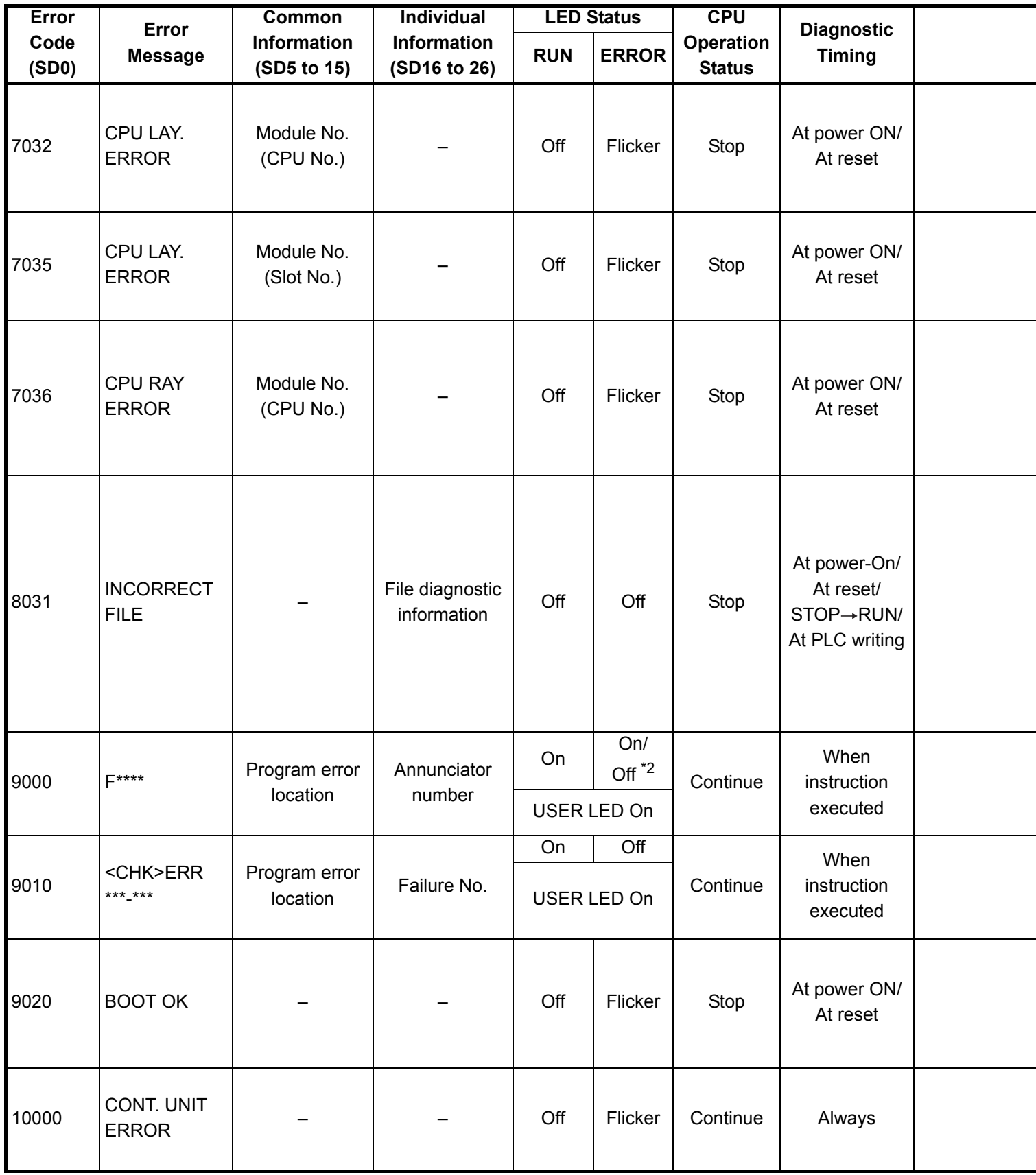

\*1 The function version is B or later.

\*2 For the Basic model QCPU, the special register (SD207 to DS209) for LED indication priority can turn off the indication. (The LED indication is always OFF for the High Performance model QCPU, Process CPU, Redundant CPU, and Universal model QCPU.)

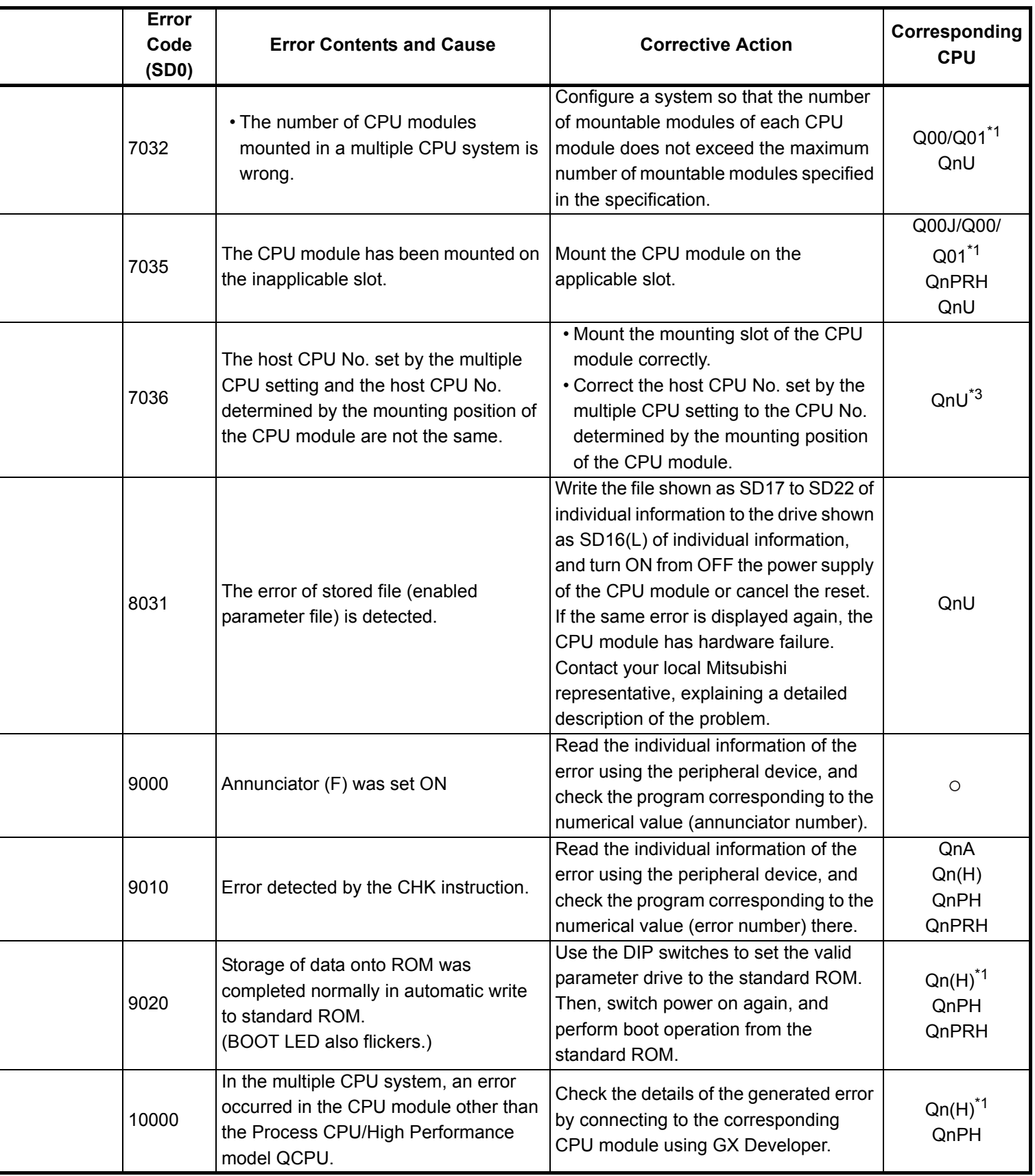

L

<sup>\*3</sup> The Universal model QCPU except the Q02UCPU.

## **6.4 Canceling of Errors**

Q series CPU module can perform the cancel operation for errors only when the errors allow the CPU module to continue its operation.

To cancel the errors, follow the steps shown below.

- 1) Eliminate the cause of the error.
- 2) Store the error code to be canceled in the special register SD50.
- 3) Energize the special relay SM50 (OFF  $\rightarrow$  ON).
- 4) The error to be canceled is canceled.

After the CPU module is reset by the canceling of the error, the special relays, special registers, and LEDs associated with the error are returned to the status under which the error occurred.

If the same error occurs again after the cancellation of the error, it will be registered again in the error history.

When multiple enunciators(F) detected are canceled, the first one with No. F only is canceled.

Refer to the following manual for details of error canceling.

 $\rightarrow$  QCPU User's Manual (Function Explanation, Program Fundamentals

### **POINT**

(1) When the error is canceled with the error code to be canceled stored in the SD50, the lower one digit of the code is neglected. (Example)

If error codes 2100 and 2101 occur, and error code 2100 to cancel error code 2101.

If error codes 2100 and 2111 occur, error code 2111 is not canceled even if error code 2100 is canceled.

(2) Errors developed due to trouble in other than the CPU module are not canceled even if the special relay (SM50) and special register (SD50) are used to cancel the error.

(Example)

Since "SP. UNIT DOWN" is the error that occurred in the base unit (including the extension cable), intelligent function module, etc. the error cause cannot be removed even if the error is canceled by the special relay (SM50) and special register (SD50).

Refer to the error code list and remove the error cause.

When transporting lithium batteries, make sure to treat them based on the transportation regulations.

# **7.1 Relevant Models**

The batteries for the QnACPU are classified as shown in the table below.

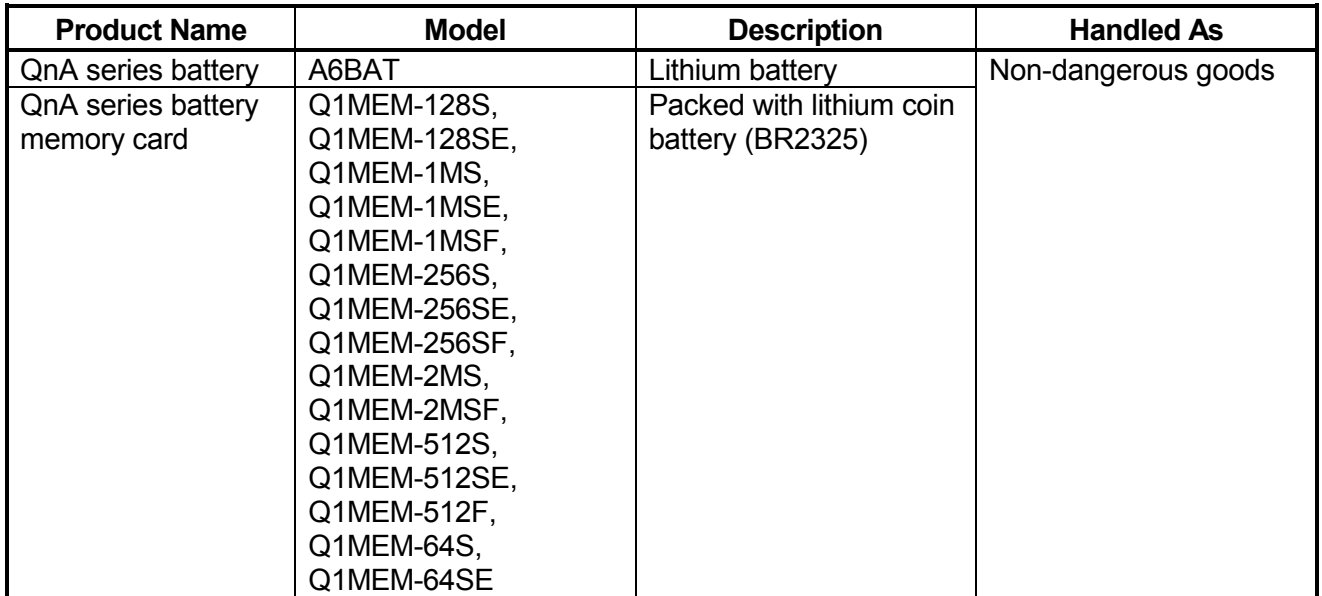

# **7.2 Transportation Guidelines**

Products are packed properly in compliance with the transportation regulations prior to shipment. When repacking any of the unpacked products to transport it to another location, make sure to observe the IATA Dangerous Goods Regulations, IMDG Code and other local transportation regulations.

For details, please consult your transportation company.

# MEMO

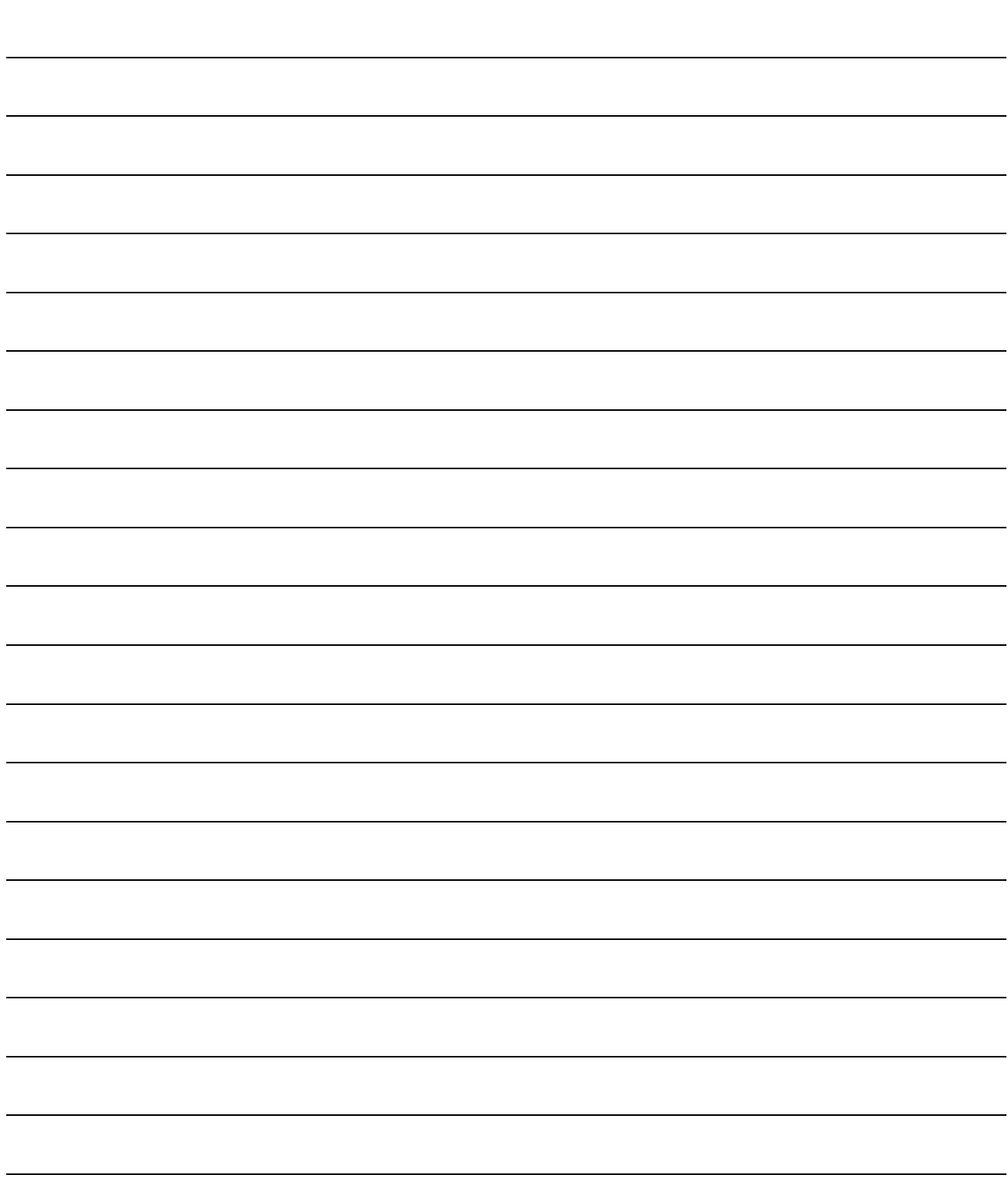

### **Warranty**

Mitsubishi will not be held liable for damage caused by factors found not to be the cause of Mitsubishi; machine damage or lost profits caused by faults in the Mitsubishi products; damage, secondary damage, accident compensation caused by special factors unpredictable by Mitsubishi; damages to products other than Mitsubishi products; and to other duties.

#### **For safe use**

- This product has been manufactured as a general-purpose part for general industries, and has not been designed or manufactured to be incorporated in a device or system used in purposes related to human life.
- Before using the product for special purposes such as nuclear power, electric power, aerospace, medicine or passenger movement vehicles, consult with Mitsubishi.
- This product has been manufactured under strict quality control. However, when installing the product where major accidents or losses could occur if the product fails, install appropriate backup or failsafe functions in the system.

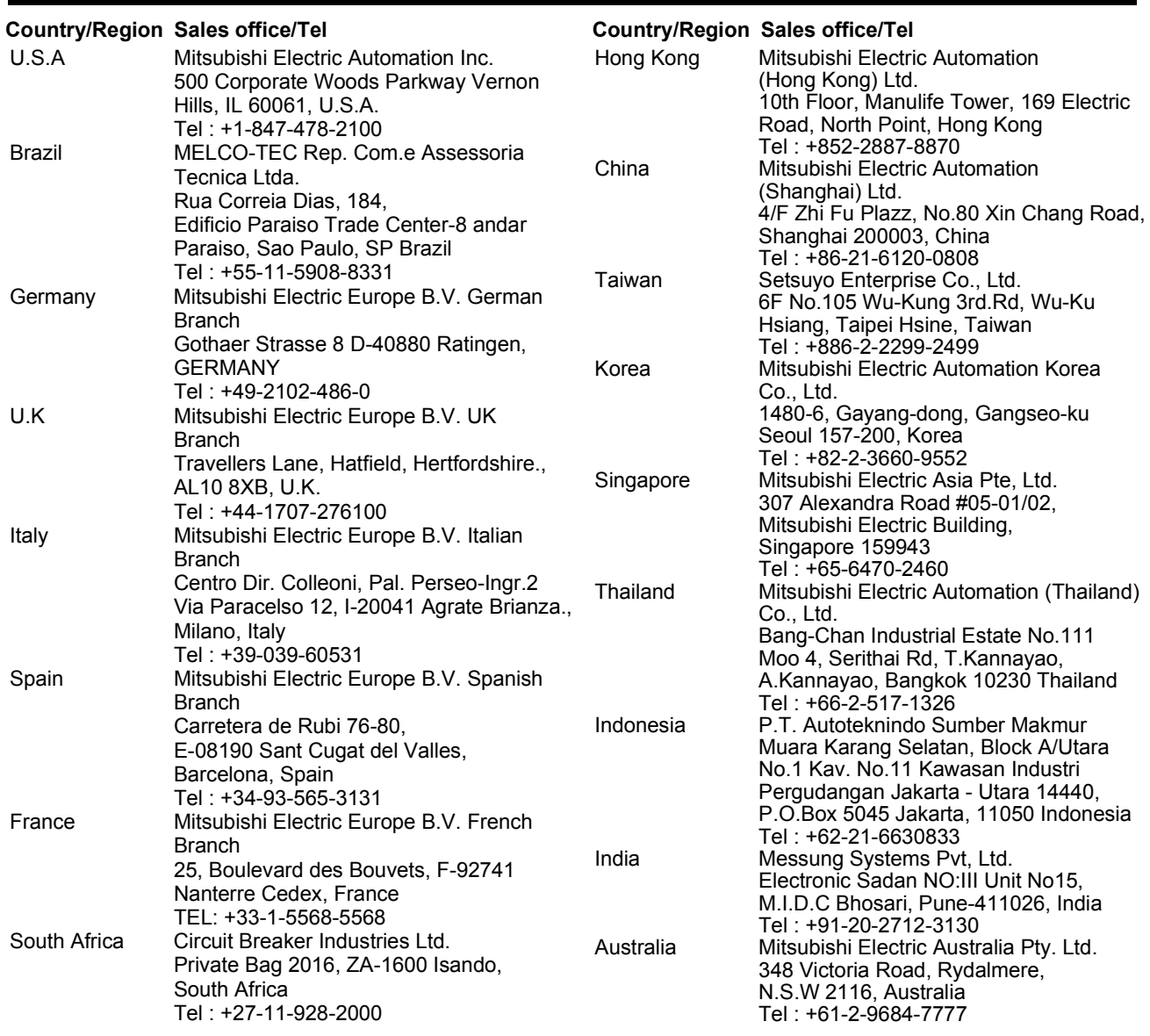

## MITSUBISHI ELECTRIC CORPORATION⊾

HEAD OFFICE : TOKYO BUILDING, 2-7-3 MARUNOUCHI, CHIYODA-KU, TOKYO 100-8310, JAPAN NAGOYA WORKS : 1-14, YADA-MINAMI 5-CHOME, HIGASHI-KU, NAGOYA, JAPAN

When exported from Japan, this manual does not require application to the Ministry of Economy, Trade and Industry for service transaction permission.